# **Allen-Bradley ControlLogix® Ethernet Driver Help**

**© 2015 Kepware, Inc.**

# <span id="page-1-0"></span>**Table of Contents**

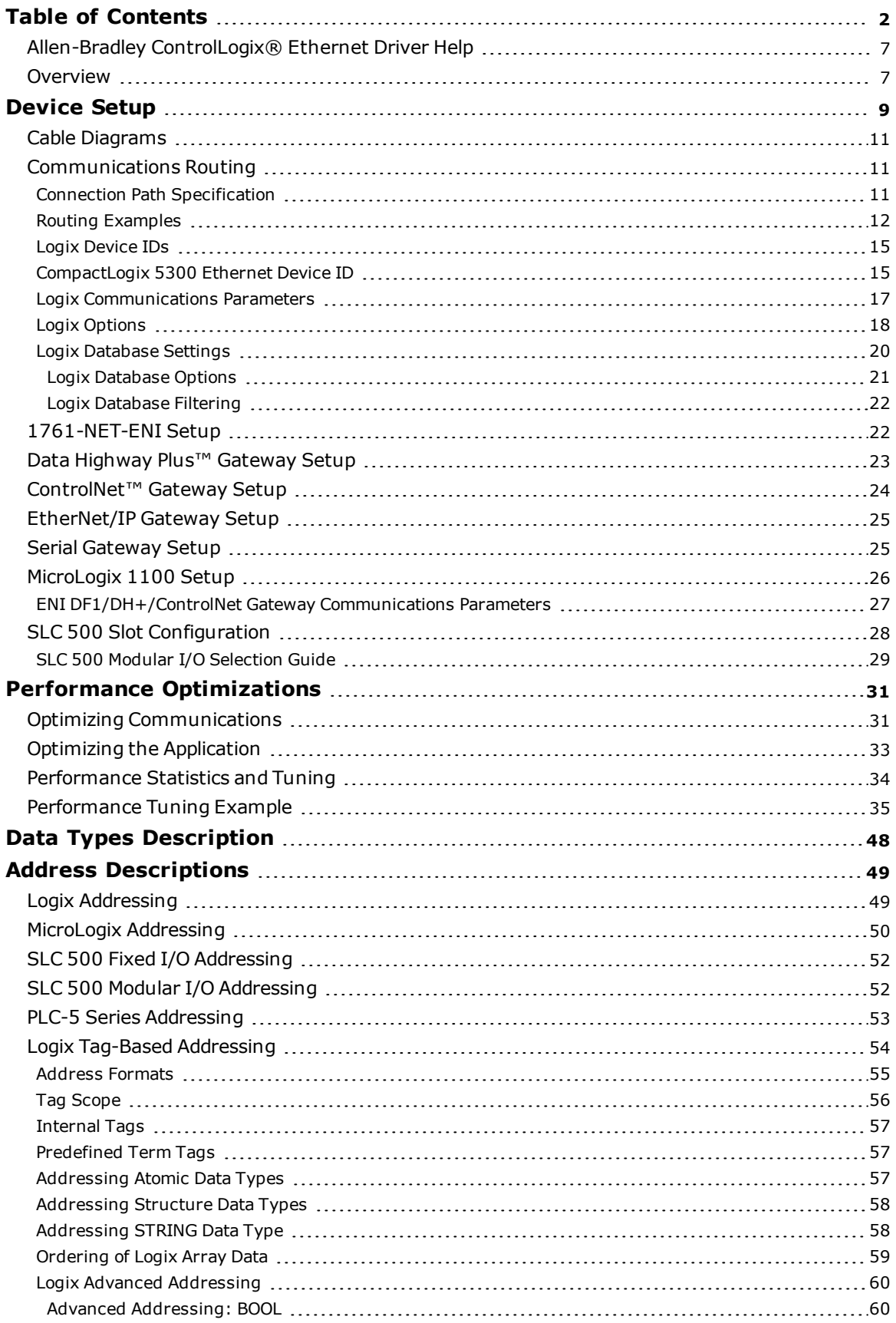

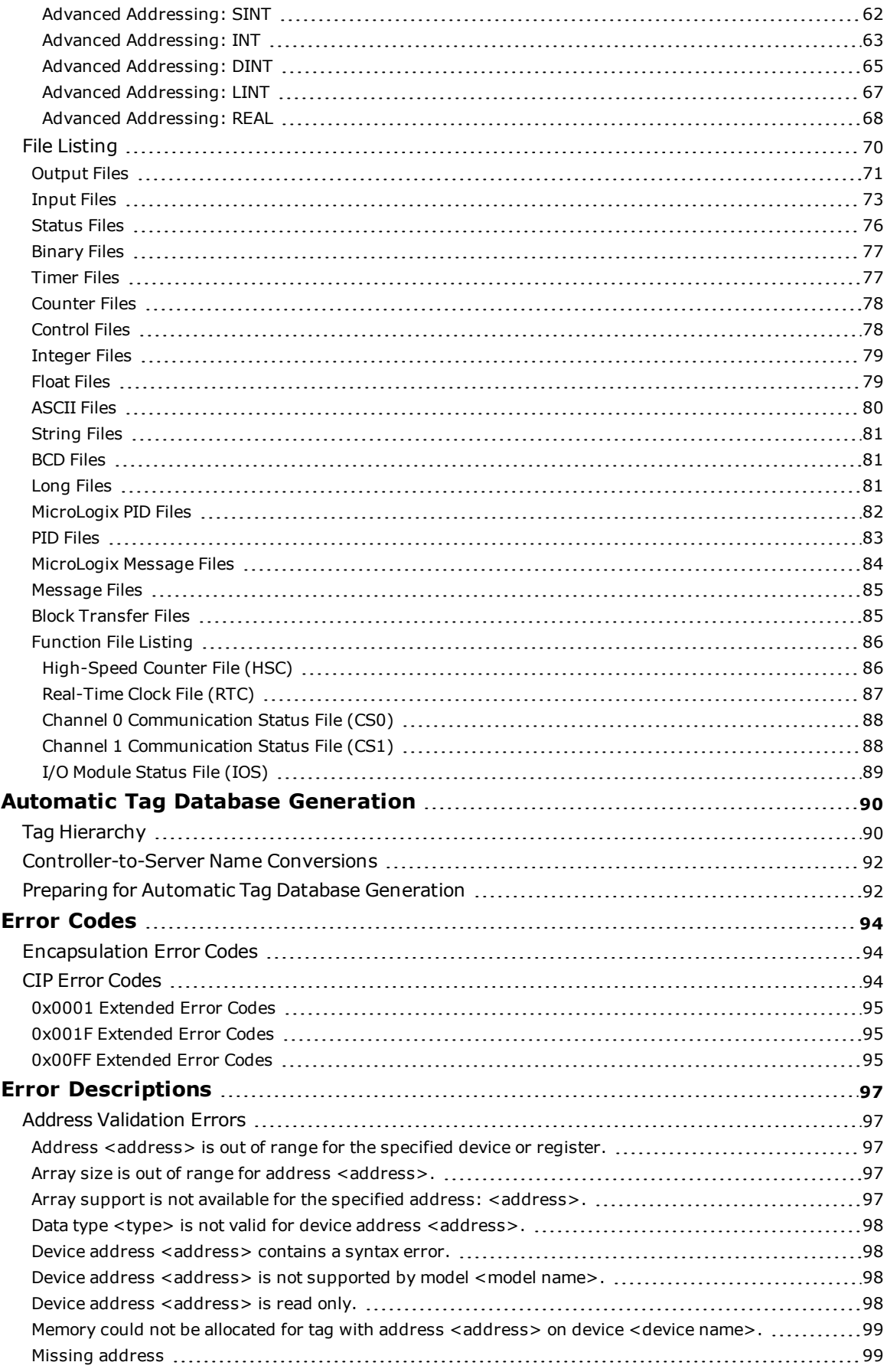

**3**

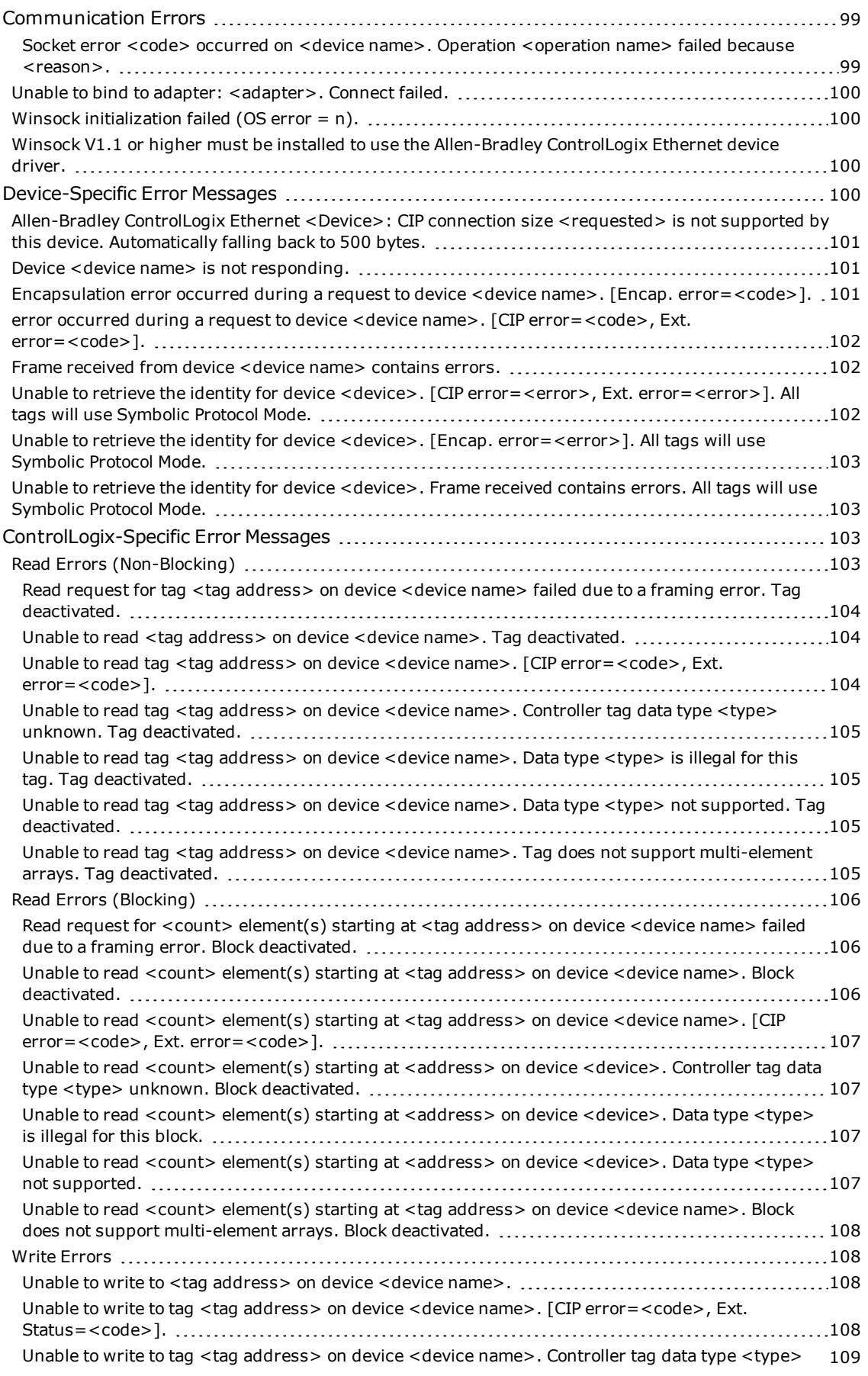

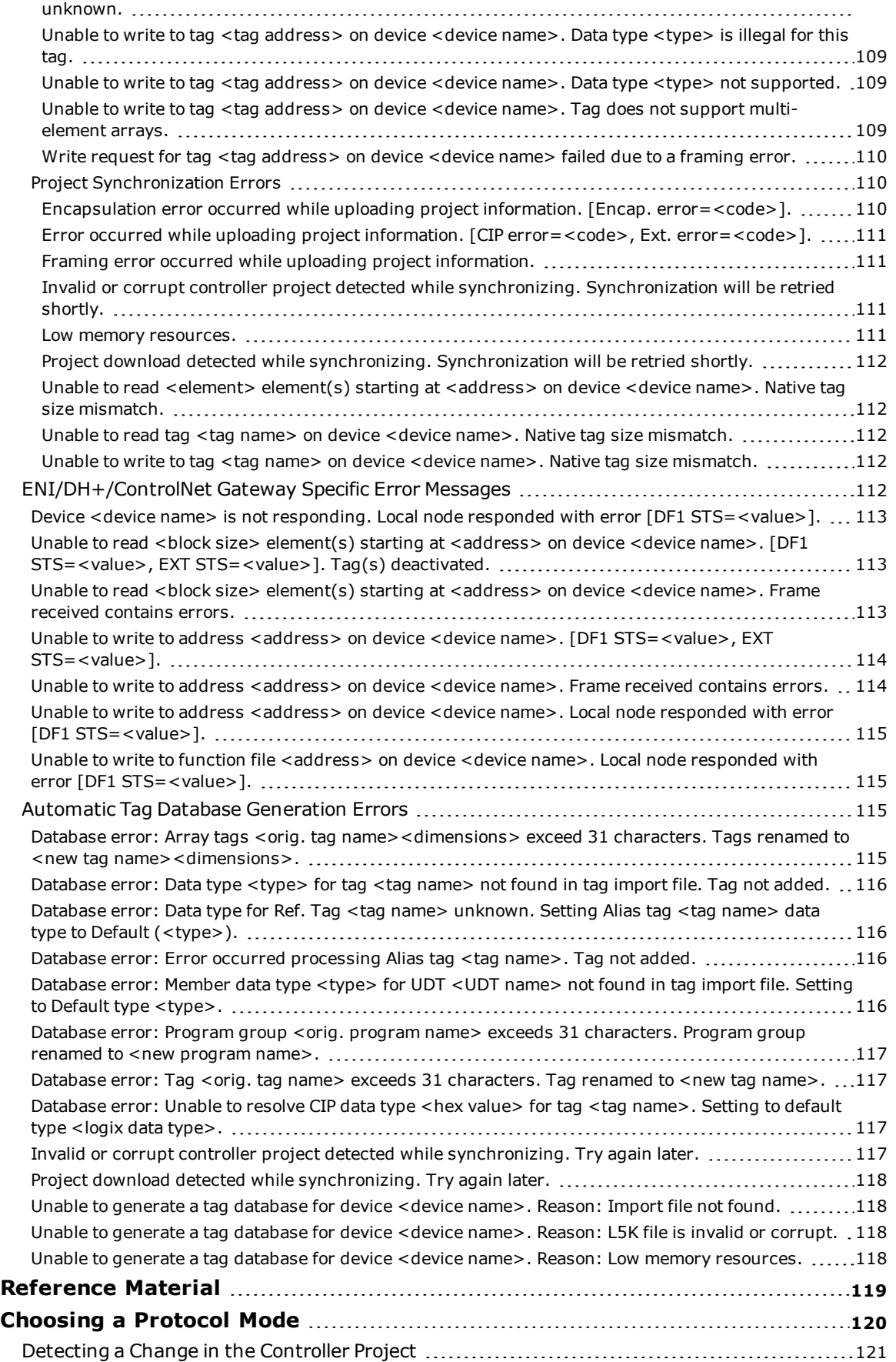

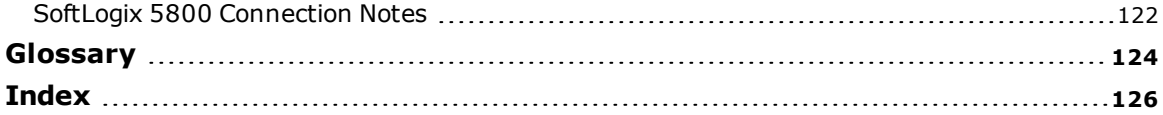

# <span id="page-6-0"></span>**Allen-Bradley ControlLogix® Ethernet Driver Help**

Help version 1.115

#### **CONTENTS**

#### **[Overview](#page-6-1)**

What is the Allen-Bradley ControlLogix Ethernet Driver?

#### **[Device](#page-8-0) Setup**

How do I configure a device for use with this driver?

#### **[Communications](#page-10-1) Routing**

How do I communicate with a remote ControlLogix 5000 processor or 1756-DHRIO/1756-CNB Interface Module?

#### **Performance [Optimizations](#page-30-0)**

How do I get the best performance from the Allen-Bradley ControlLogix Ethernet Driver?

#### **Data Types [Description](#page-47-0)**

What data types does this driver support?

#### **Address [Descriptions](#page-48-0)**

How do I address a tag on a Allen-Bradley ControlLogix Ethernet device?

## **Automatic Tag Database [Generation](#page-89-0)**

How can I easily configure tags for the Allen-Bradley ControlLogix Ethernet Driver?

#### **Error [Descriptions](#page-96-0)**

What error messages does the Allen-Bradley ControlLogix Ethernet Driver produce?

#### **Error [Codes](#page-93-0)**

What are the Allen-Bradley ControlLogix Ethernet error codes?

#### **[Reference](#page-118-0) Material**

Where can I find additional information relating to the Allen-Bradley ControlLogix Ethernet Driver?

## <span id="page-6-1"></span>**Overview**

The Allen-Bradley ControlLogix® Ethernet Driver provides an easy and reliable way to connect Allen-Bradley ControlLogix Ethernet controllers to OPC client applications, including HMI, SCADA, Historian, MES, ERP, and countless custom applications.

## **Supported Allen-Bradley Controllers**

## **ControlLogix® 5500 Series**

Communications with ControlLogix can be accomplished through an EtherNet/IP communication module for Ethernet communications or through a 1761-NET-ENI module for Ethernet-to-serial communications using the controller's serial port.

## **CompactLogix™ 5300 Series**

Ethernet communications with CompactLogix requires a processor with a built-in EtherNet/IP port such as the 1769-L35E. Communications with CompactLogix otherwise requires a 1761-NET-ENI module for Ethernet-toserial communications using the controller's serial port.

## **FlexLogix 5400 Series**

Communications with FlexLogix can be accomplished through a 1788-ENBT daughter card for Ethernet communications or through a 1761-NET-ENI module for Ethernet-to-serial communications using the controller's serial port.

## **SoftLogix 5800**

The driver supports the Allen-Bradley SoftLogix 5800 Series Controller and requires an Ethernet card in the SoftLogix PC.

## **Data Highway Plus™ Gateway**

The driver supports the PLC-5 Series and SLC 500 Series with a Data Highway Plus interface. This is accomplished through a DH+ gateway and requires one of the aforementioned PLCs, an EtherNet/IP communication module, and a 1756-DHRIO-interface module (both residing in the ControlLogix rack).

## **ControlNet™ Gateway**

The driver supports the PLC-5C Series. This is accomplished through a ControlNet gateway and requires the aforementioned PLC, an EtherNet/IP communication module, and a 1756-CNB/CNBR interface module (both residing in the ControlLogix rack).

# **1761-NET-ENI**

The driver supports communications with the 1761-NET-ENI device. The ENI device adds extra flexibility in device networking and communications by providing an Ethernet-to-serial interface for both Full Duplex DF1 controllers and Logix controllers. In conjunction with the ENI device, this driver supports the following:

- ControlLogix 5500 Series\*
- CompactLogix 5300 Series\*
- FlexLogix 5400 Series $*$
- MicroLogix Series
- SLC 500 Fixed I/O Processor
- SLC 500 Modular I/O Series
- PLC-5 Series

\*These models require 1761-NET-ENI Series B or higher.

## **MicroLogix™ 1100**

The driver supports communications with the MicroLogix 1100 (CH1 Ethernet) using EtherNet/IP.

All trademarks are the property of their respective owners.

# <span id="page-8-0"></span>**Device Setup**

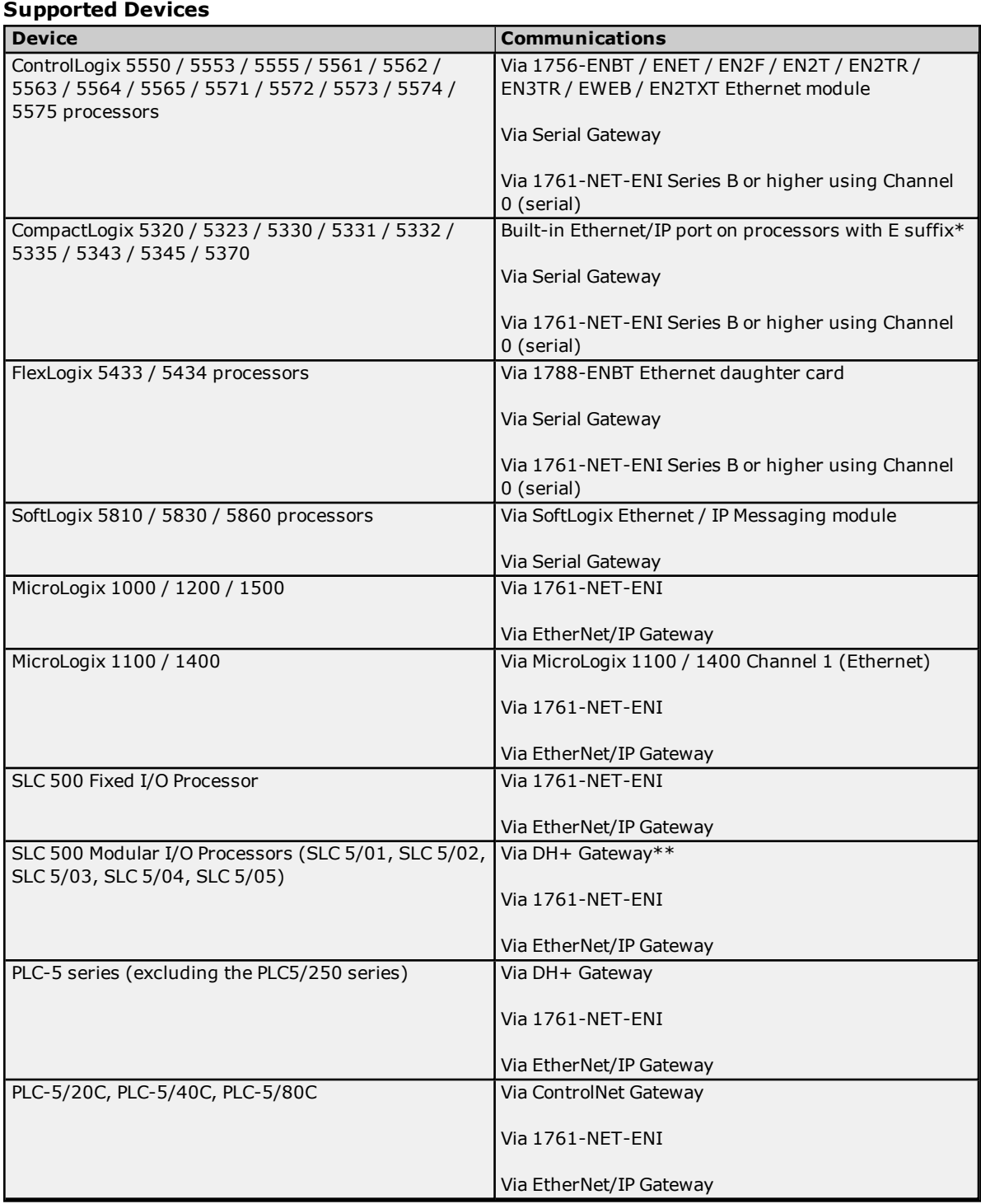

\*For example, 1769-L35E.

\*\*This driver supports any SLC 500 series PLC that supports DH+ or that can be interfaced to a DH+ network (such as the KF2 interface module).

## **Firmware Versions**

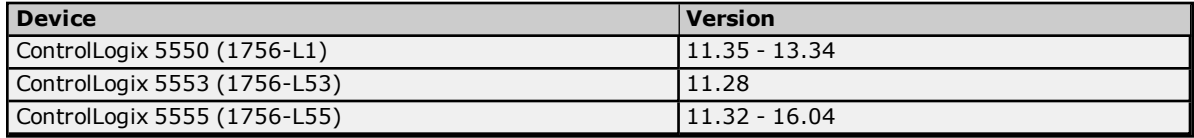

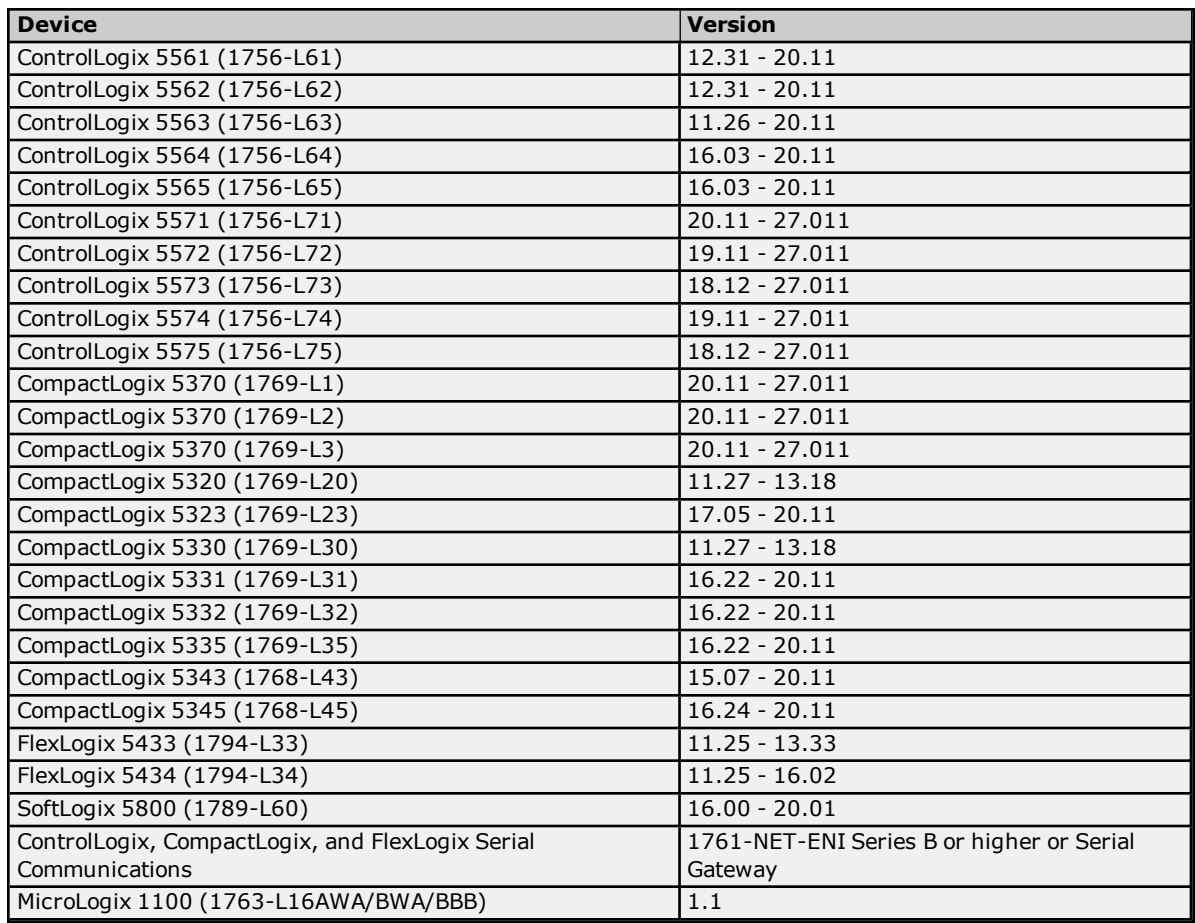

# **Communication Protocol**

The Communications Protocol is EtherNet/IP (CIP over Ethernet) using TCP/IP.

# **Logix and Gateway Models**

Logix and Gateway models support the following:

- Connected Messaging
- Symbolic Reads
- Symbolic Writes
- Symbol Instance Reads (V21 or higher)
- Physical (DMA) Reads (V20 or lower)
- Symbol Instance Writes

## **ENI Models**

ENI models support unconnected messaging.

# <span id="page-10-0"></span>**Cable Diagrams**

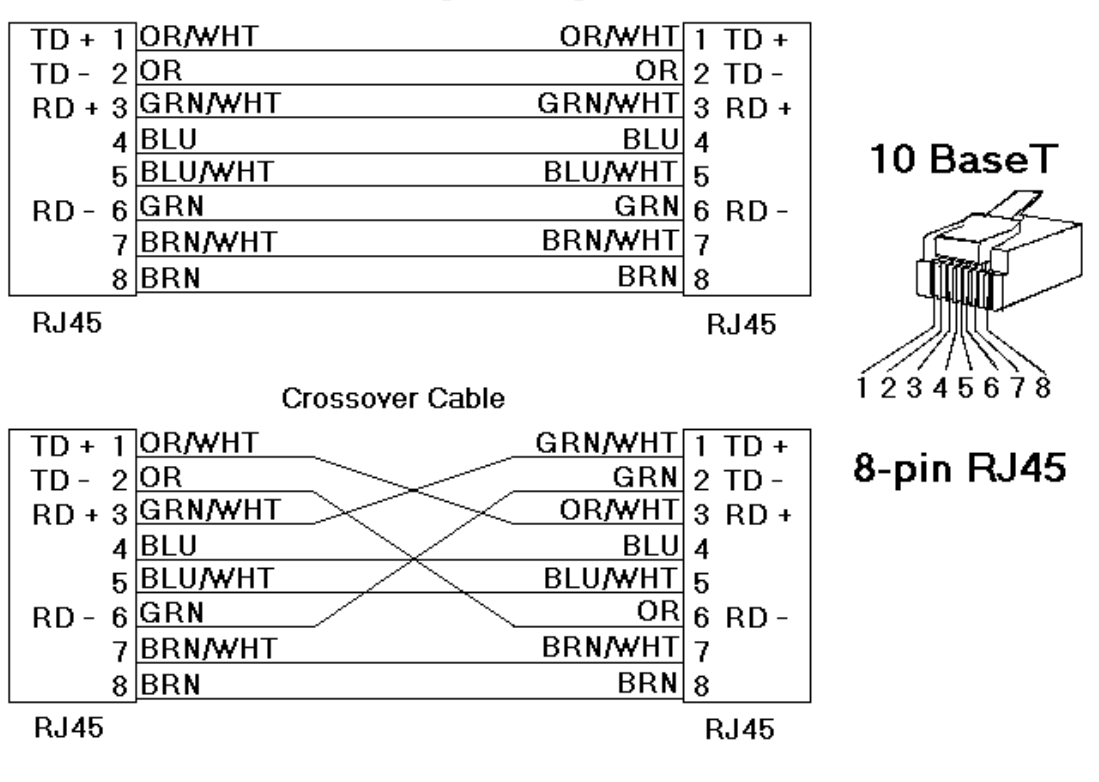

Patch Cable (Straight Through)

# <span id="page-10-1"></span>**Communications Routing**

Routing provides a way to communicate with a remote device over various networks. It can be thought of as a bridge between the local device and a remote device even if they are on two different field bus networks. Access to a remote (destination) backplane allows for direct communication with the supported modules located on this backplane. Supported modules include the following:

- ControlLogix 5500 processor for ControlLogix applications.
- SoftLogix 5800 processor for SoftLogix applications.
- 1756-DHRIO interface module for DH+ Gateway applications.
- <sup>l</sup> 1756-CNB or 1756-CNBR interface module for ControlNet Gateway applications.

A routing path is a series of backplane hops, whose last hop points to the destination backplane. Each hop requires a Logix backplane (not a Logix processor). An individual hop can utilize one of the following networks as its medium:

- ControlNet
- $\cdot$  DH+
- TCP/IP (Ethernet/IP)

<span id="page-10-2"></span>**Important:** Routing is not supported for ENI and MicroLogix 1100 models.

# **Connection Path Specification**

The routing path is specified in the device ID. As with non-routing applications, communication originates from the Allen-Bradley ControlLogix Ethernet Driver on the PC and is directed at the local Ethernet module. Once at this local Ethernet module, the device ID specifies a way out of the module and onto the backplane, just like with nonrouting applications. The routing path directs the message to the desired Logix backplane. The device ID also determines what device is communicated with (such as the ControlLogix processor, SoftLogix processor, DH+ node, or ControlNet node).

The routing path specification begins and ends with the left and right bracket respectively ([ ]). The path itself is a series of port/link address pairs, identical to the communication path syntax in RSLogix 5000 Message Configuration dialog.

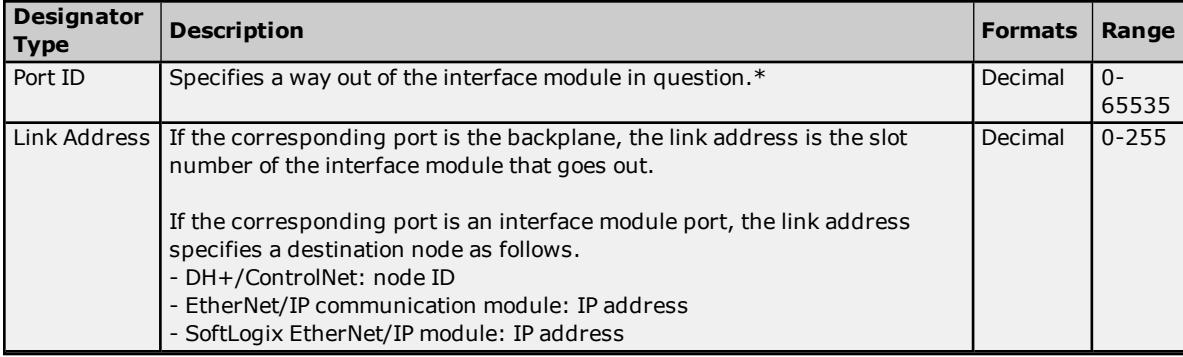

*\*For more information, refer to "Port Reference" below.*

## **Single Hop**

IP Address, Port ID0, [Link Address0, Port ID1, Link Address1, Port ID2], Link Address2.

## **Multi-Hop (N Hops)**

IP Address, Port ID0, [Link Address0, Port ID1, Link Address1, Port ID2, Link Address2, ... Port ID(N+1), Link Address(N+1), Port ID(N+2)], Link Address(N+2).

## **Notes:**

- 1. The last port ID in the path (Port ID2 and Port ID(N+2) for single-hop and multi-hop respectively) must be 1 (port for backplane).
- 2. Port ID0 must be 1 (port for backplane). Link Address2 and Link Address (N+2) are the slot numbers of the remote Logix processor/1756-DHRIO module/1756-CNB module.

## **Port Reference**

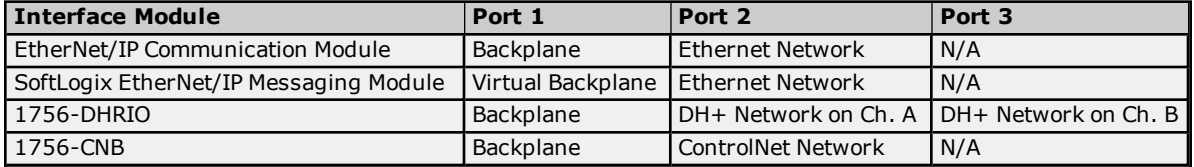

# **Application Notes**

- 1. Messages cannot be routed in or out of the same interface module channel more than once within the path. Doing so results in CIP error 0x01 Ext. error 0x100B.
- 2. For multiple channel interface modules, messages cannot be routed into and then immediately out of that same module (using different channels), regardless of whether the message is directed to the backplane first or avoids the backplane all together. As previously mentioned, the latter is not supported since each hop requires a ControlLogix backplane. An example would be to route a DH+ message from one DH+ link (such as Channel A of 1756-DHRIO) to another DH+ link (such as Channel B of same 1756-DHRIO) through one 1756-DHRIO-interface module. This is commonly referred to as Remote DH+ messaging and is not supported.

# <span id="page-11-0"></span>**Routing Examples**

The routing examples below include the entire device ID minus the IP of the local 1756-ENBT. The perspective of the device ID/routing path is from the local 1756-ENBT Module. Hop descriptions are in the following form:

*Link Address (N), Port ID(N+1), Link Address(N+1), Port ID(N+2)*

**Note:** For more information, refer to **Connection Path [Specification](#page-10-2)**. For further details on building a connection/routing path, refer to Allen-Bradley Publication 1756-6.5.14, pp. 4-5 through 4-8.

In the illustration below, all DH+/ControlNet node IDs are specified in Decimal format. The node ID specified in the PLC and displayed in RSWho is in Octal format. Descriptions of the colors are as follows:

- $\bullet$  Green = Ethernet
- $\bullet$  Blue = DH+
- $\bullet$  Orange = ControlNet

**Note:** For more information, refer to **Data Highway [Plus™ Gateway](#page-22-0) Setup** and **[ControlNet™](#page-23-0) Gateway [Setup](#page-23-0)**.

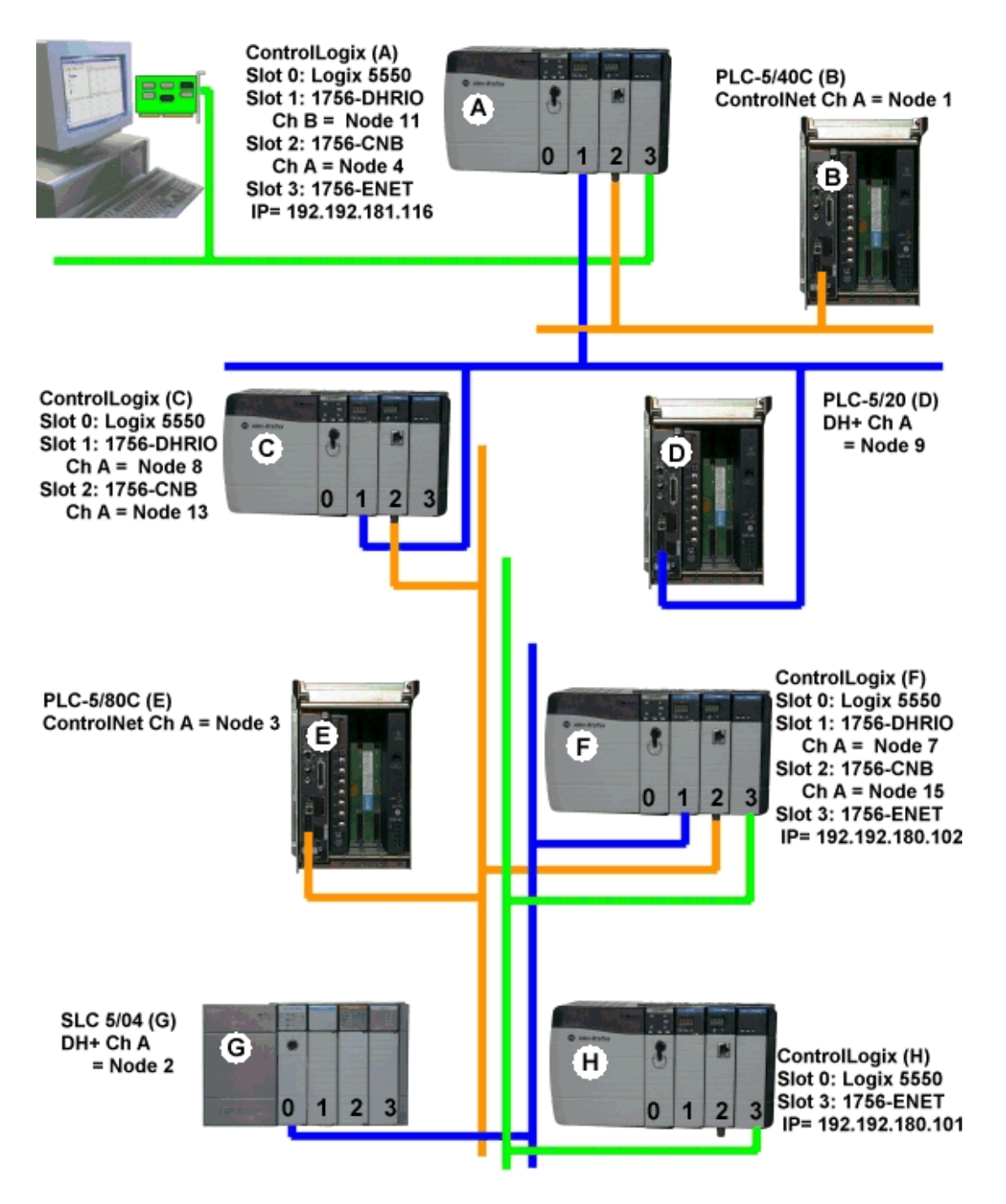

## **Example 1**

Logix5550 to PLC-5 via DH+ Gateway.

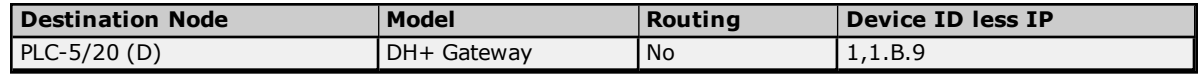

# **Example 2**

Logix5550 to PLC-5C via CN Gateway.

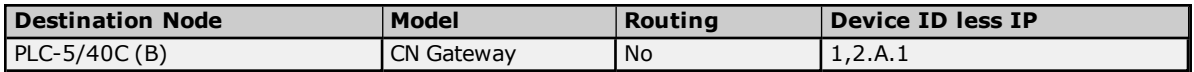

#### **Example 3**

Logix5550 to Logix5550 via routing over DH+.

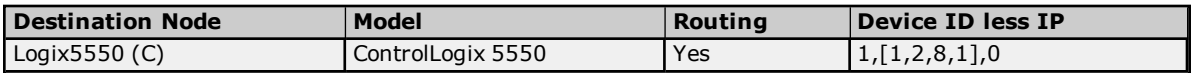

Routing Path Breakdown for Example 3.

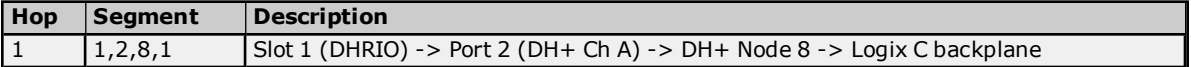

## **Example 4**

Logix5550 to PLC-5C via CN Gateway, routing over DH+.

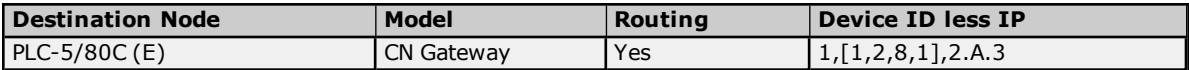

Routing Path Breakdown for Example 4.

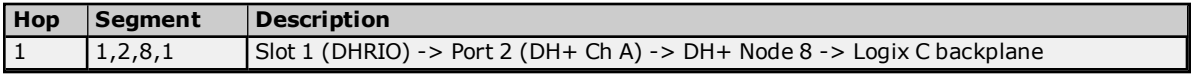

## **Example 5**

Logix5550 to Logix5550 via routing over DH+, ControlNet

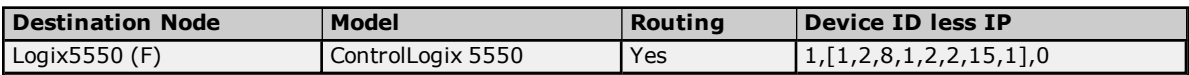

Routing Path Breakdown for Example 5.

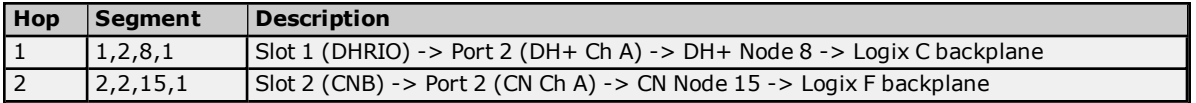

## **Example 6**

Logix5550 to SLC 5/04 via routing over DH+, ControlNet.

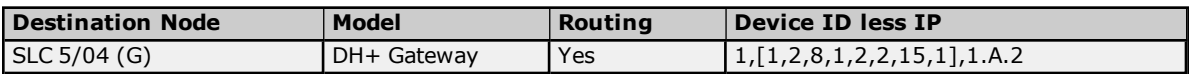

Routing Path Breakdown for Example 6.

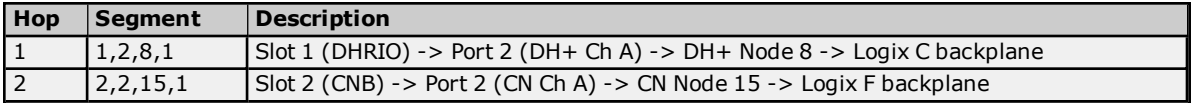

## **Example 7**

Logix5550 to Logix5550 via routing over DH+, ControlNet, Ethernet.

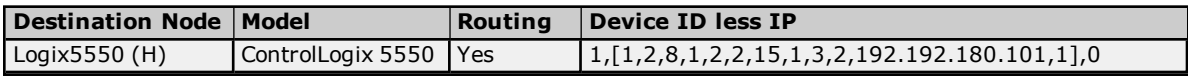

Routing Path Breakdown for Example 7.

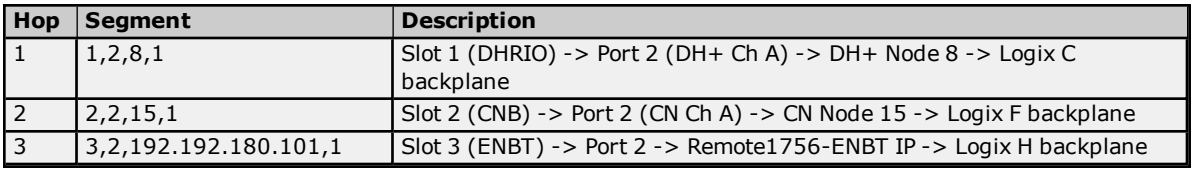

## <span id="page-14-0"></span>**Logix Device IDs**

For information on ENI device ID setup, refer to **[1761-NET-ENI Setup](#page-21-1)**.

## **ControlLogix 5500 Ethernet**

The device ID specifies the device IP address, as well as the slot number in which the controller CPU resides. Device IDs are specified as the following:

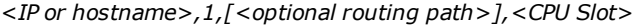

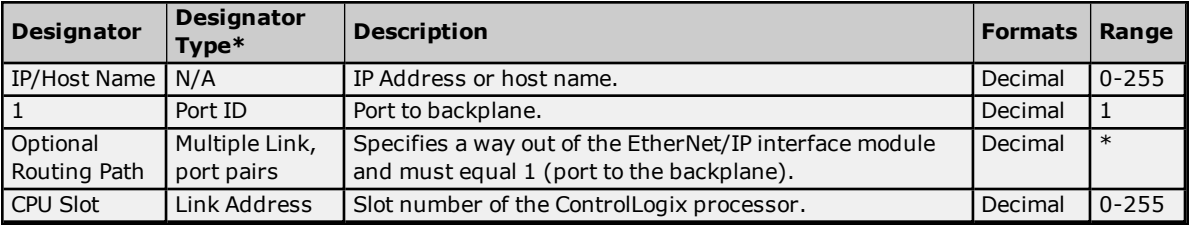

\*For more information, refer to **Connection Path [Specification](#page-10-2)**.

#### **Example**

123.123.123.123,1,0

<span id="page-14-1"></span>This equates to an Ethernet/IP of 123.123.123.123. The port ID is 1 and the CPU resides in slot 0.

# **CompactLogix 5300 Ethernet Device ID**

The device ID specifies the device IP address, as well as the slot number in which the controller CPU resides. Device IDs are specified as the following:

*<IP or hostname>,1,[<optional routing path>],<CPU Slot>*

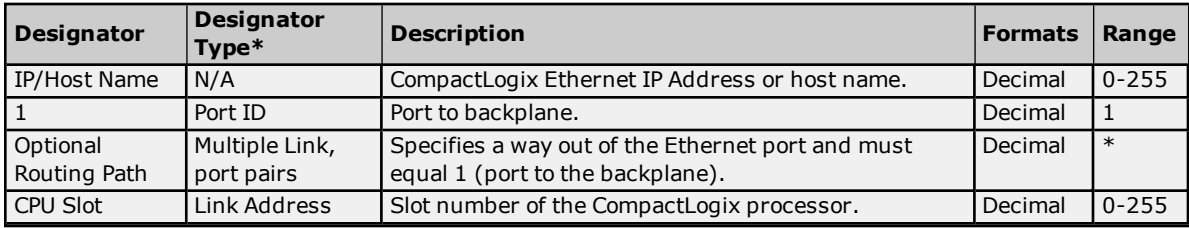

\*For more information, refer to **Connection Path [Specification](#page-10-2)**.

## **Example**

123.123.123.123,1,0

This equates to CompactLogix IP of 123.123.123.123. The port ID is 1 and the CPU resides in slot 0.

## **FlexLogix 5400 Ethernet Device ID**

The device ID specifies the device IP address, as well as the slot number in which the controller CPU resides. Device IDs are specified as the following:

*<IP or hostname>,1,[<optional routing path>],<CPU Slot>*

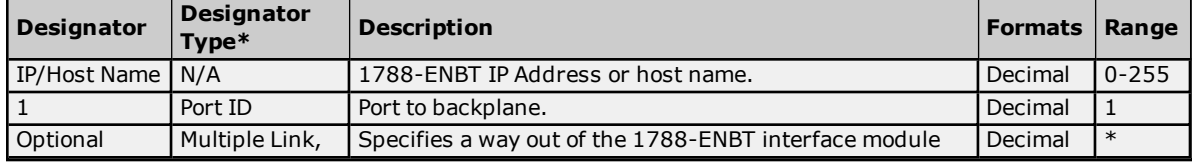

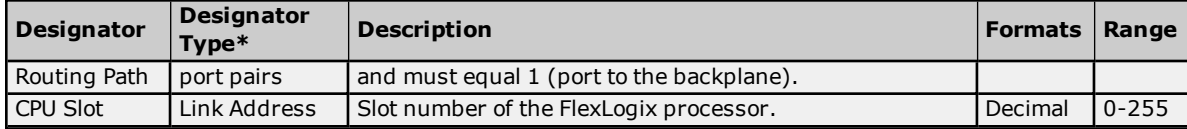

\*For more information, refer to **Connection Path [Specification](#page-10-2)**.

#### **Example**

123.123.123.123,1,0

This equates to 1788-ENBT IP of 123.123.123.123. The port ID is 1 and the CPU resides in slot 0.

## **SoftLogix 5800 Device ID**

The device ID specifies the SoftLogix PC IP address, as well as the virtual slot number in which the controller CPU resides. Device IDs are specified as the following:

*<IP or hostname>,1,[<optional routing path>],<CPU Slot>*

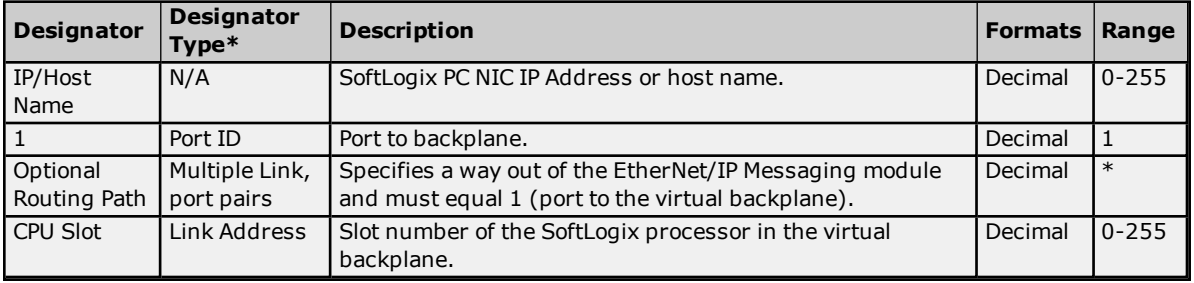

\*For more information, refer to **Connection Path [Specification](#page-10-2)**.

**Example**

123.123.123.123,1,1

This equates to SoftLogix PC IP Address of 123.123.123.123. The port ID is 1 and the CPU resides in slot 1.

**Note:** For information on supplementing a device ID with a routing path to a remote backplane, refer to **[Communications](#page-10-1) Routing**.

**See Also: SoftLogix 5800 [Connection](#page-121-0) Notes**

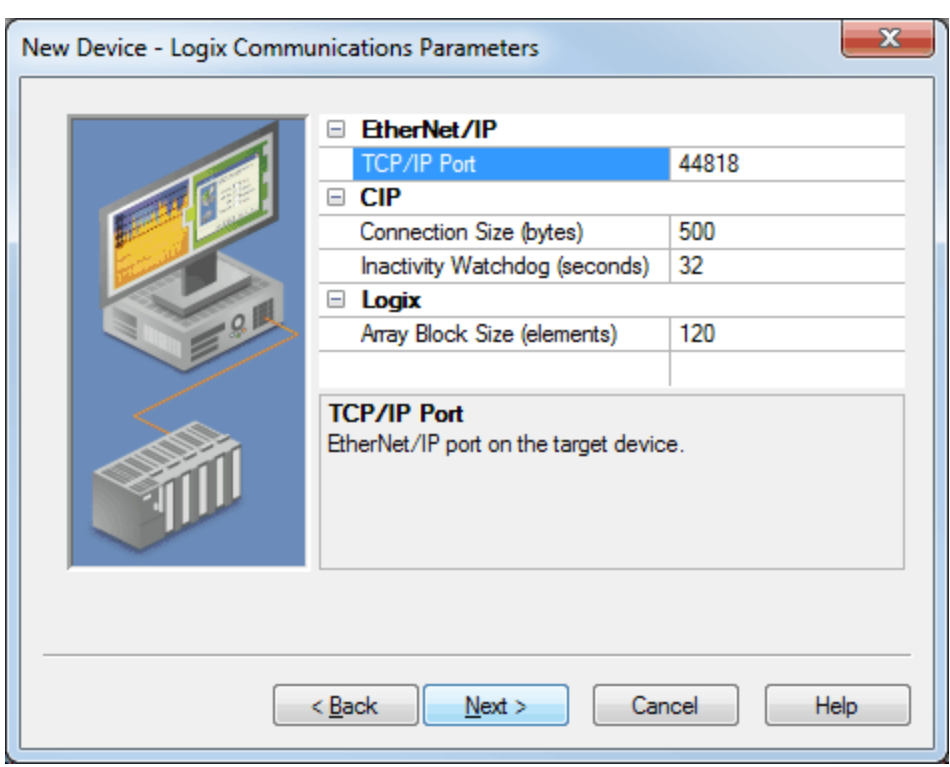

# <span id="page-16-0"></span>**Logix Communications Parameters**

Descriptions of the parameters are as follows:

- <sup>l</sup> **TCP/IP Port:** This parameter specifies the TCP/IP port number that the device is configured to use. The default setting is 44818.
- <sup>l</sup> **Connection Size:** This parameter specifies the number of bytes available on the CIP connection for data requests and responses. The valid range is 500 to 4000 bytes. The default setting is 500 bytes. **Note:** Only the ControlLogix 5500 and CompactLogix 5300 device models support this feature. To support connection sizes greater than 500 bytes, the device must support Firmware version 20 or later controllers and Ethernet bridge EN3x, EN2x, or EN5.x. Older Ethernet modules like ENBT and ENET do not support this feature. Devices that do not meet the necessary requirements automatically fall back to the default setting of 500 bytes, although the requested size is re-attempted after communications failure. **Important:** The Connection Size value may also be requested through the System tag "\_ CIPConnectionSizeRequested." For more information, refer to **[Internal](#page-56-0) Tags**.
- <sup>l</sup> **Inactivity Watchdog:** This parameter specifies the amount of time a connection can remain idle (without read/write transactions) before being closed by the controller. In general, the larger the watchdog value, the more time it takes for connection resources to be released by the controller and vice versa. The default setting is 32 seconds.

**Note:** If the Event Log error "CIP connection timed-out while uploading project information" occurs frequently, increase the Inactivity Watchdog value. Otherwise, an Inactivity Watchdog value of 32 seconds is preferred.

**Array Block Size:** This parameter specifies the maximum number of array elements to read in a single transaction. The value is adjustable and ranges from 30 to 3840 elements. The default setting is 120 elements.

**Note:** For Boolean arrays, a single element is considered a 32-element bit array. Thus, setting the block size to 30 elements translates to 960 bit elements, whereas 3840 elements translate to 122880 bit elements.

# <span id="page-17-0"></span>**Logix Options**

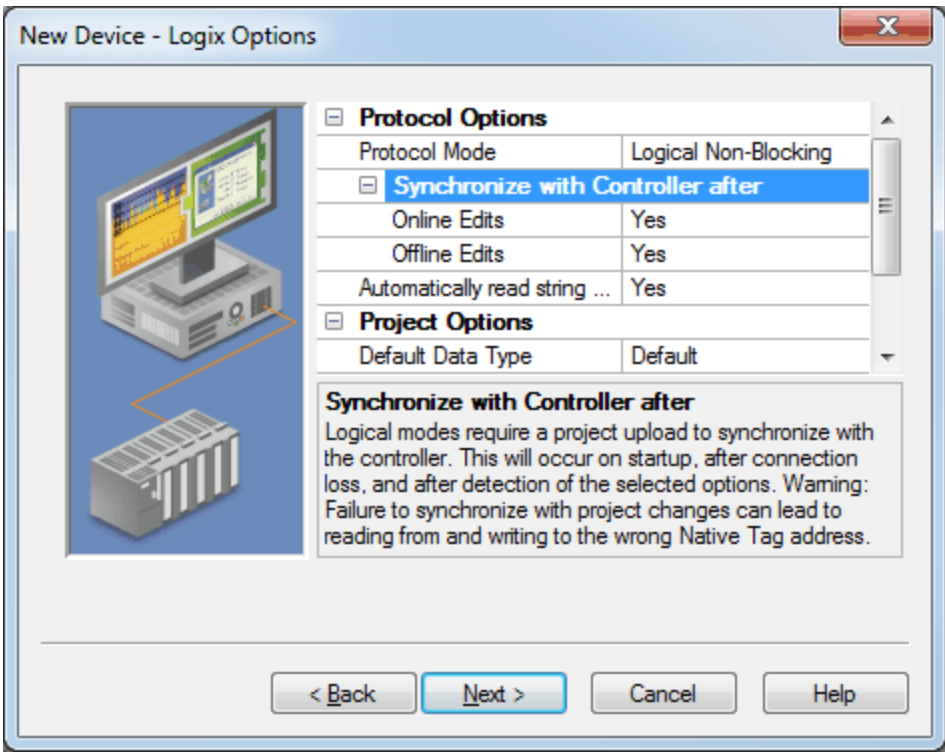

Descriptions of the parameters are as follows:

**• Protocol Mode:** This parameter specifies how Logix tag data is read from the controller. This option should only be changed by advanced users who are looking to increase client/server tag update performance. Options include Symbolic Mode, Logical Non-Blocking Mode and Logical Blocking Mode. The server project is interchangeable between these three modes. The default setting is Logical Non-Blocking Mode. For more information, refer to **[Choosing](#page-119-0) a Protocol Mode**.

**Note:** Logical Non-Blocking Mode and Logical Blocking Mode are not available to Serial Gateway models.

- <sup>l</sup> **Online Edits:** When enabled, the driver synchronizes its own project image with that of the controller project when an online project edit (or project download from RSLogix/Studio5000) is detected. This option prevents unnecessary errors from occurring during a project change. It is only available when the selected protocol is Logical Mode. The default setting is Yes.
- **.** Offline Edits: When enabled, the driver synchronizes its own project image with that of the controller project when an offline project edit (or project download from RSLogix/Studio5000) is detected. This option prevents unnecessary errors from occurring during a project change. It is only available when the selected protocol is Logical Mode. The default setting is Yes. **Caution:** Failure to synchronize with project changes can lead to reading from and writing to the wrong

Native tag address.

- <sup>l</sup> **Automatically Read String Length:** When checked, the driver automatically reads the LEN member of the STRING structure whenever the DATA member is read. The DATA string is terminated at the first null character encountered, the character whose position equals the value of LEN, or the maximum string length of DATA (whichever occurs first). When unchecked, the driver bypasses the LEN member read and terminates the DATA string at either the first null character encountered or the maximum string length of DATA (whichever occurs first). Therefore, if LEN is reduced by an external source without modification to DATA, the driver does not terminate DATA according to this reduced length. The default setting is Yes.
- <sup>l</sup> **Default Type:** This parameter specifies the data type assigned to a client/server tag when the default type is selected during tag addition, modification, or import. The default setting is Default. For more information, refer to **Default Data Type [Conditions](#page-18-0)**. **Notes:**
	- 1. If Default is selected, the driver retrieves the Logix tag's data type from the controller when a client is accessing a tag dynamically and does not explicitly assign a data type to the item. For example, a tag

exists in the controller that is called "MyTag" with a data type of REAL. The corresponding client item is specified as "Channel1.Device1.MyTag" with no data type assigned. With Default specified as the default data type in the server, the driver reads "MyTag" from the controller and determine that it is a REAL in the response. Thus, it provides the client item a data type of Float.

- 2. Since the majority of I/O module tags are not bit-within-Word/DWord tags, it is advised that the default type be set to the majority data type as observed in the .ACD project. For example, if 75% of alias I/O module tags are INT tags, set the default type to INT.
- <sup>l</sup> **Enable Performance Statistics:** The Allen-Bradley ControlLogix Ethernet Driver has the ability to gather communication statistics to help determine the driver's performance. When checked, this option is enabled. The driver tracks the number and types of client/server tag updates. On restart of the server application, the results are displayed in the server's Event Log. The default setting is No.

**Note:** Once a project configuration is designed for optimal performance, it is recommended that users disable Performance Statistics. Furthermore, since the statistics are outputted to the Event Log on shutdown, the server must be re-launched to view the results.

## <span id="page-18-0"></span>**See Also: Detecting a Change in the [Controller](#page-120-0) Project**

## **Default Data Type Conditions**

Client/server tags are assigned the default data type when any of the following conditions occur:

- 1. A Dynamic tag is created in the client with Native as its assigned data type.
- 2. A Static tag is created in the server with Default as its assigned data type.
- 3. In offline automatic tag generation, when an unknown data type is encountered in the L5K/L5X file for UDT members and Alias tags.
- 4. In offline automatic tag generation, when an alias of the following type is encountered in the L5K/L5X: a. Alias of an alias.
	- b. Alias of non bit-within-Word/DWord I/O module tag. For example, if tag "AliasTag" references I/O module tag "Local:5:C.ProgToFaultEn" @ BOOL, the data type for "AliasTag" cannot be resolved, so this default type is assigned to it. On the other hand, if "AliasTag" references I/O module tag "Local:5:C.Ch0Config.RangeType.0" @ BOOL, the data type can be resolved because of the . (dot) BIT that defines it as a bit-within-Word/DWord. Aliases of bit-within-Word/DWord I/O module tags are automatically assigned the Boolean data type.

# <span id="page-19-0"></span>**Logix Database Settings**

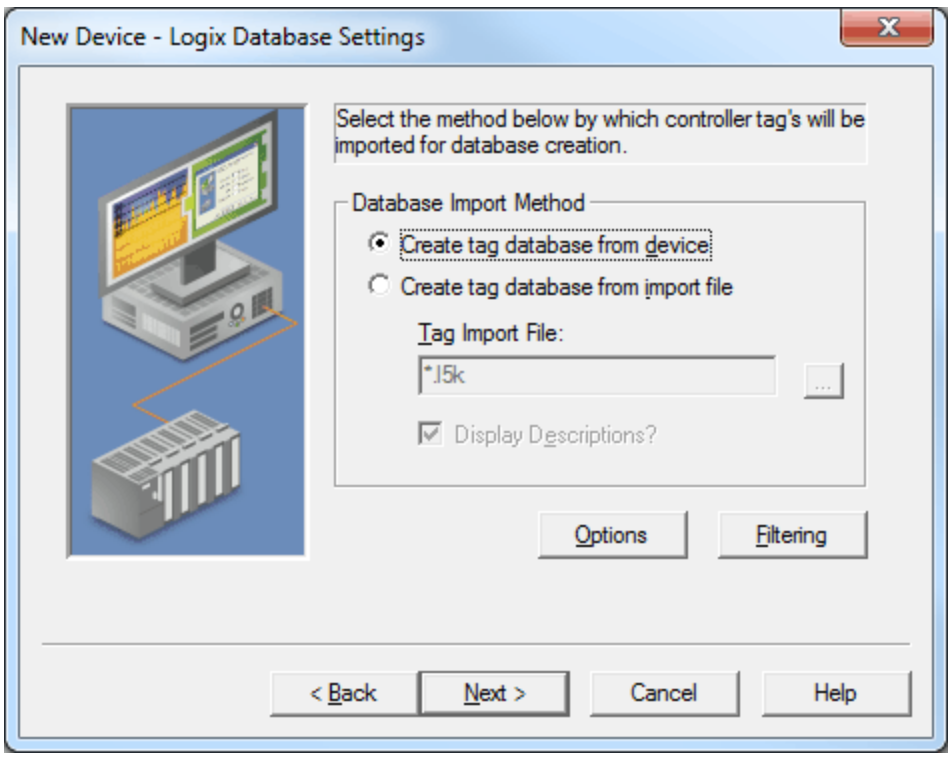

Descriptions of the parameters are as follows:

**Create Tag Database from Device:** This option retrieves tags directly from the controller over the same Ethernet connection that is used for data access. This option is fast and imports most tags, but requires access to the controller and does not import descriptions. Tags that are not imported include:

• Add-On Instruction (AOI) InOut parameters

**Note:** This feature is not available to Serial Gateway models.

**Create Tag Database from Import File:** This option retrieves tags directly from an RSLogix L5K/L5X file. This option retrieves tags directly from an RSLogix L5K/L5X file. Controller access is not necessary, descriptions are imported, and users have the ability to work offline. However, this option is slow and does not import all the tags in the controller. Tags that are not imported include:

- $\cdot$  I/O tags
- Add-On Instruction (AOI) InOut parameters
- AOI parameters that alias other parameters
- Equipment Phase parameters that alias parameters from another Equipment Phase or Program
- <sup>l</sup> Program parameters that alias parameters from another Program or Equipment Phase
- Timer/Counter CTL bits

**Tag Import File:** This parameter specifies the exact location of the L5K/L5X import file from which tags are imported.d. This file will be used when Automatic Tag Database Generation is instructed to create the tag database. All tags, including Global and Program, will be imported and expanded according to their respective data types.

**Display Descriptions:** When checked, this option imports tag descriptions. Descriptions are imported for nonstructure, non-array tags only. If necessary, a description is given to tags with long names stating the original tag name.

# <span id="page-20-0"></span>**Logix Database Options**

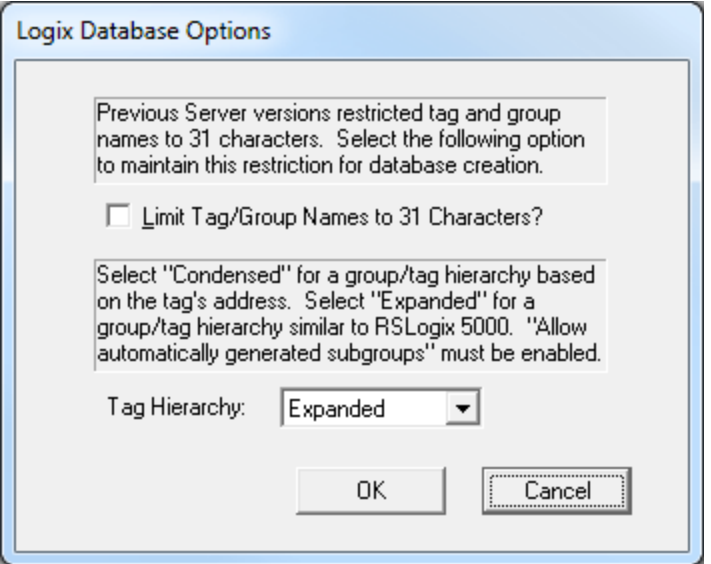

Descriptions of the parameters are as follows:

<sup>l</sup> **Limit Tag/Group Names to 31 Characters?:** When checked, this parameter limits the tag and group names to 31 characters. Before OPC server version 4.70, tag and group name lengths were restricted to 31 characters; however, the current length restriction of 256 characters can fit Logix 40 character Logix Tag names. The default setting is unchecked.

**Note:** If an older OPC server version was used to import tags via L5K/L5X import, inspect the Event Log or scan the server project to see if any tags were cut due to the character limit. If so, it is recommended that this option be enabled to preserve the server tag names. OPC client tag references are not affected. If not chosen, new longer tag names are created for those that were clipped. OPC clients referencing the clipped tag would have to be changed to reference the new tag.

If an older OPC server version was used to import tags via L5K/L5X import and no tags were clipped due to the 31 character limit, do not select this option. Similarly, if tags were imported via L5K/L5X with OPC server version 4.70 or above, do not select this option.

- <sup>l</sup> **Tag Hierarchy:** This parameter specifies the tag hierarchy. Options include Condensed and Expanded. The default setting is Expanded. Descriptions of the options are as follows:
	- <sup>l</sup> **Condensed Mode:** In this mode, the server tags created by automatic tag generation follow a group/tag hierarchy consistent with the tag's address. Groups are created for every segment preceding the period.
	- **Expanded Mode:** In this mode, the server tags created by automatic tag generation follow a group/tag hierarchy consistent with the tag hierarchy in RSLogix 5000. This is the default setting. Groups are created for every segment preceding the period as in Condensed mode, but groups are also created to represent logical groupings.

**Note:** For more information on the groups created, refer to **Tag [Hierarchy](#page-89-1)**.

**Note:** To enable this functionality, check **Allow Automatically Generated Subgroups** in device properties.

**See Also: [Controller-to-Server](#page-91-0) Name Conversions**

# <span id="page-21-0"></span>**Logix Database Filtering**

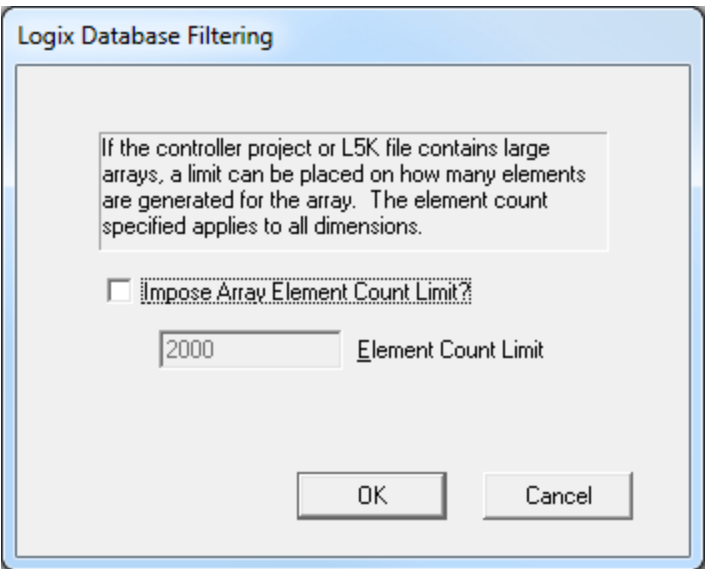

Descriptions of the parameters are as follows:

- <sup>l</sup> **Impose Array Element Count Limit:** When checked, an array element count limit is imposed. Tags in the controller can be declared with very large array dimensions. By default, arrays are completely expanded during the tag generation process, which becomes time consuming for large arrays. By imposing a limit, only a specified number of elements from each dimension are generated. Limits only takes effect when the array dimension size is exceeds the limit. The default setting is unchecked.
- <sup>l</sup> **Element Count Limit:** This parameter is used to specify the element count limit. The default setting is 2000.

# <span id="page-21-1"></span>**1761-NET-ENI Setup**

1761-NET-ENI provides a means of communicating with ControlLogix, CompactLogix, FlexLogix, MicroLogix, SLC 500, and PLC-5 Series PLCs on Ethernet with the Allen-Bradley ControlLogix Ethernet Driver.

## **Requirements**

MicroLogix, SLC 500, or PLC-5 series PLC supporting Full Duplex DF1 utilizing the CH0 RS232 channel. 1761-NET-ENI Device Series A, B, C, or D.

ControlLogix, CompactLogix or FlexLogix PLC utilizing the CH0 RS232 channel. 1761-NET-ENI Device Series B and newer.

#### **Notes:**

- 1. For communications parameters, database settings, and project/protocol options, ENI ControlLogix, CompactLogix, and FlexLogix users should refer to the "Logix Setup" book in the Table of Contents.
- 2. To turn on the **CompactLogix Routing** option (located in the utility's **ENI IP Addr** tab), use the ENI / ENIW utility supplied by Allen-Bradley. This was tested on an ENI module with Firmware revision 2.31.

**Important:** The ENI module has a limited number of TCP connections. As such, users should avoid applications that communicate with the module (such as RSLinx/RSWho) so that connections are available for the driver.

## **ENI Device ID**

The device ID specifies the IP address of the 1761-NET-ENI. Device IDs are specified as the following:

*<IP Address>*

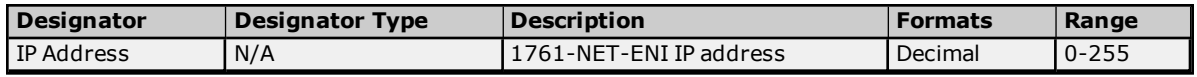

# **Example**

123.123.123.123

This equates to an ENI IP of 123.123.123.123. Since the device only supports Full Duplex DF1, a node ID is not required.

<span id="page-22-0"></span>**Note:** For more information on communications parameters, refer to **Logix [Communications](#page-16-0) Parameters**.

# **Data Highway Plus™ Gateway Setup**

DH+ Gateway provides a means of communicating with SLC 500 and PLC-5 series PLC on DH+ with the Allen-Bradley ControlLogix Ethernet Driver.

## **Requirements**

EtherNet/IP Interface module. 1756-DHRIO Interface Module with appropriate channel configured for DH+. SLC500 or PLC-5 series PLC on DH+ network.

**Note:** DH+ Gateway models do not support automatic tag database generation.

## **DH+ Gateway Device ID**

The device ID specifies the device IP address as well as the DH+ parameters necessary for making a connection. Device IDs are specified as the following:

*<IP or hostname>,1,[<optional routing path>],<DHRIO Slot>.<DHRIO Channel>.<DH+ Node ID (dec)>*

| <b>Designator</b>         | <b>Designator</b><br>$Type*$ | <b>Description</b>                                                                                   | <b>Formats</b> | Range      |
|---------------------------|------------------------------|----------------------------------------------------------------------------------------------------|----------------|------------|
| IP/Host Name              | N/A                          | IP Address or host name.                                                                             | Decimal        | $0 - 255$  |
| l 1                       | Port ID                      | Port to backplane.                                                                                   | Decimal        |            |
| Optional<br>Routing Path  | Multiple Link,<br>port pairs | Specifies a way out of the EtherNet/IP interface module<br>and must equal 1 (port to the backplane). | Decimal        | $\ast$     |
| <b>DHRIO Slot</b>         | Link Address                 | Slot number of the 1756-DHRIO interface module.                                                      | Decimal        | $0 - 255$  |
| <b>DHRIO</b><br>l Channel |                              | DH+ channel to use.                                                                                  | Alpha          | A and<br>B |
| DH+ Node ID               |                              | DH+ node ID of target PLC in Decimal Format.**                                                       | Decimal        | $0 - 99$   |

*\*For more information, refer to Connection Path [Specification](#page-10-2).*

*\*\*For more information, refer to "Node ID Octal Addressing" below.*

#### **Example**

123.123.123.123,1,2.A.3

This equates to an Ethernet/IP of 123.123.123.123. The DH+ card resides in slot 2: use DH+ channel A and addressing target DH+ Node ID 3 (dec).

## **Node ID Octal Addressing**

The DH+ node ID is specified in Octal format in the PLC and requires a conversion to Decimal format for use in the DH+ Gateway device ID. The node ID can be located in RSWho within RSLinx. It is displayed in Octal format.

#### **Example**

DH+ Node 10 (octal) in RSWho = DH+ Node 8 (decimal) in DH+ Gateway device ID.

It is important to verify communications with the proper controller. In the example above, if 10 was entered as the DH+ node ID in the DH+ Gateway device ID, then communications would take place with Node 12 (octal equivalent of 10 decimal) and not Node 10 (octal). If Node 12 (octal) does not exist, then the DHRIO module would return DF1 STS 0x02. This means that the link layer cannot guarantee delivery of the packet. In short, the DH+ node cannot be located on the DH+ network.

#### **Notes:**

1. For information on supplementing a device ID with a routing path to a remote DH+ node, refer to **[Communications](#page-10-1) Routing**.

2. For more information on communications parameters, refer to **ENI [DF1/DH+/ControlNet](#page-26-0) Gateway [Communications](#page-26-0) Parameters**.

# <span id="page-23-0"></span>**ControlNet™ Gateway Setup**

ControlNet Gateway provides a means of communicating with PLC-5C series PLCs on ControlNet with the Allen-Bradley ControlLogix® Ethernet Driver.

## **Requirements**

EtherNet/IP Interface Module. 1756-CNB or 1756-CNBR Interface Module. PLC-5C series PLC on ControlNet network.

**Note:** ControlNet Gateway models do not support automatic tag database generation.

## **ControlNet Gateway Device ID**

The device ID specifies the device IP address in addition to the ControlNet parameters necessary for making a connection. Device IDs are specified as the following:

*<IP or hostname>,1,[<optional routing path>],<CNB Slot>.<CNB Channel>.<ControlNet Node ID (dec)>*

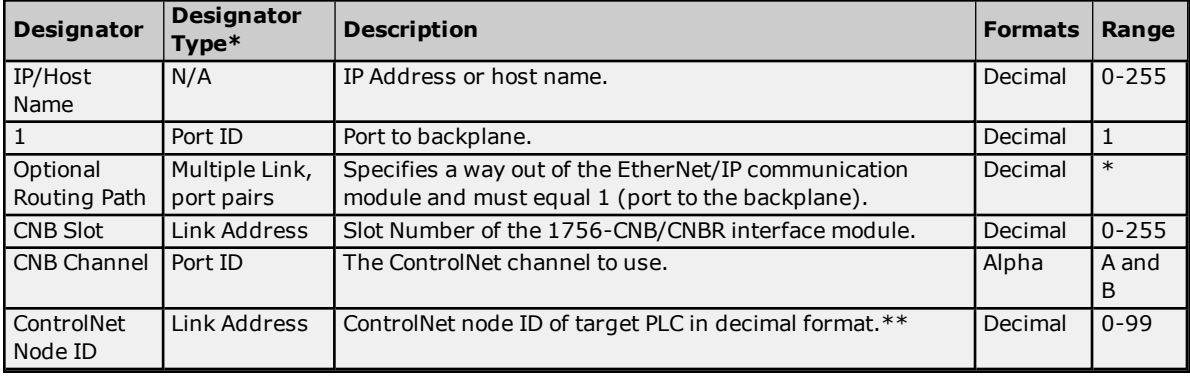

*\*For more information, refer to Connection Path [Specification](#page-10-2).*

*\*\*For more information, refer to "Node ID Octal Addressing" below.*

## **Example**

123.123.123.123,1,2.A.3

This equates to an Ethernet/IP of 123.123.123.123. The ControlNet card resides in slot 2: use ControlNet channel A and addressing target ControlNet Node ID 3.

# **Node ID Octal Addressing**

The ControlNet node ID is specified in Octal format in the PLC and requires a conversion to Decimal format for use in the ControlNet Gateway device ID. The node ID can be located in RSWho within RSLinx. It is displayed in Octal format.

## **Example**

CN node 10 (octal) in RSWho = CN node 8 (decimal) in ControlNet Gateway device ID.

It is important to verify communications with the proper controller. In the example above, if 10 was entered as the ControlNet node ID in the ControlNet Gateway device ID, communications takes place with Node 12 (octal equivalent of 10 decimal), not Node 10 (octal). If Node 12 (octal) does not exist, the CNB module returns DF1 STS 0x02. This means that the link layer could not guarantee delivery of the packet. In short, the ControlNet node could not be located on the ControlNet network.

## **Notes:**

1. For more information on supplementing a device ID with a routing path to remote ControlNet node, refer to **[Communications](#page-10-1) Routing**.

2. For more information on communications parameters, refer to **ENI [DF1/DH+/ControlNet](#page-26-0) Gateway [Communications](#page-26-0) Parameters**.

# <span id="page-24-0"></span>**EtherNet/IP Gateway Setup**

EtherNet/IP Gateway provides a means of communicating with MicroLogix, SLC 500, and PLC-5 series PLC on EtherNet/IP with the Allen-Bradley ControlLogix Ethernet Driver.

## **Requirements**

2 or more EtherNet/IP Interface modules (such as 1756-ENBT). MicroLogix, SLC500, or PLC-5 series PLC with EtherNet/IP connectivity.

**Note:** EthernetIP Gateway models do not support automatic tag database generation.

## **EtherNet/IP Gateway Device ID**

The device ID specifies the local device IP address as well as the remote EtherNet/IP address necessary for making a connection. Device IDs are specified as the following:

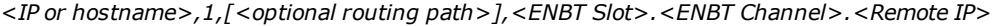

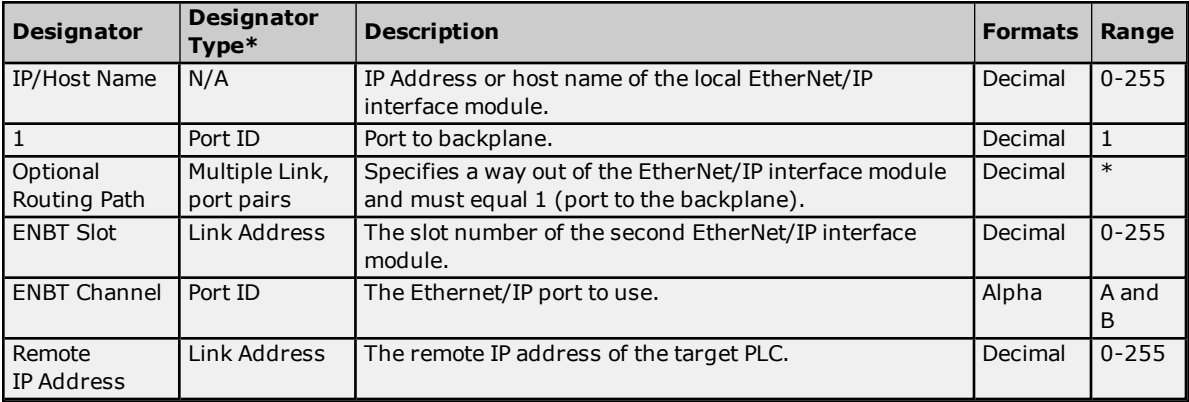

\*For more information, refer to **Connection Path [Specification](#page-10-2)**.

## **Example**

123.123.123.123,1,2.A.192.168.1.10

This equates to a local IP of 123.123.123.123. The second Ethernet/IP card resides in slot 2: use port A and addressing target device with IP 192.168.1.10.

#### **Notes:**

- 1. For information on supplementing a device ID with a routing path to a remote Ethernet/IP device, refer to **[Communications](#page-10-1) Routing**.
- 2. For more information on communications parameters, refer to **ENI [DF1/DH+/ControlNet](#page-26-0) Gateway [Communications](#page-26-0) Parameters**.
- 3. When configuring the device ID, users should verify that the device can be detected using the same route through RSLinx.

# <span id="page-24-1"></span>**Serial Gateway Setup**

Serial Gateway provides a means of communicating with ControlLogix, CompactLogix, FlexLogix, and SoftLogix PLCs on a serial network with the Allen-Bradley ControlLogix Ethernet Driver.

## **Requirements**

EtherNet/IP Interface module. Local CPU with a serial port. Remote ControlLogix, CompactLogix, FlexLogix, or SoftLogix CPU with a serial port.

#### **Notes:**

- 1. Local and Remote CPUs must be on the same serial network.
- 2. Serial Gateway models do not support automatic tag database generation.

## **Serial Gateway Device ID**

The device ID specifies the local device IP address as well as the remote device station ID necessary for making a connection. Device IDs are specified as the following:

*<IP or hostname>,1,[<Optional Routing Path>],<CPU Slot>.<Serial Port Channel>.<Station ID (dec)>*

| <b>Designator</b>        | <b>Designator</b><br>$Type*$ | <b>Description</b>                                                                                   | <b>Formats</b> | Range      |
|--------------------------|------------------------------|----------------------------------------------------------------------------------------------------|----------------|------------|
| IP/Host Name             | N/A                          | IP address or host name.                                                                             | Decimal        | $0 - 255$  |
|                          | Port ID                      | Port to backplane.                                                                                   | Decimal        |            |
| Optional<br>Routing Path | Multiple Link,<br>port pairs | Specifies a way out of the EtherNet/IP interface module<br>and must equal 1 (port to the backplane). | Decimal        | $\ast$     |
| CPU Slot                 | Link Address                 | Slot number of the CPU module that contains the serial<br>port used for communications.              | Decimal        | $0 - 255$  |
| Serial Port<br>Channel   |                              | Serial port channel to use.                                                                          | Alpha          | A and<br>B |
| Station ID               |                              | DF1 station ID of target PLC in Decimal Format.**                                                    | Decimal        | $0 - 255$  |

\*For more information, refer to **Connection Path [Specification](#page-10-2)**.

#### **Example**

123.123.123.123,1,0.A.3

This equates to an Ethernet/IP of 123.123.123.123. The CPU card resides in slot 0: use Channel A (serial port) and addressing target station ID 3 (dec).

#### **Notes:**

- 1. For information on supplementing a Device ID with a routing path to a remote serial node, refer to **[Communications](#page-10-1) Routing**.
- 2. For more information on communications parameters, refer to **Logix [Communications](#page-16-0) Parameters**.
- 3. When configuring the Device ID, users should verify that the device can be detected using the same route through RSLinx.

# <span id="page-25-0"></span>**MicroLogix 1100 Setup**

## **MicroLogix 1100 Device ID**

The Device ID specifies the IP address of the MicroLogix 1100. Device IDs are specified as the following:

*<IP or hostname>*

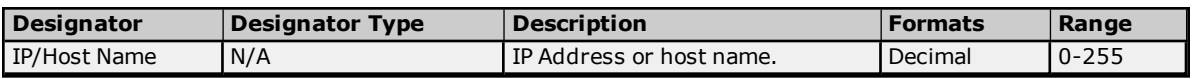

# **Example**

123.123.123.123

This equates to an IP of 123.123.123.123.

**Note:** For more information on communications parameters, refer to **ENI [DF1/DH+/ControlNet](#page-26-0) Gateway [Communications](#page-26-0) Parameters**.

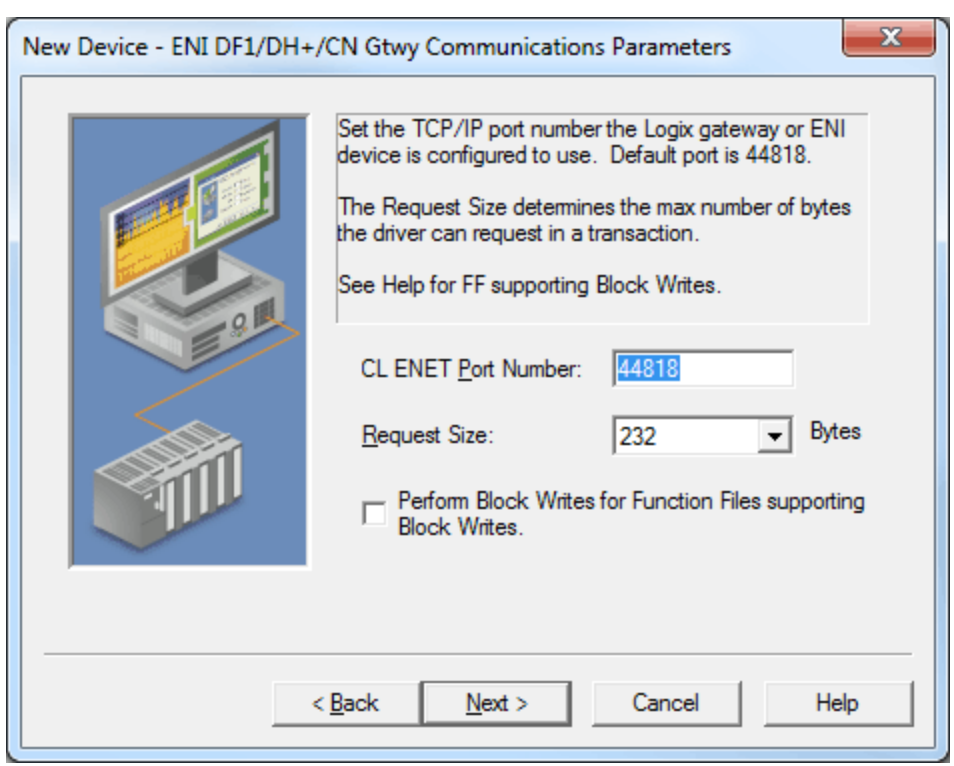

# <span id="page-26-0"></span>**ENI DF1/DH+/ControlNet Gateway Communications Parameters**

Descriptions of the parameters are as follows:

- <sup>l</sup> **CL ENET Port Number:** This parameter specifies the port number that the remote device is configured to use (such as 1756-ENBT). The default setting is 44818.
- **Request Size:** This parameter specifies the number of bytes that may be requested from a device at one time. To refine the performance of this driver, configure the request size to one of the following settings: 32, 64, 128, or 232. The default setting is 232 bytes.
- <sup>l</sup> **Perform Block Writes for Function Files Supporting Block Writes:** Function files are structurebased files (much like PD and MG data files) and are unique to the MicroLogix 1100, 1200 and 1500. Supported function files include the following: High-Speed Counter (HSC), Real-Time Clock (RTC), Channel Communication Status file (CS0), Channel 1 Communication Status file (CS1), and I/O Module Status file (IOS). For more information, refer to "Block Writes" below.

For applicable function files, data can be written to the device in a single operation. By default, when data is written to a function file sub element (field within the function file structure), a write operation occurs immediately for that tag. For such files as the RTC file, whose sub elements include hour (HR), minute (MIN) and second (SEC), individual writes are not always acceptable. With such sub elements relying solely on time, values must be written in one operation to avoid time elapsing between sub elements writes. For this reason, there is the option to "block write" these sub elements. The default setting is unchecked.

## **Block Writes**

Block writing involves writing to the device the values of every read/write sub element in the function file in a single write operation. It is not necessary to write to every sub element before performing a block write. Sub elements that are not affected (written to) have their current value written back to them. For example, if the current (last read) date and time is 1/1/2001, 12:00.00, DOW = 3 and the hour is changed to 1 o'clock, the values written to the device are 1/1/2001, 1:00.00, DOW = 3. For more information, refer to the instructions below.

1. To start, locate the **Function File Options** tab in **Device Properties**. Then, select the **Perform Block Writes for Function Files Supporting Block Writes** checkbox to notify the driver to utilize block writes on function files that support block writes.

**Note:** Changes take effect on clicking **OK** or **Apply**.

2. Next, write the desired value to the sub element tag in question. The sub element tag immediately takes on the value written to it.

**Note:** After a sub element is written to at least once in block write mode, the tag's value does not originate from the controller, but instead from the driver's write cache. After the block write is done, all sub element tag values originate from the controller.

3. Once the entire desired sub elements are written to, perform the block write that sends these values to the controller. To instantiate a block write, reference tag address *RTC:<element>.\_SET*. Setting this tag's value to 'true' causes a block write to occur based on the current (last read) sub elements and the sub elements affected (written to). Immediately after setting the tag to 'true', it is automatically reset to "false." This is the default state and performs no action.

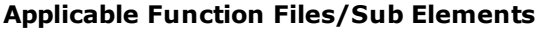

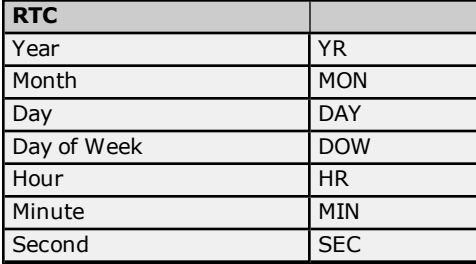

# **See Also:**

<span id="page-27-0"></span>**[Function](#page-85-0) File Listing**

# **SLC 500 Slot Configuration**

For I/O to be accessed, SLC5/01/02/03/04/05 models (modular I/O racks) must be configured for use with the Allen-Bradley ControlLogix Ethernet Driver. Up to 30 slots can be configured per device.

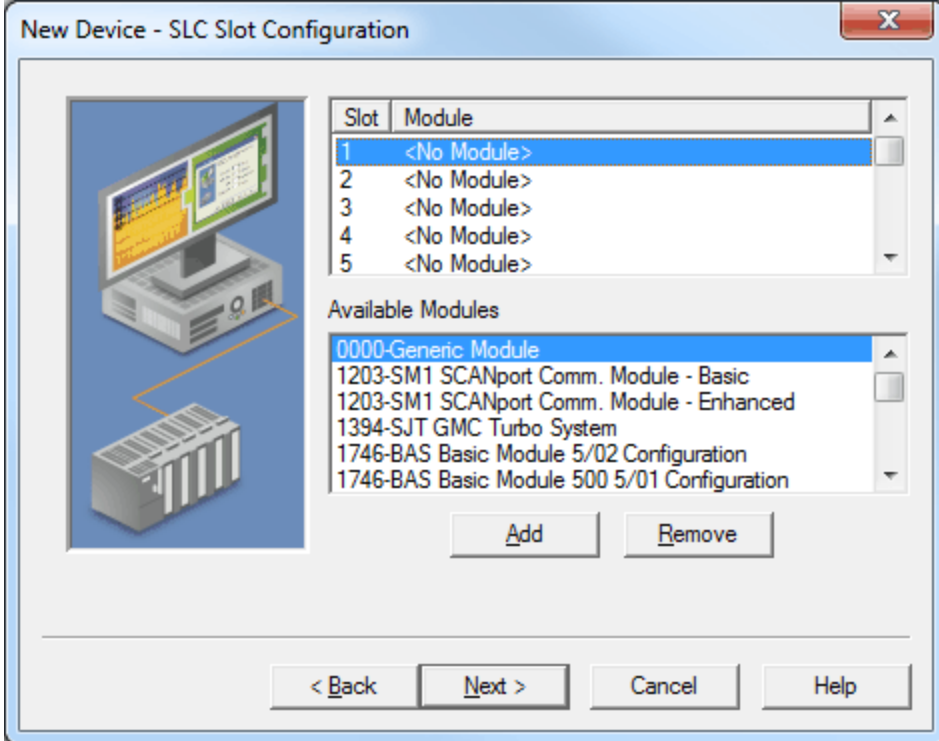

Descriptions of the parameters are as follows:

**Add:** When clicked, this button inserts the selected module to the selected slot.

**Note:** Before adding a module, users must know the number of input and output words in each slot. This

is necessary for the driver to correctly address the I/O. To address the I/O in a particular slot, all slots up to and including that slot must be configured with I/O. For example, if a user is only interested in the I/O in slot 3, the I/O for slots 1 and 2 must be configured.

**Remove:** When clicked, this button deletes the selected model from the selected slot.

# <span id="page-28-0"></span>**SLC 500 Modular I/O Selection Guide**

The following table lists the number of input and output words available for each I/O module in the Slot Configuration list.

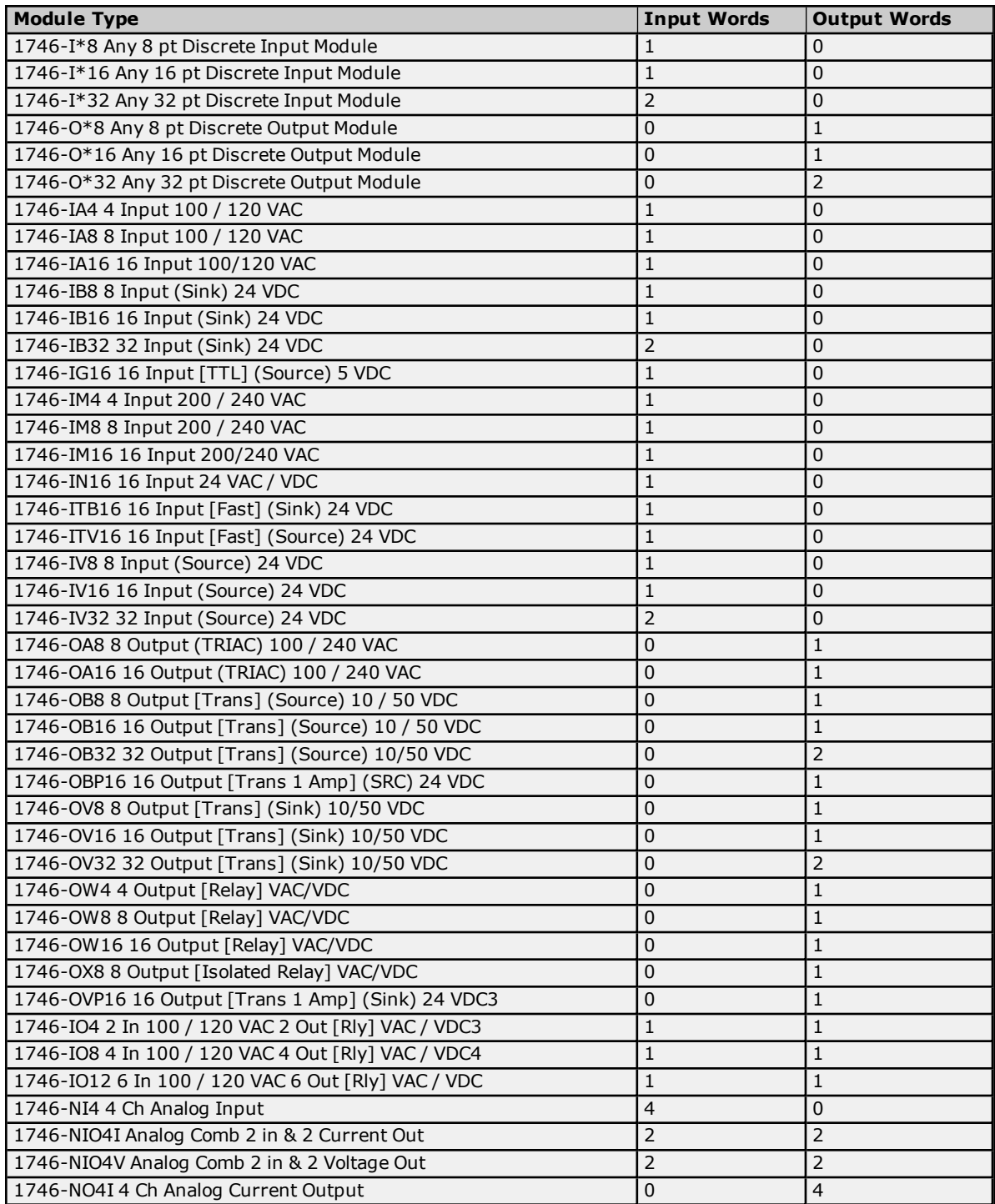

![](_page_29_Picture_750.jpeg)

# <span id="page-30-0"></span>**Performance Optimizations**

Although the Allen-Bradley ControlLogix Ethernet Driver is fast, a few guidelines may be applied to optimize the application and gain maximum performance.

![](_page_30_Picture_645.jpeg)

For more information on optimization at the communication and application levels, select a link from the list below.

## **Optimizing Your [Communications](#page-30-1) Optimizing Your [Application](#page-32-0) [Performance](#page-33-0) Statistics and Tuning [Performance](#page-34-0) Tuning Example**

# <span id="page-30-1"></span>**Optimizing Communications**

As with any programmable controller, there are a variety of ways to enhance the performance and system communications.

# **Protocol Mode**

The Protocol Mode determines how Logix tag data is accessed from the controller. There are three types of protocol modes: Symbolic, Logical Non-Blocking and Logical Blocking. Descriptions are as follows:

- **· Symbolic Mode:** Each client/server tag address is represented in the packet by its ASCII character name.
- <sup>l</sup> **Logical Non-Blocking Mode:** Each client/server tag is represented by its logical memory address in the PLC.
- **Logical Blocking Mode:** The Logix tag is accessed as a single chunk of data. Each client/server tag (such as MYTIMER.ACC) has a corresponding Logix tag (MYTIMER). Many client/server tags can belong to the same Logix tag, as in the case of structures. On every read cycle, the Logix tag is read, its block is updated in the driver cache and all client/server tags are updated from this cache.

Logical Non-Blocking Mode is generally recommended because it is the most efficient mode for gathering and processing Logix tag data. Symbolic Mode is recommended for backward compatibility, whereas Logical Non-Blocking Mode is recommended for projects containing a small number of references to UDT and/or predefined structure Logix tags. Although Logical Blocking Mode can be efficient, it can also hurt performance if used incorrectly. For more information on each mode's benefits and detriments, refer to **[Choosing](#page-119-0) a Protocol Mode**.

## **Tag Division Tips**

Users should designate one or more devices for Logical Blocking purposes and one or more devices for Logical Non-Blocking purposes. This improves performance because different tags in a project are often better suited for different modes. When utilizing tag division, users should do the following:

- 1. Assign server tags referencing Atomic Logix tags (array or non-array) to the Logical Non-Blocking device.
- 2. Assign server tags referencing a Structure Logix tag composed of one-third\* or less of the Structure tag to the Logical Non-Blocking device(s). For example, if there are 55\*\* or less member tags referencing a PID\_ENHANCED Logix tag, all these tags should be assigned to the Logical Non-Blocking device.
- 3. Assign server tags referencing a Structure Logix tag composed of one-third\* or more of the Structure tag to the Logical Blocking device(s). For example, if there are more than 55\*\* member tags referencing a PID\_ENHANCED Logix tag, all of those tags should be assigned to the Logical Blocking device.

\*One-third is not an exact limit, but rather a figure that has held true in a number of studies. \*\*A PID\_ENHANCED structure has 165 tags, so one-third equals 55 tags.

## **Connection Size**

Increasing the Connection Size allows more read/write requests per data packet, which provides greater throughput. Although it also increases the CPU load and response turnaround time, it significantly improves performance. The Connection Size parameter may be modified in the ControlLogix 5500 and CompactLogix 5300 device models only. For more information, refer to **Logix [Communications](#page-16-0) Parameters**.

# **UDT Substructure Aliasing**

If a UDT contains large substructures and one-third or more of the substructure members are referenced in the client, refer to the following instructions to optimize reads for the substructure.

- 1. Create an alias of the substructure in RSLogix 5000. Then, assign server tags referencing the rest of the UDT substructure to a Logical Blocking device.
- 2. Next, assign the server tags referencing the rest of the UDT (but not the substructure) to a Logical Non-Blocking device.

## **System Overhead Time Slice**

The System Overhead Time Slice (SOTS) is the percentage of time allocated to perform communication tasks (such as OPC driver communications) that is set in RSLogix 5000. 100% SOTS is the percentage of time for controller tasks (such as ladder logic). The default SOTS is 10%. In every 10 ms program scan that occurs, the controller spends 1 ms processing Allen-Bradley ControlLogix Ethernet Driver requests (if the controller has a continuous task). The value of SOTS defines the task's priority. If controller tasks are a high priority, the SOTS should be set below 30%. If the communication tasks are high priority, the SOTS should be set at or above 30%. For the best balance of communications performance and CPU utilization, set the SOTS to 10% to 40%.

## **Multi-Request Packets**

The Allen-Bradley ControlLogix Ethernet Driver has been designed to optimize reads and writes. For non-array, non-string tags (which only request one element), requests are blocked into a single transaction. This provides drastic improvement in performance over single tag transactions. The only limitation is the number of data bytes that can fit in a single transaction.

**Important:** In Symbolic Mode, each tag's ASCII string value is inserted into the request packet until no more tag requests fit. For optimum performance, users should keep the tag names' size to a minimum. The smaller the tag name, the more tags that fit in a single transaction and the fewer transactions needed to process all tags.

# **Array Elements Blocked (Symbolic and Logical Non-Blocking Modes Only)**

To optimize the reading of atomic array elements, read a block of the array in a single request instead of individually. The more elements read in a block, the greater the performance. Since transaction overhead and processing consumes the most time, do as few transactions as possible while scanning as many desired tags as possible. This is the essence of array element blocking.

Block sizes are specified as an element count. A block size of 120 elements means that a maximum of 120 array elements are read in one request. The maximum block size is 3840 elements. Boolean arrays are treated differently: in protocol, a Boolean array is a 32-bit array. Thus, requesting element 0 is requesting bits 0 through 31. To maintain consistency in discussion, a Boolean array element is considered a single bit. In summary, the maximum number of array elements (based on block size of 3840) that can be requested is as follows:122880 BOOL, 3840 SINT, 3840 INT, 3840 DINT and 3840 REAL.

As discussed in **Logix [Communication](#page-16-0) Parameters**, the block size is adjustable and should be chosen based on the project at hand. For example, if array elements 0-26 and element 3839 are tags to be read, then using a block size of 3840 is not only overkill, but detrimental to the driver's performance. This is because all elements between 0 and 3839 are read on each request, even though only 28 of those elements are of importance. In this case, a block size of 30 is more appropriate. Elements 0-26 would be serviced in one request and element 3839 would be serviced on the next.

## **Optimizing Strings**

In the Logical Addressing modes, a write to STRING.DATA also writes to STRING.LEN with the proper length value.

## **Automatically Read String Length**

In this driver, string tags are structures with separate character data and length components. As such, the driver automatically reads a string tag in two transactions: one in Logical Protocol Mode for the string character data (DATA) and one in Symbolic Mode for the string length (LEN). When the "Automatically Read String Length" option is unchecked, a single transaction is made to read the string character data. In this case, the Symbolic Mode read for string length is bypassed. In a project with many string tags, this can significantly reduce the time required to read all tags.

<span id="page-32-0"></span>**Note:** For more information on the "Automatically Read String Length" option, refer to **Logix [Options](#page-17-0)**.

# **Optimizing the Application**

The Allen-Bradley ControlLogix Ethernet Driver has been designed to provide the best performance with the least amount of impact on the system's overall performance. While the Allen-Bradley ControlLogix Ethernet Driver is fast, there are a couple of guidelines that can be used to optimize the application and gain maximum performance.

The server refers to communications protocols like Allen-Bradley ControlLogix Ethernet as a channel. Each channel defined in the application represents a separate path of execution in the server. Once a channel has been defined, a series of devices must then be defined under that channel. Each of these devices represents a single Allen-Bradley Logix CPU from which data is collected. While this approach to defining the application provides a high level of performance, it doesn't take full advantage of the Allen-Bradley ControlLogix Ethernet Driver or the network. An example of how the application may appear when configured using a single channel is shown below.

![](_page_32_Picture_10.jpeg)

Each device appears under a single channel, called "CLEthernet\_ Channel1". In this configuration, the driver moves from one device to the next as quickly as possible to gather information at an effective rate. As more devices are added or more information is requested  $\vert$  Channels/Devices $\vert$  from a single device, the overall update rate begins to suffer.

If the Allen-Bradley ControlLogix Ethernet Driver could only define a single channel, the example above would be the only option available; however, the Allen-Bradley ControlLogix Ethernet Driver can define up to 1024 channels. Using multiple channels distributes the data collection workload by simultaneously issuing multiple requests to the network. An example of how the same application may appear when configured using multiple channels to improve performance is shown below.

**33**

![](_page_33_Picture_1.jpeg)

# <span id="page-33-0"></span>**Performance Statistics and Tuning**

The Performance Statistics feature provides benchmarks and statistics about the Allen-Bradley ControlLogix Ethernet application's performance. Because Performance Statistics is an additional layer of processing, it can affect the server's performance. As such, the default setting is off. To enable the Performance Statistics feature, open Device Properties and select the **Logix Options** tab. Then, check the **Enable Performance Statistics** box.

# **Types of Performance Statistics**

Performance Statistics provide meaningful numerical results across three scopes: device, channel, and driver. Descriptions of the types are as follows:

- **Device:** These statistics provide the data access performance on a particular device.
- **Channel:** These statistics provide the average data access performance for all the devices under a given channel with Performance Statistics enabled.
- **Driver:** These statistics provide the average data access performance for all devices using the Allen-Bradley ControlLogix Ethernet Driver with Performance Statistics enabled.

# **Choosing a Statistic Type**

The type of statistics needed depends on the application. In general, driver statistics provide a true measure of the application's performance, whereas channel and device statistics are most relevant while tuning the application. For example, will moving 10 certain tags from Device A to Device B increase the performance of Device A? Will moving Device A from Channel 1 to Channel 2 increase the performance of Channel 1? These questions are good examples of situations when device and channel statistics should be used.

# **Locating Statistics**

Server statistics are output to the server's Event Log on shutdown. To view the results, shut down the server and restart it.

# **Differences Between Server Statistics and Performance Statistics**

Performance Statistics provide the makeup of the types of reads performed (such as symbolic vs. symbol instance vs. physical, or device reads vs. cache reads) whereas server statistics provide a general read count value.

# **Tuning the Application for Increased Performance**

For information on increasing device and channel statistic results, refer to the instructions below. For more information, refer to **Optimizing Your [Communications](#page-30-1)**.

- 1. Server tags referencing Atomic Logix tags (array or non-array) should be assigned to Logical Non-Blocking devices.
- 2. Server tags referencing a Structure Logix tag composed of one-third or less of the Structure tag should be assigned to Logical Non-Blocking devices.
- 3. Server tags referencing a Structure Logix tag composed of one-third or more of the Structure tag should be assigned to Logical Blocking devices.
- 4. If Symbolic Mode is used, Logix names should be kept to a minimum length.
- 5. Logix arrays should be used as often as possible.
- 6. Only the necessary amount of System Overhead Time Slice for Ladder Logic/FBD should allocated to leave the rest for driver communications.
- 7. For projects that read a large number of string tags in Logical Mode, uncheck the "Automatically Read String Length" option located in the **Logix Options** tab of **Device Properties**.

For information on increasing driver statistic results, refer to the instructions below. For more information, refer to **Optimizing Your [Application](#page-32-0)**.

- 1. Devices should be spread across channels. More than one device should not be put on a channel unless necessary.
- 2. Load should be spread evenly across devices. A single device should not be overloaded unless necessary.
- 3. The same Logix tag should not be referenced across different devices.

**Note:** Although these general rules can help optimize performance, it ultimately depends on the application. The scan rate can obscure results: if tag requests are light, read and write transactions can complete before the next request comes in. In this case, Logical Blocking and Logical Non-Blocking will have the same Performance Statistics results. If tag requests are high (many tags or high scan rates), transaction completion time may take longer. This is when the strengths and weaknesses of Logical Blocking and Logical Non-Blocking become apparent. Performance Statistics can help tune the application for maximum performance. For an example, refer to **[Performance](#page-34-0) Tuning Example**.

# <span id="page-34-0"></span>**Performance Tuning Example**

Statistics can be applied to any application. In the example below, the Quick Client is used in the performance tuning process. The idea is that all the tags used in the project are read at the same time at a fast scan rate. Although this is not realistic, it does provide an accurate benchmark to the project layout in the server (tags belonging to specific devices, devices belonging to specific channels, and so forth).

The statistics gathered are relative. Users should start with a server project layout, gather the statistics, and then tune. It is recommended that more than one trial be used to properly assess the results for a given layout. Once the most efficient layout is determined, the client application can be built with reassurance that the server is optimal.

**Caution:** Performance results obtained using the Quick Client do not equate to performance results obtained using a client application: several factors produce discrepancies. Although performance tuning with the client application is more accurate than with the Quick Client, the tuning required not only affects the server project, but the client application as well. It is recommended that the Quick Client be used to tune the application before the client application is developed.

**Note:** The tuning process described below assumes that all tags are being read at a fast scan rate. Writes hinder the performance.

1. In the controller project displayed below, there are the following:

2 Atomics 1 Atomic Array 1 UDT 1 UDT Array 1 Pre-Defined Type

**Note:** Overhead Time Slice (OTS) = 10%.

![](_page_35_Picture_230.jpeg)

2. After performing Automatic Tag Database Generation from this controller, the server produces the following project.

![](_page_35_Picture_231.jpeg)

**Note:** The "Global" tag group contains 130 tags.

![](_page_35_Picture_232.jpeg)

3. To illustrate the benefits of tag division, this example does not reference all tags. More than one-third of the ProcessPID tags, less than one-third of the FlowRates tags, and all other tags are referenced. As such, the new tag count is 105.

![](_page_35_Picture_233.jpeg)

4. Next, prepare the client for the test. To do so, launch the Quick Client from the server application by clicking on the icon as shown below.
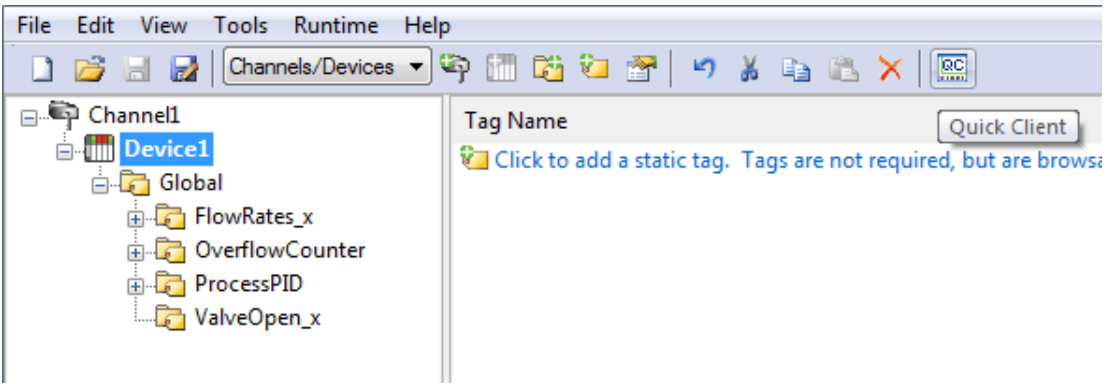

5. Once the project is loaded, remove all groups except those containing tags of interest. Statistics and System tags, for example, are not needed.

**Note:** For small projects, set the **Group Update Rate** to 0-10 ms. For large projects, set the rate to 10- 50 ms.

- 6. Next, click **Tools** | **Test Mode**.
- 7. Then, select **Test 8. Activate items on start. Deactivate items on stop** and then set a test interval.

**Note:** Since this project is fairly small, the interval has been set to 2 minutes. For larger projects, the interval should be increased to get a more accurate reading.

8. Next, click to select **Enable**.

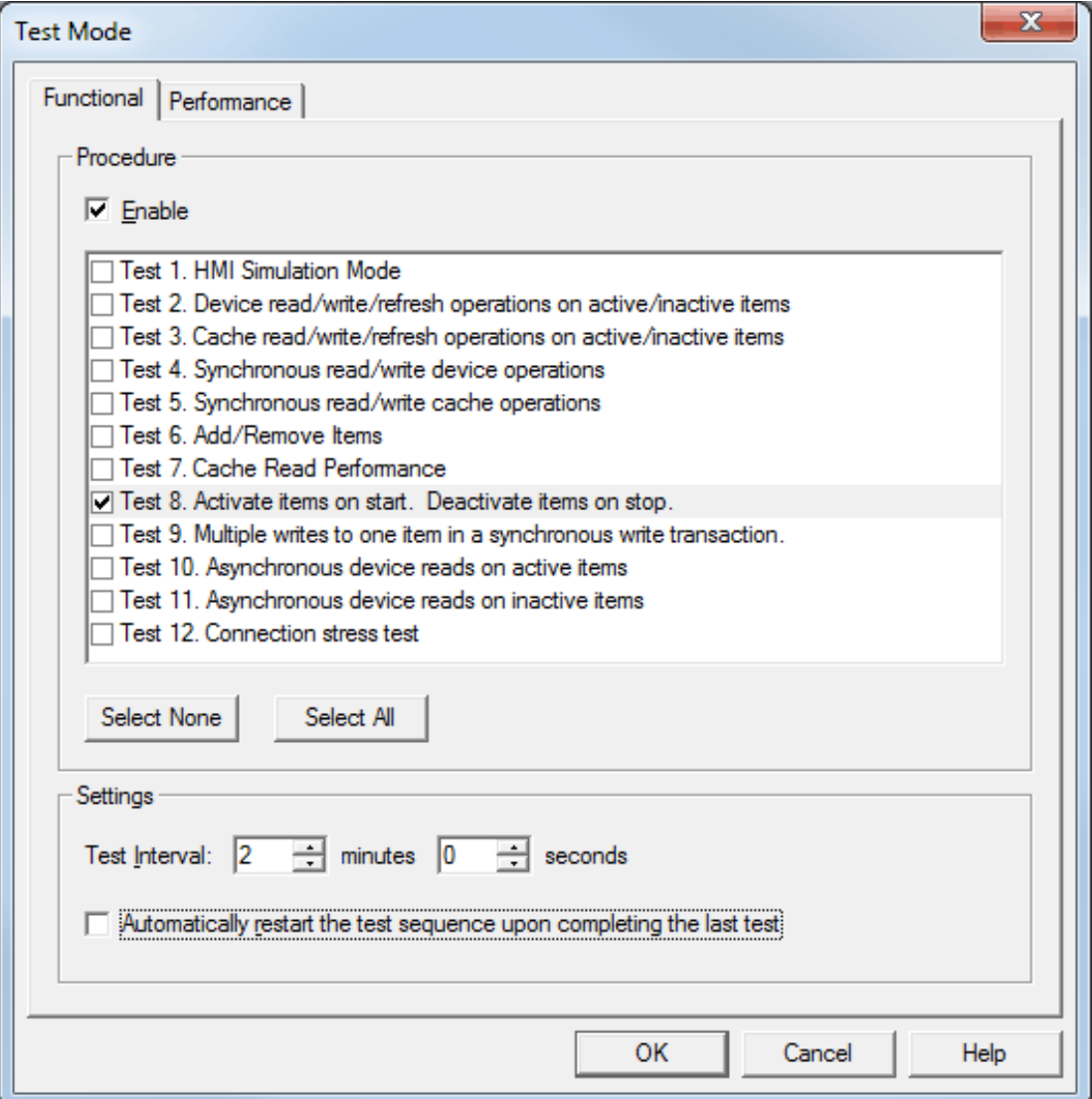

- 9. Return to **Tools** | **Test Mode** and then disable test mode. All tags should be deactivated.
- 10. Disconnect the Quick Client so that time trials can begin.
- 11. Shutdown the server.
- 12. Next, launch the server and set the **Protocol Mode** to **Logical Blocking**. This is the default setting.

13. Select **Enable Performance Statistics**.

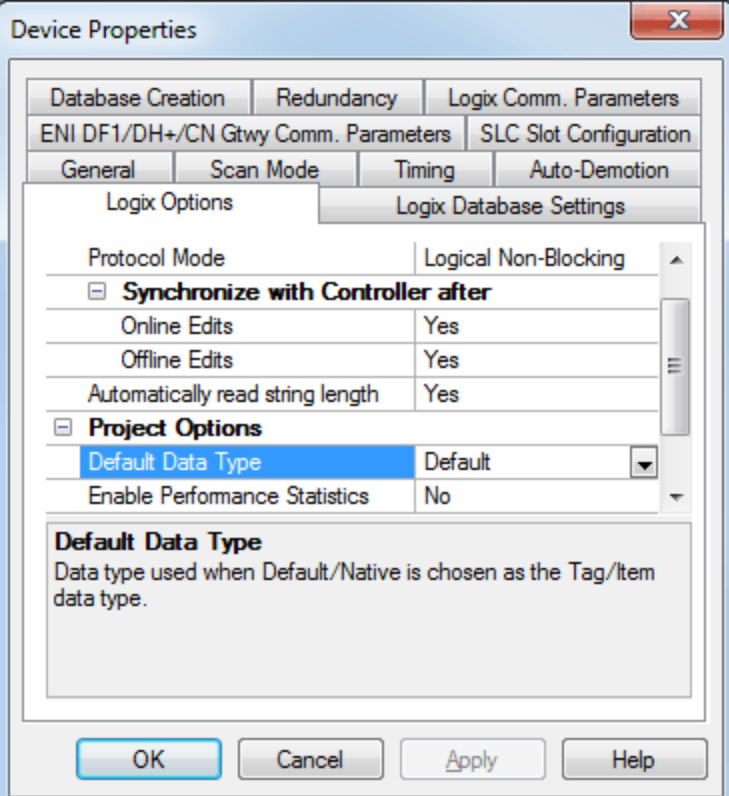

14. Connect to the server using the Quick Client. Then, click **Tools** | **Test Mode**. Enable Test Mode.

**Note:** Data reading begins. When the test interval expires, all tags are deactivated and the driver ceases statistics gathering. The results can then be viewed.

- 15. Disconnect the Quick Client from the server and then shutdown the server.
- 16. Next, re-launch the server and search its Event Log for statistics. The image below displays the first trial utilizing Logical Blocking for the device.

DEVICE Channel1:Device1 STATISTICS Physical Block Device Reads = 40932 Physical Block Cache Reads = 661734 Physical Non Block, Array Block Device Reads = 0 Physical Non Block, Array Block Cache Reads = 0 Physical Non Block Device Reads = 13644 Symbolic, Array Block Device Reads = 0 Symbolic, Array Block Cache Reads = 0 Symbolic Device Reads = 80 Total tags read = 716390, Elapsed Time = 119969 ms DEVICE Channel1:Device1 PERFORMANCE: AvgTagReadPerSec = 5972.26

**Note:** The image below displays the first trial utilizing Logical Blocking for the channel and driver.

**40**

DRIVER STATISTICS (ALL CHANNELS) Physical Block Device Reads = 40932 Physical Block Cache Reads = 661734 Physical Non Block, Array Block Device Reads = 0 Physical Non Block, Array Block Cache Reads = 0 Physical Non Block Device Reads = 13644 Symbolic, Array Block Device Reads = 0 Symbolic, Array Block Cache Reads = 0 Symbolic Device Reads = 80 Total tags read = 716390, Elapsed Time = 119969 ms DRIVER PERFORMANCE: AvgTagReadPerSec = 5972.26 Closing project C:\RDM\Support\ControlLogix Ethernet\CL\_DEFAULT.opf CHANNEL Channel1 STATISTICS Physical Block Device Reads = 40932 Physical Block Cache Reads = 661734 Physical Non Block, Array Block Device Reads = 0 Physical Non Block, Array Block Cache Reads = 0 Physical Non Block Device Reads = 13644 Symbolic, Array Block Device Reads = 0 Symbolic, Array Block Cache Reads = 0 Symbolic Device Reads = 80 Total tags read = 716390, Elapsed Time = 119969 ms CHANNEL Channel1 PERFORMANCE: AvgTagReadPerSec = 5972.26

**Note:** This is the control set for comparisons.

- 17. In the server, set the **Protocol Mode** to **Logical Non-Blocking**.
- 18. Connect to the server using Quick Client. Then, click **Tools** | **Test Mode** and enable test mode.

**Note:** Data reading begins. When the test interval expires, all tags are deactivated and the driver ceases statistics gathering. The results can then be viewed.

- 19. Disconnect the Quick Client from the server and then shutdown the server.
- 20. Next, re-launch the server and then search its Event Log for statistics. The image below displays the second trial utilizing Logical Non-Blocking for the device.

DEVICE Channel1:Device1 STATISTICS Physical Block Device Reads = 0 Physical Block Cache Reads = 0 Physical Non Block, Array Block Device Reads = 8254 Physical Non Block, Array Block Cache Reads = 174419 Physical Non Block Device Reads = 261716 Symbolic, Array Block Device Reads = 2 Symbolic, Array Block Cache Reads = 0 Symbolic Device Reads = 63 Total tags read = 444454, Elapsed Time = 119969 ms DEVICE Channel1:Device1 PERFORMANCE: AvgTagReadPerSec = 3705.23

**Note:** The image below displays the second trial utilizing Logical Non-Blocking for the channel and driver.

DRIVER STATISTICS (ALL CHANNELS) Physical Block Device Reads = 0 Physical Block Cache Reads = 0 Physical Non Block, Array Block Device Reads = 8254 Physical Non Block, Array Block Cache Reads = 174419 Physical Non Block Device Reads = 261716 Symbolic, Array Block Device Reads = 2 Symbolic, Array Block Cache Reads = 0 Symbolic Device Reads = 63 Total tags read = 444454, Elapsed Time = 119969 ms DRIVER PERFORMANCE: AvgTagReadPerSec = 3705.23 Closing project C:\RDM\Support\ControlLogix Ethernet\CL\_DEFAULT.opf CHANNEL Channel1 STATISTICS Physical Block Device Reads = 0 Physical Block Cache Reads = 0 Physical Non Block, Array Block Device Reads = 8254 Physical Non Block, Array Block Cache Reads = 174419 Physical Non Block Device Reads = 261716 Symbolic, Array Block Device Reads = 2 Symbolic, Array Block Cache Reads = 0 Symbolic Device Reads = 63 Total tags read = 444454, Elapsed Time = 119969 ms CHANNEL Channel1 PERFORMANCE: AvgTagReadPerSec = 3705.23

- 21. From the server, set the **Protocol Mode** to **Symbolic** to see how the performance fared prior to Allen-Bradley ControlLogix Ethernet Driver version 4.6.0.xx.
- 22. Connect to the server using the Quick Client. Then, click **Tools** | **Test Mode** and enable test mode.

**Note:** Data reading begins. When the test interval expires, all tags are deactivated and the driver ceases statistics gathering. The results can then be viewed.

- 23. Disconnect the Quick Client from the server and then shutdown the server.
- 24. Next, re-launch the server and search its Event Log for statistics. The image below displays the third trial utilizing Symbolic for the device.

DEVICE Channel1:Device1 STATISTICS Physical Block Device Reads = 0 Physical Block Cache Reads = 0 Physical Non Block, Array Block Device Reads = 0 Physical Non Block, Array Block Cache Reads = 0 Physical Non Block Device Reads = 0 Symbolic, Array Block Device Reads = 1744 Symbolic, Array Block Cache Reads = 36613 Symbolic Device Reads = 54985 Total tags read = 93342, Elapsed Time = 120063 ms DEVICE Channel1:Device1 PERFORMANCE: AvgTagReadPerSec = 777.442

The image below displays the third trial utilizing Symbolic for the channel and driver.

DRIVER STATISTICS (ALL CHANNELS) Physical Block Device Reads = 0 Physical Block Cache Reads = 0 Physical Non Block, Array Block Device Reads = 0 Physical Non Block, Array Block Cache Reads = 0 Physical Non Block Device Reads = 0 Symbolic, Array Block Device Reads = 1744 Symbolic, Array Block Cache Reads = 36613 Symbolic Device Reads = 54985 Total tags read = 93342, Elapsed Time = 120063 ms DRIVER PERFORMANCE: AvgTagReadPerSec = 777.442 Closing project C:\RDM\Support\ControlLogix Ethernet\CL\_DEFAULT.opf CHANNEL Channel1 STATISTICS Physical Block Device Reads = 0 Physical Block Cache Reads = 0 Physical Non Block, Array Block Device Reads = 0 Physical Non Block, Array Block Cache Reads = 0 Physical Non Block Device Reads = 0 Symbolic, Array Block Device Reads = 1744 Symbolic, Array Block Cache Reads = 36613 Symbolic Device Reads = 54985 Total tags read = 93342, Elapsed Time = 120063 ms CHANNEL Channel1 PERFORMANCE: AvgTagReadPerSec = 777.442

**Note:** It appears that Logical Blocking is most optimal for the given application.

## **Optimizing Channel Communications**

Channel communications can be optimized by moving tags for Logical Blocking in one device and tags for Logical Non-Blocking in another. This is called tag division.

## **Logical Blocking (Device 1)**

ProcessPID OverflowCounter

## **Logical Non-Blocking (Device 2)**

FlowRate ValveOpen **InProcess** Tank Volume

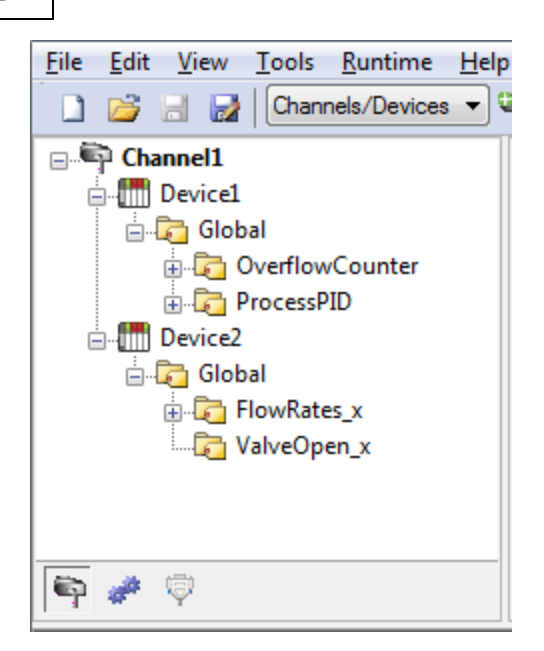

- 1. Repeat Steps 4 through 15. In Step 11, make sure that Device 1 is Logical Blocking and Device 2 is Logical Non-Blocking.
- 2. Launch the server and search the server Event Log for statistics. The image below displays the fourth trial utilizing tag division for the device.

DEVICE Channel1:Device1 STATISTICS Physical Block Device Reads = 13866 Physical Block Cache Reads = 610104 Physical Non Block, Array Block Device Reads = 0 Physical Non Block, Array Block Cache Reads = 0 Physical Non Block Device Reads = 6933 Symbolic, Array Block Device Reads = 0 Symbolic, Array Block Cache Reads = 0 Symbolic Device Reads = 76 Total tags read = 630979, Elapsed Time = 119782 ms DEVICE Channel1:Device1 PERFORMANCE: AvgTagReadPerSec = 5268.43 DEVICE Channel1:Device2 STATISTICS Physical Block Device Reads = 0 Physical Block Cache Reads = 0 Physical Non Block, Array Block Device Reads = 6933 Physical Non Block, Array Block Cache Reads = 69375 Physical Non Block Device Reads = 27732 Symbolic, Array Block Device Reads = 0 Symbolic, Array Block Cache Reads = 0 Symbolic Device Reads = 4 Total tags read = 104044, Elapsed Time = 119969 ms DEVICE Channel1:Device2 PERFORMANCE: AvgTagReadPerSec = 867.373

**Note:** The image below displays the fourth trial utilizing tag division for the channel and driver.

## **43**

DRIVER STATISTICS (ALL CHANNELS) Physical Block Device Reads = 13866 Physical Block Cache Reads = 610104 Physical Non Block, Array Block Device Reads = 6933 Physical Non Block, Array Block Cache Reads = 69375 Physical Non Block Device Reads = 34665 Symbolic, Array Block Device Reads = 0 Symbolic, Array Block Cache Reads = 0 Symbolic Device Reads = 80 Total tags read = 735023, Elapsed Time = 119969 ms DRIVER PERFORMANCE: AvgTagReadPerSec = 6126.77 Closing project C:\RDM\Support\ControlLogix Ethernet\CL\_DEFAULT.opf CHANNEL Channel1 STATISTICS Physical Block Device Reads = 13866 Physical Block Cache Reads = 610104 Physical Non Block, Array Block Device Reads = 6933 Physical Non Block, Array Block Cache Reads = 69375 Physical Non Block Device Reads = 34665 Symbolic, Array Block Device Reads = 0 Symbolic, Array Block Cache Reads = 0 Symbolic Device Reads = 80 Total tags read = 735023, Elapsed Time = 119969 ms CHANNEL Channel1 PERFORMANCE: AvgTagReadPerSec = 6126.77

**Note:** The individual device statistics do not look impressive because the two devices are running on separate statistic counters. The key to this test is that the channel and driver statistics are better (6126) than using one channel/one device with either Logical Blocking (5972) or Logical Non-Blocking (3705).

## **Optimize Application**

The application can be optimized by moving Device 1 to one channel and Device 2 to another.

#### **Logical Blocking (Channel1.Device 1** ProcessPID

OverflowCounter

## **Logical Non-Blocking (Channel2.Device 2)**

**FlowRate** ValveOpen **InProcess** Tank Volume

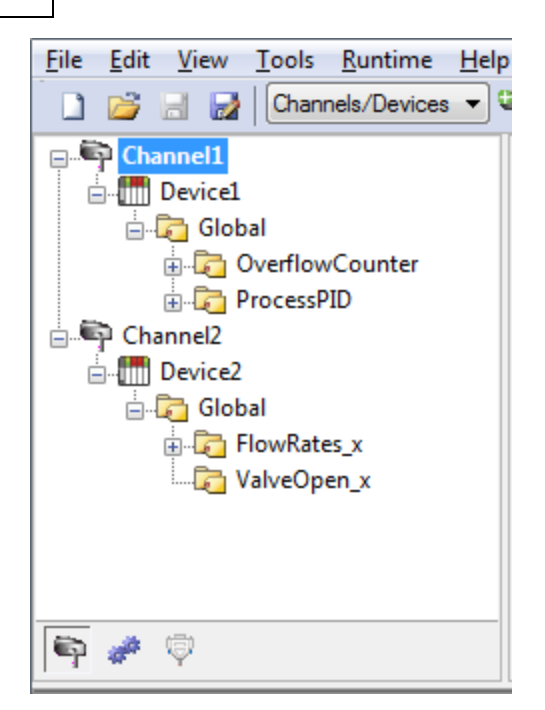

- 1. Repeat Steps 4 through 15. In Step 11, make sure Channel1.Device 1 is Logical Blocking and Channel2.Device 2 is Logical Non-Blocking.
- 2. Launch the server and search the server Event Log for statistics. The image below displays the fifth trial utilizing Logix tag coupled with multiple channels for Channel 1.Device1.

```
CHANNEL Channel1 STATISTICS
Physical Block Device Reads = 14542
Physical Block Cache Reads = 639848
Physical Non Block, Array Block Device Reads = 0
Physical Non Block, Array Block Cache Reads = 0
Physical Non Block Device Reads = 7271
Symbolic, Array Block Device Reads = 0
Symbolic, Array Block Cache Reads = 0
Symbolic Device Reads = 80
Total tags read = 661741, Elapsed Time = 119968 ms
CHANNEL Channel1 PERFORMANCE: AvgTagReadPerSec = 5517.4
DEVICE Channel1:Device1 STATISTICS
Physical Block Device Reads = 14542
Physical Block Cache Reads = 639848
Physical Non Block, Array Block Device Reads = 0
Physical Non Block, Array Block Cache Reads = 0
Physical Non Block Device Reads = 7271
Symbolic, Array Block Device Reads = 0
Symbolic, Array Block Cache Reads = 0
Symbolic Device Reads = 80
Total tags read = 661741, Elapsed Time = 119968 ms
DEVICE Channel1:Device1 PERFORMANCE: AvgTagReadPerSec = 5517.4
```
**Note:** The image below displays the fourth trial utilizing Logix tag for Channel2.Device2.

## **45**

CHANNEL Channel2 STATISTICS Physical Block Device Reads = 0 Physical Block Cache Reads = 0 Physical Non Block, Array Block Device Reads = 7280 Physical Non Block, Array Block Cache Reads = 72800 Physical Non Block Device Reads = 29120 Symbolic, Array Block Device Reads = 1 Symbolic, Array Block Cache Reads = 0 Symbolic Device Reads = 4 Total tags read = 109205, Elapsed Time = 119968 ms CHANNEL Channel2 PERFORMANCE: AvgTagReadPerSec = 910.52 DEVICE Channel2:Device2 STATISTICS Physical Block Device Reads = 0 Physical Block Cache Reads = 0 Physical Non Block, Array Block Device Reads = 7280 Physical Non Block, Array Block Cache Reads = 72800 Physical Non Block Device Reads = 29120 Symbolic, Array Block Device Reads = 1 Symbolic, Array Block Cache Reads = 0 Symbolic Device Reads = 4 Total tags read = 109205, Elapsed Time = 119968 ms DEVICE Channel2:Device2 PERFORMANCE: AvgTagReadPerSec = 910.52

**Note:** The image below displays the fourth trial utilizing tag division for the driver.

DRIVER STATISTICS (ALL CHANNELS) Physical Block Device Reads = 14542 Physical Block Cache Reads = 639848 Physical Non Block, Array Block Device Reads = 7280 Physical Non Block, Array Block Cache Reads = 72800 Physical Non Block Device Reads = 36391 Symbolic, Array Block Device Reads = 1 Symbolic, Array Block Cache Reads = 0 Symbolic Device Reads = 84 Total tags read = 770946, Elapsed Time = 119968 ms DRIVER PERFORMANCE: AvgTagReadPerSec = 6426.26

### **Results**

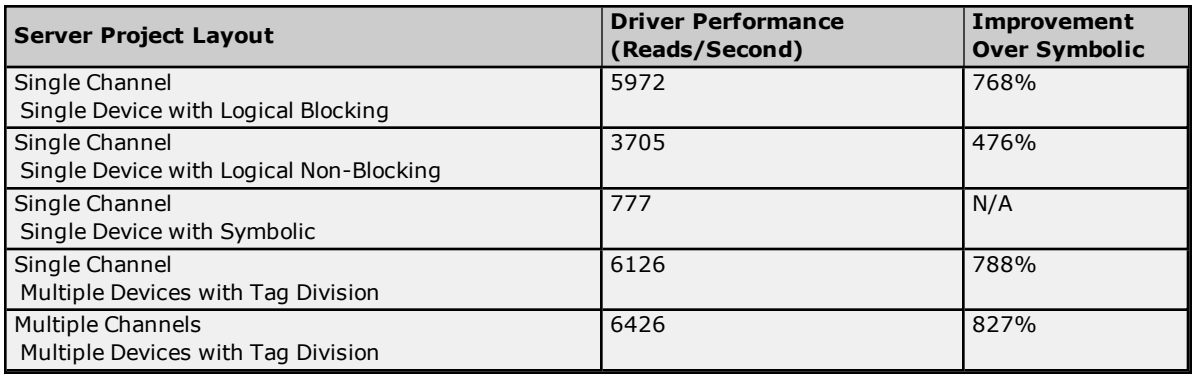

## **Conclusions**

The project began with a single channel and a single device, which is the default behavior for a single controller. All tags were imported from this controller to this channel.device. All three protocol modes were then tested to see which would provide the best performance. In this case, Logical Blocking Protocol was the best. The best protocol depends on the application at hand. When performance is crucial, it is worth performing Logical

Blocking and Logical Non-Blocking trials to determine which is the best protocol mode for the application. Symbolic protocol is not necessary because it never meets the performance caliber of either of the other protocol modes. It is shown here for the sake of the example.

Measures were taken to optimize communications using the tips outlined in **[Optimizing](#page-30-0) Your [Communications](#page-30-0)**. Most notably, tag division was used to place the Logical Blocking type tags in a device assigned Logical Blocking and the Logical Non-Blocking type tags in a device assigned Logical Non-Blocking. Furthermore, both devices resided on the same channel. The results show an improvement over using Logical Blocking on a single device. This is because some tags lend themselves better to one protocol mode over another. For example, reading an entire COUNTER benefits from Logical Blocking over Logical Non-Blocking since it's much faster reading the COUNTER as a block then as individual members.

Measures were also taken to optimize the application by placing devices on their own channel. Using the devices created in the previous trial, a Logical Blocking device was placed on one channel and a Logical Non-Blocking device on another. The results show improvement over the single channel/multiple devices scenario from the previous trial. This reinforces the idea that performance is improved by having as few devices per channel and as many channels as necessary.

After using these three optimization methods, the project has an 827% performance increase over Allen-Bradley ControlLogix Ethernet Driver version earlier than 4.6.0.xx. Tag division and multiple channels improved the performance by 107%. The performance increases is more apparent with larger projects.

**47**

## **Data Types Description**

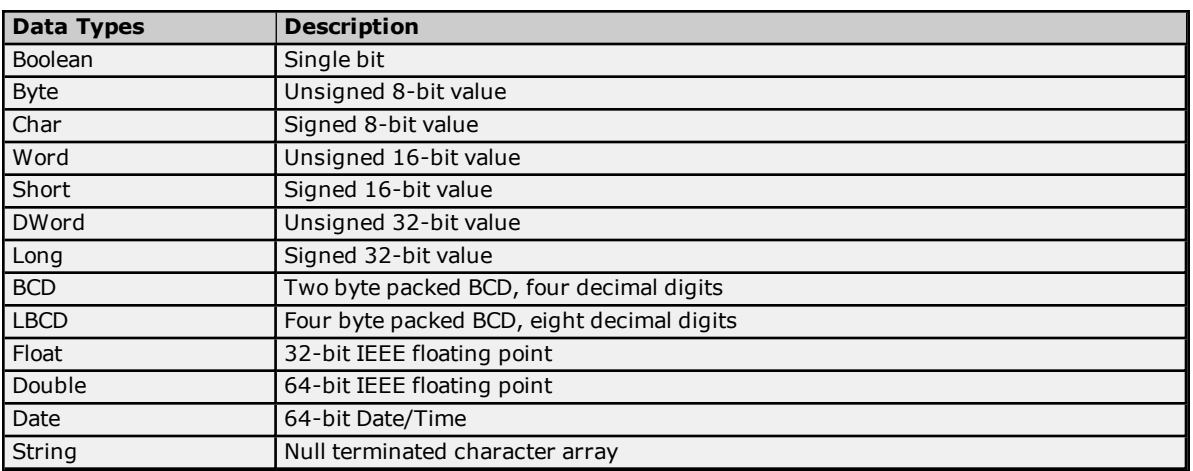

**Note:** For a description of Logix platform-specific data types, refer to **Logix Advanced [Addressing](#page-59-0)**.

## <span id="page-48-1"></span>**Address Descriptions**

Address specifications vary depending on the model in use. For the model of interest's address information, refer to the table below.

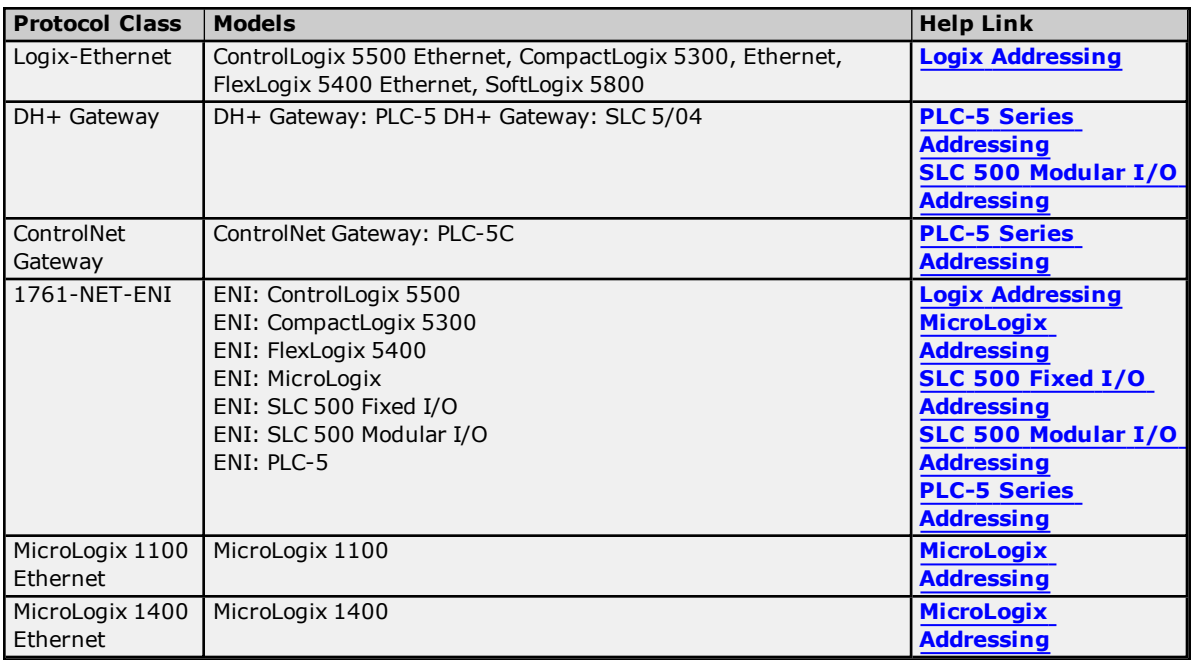

<span id="page-48-0"></span>**Note:** For more information on the controller's pre-defined data types, refer to the device's documentation.

## **Logix Addressing**

For more information on these models' tag-based addressing and relationship to the Allen-Bradley ControlLogix Ethernet Driver, refer to **Logix Tag-Based [Addressing](#page-53-0)**.

### **ControlLogix 5500 Addressing for Ethernet**

ControlLogix is a member of the Logix family and part of Rockwell Automation's Integrated Architecture. This means it uses a tag or symbol-based addressing structure. Logix tags differ from conventional PLC data items in that the tag name itself is the address, not a physical or logical address.

### **ControlLogix 5500 Addressing for ENI**

ControlLogix is a member of the Logix family and part of Rockwell Automation's Integrated Architecture. This means it uses a tag or symbol-based addressing structure. Logix tags differ from conventional PLC data items in that the tag name itself is the address, not a physical or logical address.

## **ControlLogix 5500 Addressing for Serial Gateway**

ControlLogix is a member of the Logix family and part of Rockwell Automation's Integrated Architecture. This means it uses a tag or symbol-based addressing structure. Logix tags differ from conventional PLC data items in that the tag name itself is the address, not a physical or logical address.

### **CompactLogix 5300 Addressing for Ethernet**

CompactLogix is a member of the Logix family and part of Rockwell Automation's Integrated Architecture. This means it uses a tag or symbol-based addressing structure. Logix tags differ from conventional PLC data items in that the tag name itself is the address, not a physical or logical address.

### **CompactLogix 5300 Addressing for ENI**

CompactLogix is a member of the Logix family and part of Rockwell Automation's Integrated Architecture. This means it uses a tag or symbol-based addressing structure. Logix tags differ from conventional PLC data items in that the tag name itself is the address, not a physical or logical address.

## **CompactLogix 5300 Addressing for Serial Gateway**

CompactLogix is a member of the Logix family and part of Rockwell Automation's Integrated Architecture. This means it uses a tag or symbol-based addressing structure. Logix tags differ from conventional PLC data items in that the tag name itself is the address, not a physical or logical address.

### **FlexLogix 5400 Addressing for Ethernet**

FlexLogix is a member of the Logix family and part of Rockwell Automation's Integrated Architecture. This means it uses a tag or symbol-based addressing structure. Logix tags differ from conventional PLC data items in that the tag name itself is the address, not a physical or logical address.

### **FlexLogix 5400 Addressing for ENI**

FlexLogix is a member of the Logix family and part of Rockwell Automation's Integrated Architecture. This means it uses a tag or symbol-based addressing structure. Logix tags differ from conventional PLC data items in that the tag name itself is the address, not a physical or logical address.

### **FlexLogix 5400 Addressing for Serial Gateway**

FlexLogix is a member of the Logix family and part of Rockwell Automation's Integrated Architecture. This means it uses a tag or symbol-based addressing structure. Logix tags differ from conventional PLC data items in that the tag name itself is the address, not a physical or logical address.

### **SoftLogix 5800 Addressing**

SoftlLogix is a member of the Logix family and part of Rockwell Automation's Integrated Architecture. This means it uses a tag or symbol-based addressing structure. Logix tags differ from conventional PLC data items in that the tag name itself is the address, not a physical or logical address.

### **SoftLogix 5800 Addressing for Serial Gateway**

SoftlLogix is a member of the Logix family and part of Rockwell Automation's Integrated Architecture. This means it uses a tag or symbol-based addressing structure. Logix tags differ from conventional PLC data items in that the tag name itself is the address, not a physical or logical address.

## <span id="page-49-0"></span>**MicroLogix Addressing**

### **MicroLogix Addressing for EtherNet/IP Gateway**

The actual number of addresses available depends on the model of the PLC. The ranges have been opened up to allow for maximum flexibility with future models. If the driver finds at Runtime that an address is not present in the device, it posts an error message and then removes the tag from its scan list. For more information on filespecific addressing, select a link from the list below.

**[Output](#page-70-0) Files [Input](#page-72-0) Files [Status](#page-75-0) Files [Binary](#page-76-0) Files [Timer](#page-76-1) Files [Counter](#page-77-0) Files [Control](#page-77-1) Files [Integer](#page-78-0) Files [Float](#page-78-1) Files [ASCII Files](#page-79-0) [String](#page-80-0) Files [Long](#page-80-1) Files [MicroLogix](#page-81-0) PID Files [MicroLogix](#page-83-0) Message Files**

For information on function files, select a link from the list below.

**[High-Speed](#page-85-0) Counter File (HSC) [Real-Time](#page-86-0) Clock File (RTC) Channel 0 [Communication](#page-87-0) Status File (CS0) Channel 1 [Communication](#page-87-1) Status File (CS1) I/O [Module](#page-88-0) Status File (IOS)**

### **MicroLogix Addressing for ENI**

The actual number of addresses available depends on the model of the PLC. The ranges have been opened up to allow for maximum flexibility with future models. If the driver finds at Runtime that an address is not present in the device, it posts an error message and then removes the tag from its scan list. For more information on filespecific addressing, select a link from the list below.

### **[Output](#page-70-0) Files**

**[Input](#page-72-0) Files [Status](#page-75-0) Files [Binary](#page-76-0) Files [Timer](#page-76-1) Files [Counter](#page-77-0) Files [Control](#page-77-1) Files [Integer](#page-78-0) Files [Float](#page-78-1) Files [ASCII Files](#page-79-0) [String](#page-80-0) Files [Long](#page-80-1) Files [MicroLogix](#page-81-0) PID Files [MicroLogix](#page-83-0) Message Files**

For information on function files, select a link from the list below.

**[High-Speed](#page-85-0) Counter File (HSC) [Real-Time](#page-86-0) Clock File (RTC) Channel 0 [Communication](#page-87-0) Status File (CS0) Channel 1 [Communication](#page-87-1) Status File (CS1) I/O [Module](#page-88-0) Status File (IOS)**

### **MicroLogix 1100 Addressing**

The actual number of addresses available depends on the model of the PLC. The ranges have been opened up to allow for maximum flexibility with future models. If the driver finds at Runtime that an address is not present in the device, it posts an error message and then removes the tag from its scan list. For more information on filespecific addressing, select a link from the list below.

**[Output](#page-70-0) Files [Input](#page-72-0) Files [Status](#page-75-0) Files [Binary](#page-76-0) Files [Timer](#page-76-1) Files [Counter](#page-77-0) Files [Control](#page-77-1) Files [Integer](#page-78-0) Files [Float](#page-78-1) Files [String](#page-80-0) Files [Long](#page-80-1) Files [MicroLogix](#page-81-0) PID Files [MicroLogix](#page-83-0) Message Files**

For information on function files, select a link from the list below.

**[High-Speed](#page-85-0) Counter File (HSC) [Real-Time](#page-86-0) Clock File (RTC) Channel 0 [Communication](#page-87-0) Status File (CS0) Channel 1 [Communication](#page-87-1) Status File (CS1) I/O [Module](#page-88-0) Status File (IOS)**

### **MicroLogix 1400 Addressing**

The actual number of addresses available depends on the model of the PLC. The ranges have been opened up to allow for maximum flexibility with future models. If the driver finds at Runtime that an address is not present in the device, it posts an error message and then removes the tag from its scan list. For more information on filespecific addressing, select a link from the list below.

**[Output](#page-70-0) Files [Input](#page-72-0) Files [Status](#page-75-0) Files [Binary](#page-76-0) Files [Timer](#page-76-1) Files [Counter](#page-77-0) Files [Control](#page-77-1) Files**

**[Integer](#page-78-0) Files [Float](#page-78-1) Files [ASCII](#page-79-0) Files [String](#page-80-0) Files [Long](#page-80-1) Files [MicroLogix](#page-81-0) PID Files [MicroLogix](#page-83-0) Message Files**

For information on function files, select a link from the list below.

**[High-Speed](#page-85-0) Counter File (HSC) [Real-Time](#page-86-0) Clock File (RTC) Channel 0 [Communication](#page-87-0) Status File (CS0) Channel 1 [Communication](#page-87-1) Status File (CS1) I/O [Module](#page-88-0) Status File (IOS)**

## <span id="page-51-1"></span>**SLC 500 Fixed I/O Addressing**

## **SLC 500 Fixed I/O Addressing for EtherNet/IP Gateway**

For more information on file-specific addressing, select a link from the list below.

**[Output](#page-70-0) Files [Input](#page-72-0) Files [Status](#page-75-0) Files [Binary](#page-76-0) Files [Timer](#page-76-1) Files [Counter](#page-77-0) Files [Control](#page-77-1) Files [Integer](#page-78-0) Files**

## **SLC 500 Fixed I/O Addressing for ENI**

For more information on file-specific addressing, select a link from the list below.

**[Output](#page-70-0) Files [Input](#page-72-0) Files [Status](#page-75-0) Files [Binary](#page-76-0) Files [Timer](#page-76-1) Files [Counter](#page-77-0) Files [Control](#page-77-1) Files [Integer](#page-78-0) Files**

## <span id="page-51-0"></span>**SLC 500 Modular I/O Addressing**

## **SLC 500 Modular I/O Addressing for DH+**

The actual number of addresses available depends on the model of the PLC. The ranges have been opened up to allow for maximum flexibility with future models. If the driver finds at Runtime that an address is not present in the device, it posts an error message and then removes the tag from its scan list. For more information on filespecific addressing, select a link from the list below.

**[Output](#page-70-0) Files [Input](#page-72-0) Files [Status](#page-75-0) Files [Binary](#page-76-0) Files [Timer](#page-76-1) Files [Counter](#page-77-0) Files [Control](#page-77-1) Files [Integer](#page-78-0) Files [Float](#page-78-1) Files [ASCII](#page-79-0) Files [String](#page-80-0) Files**

## **SLC 500 Modular I/O Addressing for EtherNet/IP Gateway**

The actual number of addresses available depends on the model of the PLC. The ranges have been opened up to allow for maximum flexibility with future models. If the driver finds at Runtime that an address is not present in the device, it posts an error message and then removes the tag from its scan list. For more information on filespecific addressing, select a link from the list below.

**[Output](#page-70-0) Files [Input](#page-72-0) Files [Status](#page-75-0) Files [Binary](#page-76-0) Files [Timer](#page-76-1) Files [Counter](#page-77-0) Files [Control](#page-77-1) Files [Integer](#page-78-0) Files [Float](#page-78-1) Files [ASCII](#page-79-0) Files [String](#page-80-0) Files**

## **SLC 500 Modular I/O Addressing for ENI**

The actual number of addresses available depends on the model of the PLC. The ranges have been opened up to allow for maximum flexibility with future models. If the driver finds at Runtime that an address is not present in the device, it posts an error message and then removes the tag from its scan list. For more information on filespecific addressing, select a link from the list below.

**[Output](#page-70-0) Files [Input](#page-72-0) Files [Status](#page-75-0) Files [Binary](#page-76-0) Files [Timer](#page-76-1) Files [Counter](#page-77-0) Files [Control](#page-77-1) Files [Integer](#page-78-0) Files [Float](#page-78-1) Files [ASCII](#page-79-0) Files [String](#page-80-0) Files**

## <span id="page-52-0"></span>**PLC-5 Series Addressing**

## **PLC-5 Series Addressing for ControlNet**

For more information on file-specific addressing, select a link from the list below.

**[Output](#page-70-0) Files [Input](#page-72-0) Files [Status](#page-75-0) Files [Binary](#page-76-0) Files [Timer](#page-76-1) Files [Counter](#page-77-0) Files [Control](#page-77-1) Files [Integer](#page-78-0) Files [Float](#page-78-1) Files [ASCII](#page-79-0) Files [String](#page-80-0) Files BCD [Files](#page-80-2) PID [Files](#page-82-0) [Message](#page-84-0) Files Block [Transfer](#page-84-1) Files**

## **PLC-5 Series Addressing for DH+**

For more information on file-specific addressing, select a link from the list below.

**[Output](#page-70-0) Files [Input](#page-72-0) Files [Status](#page-75-0) Files [Binary](#page-76-0) Files**

**[Timer](#page-76-1) Files [Counter](#page-77-0) Files [Control](#page-77-1) Files [Integer](#page-78-0) Files [Float](#page-78-1) Files [ASCII](#page-79-0) Files [String](#page-80-0) Files BCD [Files](#page-80-2) PID [Files](#page-82-0) [Message](#page-84-0) Files Block [Transfer](#page-84-1) Files**

## **PLC-5 Series Addressing for EtherNet/IP Gateway**

For more information on file-specific addressing, select a link from the list below.

**[Output](#page-70-0) Files [Input](#page-72-0) Files [Status](#page-75-0) Files [Binary](#page-76-0) Files [Timer](#page-76-1) Files [Counter](#page-77-0) Files [Control](#page-77-1) Files [Integer](#page-78-0) Files [Float](#page-78-1) Files [ASCII](#page-79-0) Files [String](#page-80-0) Files BCD [Files](#page-80-2) PID [Files](#page-82-0) [Message](#page-84-0) Files Block [Transfer](#page-84-1) Files**

## **PLC-5 Series Addressing for ENI**

For more information on file-specific addressing, select a link from the list below.

**[Output](#page-70-0) Files [Input](#page-72-0) Files [Status](#page-75-0) Files [Binary](#page-76-0) Files [Timer](#page-76-1) Files [Counter](#page-77-0) Files [Control](#page-77-1) Files [Integer](#page-78-0) Files [Float](#page-78-1) Files [ASCII](#page-79-0) Files [String](#page-80-0) Files BCD [Files](#page-80-2) PID [Files](#page-82-0) [Message](#page-84-0) Files Block [Transfer](#page-84-1) Files**

## <span id="page-53-0"></span>**Logix Tag-Based Addressing**

Rockwell Automation's Integrated Architecture uses a tag or symbol-based addressing structure that is commonly referred to as Logix tags (or Native tags). These tags differ from conventional PLC data items in that the tag name itself is the address, not a physical or logical address.

**Note:** Throughout this help file, Logix tags are assumed to be global in nature unless specified otherwise.

The Allen-Bradley ControlLogix Ethernet Driver allows users to access the controller's atomic data types: BOOL, SINT, INT, DINT, LINT, and REAL. Although some of the pre-defined types are structures, they are ultimately based on these atomic data types. Thus, all non-structure (atomic) members of a structure are accessible. For example, a TIMER cannot be assigned to a server tag but an atomic member of the TIMER can be assigned to the tag (such as TIMER.EN, TIMER.ACC, and so forth). If a structure member is a structure itself, both structures

would have to be expanded to access an atomic member of the substructure. This is more common with user and module-defined types and is not found in any of the pre-defined types.

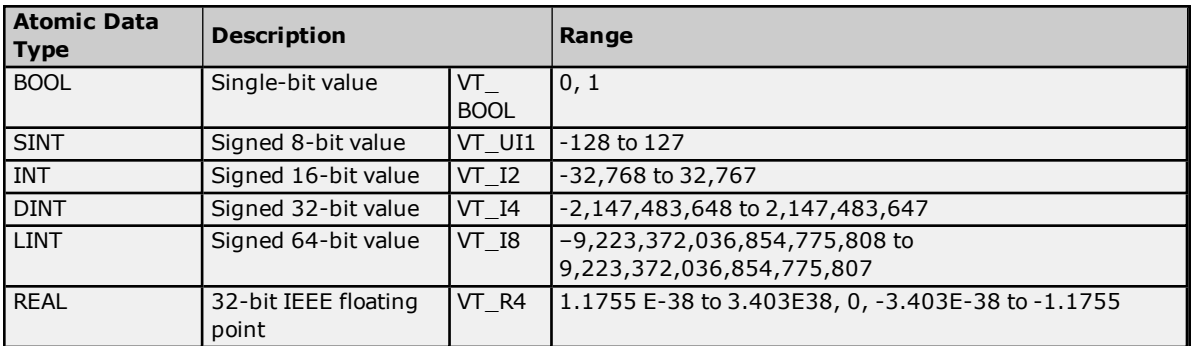

### **See Also: Logix Advanced [Addressing](#page-59-0)**

### **Client/Server Tag Address Rules**

Logix tag names correspond to client/server tag addresses. Logix tag names (entered via RSLogix5000) follow the IEC 1131-3 identifier rules. Client/server tag addresses follow these same rules. They are as follows:

- Must begin with an alphabetic (A-Z, a-z) character or an underscore  $(\_).$
- Can only contain alphanumeric characters and underscores.
- Can have as many as 40 characters.
- Cannot have consecutive underscores.
- Are not case sensitive.

### **Client/Server Tag Name Rules**

Tag name assignment in the server differs from address assignment in that names cannot begin with an underscore.

**Note:** Logix tag names should be kept to a minimum in size for optimum performance. The smaller the name, the more requests that are able fit in a single transaction.

**Important:** Symbolic Mode users should keep the client/server tag addresses below 400 characters. For example, tagarray[1,2,4].somestruct.substruct\_array[3].basetag.[4] is 57 characters in length. Since a packet can only hold 500 data bytes, any overhead bytes that need to be added to the packet can greatly diminish the room available to the characters themselves. By keeping the address below 400, the tag request remains complete and valid.

## **See Also:Performance [Optimizations](#page-30-1)**

## **Address Formats**

There are several ways to address a Logix tag statically in the server or dynamically from a client. The format used depends on the type and usage of the tag. For example, the bit format would be used when accessing a bit within a SINT-type tag. For information on address format and syntax, refer to the table below.

**Note:** All formats except for Array and String are native to RSLogix5000. Therefore, when referencing an atomic data type, an RSLogix 5000 tag name can be copied and pasted into the server's tag address field and be valid.

<span id="page-54-2"></span><span id="page-54-1"></span><span id="page-54-0"></span>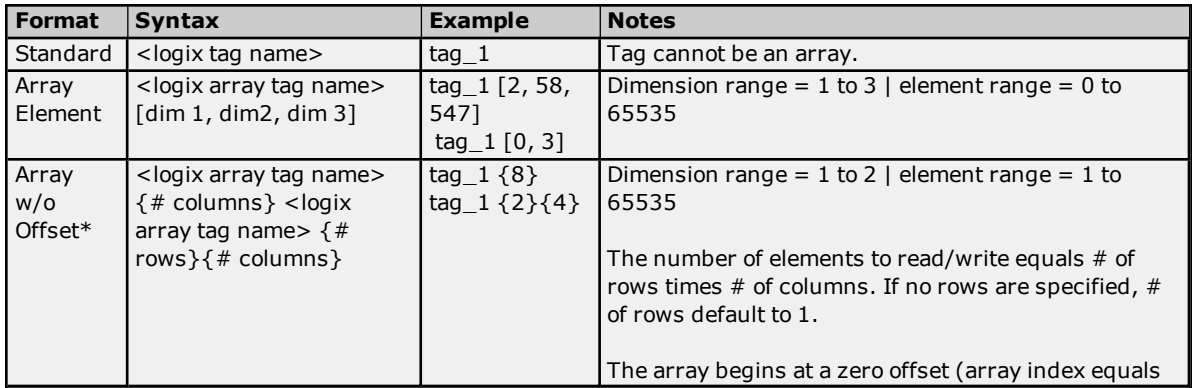

## **Allen-Bradley ControlLogix Ethernet Driver Help**

<span id="page-55-1"></span><span id="page-55-0"></span>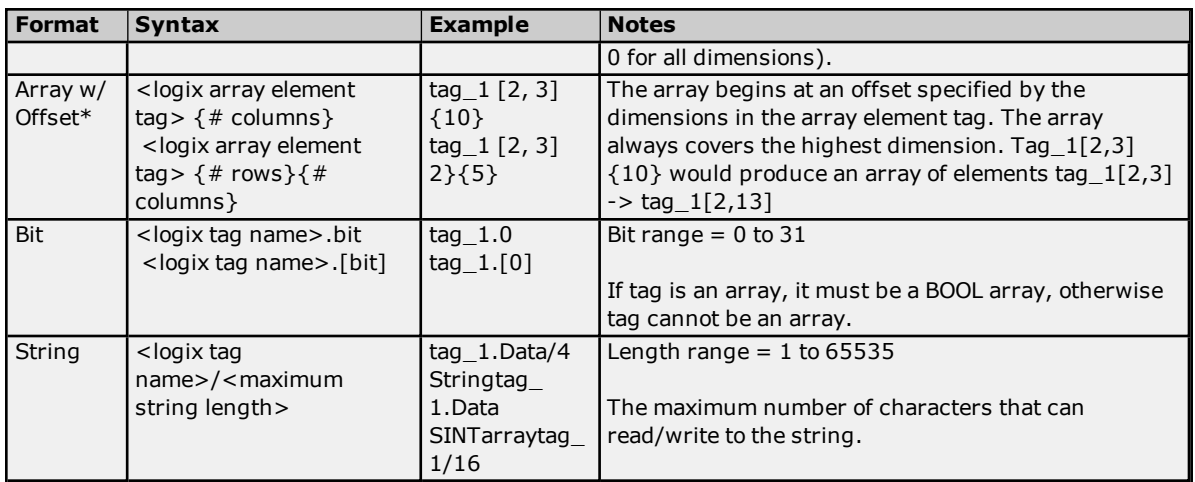

<span id="page-55-2"></span>\*Since this format may request more than one element, the order in which array data is passed depends on the dimension of the Logix Array tag. For example, if rows times  $\text{cols} = 4$  and the Controller tag is a 3X3 element array, then the elements that are being referenced are array\_tag [0,0], array\_tag [0,1], array\_tag [0,2], and array\_tag [1,0] in that exact order. The results would be different if the Controller tag were a 2X10 element array.

**Note:** For more information on how elements are referenced for 1, 2 and 3 dimensional arrays, refer to **[Ordering](#page-58-0) of [Array](#page-58-0) Data**.

## **Tag Scope**

### **Global Tags**

Global tags are Logix tags that have global scope in the controller. Any program or task can access Global tags; however, the number of ways a Global tag can be referenced depends on its Logix data type and the address format being used.

## **Program Tags**

Program tags are identical to Global tags except that a Program tag's scope is local to the program in which it is defined. Program tags follow the same addressing rules and limitations as Global tags, but are prefixed with the following notation:

*Program: <program name>.*

For example, Logix tag "tag\_1" in program "prog\_1" would be addressed as "Program:prog\_1.tag\_1" in a client/server tag address.

## **Structure Tag Addressing**

Logix Structure tags (Global or Program) are tags with one or more member tags. Member tags can be atomic or structured in nature.

*<structure name>. <atomic-type tag>*

This implies that a substructure would be addressed as:

*<structure name> . <substructure name> .<atomic-type tag>*

Arrays of structures would be addressed as:

*<structure array name> [dim1, dim2, dim3] . <atomic-type tag>*

This implies that an array of substructures would be addressed as:

*<structure name> . <substructure array name> [dim1, dim2, dim3] . <atomic-type tag>*

**Note:** The examples above are only a few of the addressing possibilities that involve structures, and are displayed to provide an introduction to structure addressing. For more information, refer to Allen-Bradley or Rockwell documentation.

## **Internal Tags**

Internal tags are not visible in the server configuration, but can be browsed by the OPC client and found under the <*Channel Name*>.<*Device Name*> group. The \_CIPConnectionSizeRequested tag reflects the CIP connection size that was requested. The \_CIPConnectionSizeActual tag reflects the actual CIP connection size that is in use. Its value differ from the \_CIPConnectionSizeRequested tag if the value requested is not supported by the device. For more information on the connection size, refer to **Logix [Communications](#page-16-0) Parameters**.

**Note:** The tags described in the table below are only valid for the ControlLogix 5500 and CompactLogix 5300 device models.

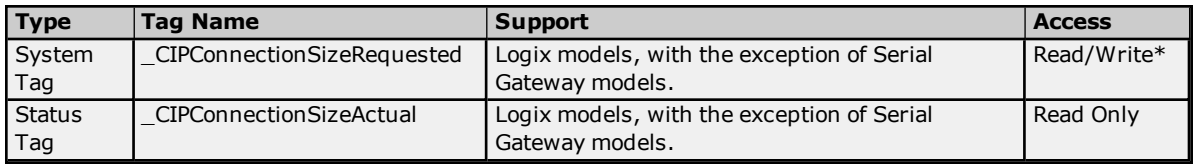

\*This tag is read only for ENI Logix models.

## **Changing the CIP connection size**

The \_CIPConnectionSizeRequested tag allows users to change the CIP connection size parameter in real time. Both the connection size parameter (located in the **Logix Comm. Parameters** tab in **Device Properties**) and the System tag are configurable while clients are connected. Changes are applied before the next read/Write request is performed.

## **Predefined Term Tags**

The tags displayed in the table below can be used to obtain general processor information from a PLC running firmware version 13 or higher.

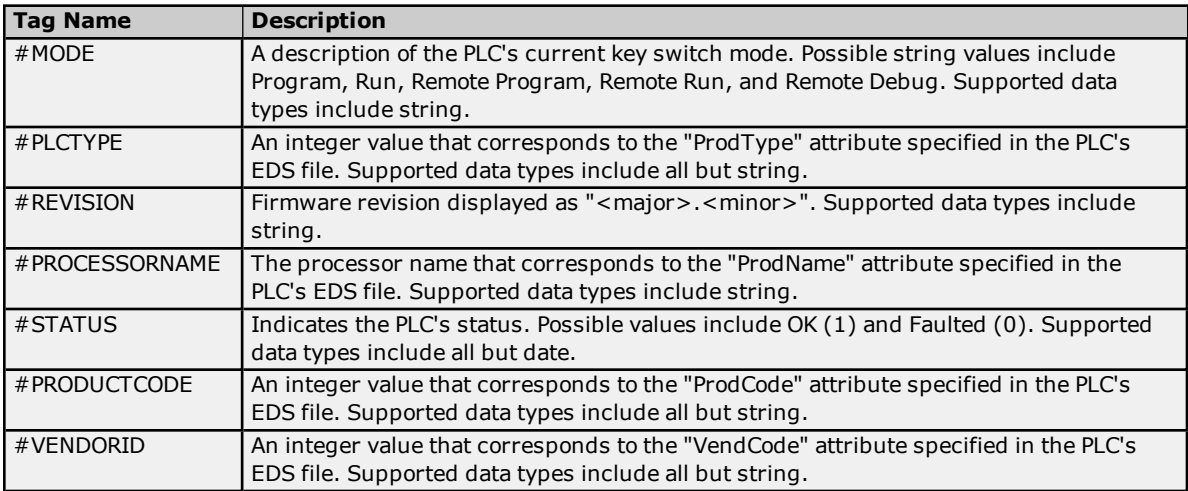

## **Addressing Atomic Data Types**

Below are suggested usages and addressing possibilities for a Logix data type given the address formats available. Examples are also given for reinforcement. Click on **Advanced** for advanced addressing possibilities for the given atomic data type.

**Note:** Empty cells do not necessarily indicate a lack of support.

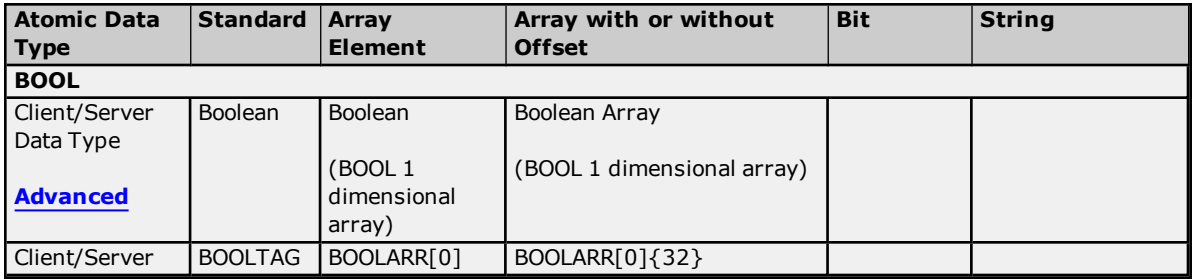

## **Allen-Bradley ControlLogix Ethernet Driver Help**

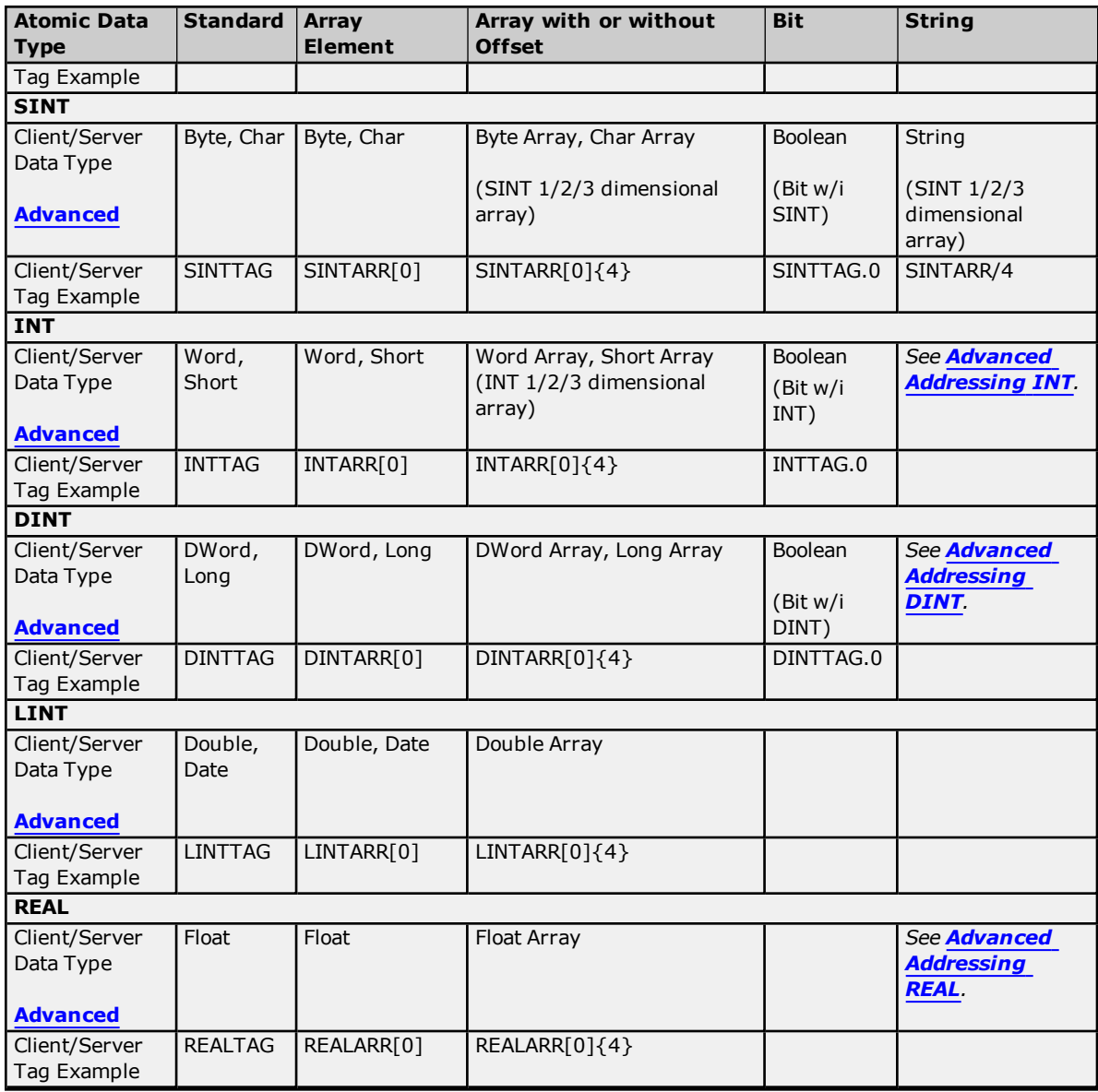

## **Addressing Structure Data Types**

Only the atomic structure members can be addressed at the structure level. For more information, refer to the examples below.

### **Logix Tag** MyTimer @ TIMER

**Client/Server Tag** 1. Invalid

TimerTag address = MyTimer TimerTag data type =  $2$ ?

2. Valid TimerTag address = MyTimer.ACC TimerTag data type = DWord

## **Addressing STRING Data Type**

STRING is a pre-defined Logix data type whose structure contains two members: DATA and LEN. DATA is an array of SINTs and stores the characters of the STRING. LEN is a DINT and represents the number of characters in DATA to display to a client.

Because LEN and DATA are atomic members, they must be referenced independently from a client/server. The syntax is as shown below.

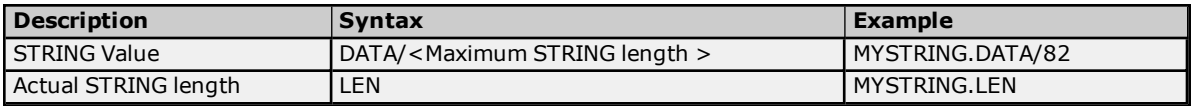

### **Reads**

The STRING read from DATA is terminated by the following:

- a. The first null terminator encountered.
- b. The value in LEN if a) doesn't occur first.
- c. The <Maximum STRING length > if either a) or b) doesn't occur first.

#### **Example**

MYSTRING.DATA contains "Hello World" in the PLC, but LEN is manually set to 5. A read of MYSTRING.DATA/82 displays "Hello". If LEN is set to 20, MYSTRING.DATA/82 displays "Hello World".

### **Writes**

When a STRING value is written to DATA, the driver also writes to LEN with the length of DATA written. If the write to LEN fails for any reason, the write operation to DATA is considered failed as well (despite the fact that the DATA write to the controller succeeded).

**Note:** This behavior was designed specifically for Logix tags of type STRING or a custom derivative of it. The following precautions apply to users who wish to implement their own STRING in UDTs.

- . If a UDT exists that has a DATA member referenced as a STRING and a LEN member referenced as a DINT, the write to LEN succeeds regardless of the intentions of LEN for the given UDT. Care must be taken when designing UDTs to avoid this possibility if LEN is not intended to be the length of DATA.
- <sup>l</sup> If a UDT exists that has a DATA member referenced as a STRING but does not have a LEN member, the write to LEN fails silently without consequence to DATA.

#### **Example**

MYSTRING.DATA/82 holds the value "Hello World." MYSTRING.LEN holds 11. If the value "Alarm Triggered" is written to MYSTRING.DATA/82, 15 is written to MYSTRING.LEN. If the write to MYSTRING.LEN fails, MYSTRING.LEN holds its previous value of 11 while MYSTRING.DATA/82 displays the first 11 characters ("Alarm Trigg"). If the write to MYSTRING.DATA/82 fails, neither tag is affected.

### **Automatically Read String Length**

In the logical addressing modes, reading STRING.DATA causes an automatic read of STRING.LEN in Symbolic Mode. This may be bypassed by disabling the "Automatically Read String length" option. For more information, refer to **Logix [Options](#page-17-0)**.

## <span id="page-58-0"></span>**Ordering of Logix Array Data**

#### **One-Dimensional Arrays - array [dim1]**

One-dimensional array data is passed to and from the controller in ascending order. for  $(dim1 = 0; dim1 < dim1 max; dim1++)$ 

#### **Example:** 3 element array

array [0] array [1] array [2]

### **Two-Dimensional Arrays - array [dim1, dim2]**

Two-dimensional array data is passed to and from the controller in ascending order. for  $(dim1 = 0: dim1 < dim1 max: dim1++)$ for  $(dim2 = 0; dim2 < dim2_{max}; dim2++)$ 

#### **Example:** 3X3 element array

array  $[0, 0]$ array [0, 1] array [0, 2] array [1, 0] array [1, 1]

array [1, 2] array [2, 0] array [2, 1] array [2, 2]

### **Three-Dimensional Arrays - array [dim1, dim2, dim3]**

Three-dimensional array data is passed to and from the controller in ascending order.

for  $(dim1 = 0; dim1 < dim1_{max}; dim1++)$ for  $(dim2 = 0; dim2 < dim2_{max}; dim2++)$ for  $(dim3 = 0; dim3 < dim3_{max}; dim3++)$ 

**Example:** 3X3x3 element array

array [0, 0, 0] array [0, 0, 1] array [0, 0, 2] array [0, 1, 0] array [0, 1, 1] array [0, 1, 2] array [0, 2, 0] array [0, 2, 1] array [0, 2, 2] array [1, 0, 0] array [1, 0, 1] array [1, 0, 2] array [1, 1, 0] array [1, 1, 1] array [1, 1, 2] array [1, 2, 0] array [1, 2, 1] array [1, 2, 2] array [2, 0, 0] array [2, 0, 1] array [2, 0, 2] array [2, 1, 0] array [2, 1, 1] array [2, 1, 2] array [2, 2, 0] array [2, 2, 1] array [2, 2, 2]

## <span id="page-59-0"></span>**Logix Advanced Addressing**

Advanced Addressing is available for the following atomic data types. Select a link from the list below for more information on a specific data type.

**[BOOL](#page-59-1) [SINT](#page-61-0) [INT](#page-62-0) [DINT](#page-64-0) [LINT](#page-66-0) [REAL](#page-67-0)**

## <span id="page-59-1"></span>**Advanced Addressing: BOOL**

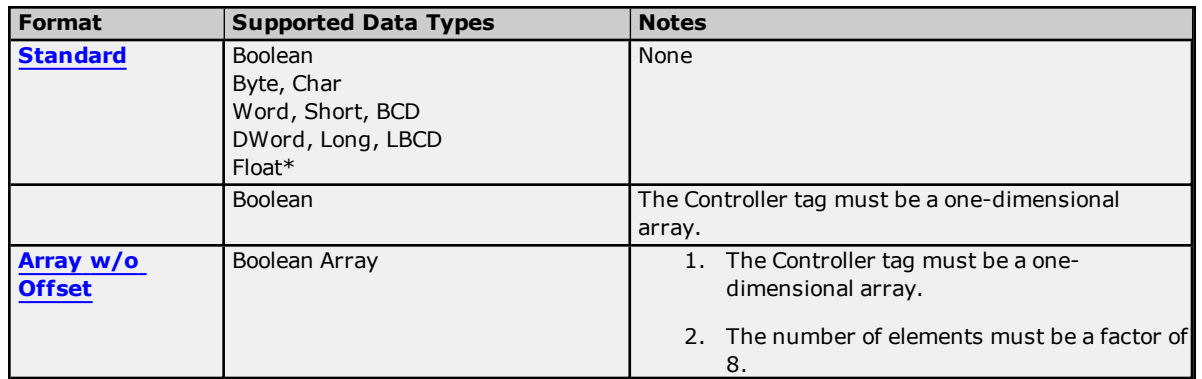

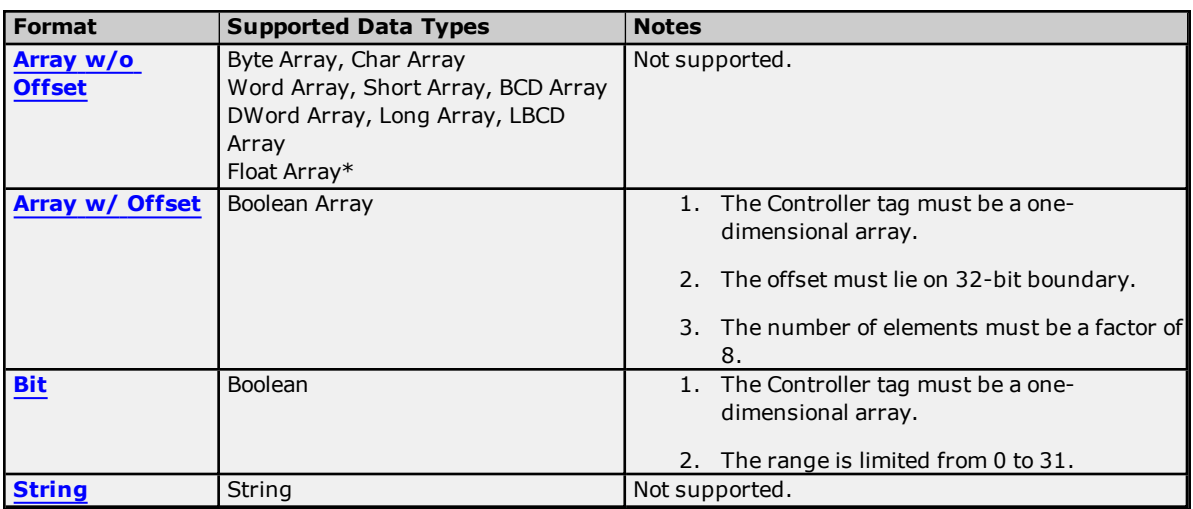

\*The float value equals the face value of the Controller tag in float form (non-IEEE floating-point number).

## **Examples**

Examples highlighted in yellow signify common use cases.

## **BOOL Controller Tag - booltag = true**

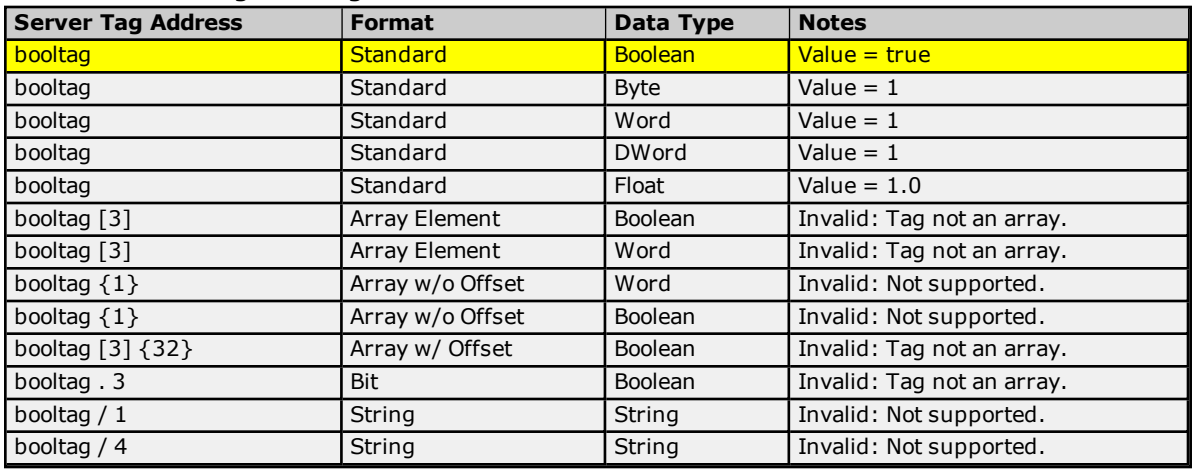

## **BOOL Array Controller Tag - bitarraytag = [0,1,0,1]**

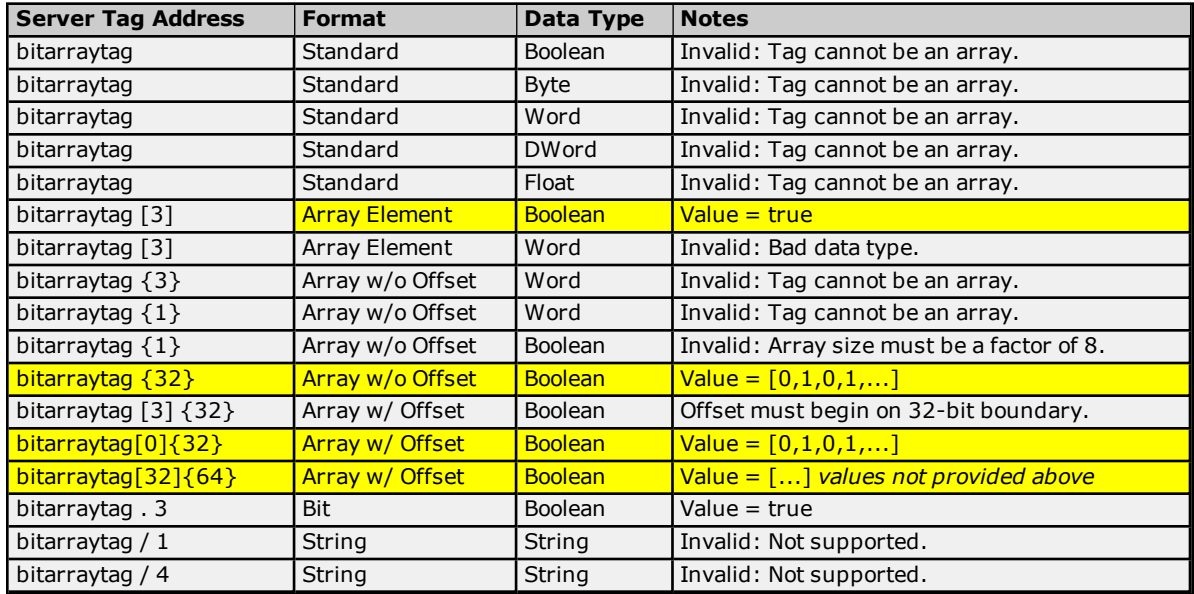

## <span id="page-61-0"></span>**Advanced Addressing: SINT**

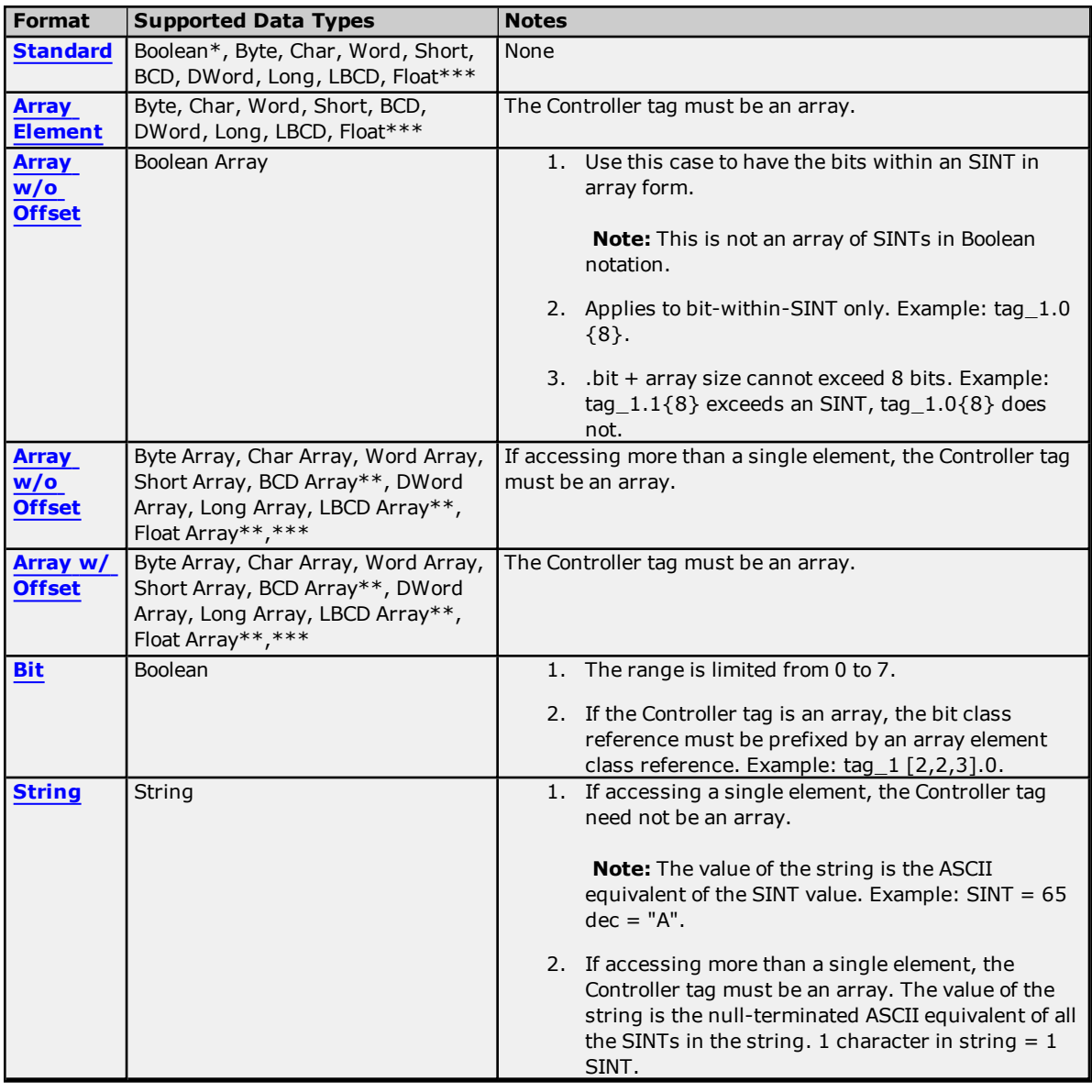

\*non-zero values are clamped to true.

\*\*Each element of the array corresponds to an element in the SINT array. Arrays are not packed.

\*\*\* Float value equals the face value of Controller tag in float form (non-IEEE floating-point number).

## **Examples**

Examples highlighted in yellow signify common use cases.

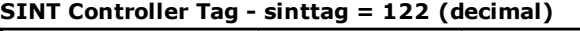

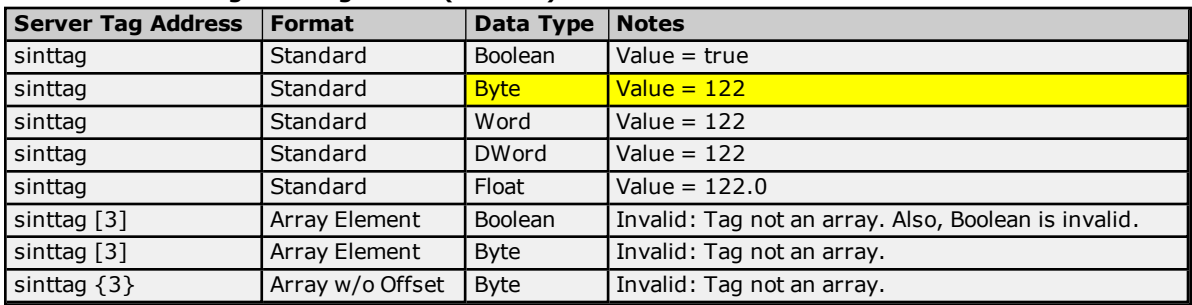

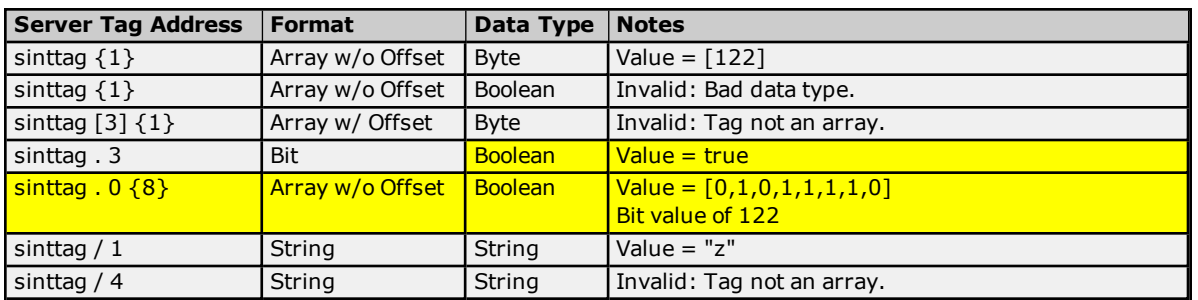

## **SINT Array Controller Tag - sintarraytag [4,4] = [[83,73,78,84],[5,6,7,8],[9,10,11,12], [13,14,15,16]]**

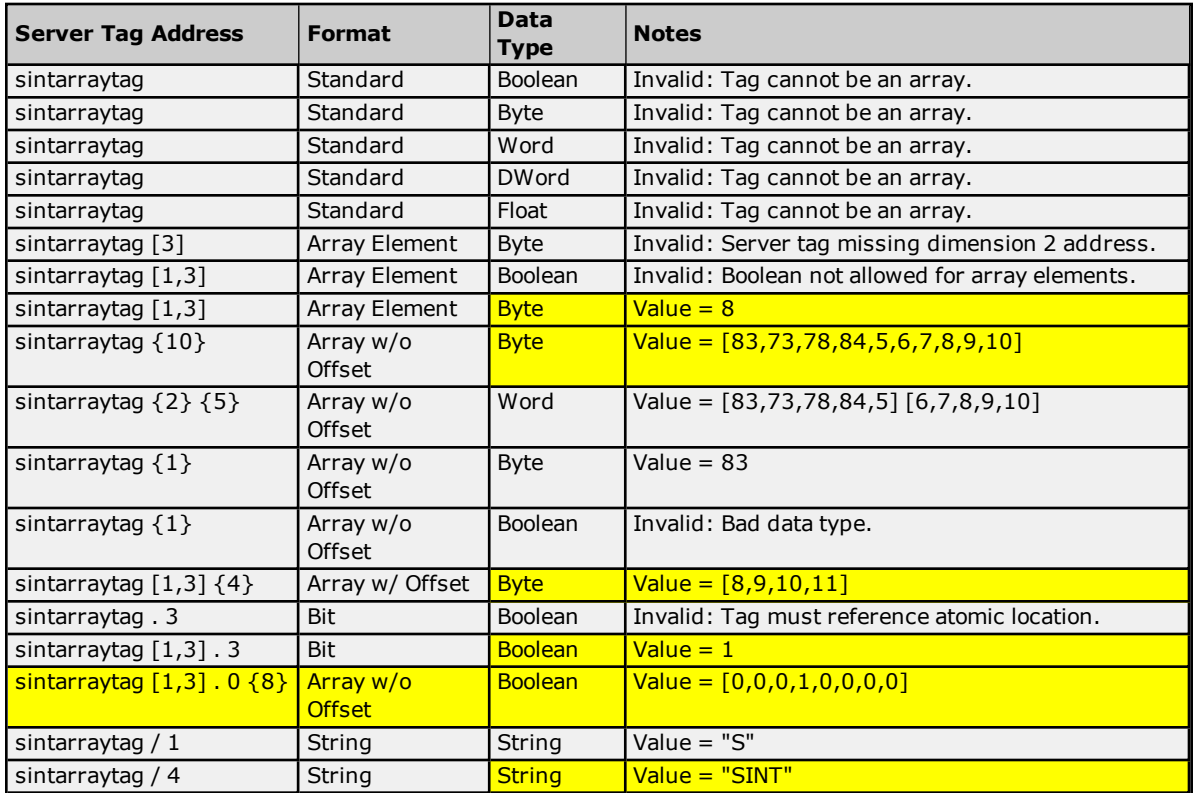

## <span id="page-62-0"></span>**Advanced Addressing: INT**

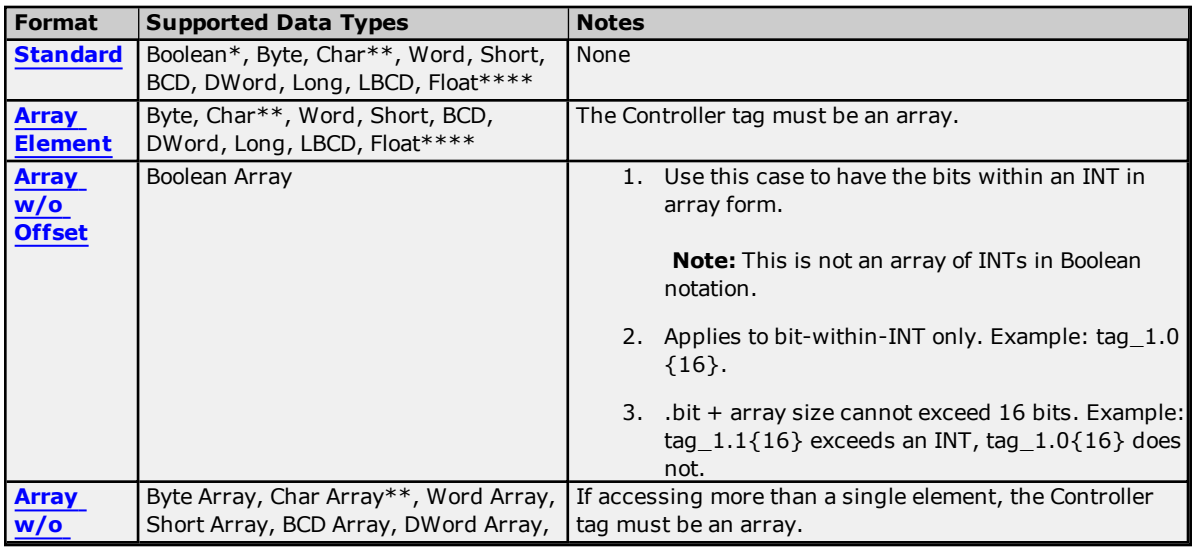

**63**

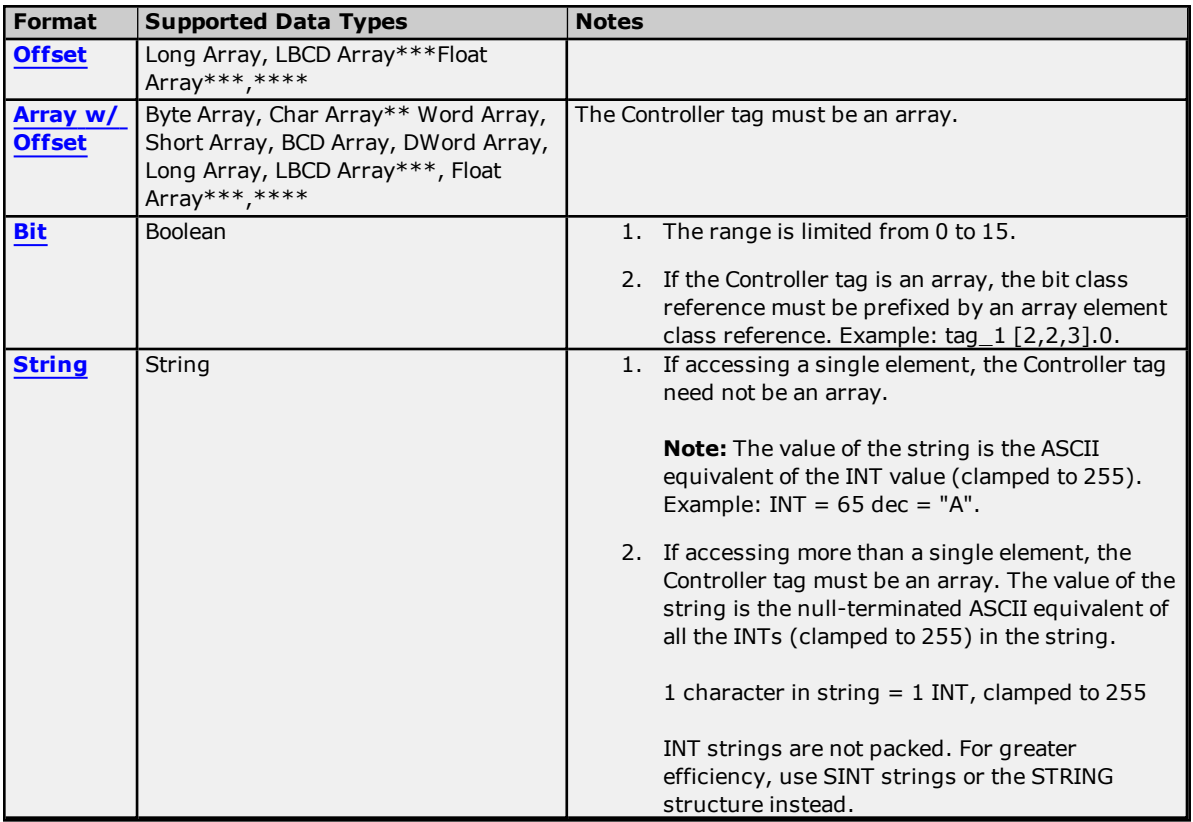

\*non-zero values are clamped to true.

\*\*Values exceeding 255 are clamped to 255.

\*\*\*Each element of the array corresponds to an element in the INT array. Arrays are not packed.

\*\*\*\*Float value equals the face value of Controller tag in float form (non-IEEE floating-point number).

#### **Examples**

Examples highlighted in yellow signify common use cases.

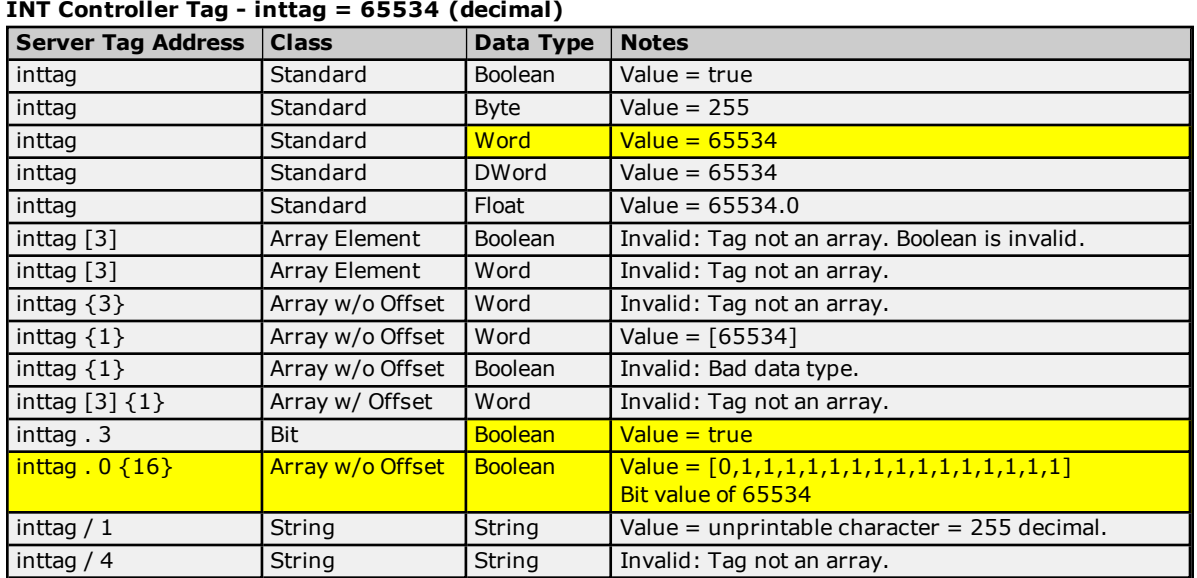

**INT Array Controller Tag - intarraytag [4,4] = [[73,78,84,255],[256,257,258,259],[9,10,11,12], [13,14,15,16]]**

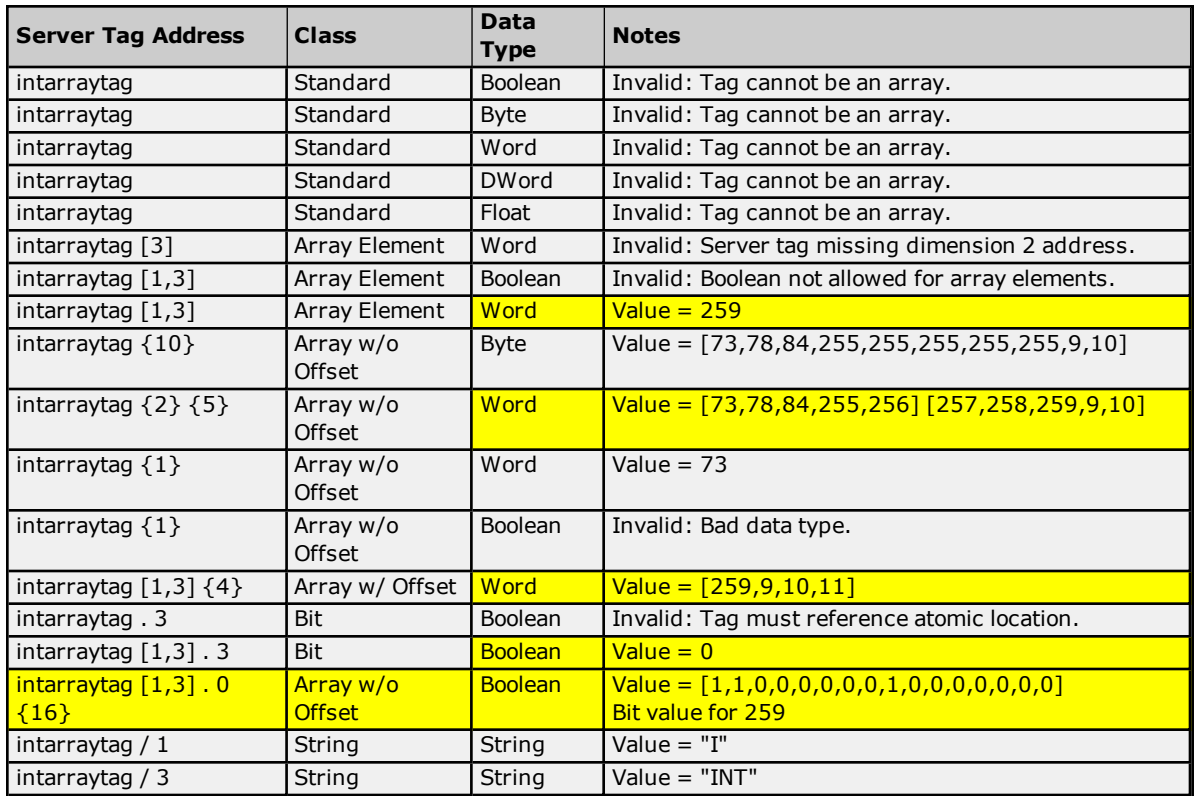

## <span id="page-64-0"></span>**Advanced Addressing: DINT**

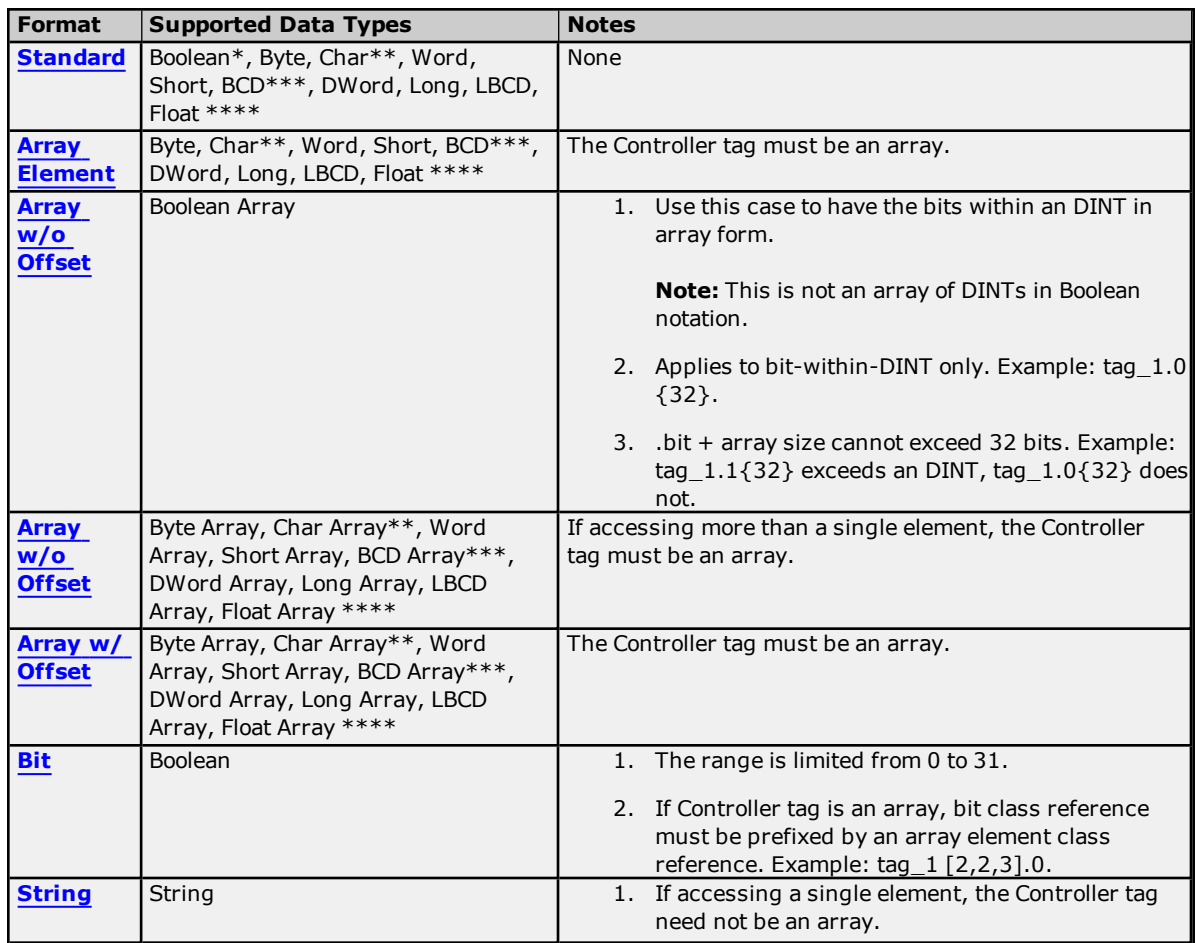

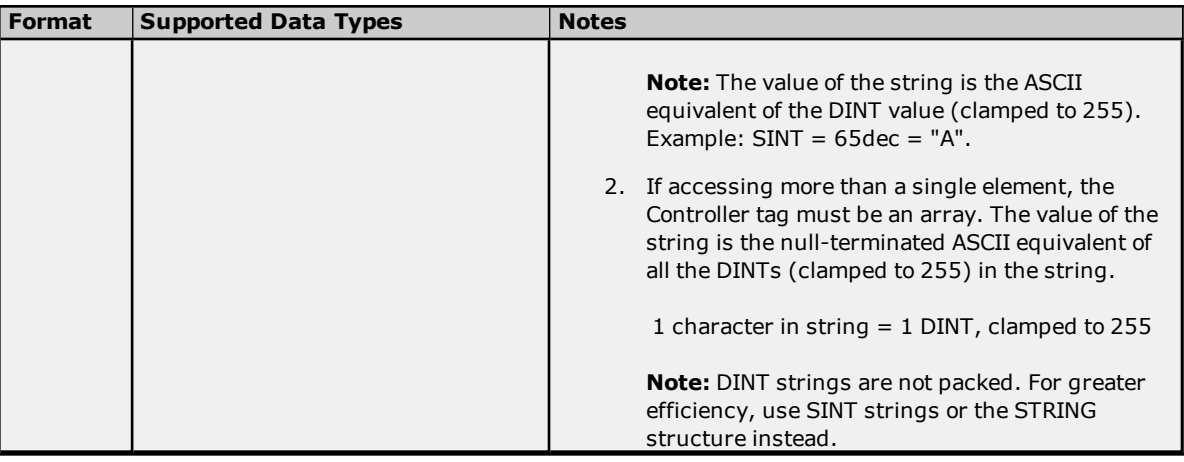

\*non-zero values are clamped to true.

\*\*Values exceeding 255 are clamped to 255.

\*\*\*Values exceeding 65535 are clamped to 65535.

\*\*\*\*Float value equals the face value of Controller tag in float form (non-IEEE floating-point number).

#### **Examples**

Examples **highlighted in yellow** signify common use cases.

## **DINT Controller Tag - dinttag = 70000 (decimal)**

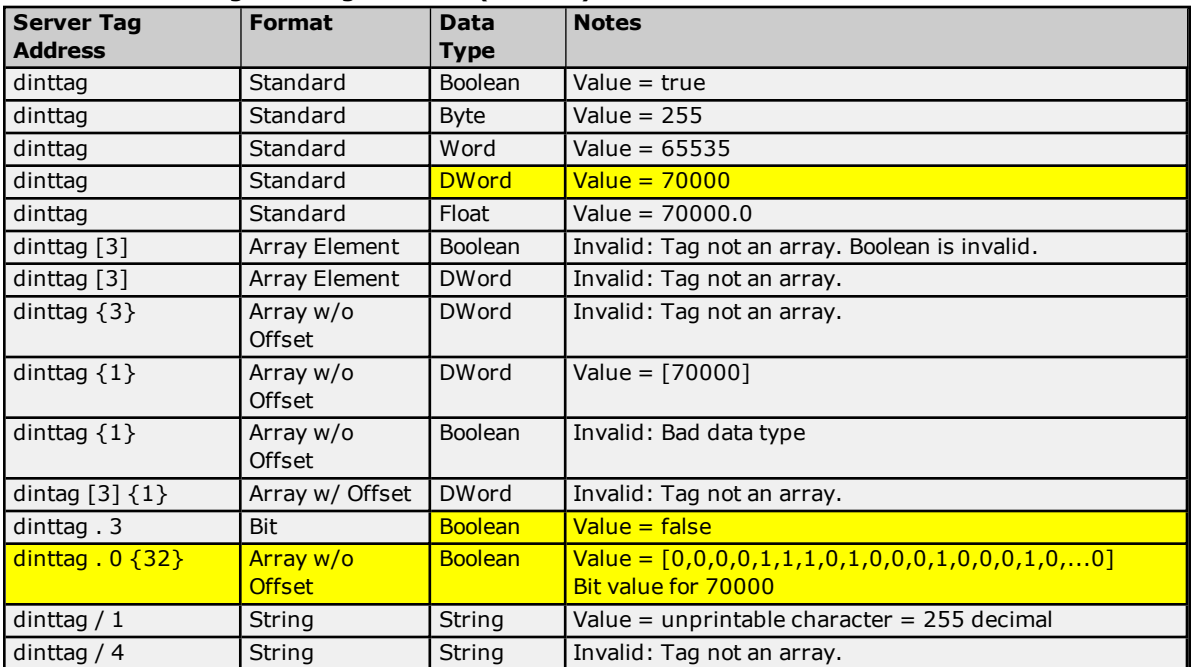

### **DINT Array Controller Tag - dintarraytag [4,4] = [[68,73,78,84],[256,257,258,259],[9,10,11,12], [13,14,15,16]]**

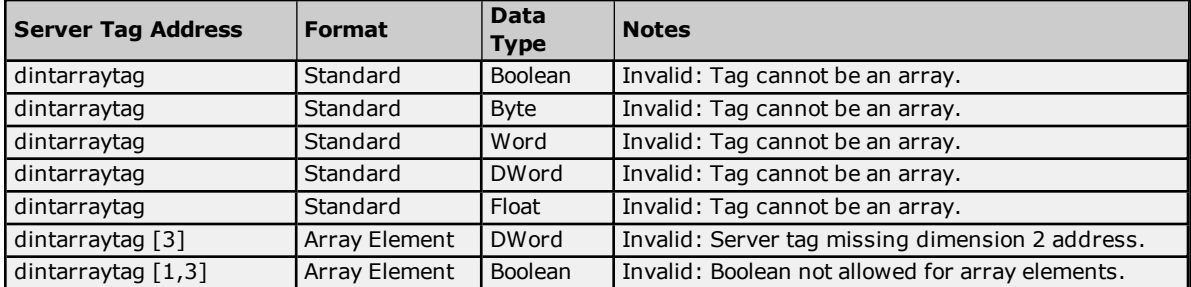

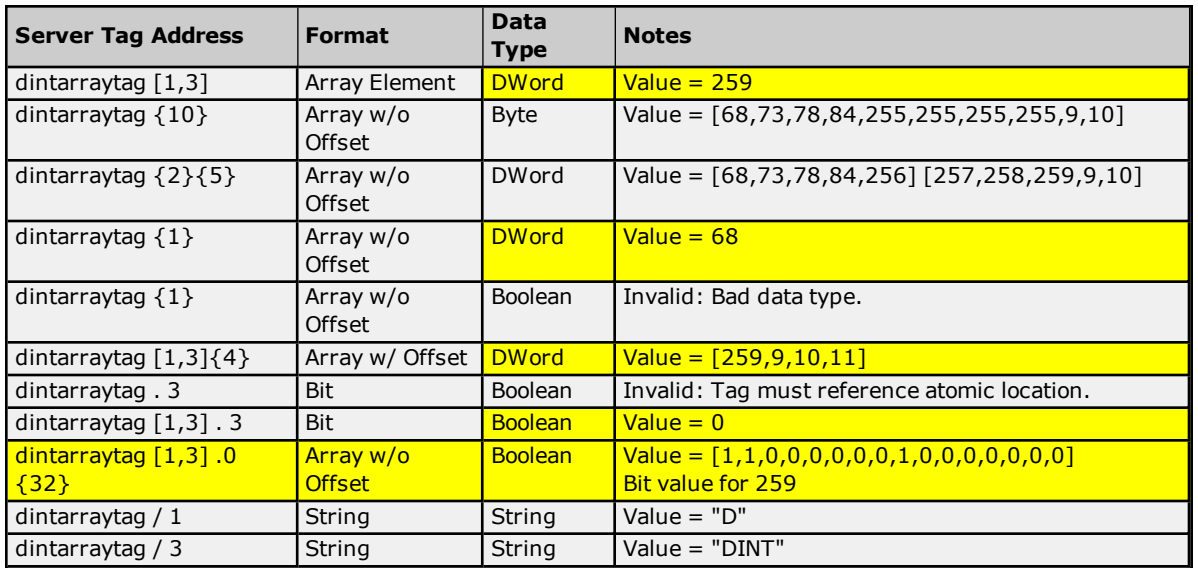

## <span id="page-66-0"></span>**Advanced Addressing: LINT**

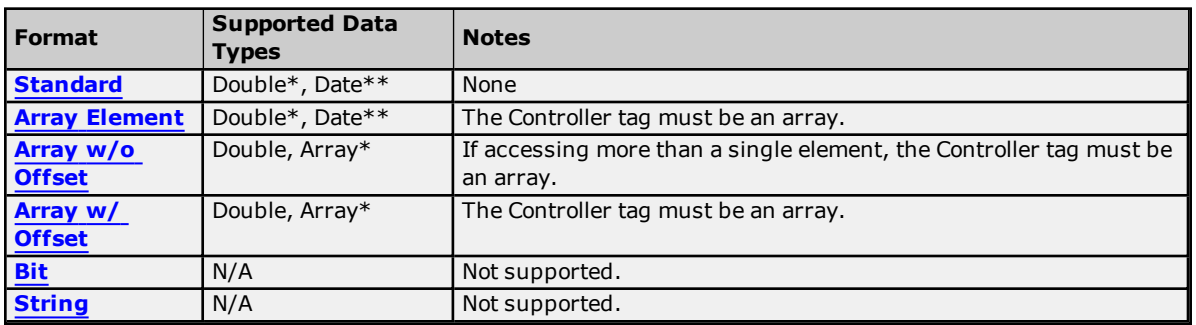

\*Double value equals face value of Controller tag in float form (non-IEEE floating-point number).

\*\*Date values are in universal time (UTC), not localized time.

### **Examples**

Examples highlighted in yellow signify common use cases.

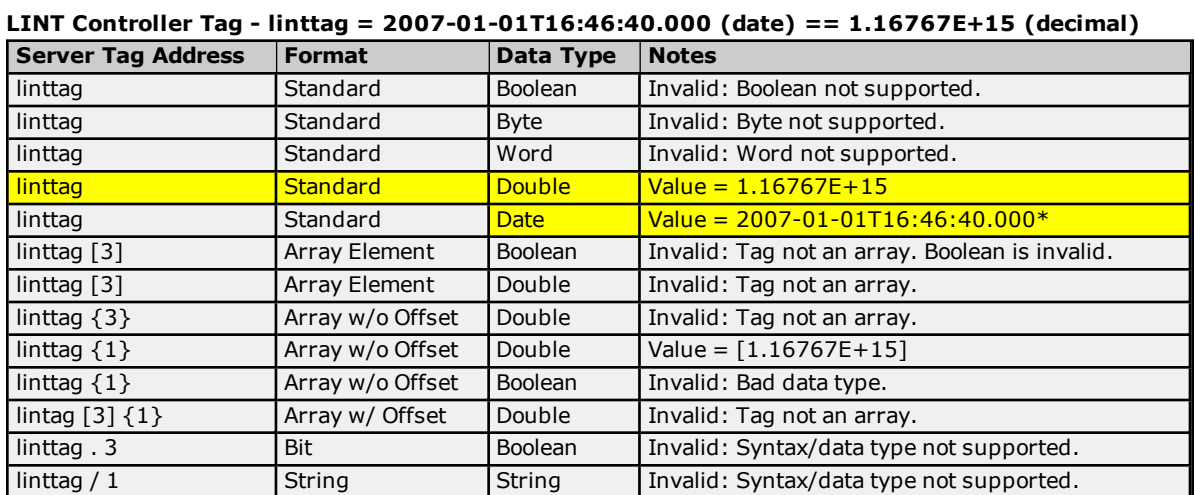

\*Date values are in universal time (UTC), not localized time.

# **LINT Array Controller Tag -**

**dintarraytag [2,2] = [0, 1.16767E+15],[9.4666E+14, 9.46746E+14]** where: 1.16767E+15 == 2007-01-01T16:46:40.000 (date)

**67**

9.4666E+14 == 1999-12-31T17:06:40.000 9.46746E+14 == 2000-01-1T17:00:00.000  $0 == 1970 - 01 - 01T00:00:00.000$ 

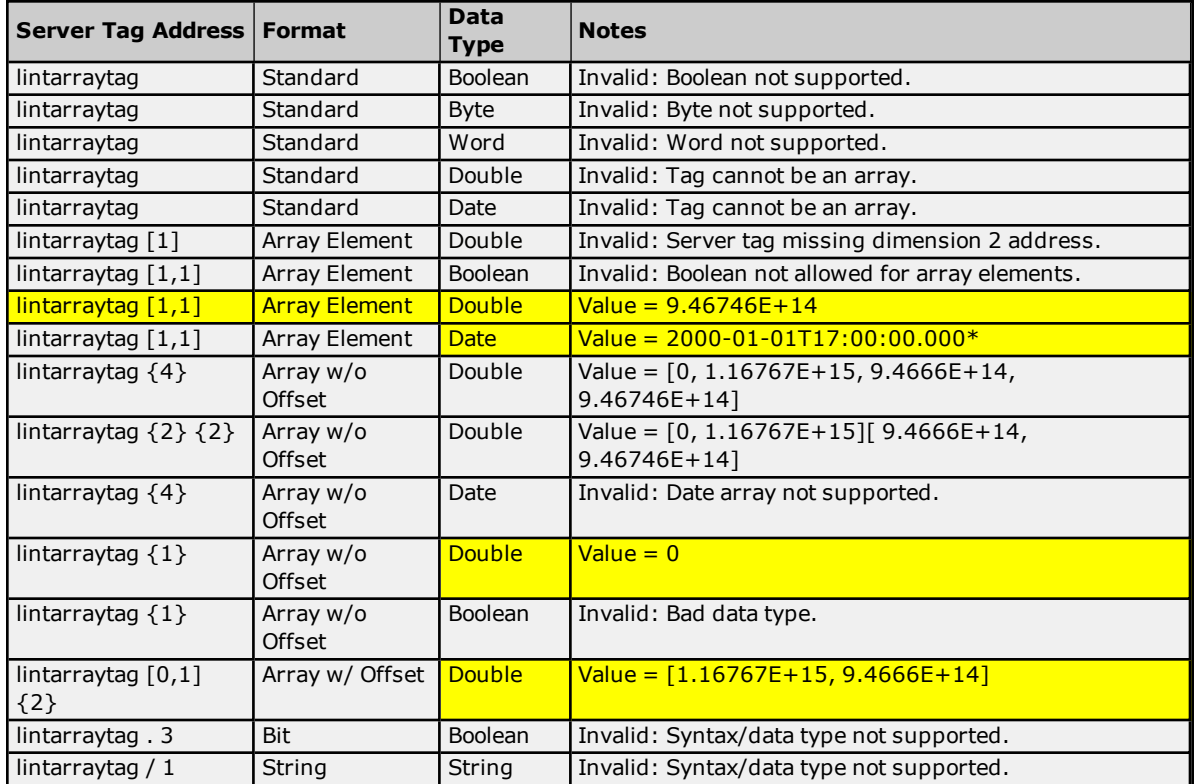

<span id="page-67-0"></span>\*Date values are in universal time (UTC), not localized time.

## **Advanced Addressing: REAL**

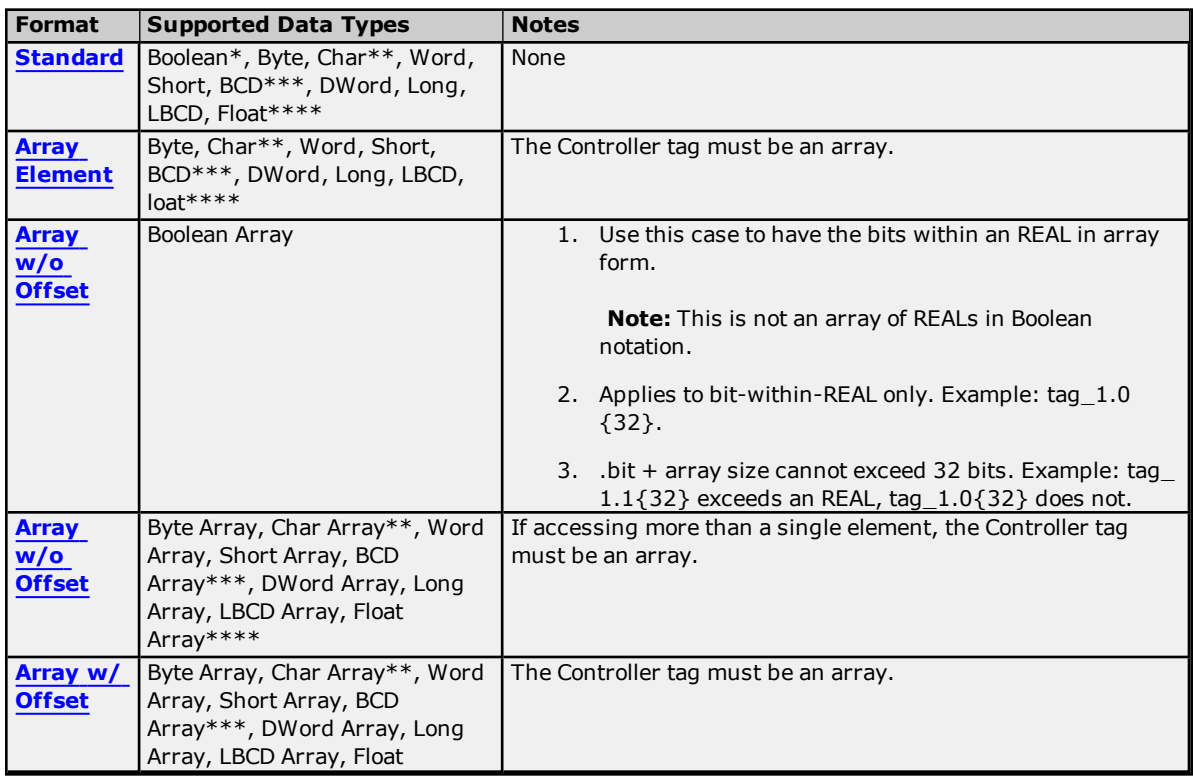

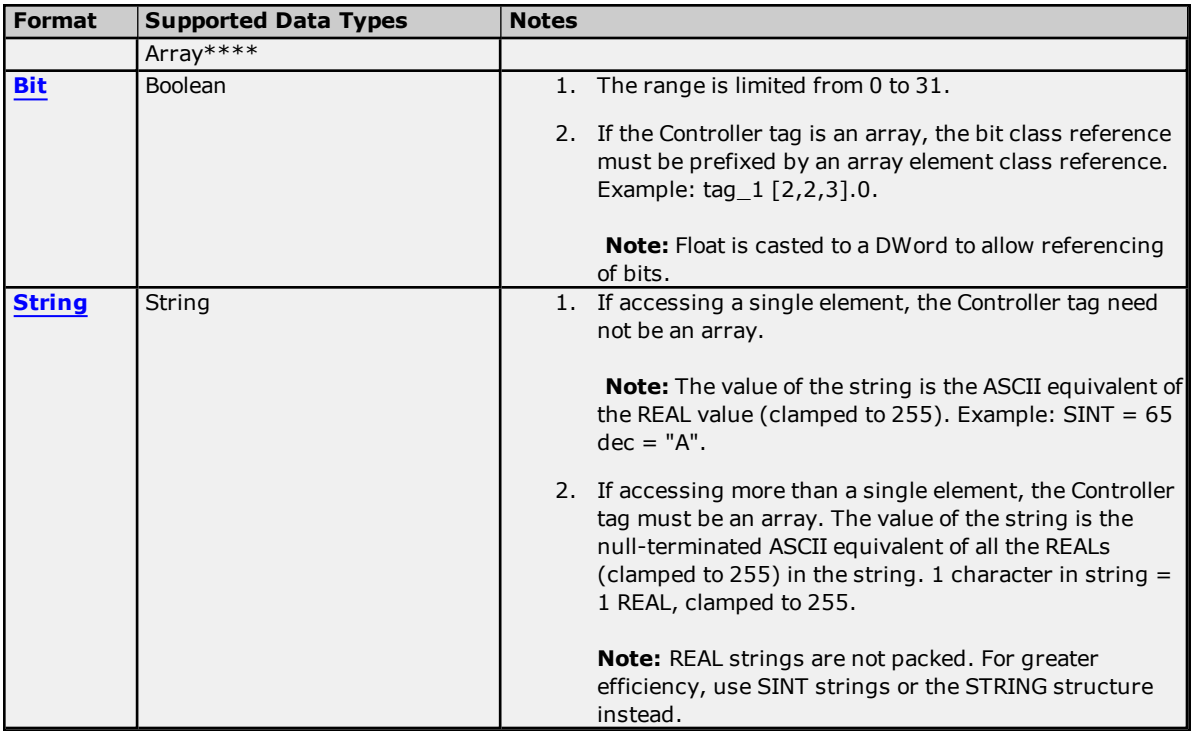

\*non-zero values are clamped to true.

\*\*Values exceeding 255 are clamped to 255.

\*\*\*Values exceeding 65535 are clamped to 65535.

\*\*\*\*Float value is a valid IEEE single precision floating point number.

### **Examples**

Examples highlighted in yellow signify common use cases.

## **REAL Controller Tag - realtag = 512.5 (decimal)**

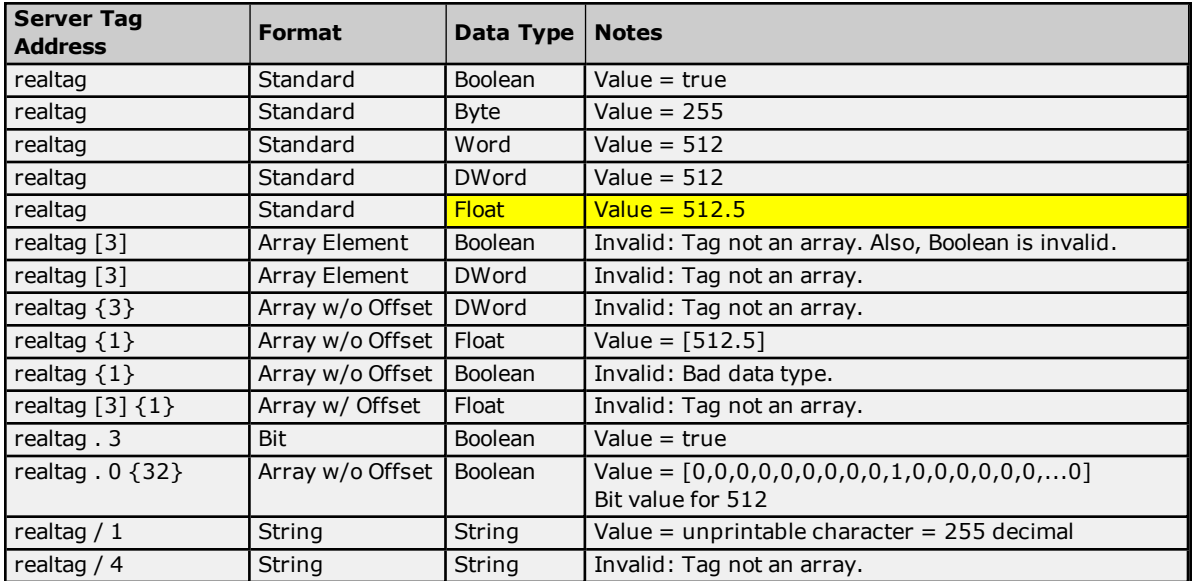

### **REAL Array Controller Tag - realarraytag [4,4] = [[82.1,69.2,65.3,76.4], [256.5,257.6,258.7,259.8],[9.0,10.0,11.0,12.0],[13.0,14.0,15.0,16.0]]**

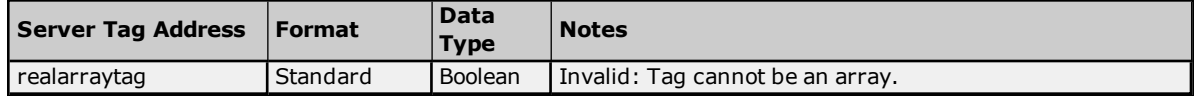

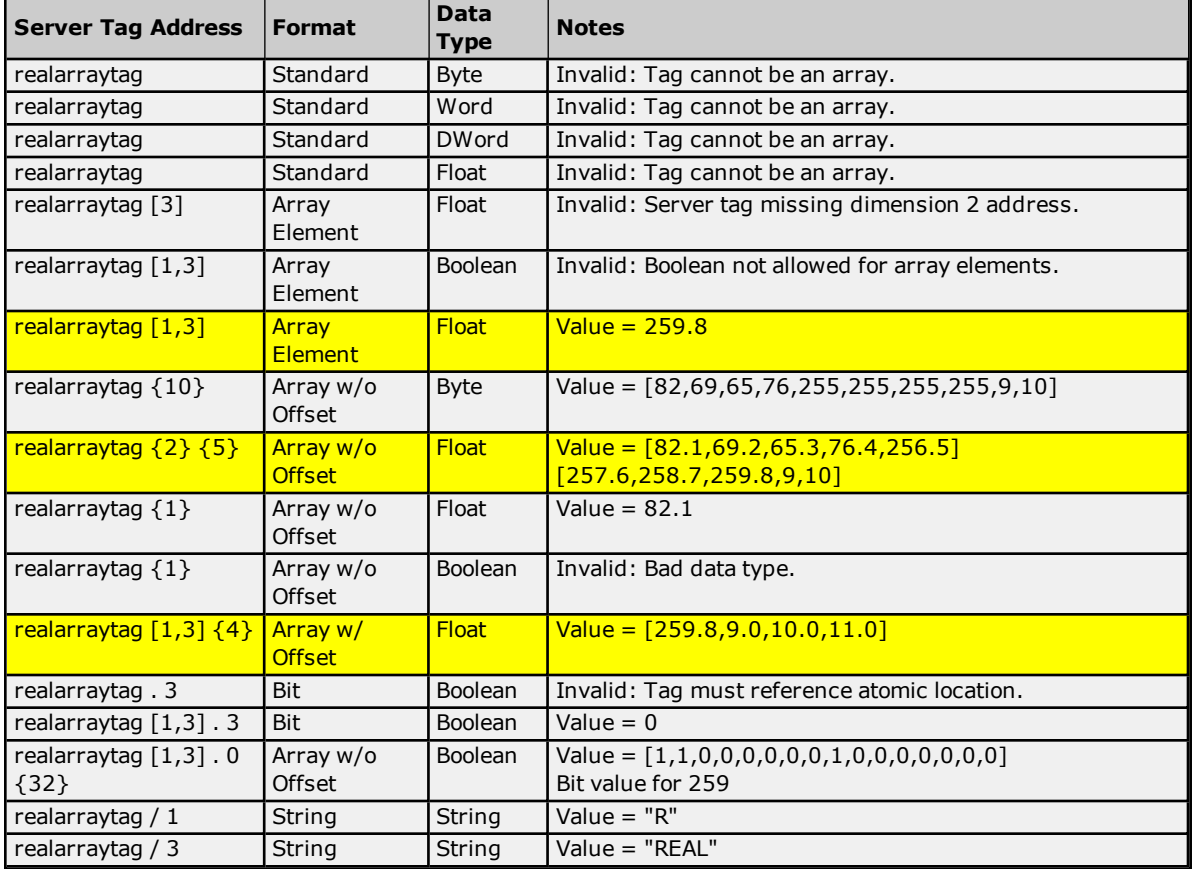

## **File Listing**

Select a link from the list below for information on a specific file supported by various device models.

**[Output](#page-70-0) Files [Input](#page-72-0) Files [Status](#page-75-0) Files [Binary](#page-76-0) Files [Timer](#page-76-1) Files [Counter](#page-77-0) Files [Control](#page-77-1) Files [Integer](#page-78-0) Files [Float](#page-78-1) Files [ASCII](#page-79-0) Files [String](#page-75-0) Files BCD [Files](#page-80-2) [Long](#page-80-1) Files [MicroLogix](#page-81-0) PID Files PID [Files](#page-82-0) [MicroLogix](#page-83-0) Message Files [Message](#page-84-0) Files Block [Transfer](#page-84-1) Files**

### **Function File Listing**

**[High-Speed](#page-85-0) Counter File (HSC) [Real-Time](#page-86-0) Clock File (RTC) Channel 0 [Communication](#page-87-0) Status File (CS0) Channel 1 [Communication](#page-87-1) Status File (CS1) I/O [Module](#page-88-0) Status File (IOS)**

**Note:** For more information on device models and their supported files, refer to **Address [Descriptions](#page-48-1)**.

## <span id="page-70-0"></span>**Output Files**

The syntax for accessing data in the output file differs depending on the PLC model. Arrays are not supported for output files. The default data types are shown in **bold**.

## **PLC-5 Syntax**

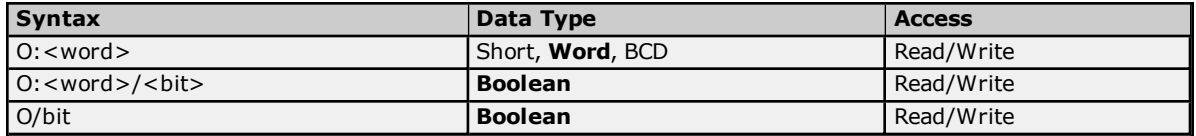

**Note:** Word and bit address information is in octal for PLC-5 models. This follows the convention of the programming software.

### **MicroLogix Syntax**

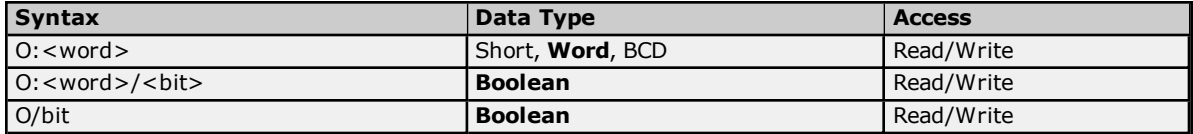

MicroLogix models have two types of I/O: embedded I/O and expansion I/O (not applicable for MicroLogix 1000). Embedded I/O resides with the CPU base unit while Expansion I/O plugs into the CPU base unit. The table below lists the I/O capabilities of each MicroLogix model.

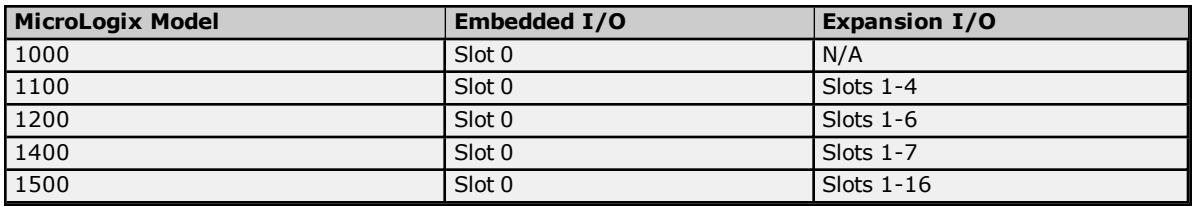

The address syntax for MicroLogix I/O references a zero-based word offset, not a slot. Users must determine the word offset to a particular slot. This requires knowledge of the modules and their respective size in words. The table below specifies the size of some available modules; however, it is recommended that users consult both the MicroLogix documentation and the controller project to determine the module's true word size.

### **MicroLogix Embedded I/O Word Sizes**

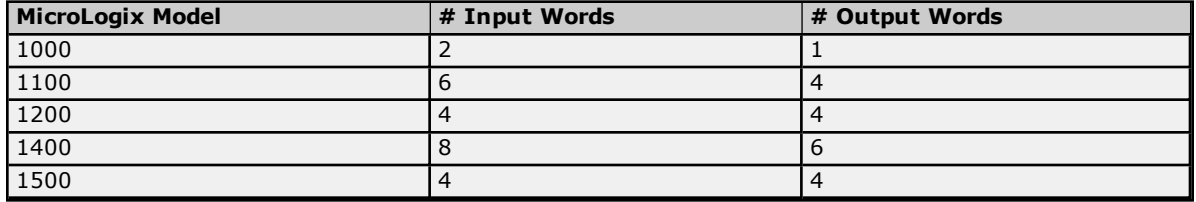

### **MicroLogix Expansion I/O Word Sizes**

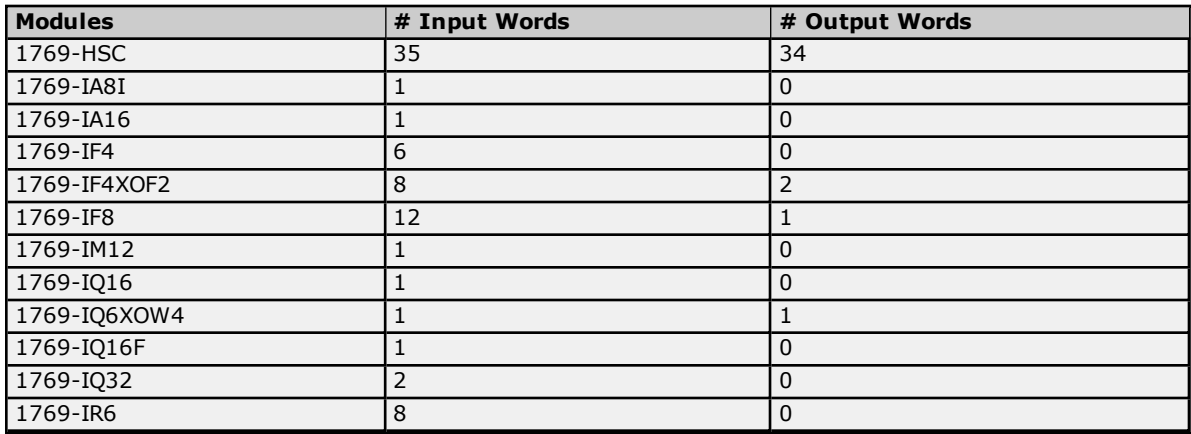

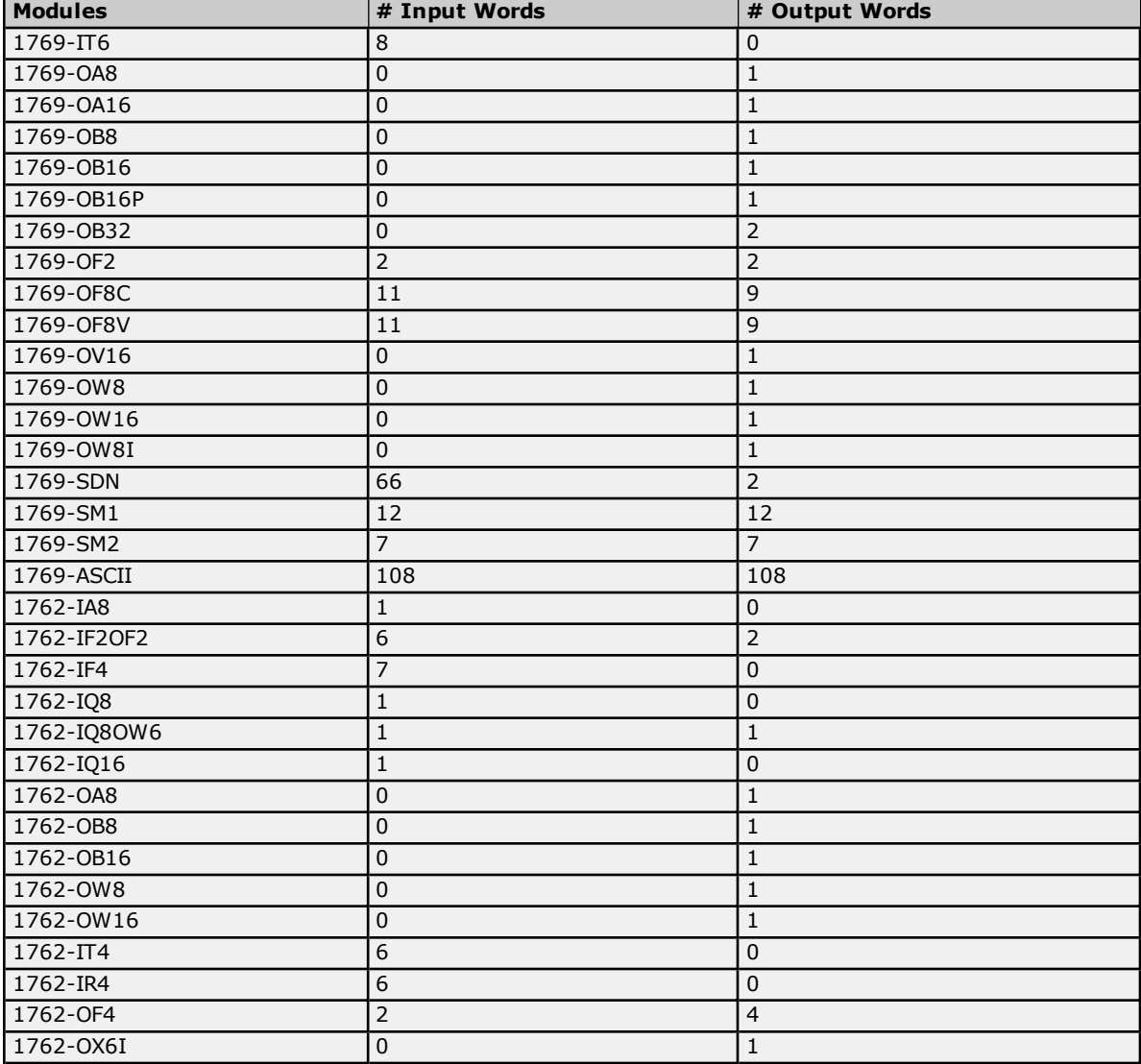

## **Calculation**

Output Word Offset for slot  $x = #$  Output Words in slot 0 through slot  $(x-1)$ .

## **Notes:**

- 1. The Embedded I/O needs to be taken into account when offsetting to Expansion I/O.
- 2. The number of Input words does not factor into the calculation for Output Word Offset.

## **I/O Example**

Let Slot 0 = MicroLogix 1500 LRP Series C = 4 Output Words Slot  $1 = 1769$ -OF2 = 2 Output Words Slot  $2 = 1769$ -OW $8 = 1$  Output Word Slot  $3 = 1769 - I A16 = 0$  Output Word Slot  $4 = 1769$ -OF8V = 9 Output Word Bit 5 of Slot  $4 = 4 + 2 + 1 = 7$  words = 0:7/5

## **SLC 500 Syntax**

The default data types are shown in **bold**.

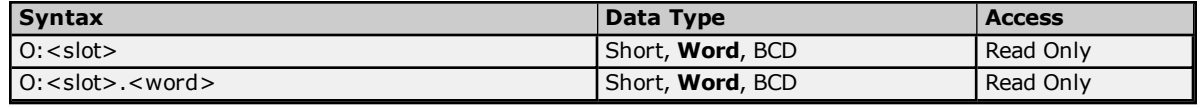
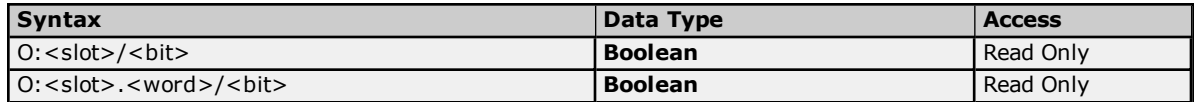

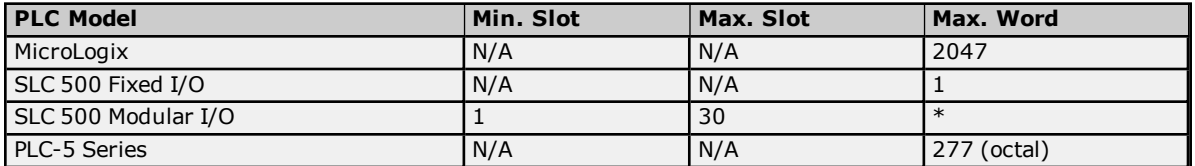

\*The number of Input or Output words available for each I/O module can be found in the **SLC 500 [Modular](#page-28-0) I/O [Selection](#page-28-0) Guide**. For slot configuration help, refer to **[Device](#page-8-0) Setup**.

### **Examples**

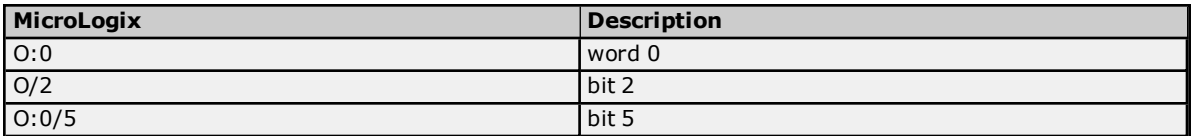

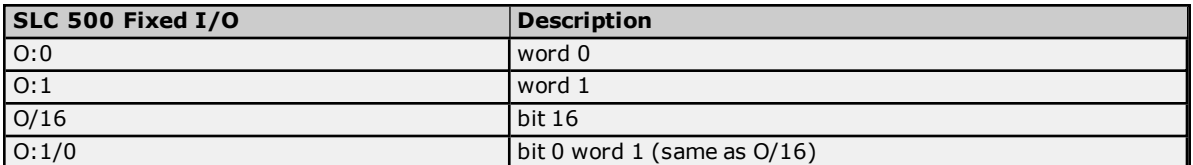

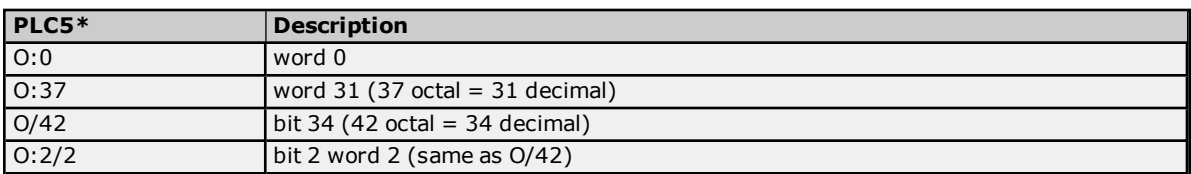

\*Addresses are in Octal.

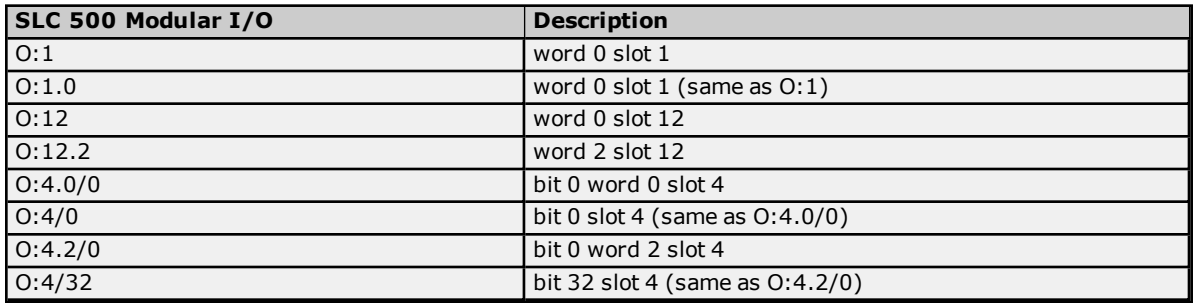

# **Input Files**

The syntax for accessing data in the input file differs depending on the PLC model. Arrays are not supported for input files. The default data types are shown in **bold**.

### **PLC-5 Syntax**

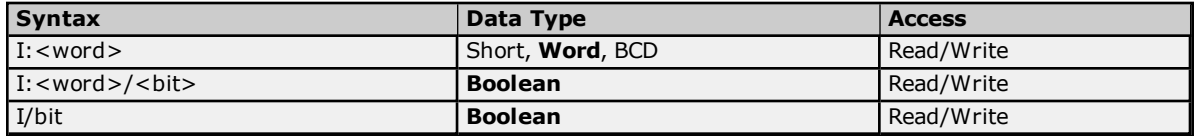

**Note:** Word and bit address information is in octal for PLC-5 models. This follows the convention of the programming software.

## **MicroLogix Syntax**

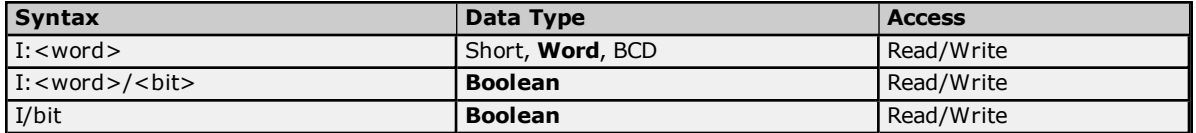

MicroLogix models have two types of I/O: embedded I/O and expansion I/O (not applicable for MicroLogix 1000). Embedded I/O resides with the CPU base unit while Expansion I/O plugs into the CPU base unit. The table below lists the I/O capabilities of each MicroLogix model.

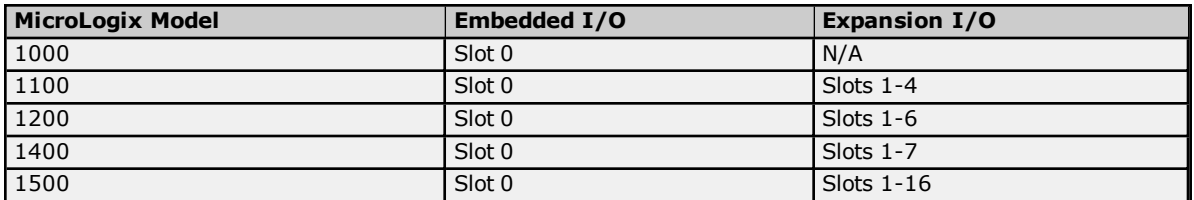

The address syntax for MicroLogix I/O references a zero-based word offset, not a slot. Users must determine the word offset to a particular slot. This requires knowledge of the modules and their respective size in words. The table below specifies the size of some available modules; however, it is recommended that the MicroLogix documentation and controller project be consulted to determine a module's true word size.

### **MicroLogix Embedded I/O Word Sizes**

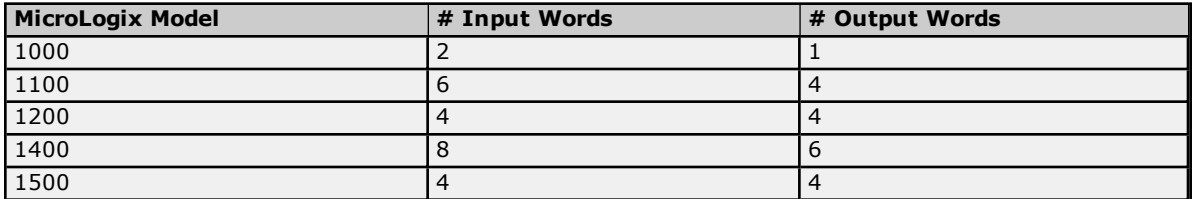

## **MicroLogix Expansion I/O Word Sizes**

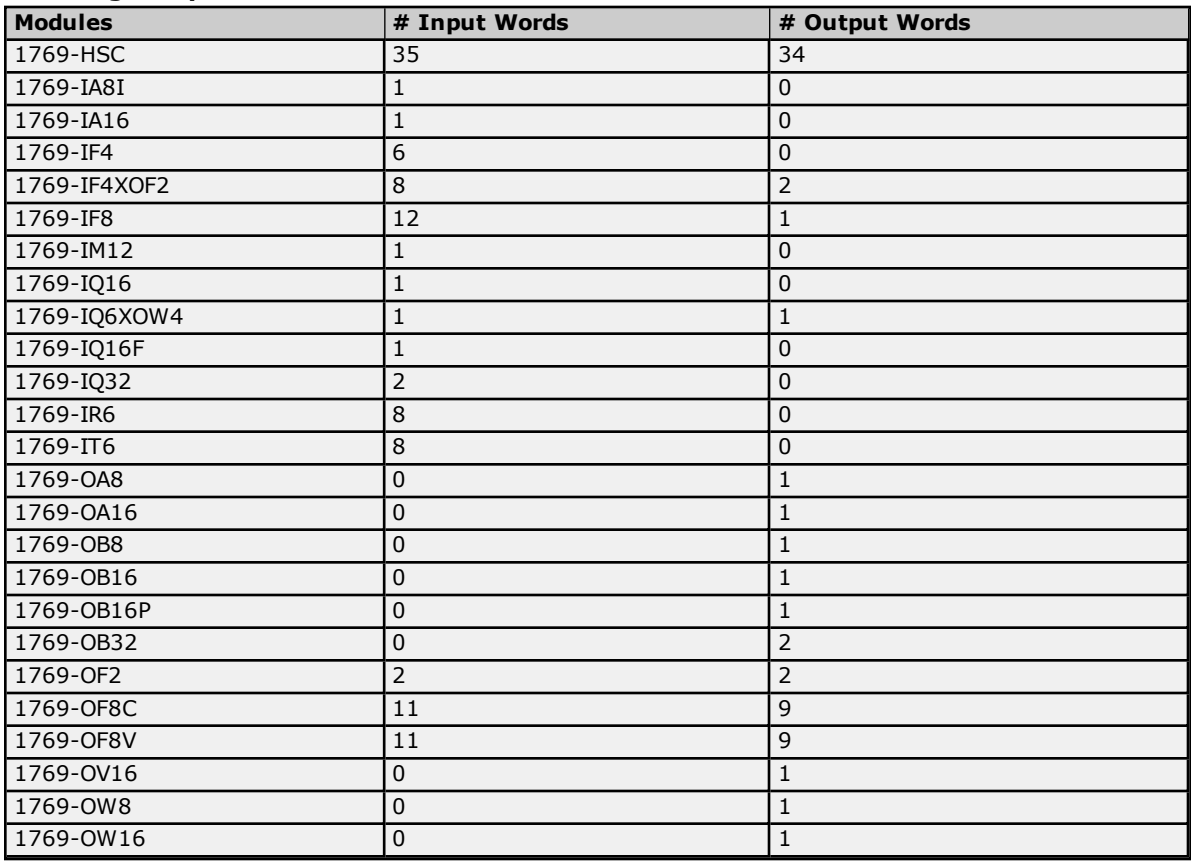

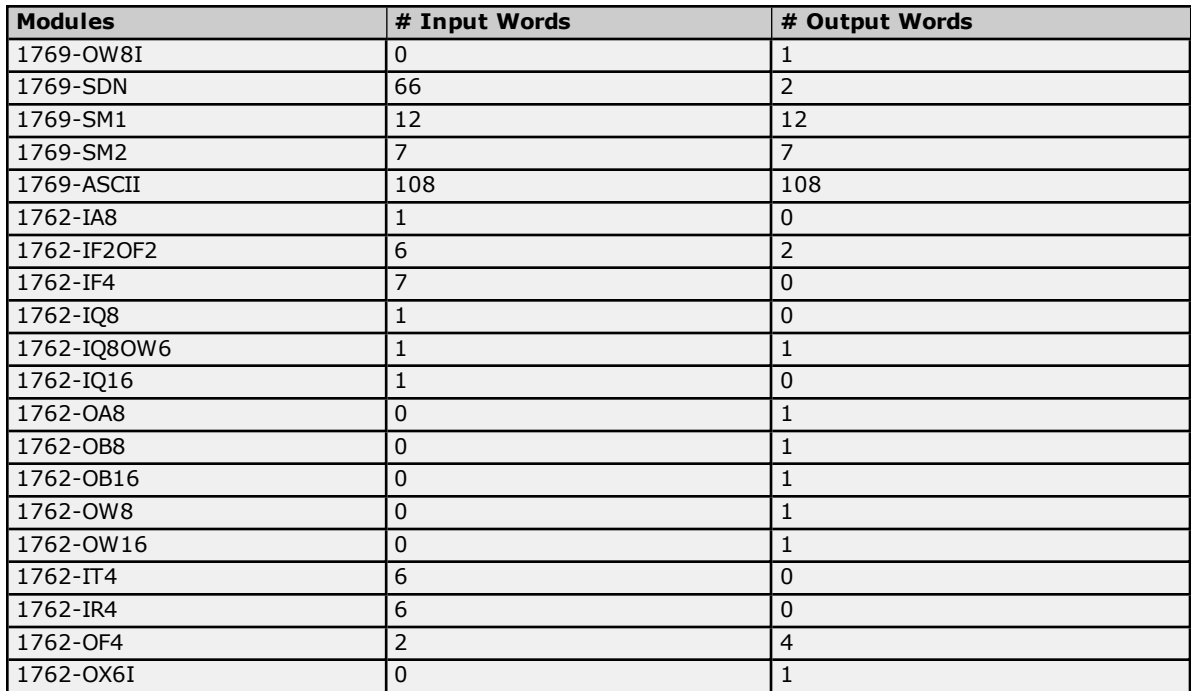

# **Calculation**

Input Word Offset for slot  $x = #$  Input Words in slot 0 through slot  $(x-1)$ .

## **Notes:**

- 1. The Embedded I/O needs to be taken into account when offsetting to Expansion I/O.
- 2. The number of Output words does not factor into the calculation for Input Word Offset.

### **I/O Example**

Let Slot 0 = MicroLogix 1500 LRP Series C = 4 Input Words Slot  $1 = 1769$ -OF2 = 2 Input Words  $Slot 2 = 1769$ -OW $8 = 0$  Input Word Slot  $3 = 1769 - I A16 = 1$  Input Word Slot  $4 = 1769 - OF8V = 11$  Input Word Bit 5 of Slot  $3 = 4 + 2 = 6$  words = I:6/5

## **SLC 500 Syntax**

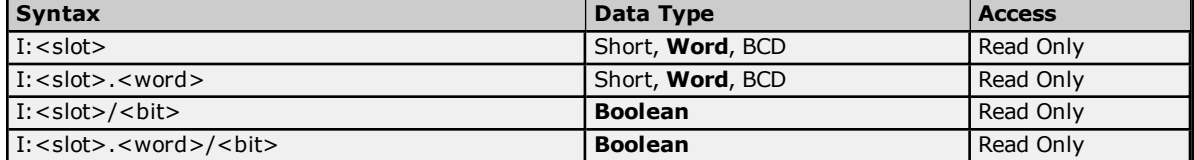

## **Ranges**

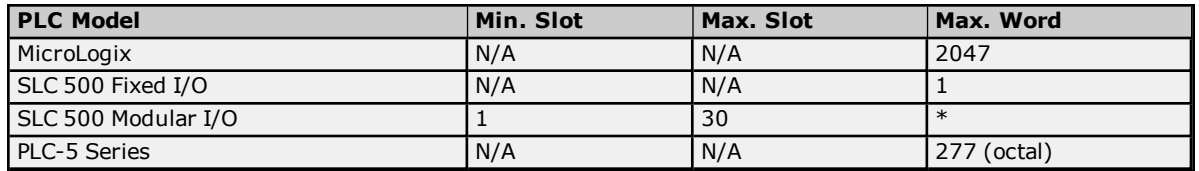

\*The number of Input or Output words available for each I/O module can be found in the **SLC 500 [Modular](#page-28-0) I/O [Selection](#page-28-0) Guide**. For slot configuration help, refer to **[Device](#page-8-0) Setup**.

## **Examples**

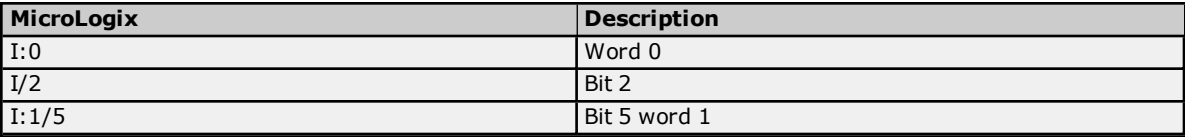

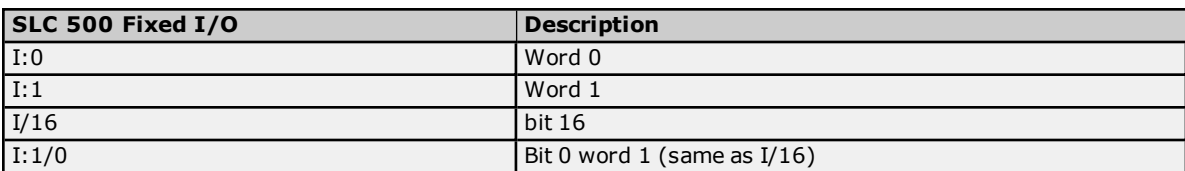

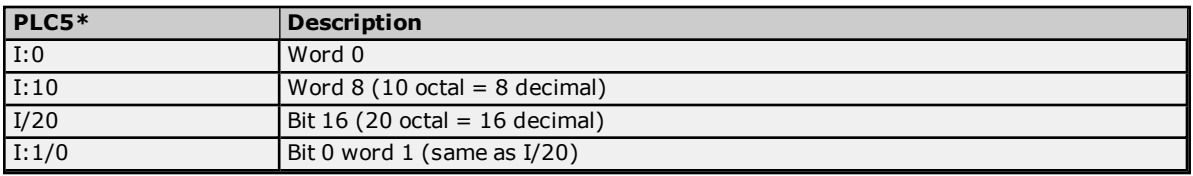

\*Addresses are in Octal.

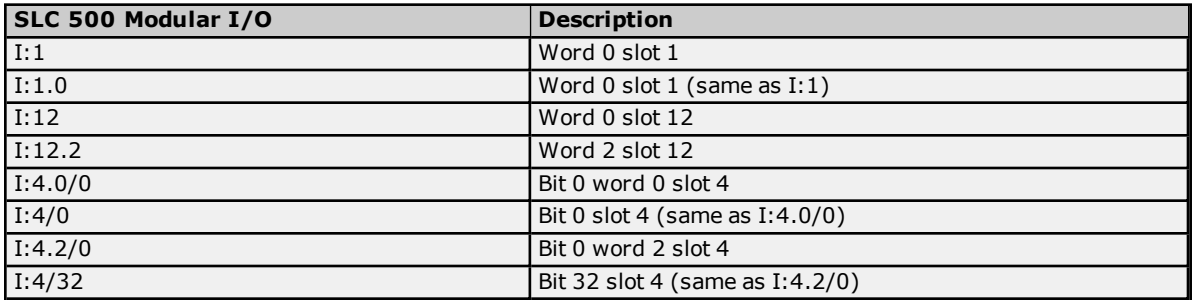

# **Status Files**

To access status files, specify a word and an optional bit in the word. The default data types are shown in **bold**.

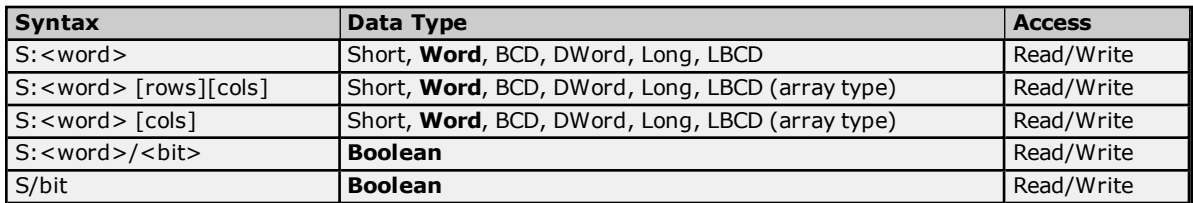

The number of array elements (in bytes) cannot exceed the block request size specified. This means that the array size cannot exceed 16 words given a block request size of 32 bytes.

# **Ranges PLC Model Max. Word**

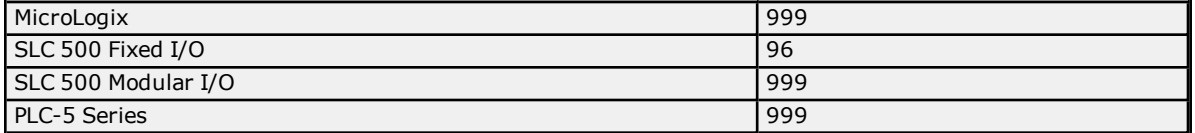

The maximum word location is one less when accessing as a 32-bit data type (such as Long, DWord, or Long BCD).

# **Examples**

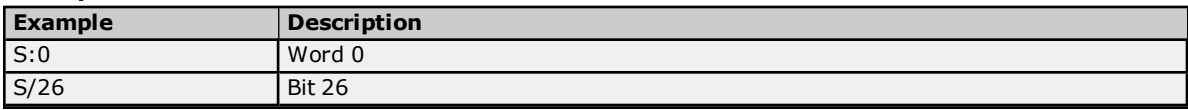

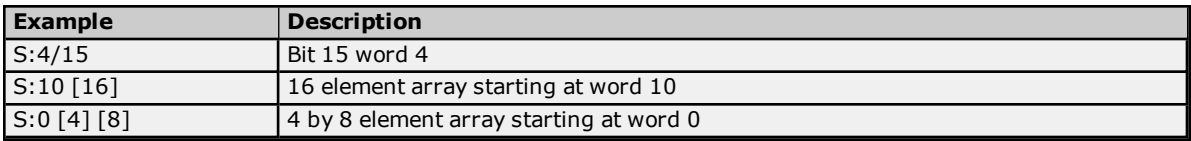

# **Binary Files**

To access binary files, specify a file number, a word and optional bit in the word. The default data types are shown in **bold**.

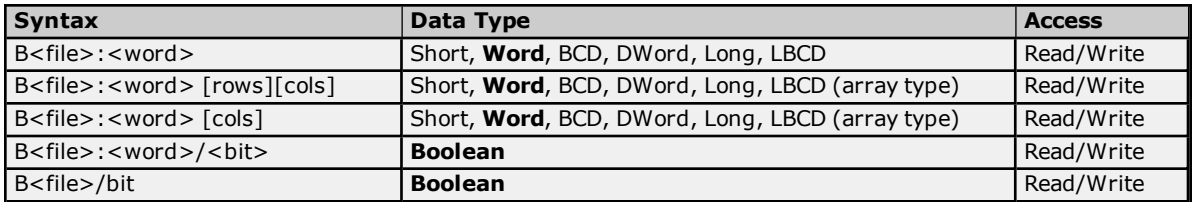

The number of array elements (in bytes) cannot exceed the block request size specified. This means that array size cannot exceed 16 words given a block request size of 32 bytes.

## **Ranges**

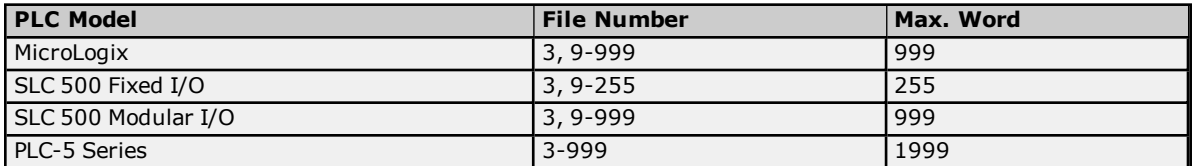

The maximum word location is one less when accessing as a 32-bit data type (such as Long, DWord, or Long BCD).

## **Examples**

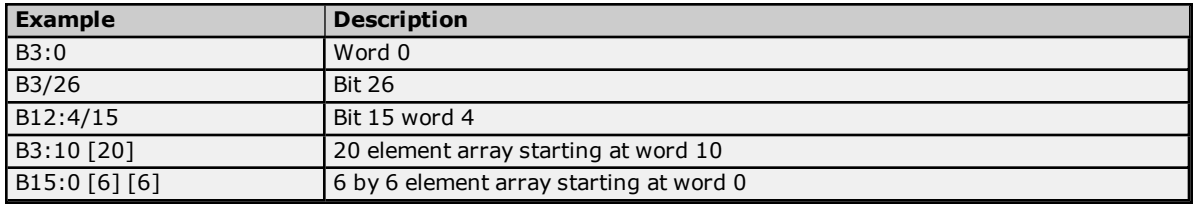

## **Timer Files**

Timer files are a structured type whose data is accessed by specifying a file number, an element and a field. The default data types are shown in **bold**.

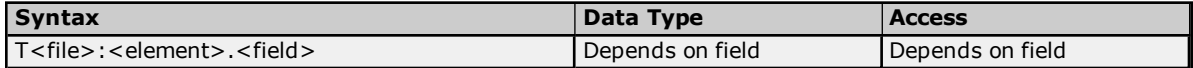

The following fields are allowed for each element. For the meaning of each field, refer to the PLC's documentation.

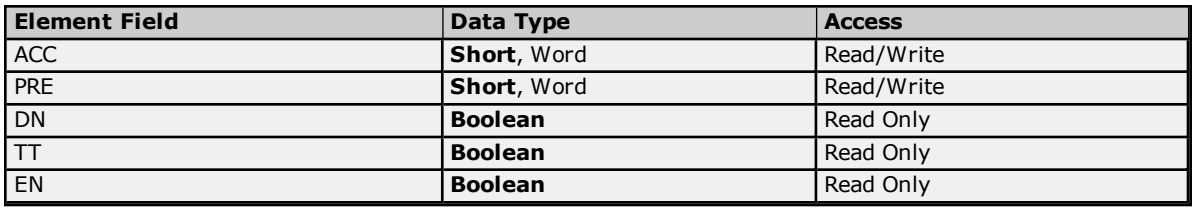

### **Ranges**

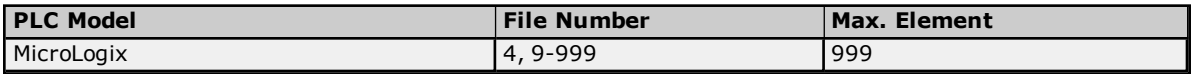

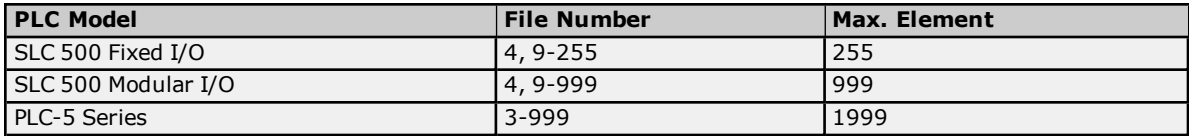

## **Examples**

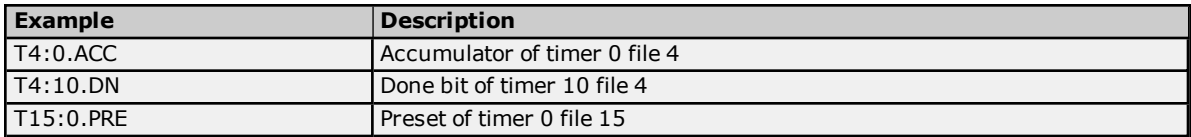

# **Counter Files**

Counter files are a structured type whose data is accessed by specifying a file number, an element, and a field. The default data types are shown in **bold**.

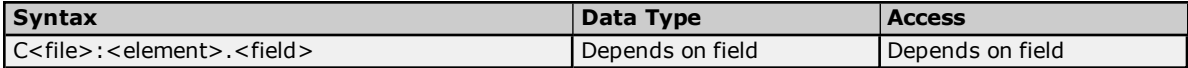

The following fields are allowed for each element. For the meaning of each field, refer to the PLC's documentation.

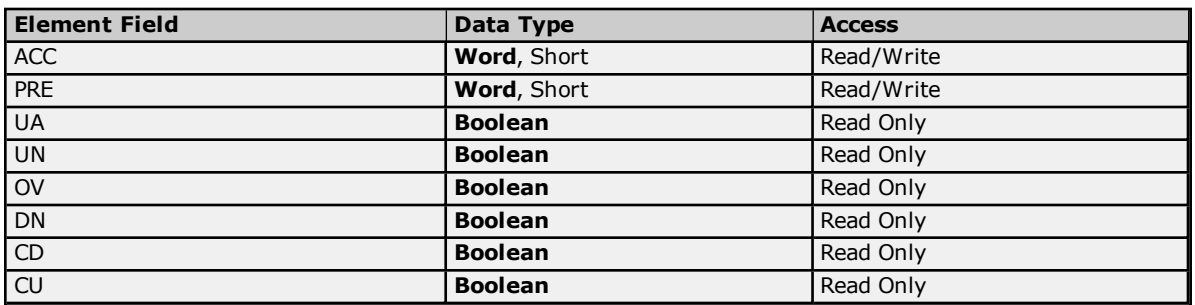

## **Ranges**

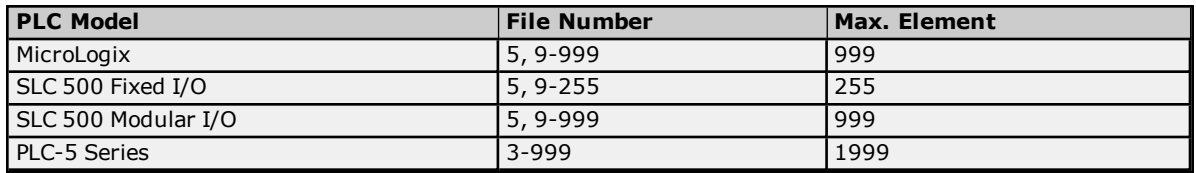

## **Examples**

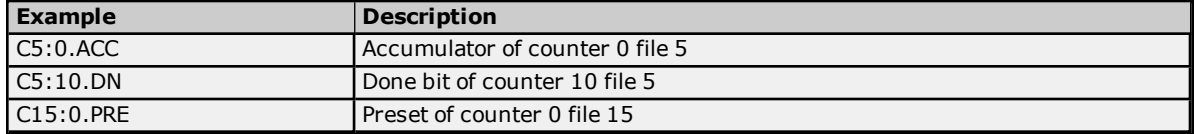

# **Control Files**

Control files are a structured type whose data is accessed by specifying a file number, an element, and a field. The default data types are shown in **bold**.

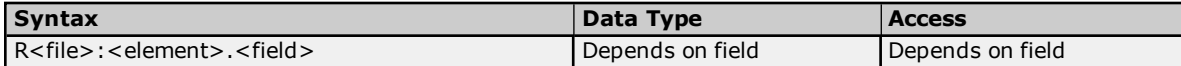

The following fields are allowed for each element. For the meaning of each field, refer to the PLC's documentation.

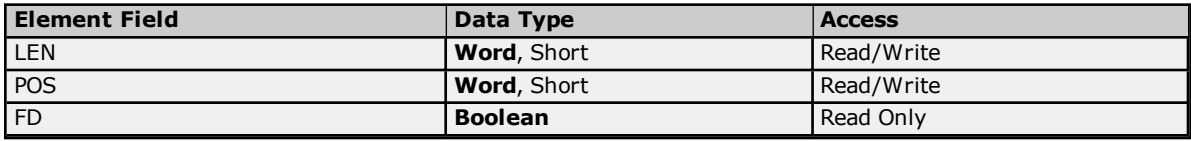

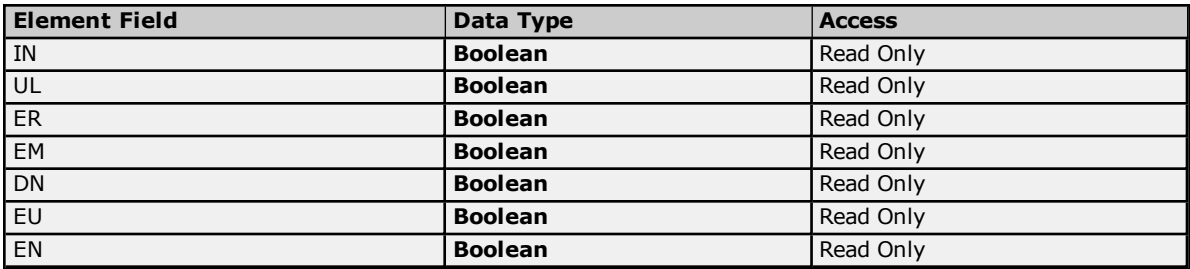

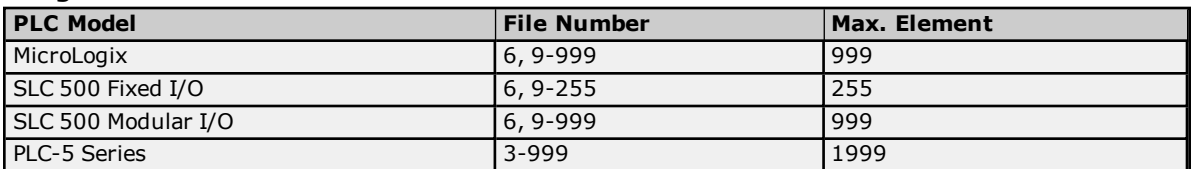

## **Examples**

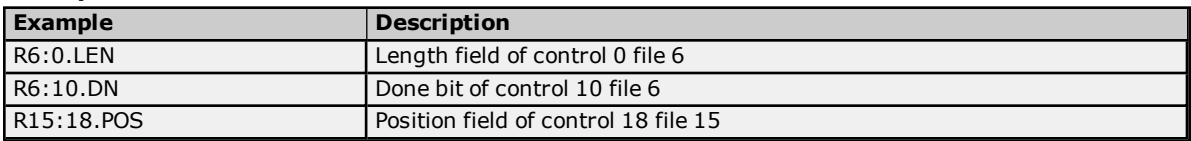

# **Integer Files**

To access integer files, specify a file number, a word, and an optional bit in the word. The default data types are shown in **bold**.

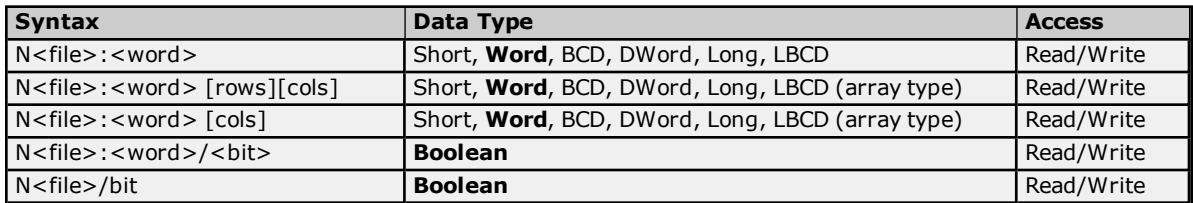

The number of array elements (in bytes) cannot exceed the block request size specified. This means that array size cannot exceed 16 words given a block request size of 32 bytes.

### **Ranges**

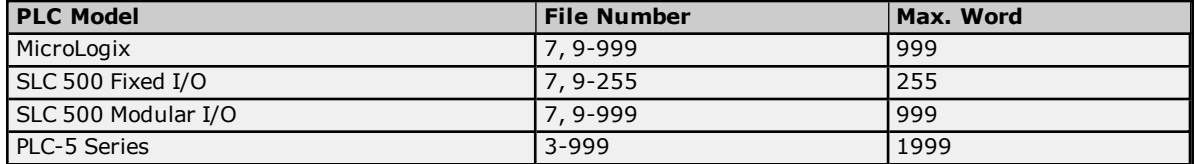

The maximum word location is one less when accessing as a 32-bit data type (such as Long, DWord, or Long BCD).

## **Examples**

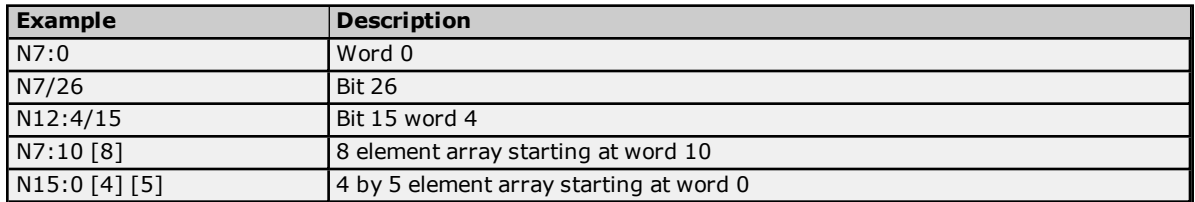

## **Float Files**

To access float files, specify a file number and an element. The default data types are shown in **bold**.

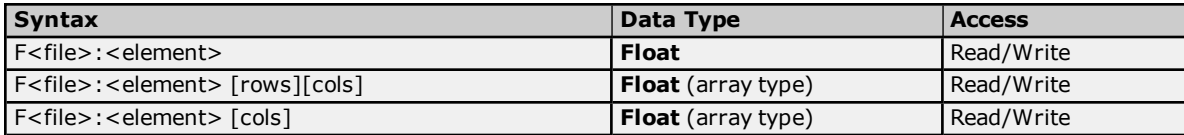

The number of array elements (in bytes) cannot exceed the block request size specified. This means that array size cannot exceed 8 floats given a block request size of 32 bytes.

### **Ranges**

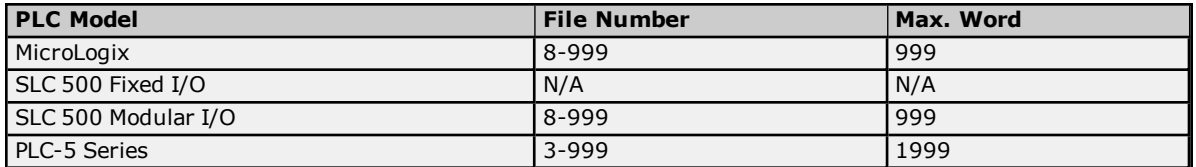

## **Examples**

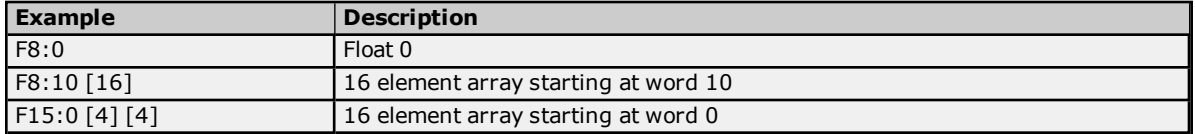

# **ASCII Files**

To access ASCII file data, specify a file number and a character location. The default data types are shown in **bold**.

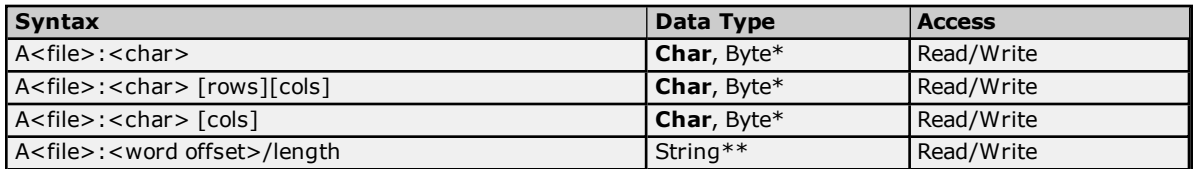

\*The number of array elements cannot exceed the block request size specified. Internally, the PLC packs two characters per word in the file, with the high byte containing the first character and the low byte containing the second character. The PLC programming software allows access at the word level or two-character level. The Allen-Bradley ControlLogix Ethernet Driver allows accessing to the character level.

Using the programming software, "A10:0 = AB," would result in 'A' being stored in the high byte of A10:0 and 'B' being stored in the low byte. Using the Allen-Bradley ControlLogix Ethernet Driver, two assignments would be made: "A10:0 = A" and "A10:1 = B." This would result in the same data being stored in the PLC memory.

\*\*Referencing this file as string data allows access to data at word boundaries like the programming software. The length can be up to 232 characters. If a string that is sent to the device is smaller in length than the length specified by the address, the driver null terminates the string before sending it down to the controller.

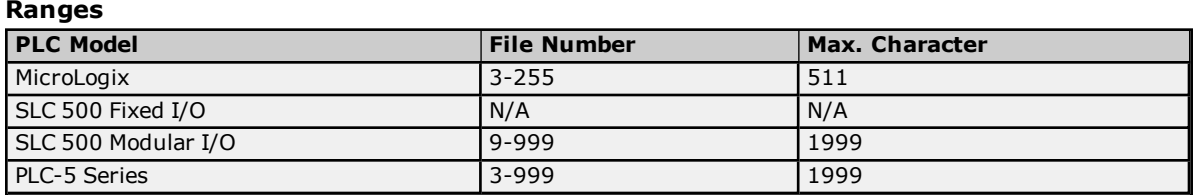

**Note:** Not all MicroLogix and SLC 500 PLC devices support ASCII file types. For more information, refer to the PLC's documentation.

## **Examples**

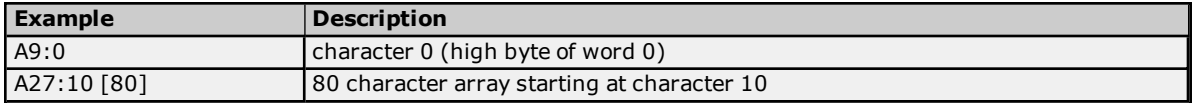

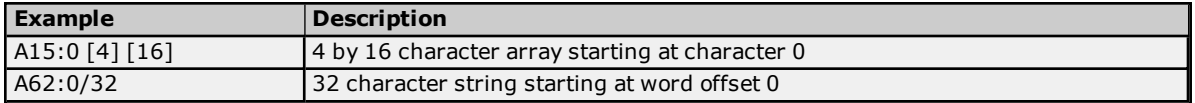

## **String Files**

To access string files, specify a file number and an element. Strings are 82 character null terminated arrays. The driver places the null terminator based on the string length returned by the PLC. The default data types are shown in **bold**.

**Note:** Arrays are not supported for string files.

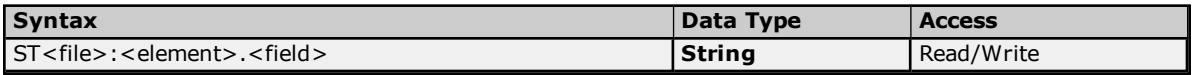

# **Ranges**

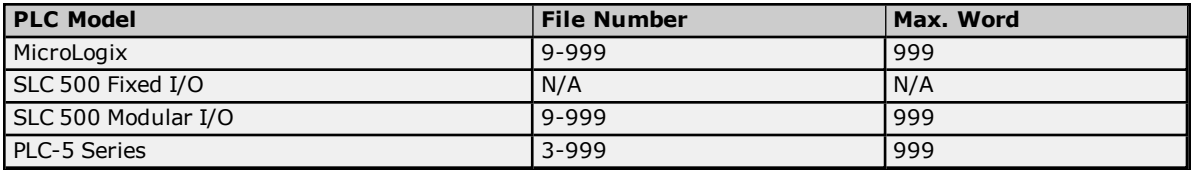

### **Examples**

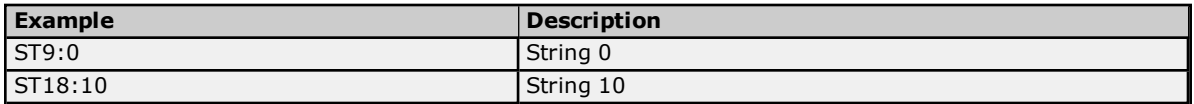

## **BCD Files**

To access BCD files, specify a file number and a word. The default data types are shown in **bold**.

### **PLC-5 Syntax**

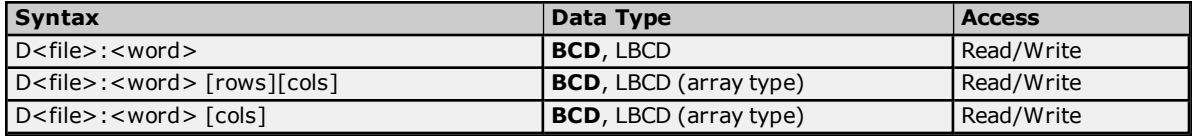

The number of array elements (in bytes) cannot exceed the block request size specified. This means that array size cannot exceed 16 BCD, given a block request size of 32 bytes.

### **Ranges**

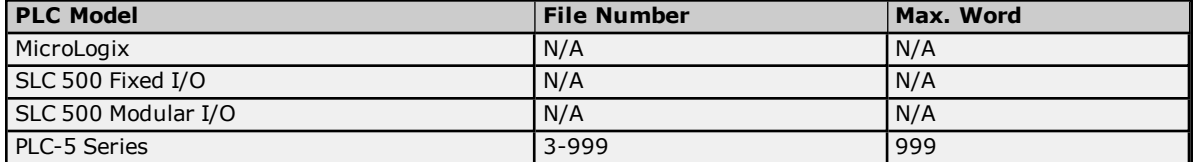

## **Examples**

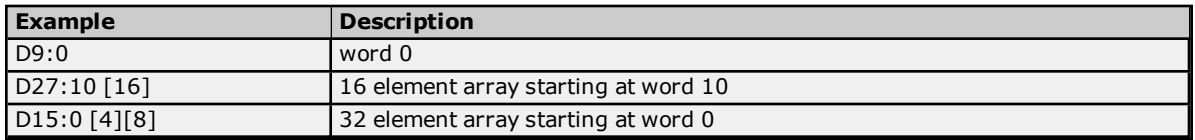

# **Long Files**

To access long integer files, specify a file number and an element. The default data types are shown in **bold**.

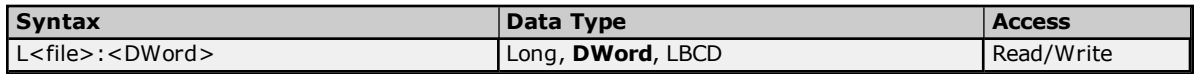

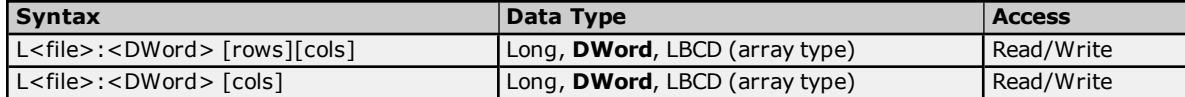

The number of array elements (in bytes) cannot exceed the block request size specified. This means that array size cannot exceed 8 longs given a block request size of 32 bytes.

### **Ranges**

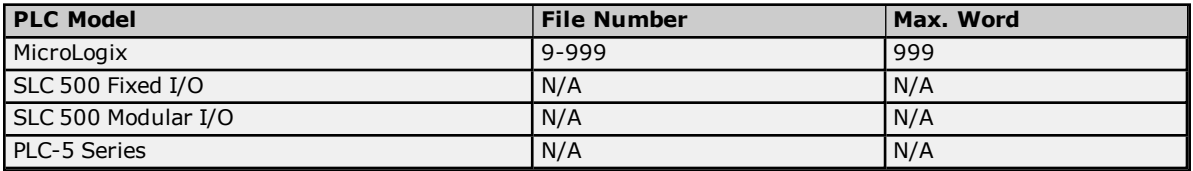

## **Examples**

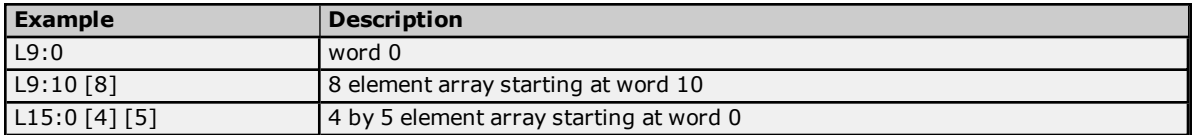

# **MicroLogix PID Files**

PID files are a structured type whose data is accessed by specifying a file number, an element, and a field. The default data types are shown in **bold**.

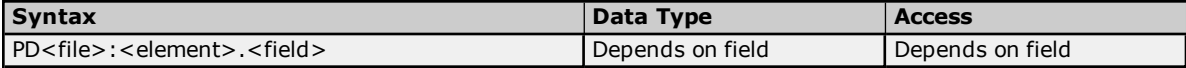

The following fields are allowed for each element. For the meaning of each field, refer to the PLC's documentation for the meaning of each field.

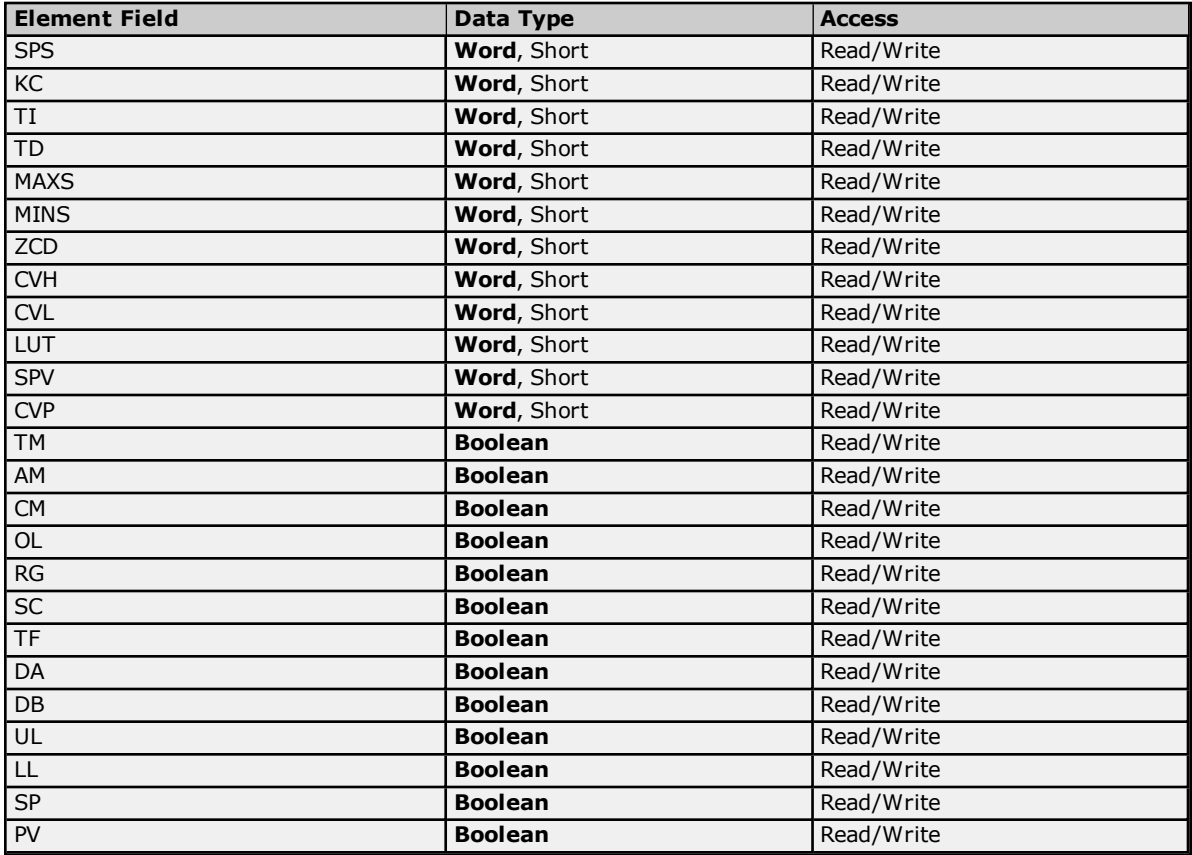

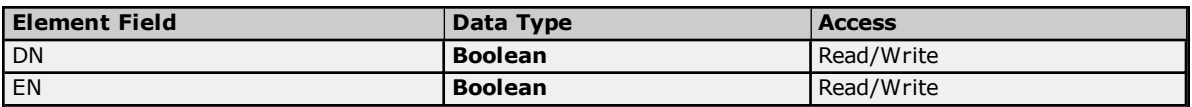

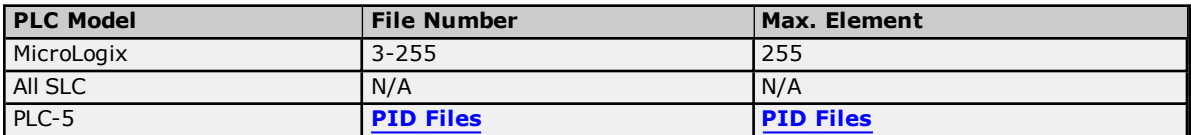

## **Examples**

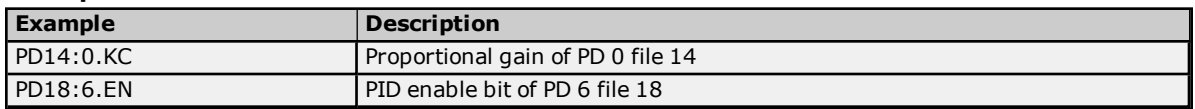

# <span id="page-82-0"></span>**PID Files**

PID files are a structured type whose data is accessed by specifying a file number, an element, and a field. The default data types are shown in **bold**.

## **PLC-5 Syntax**

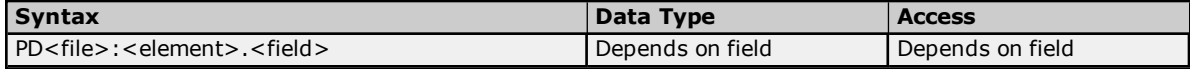

The following fields are allowed for each element. For the meaning of each field, refer to the PLC's documentation.

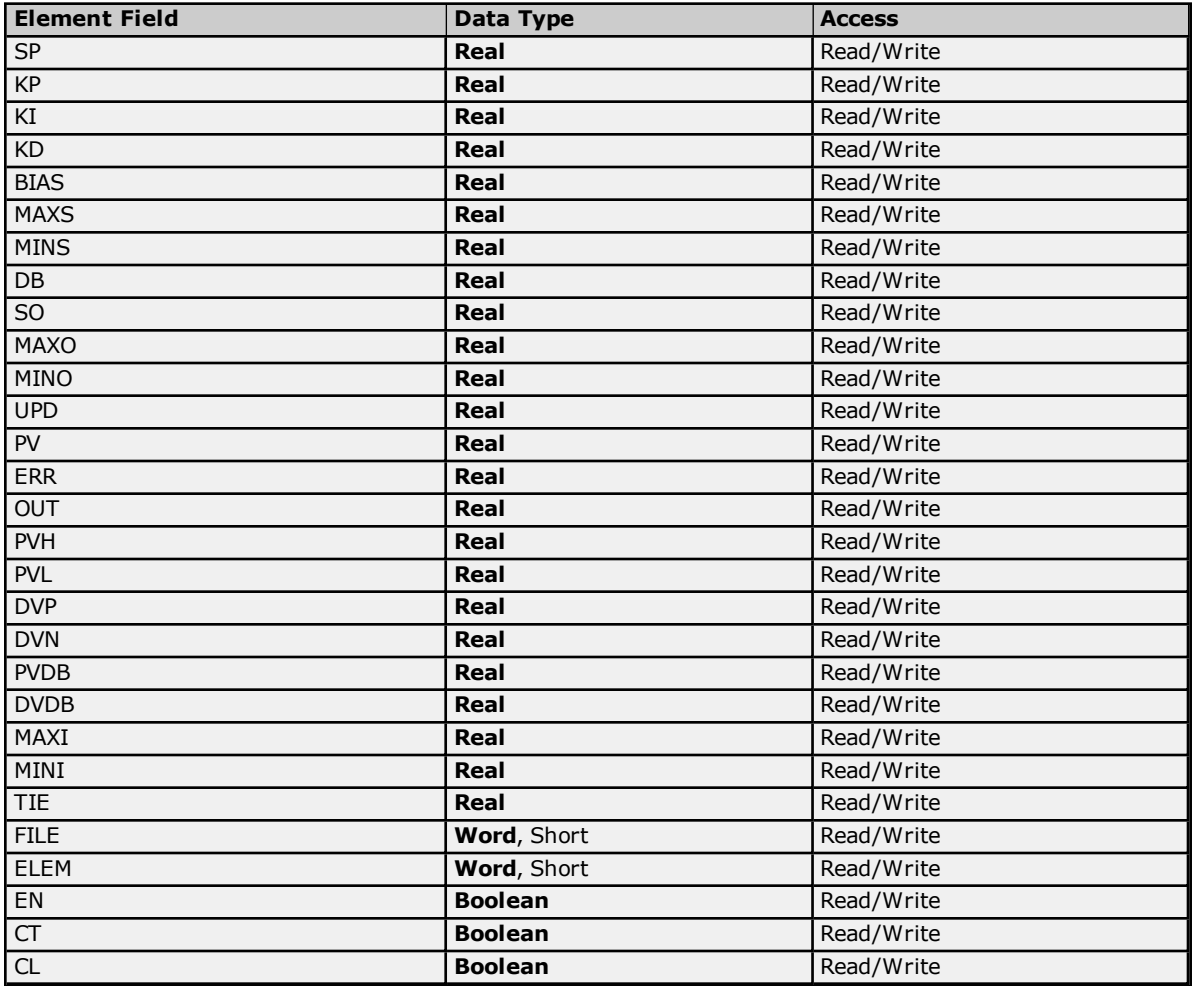

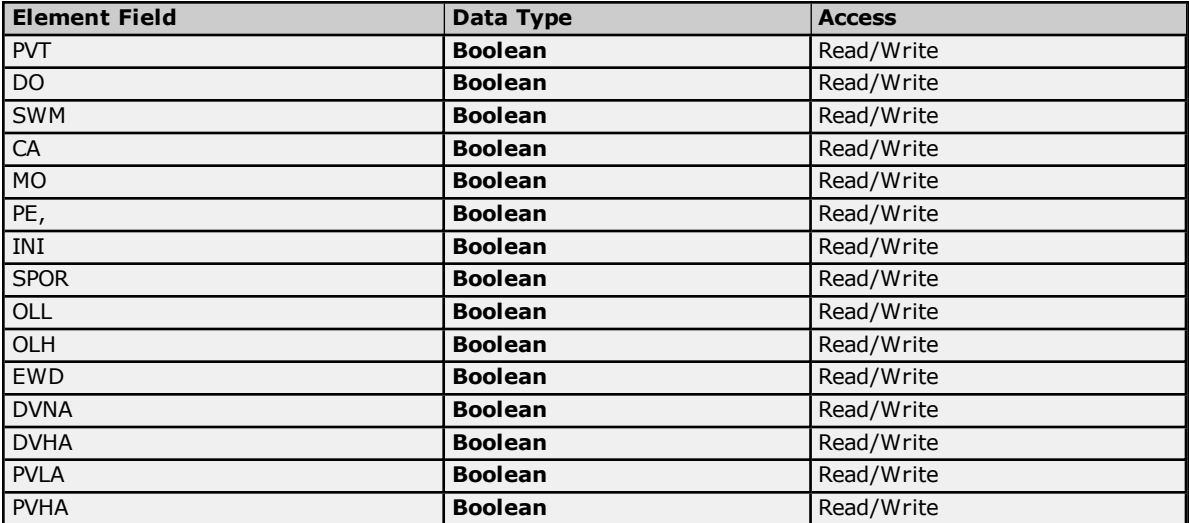

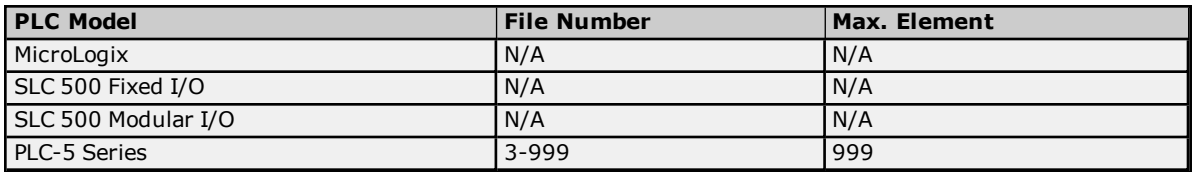

## **Examples**

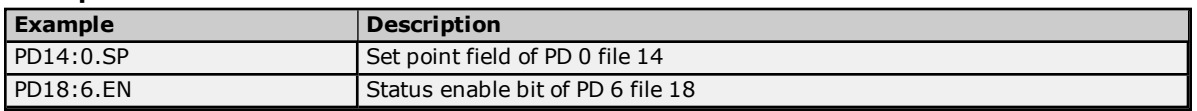

# **MicroLogix Message Files**

Message files are a structured type whose data is accessed by specifying a file number, an element, and a field. The default data types are shown in **bold**.

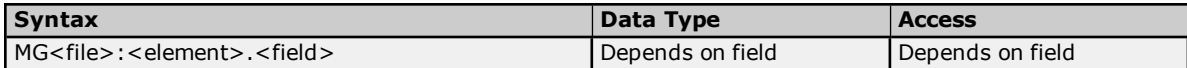

The following fields are allowed for each element. For the meaning of each field, refer to the PLC's documentation for the meaning of each field.

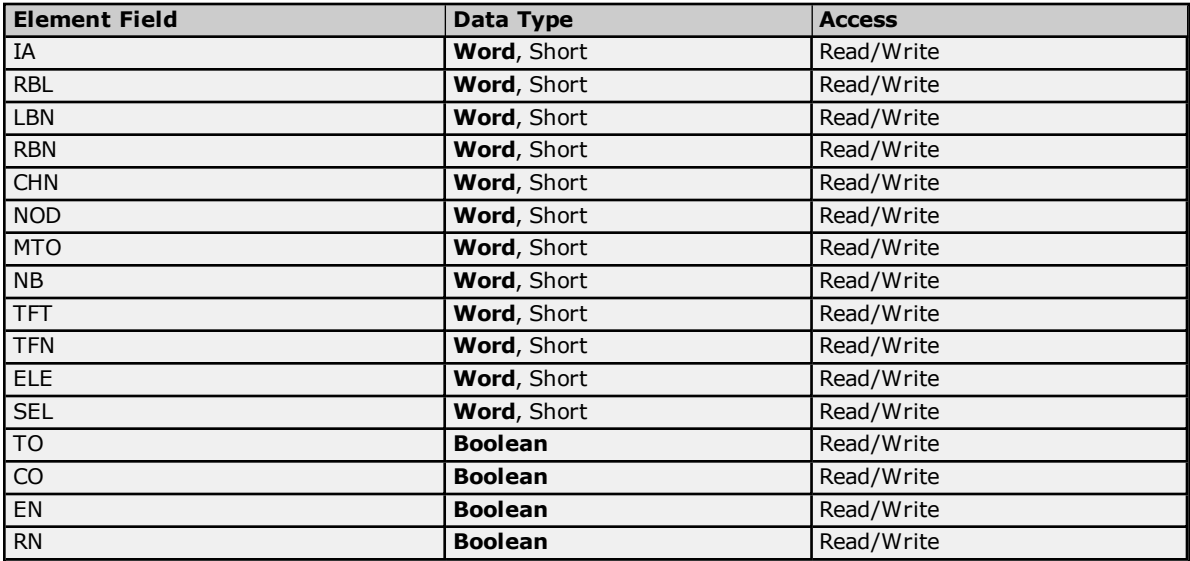

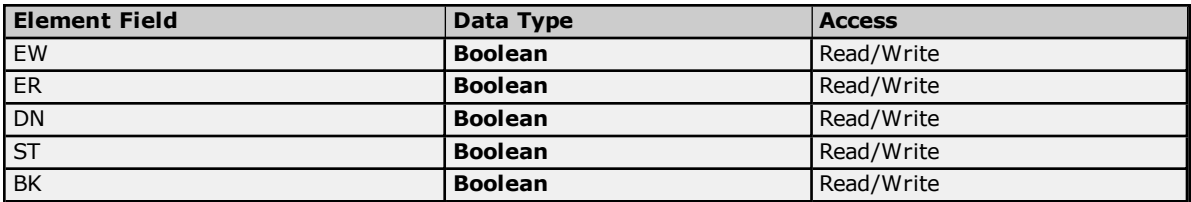

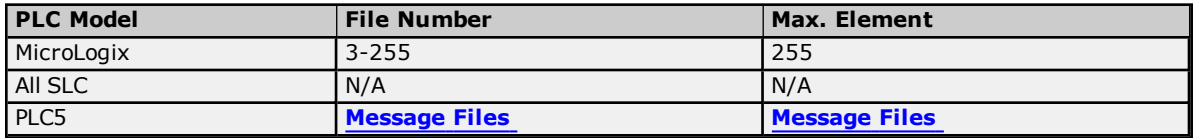

# **Examples**

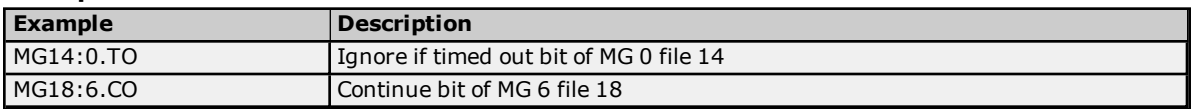

## <span id="page-84-0"></span>**Message Files**

Message files are a structured type whose data is accessed by specifying a file number, an element, and a field. The default data types are shown in **bold**.

## **PLC-5 Syntax**

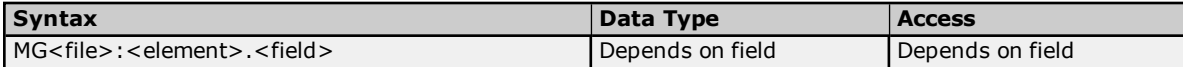

The following fields are allowed for each element. For the meaning of each field, refer to the PLC's documentation.

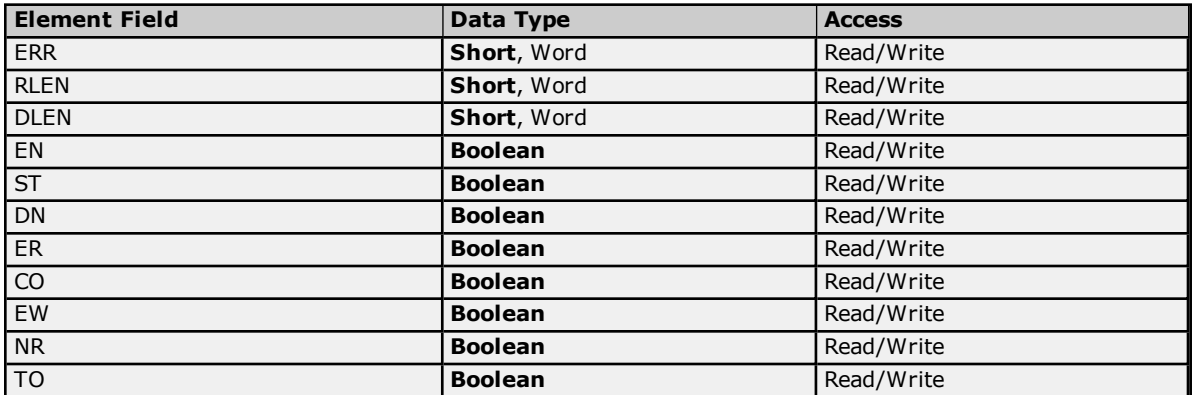

### **Ranges**

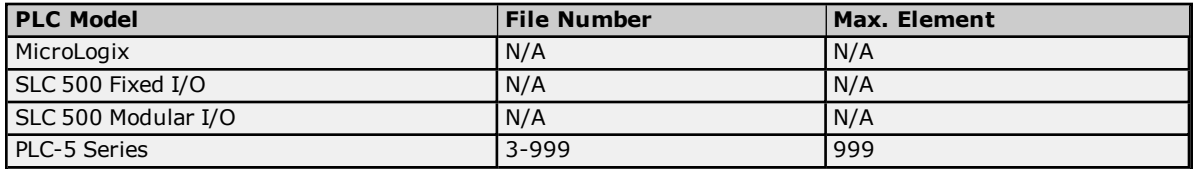

## **Examples**

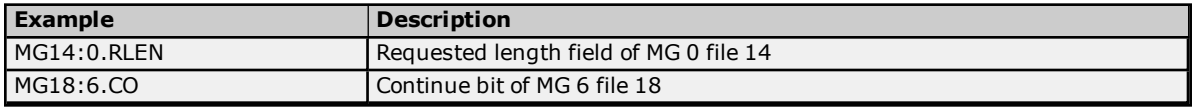

# **Block Transfer Files**

Block transfer files are a structured type whose data is accessed by specifying a file number, an element, and a field. The default data types are shown in **bold**.

## **PLC-5 Syntax**

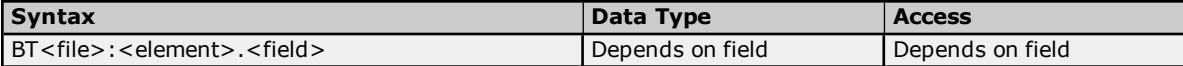

The following fields are allowed for each element. For more information on the meaning of each field, refer to the PLC's documentation.

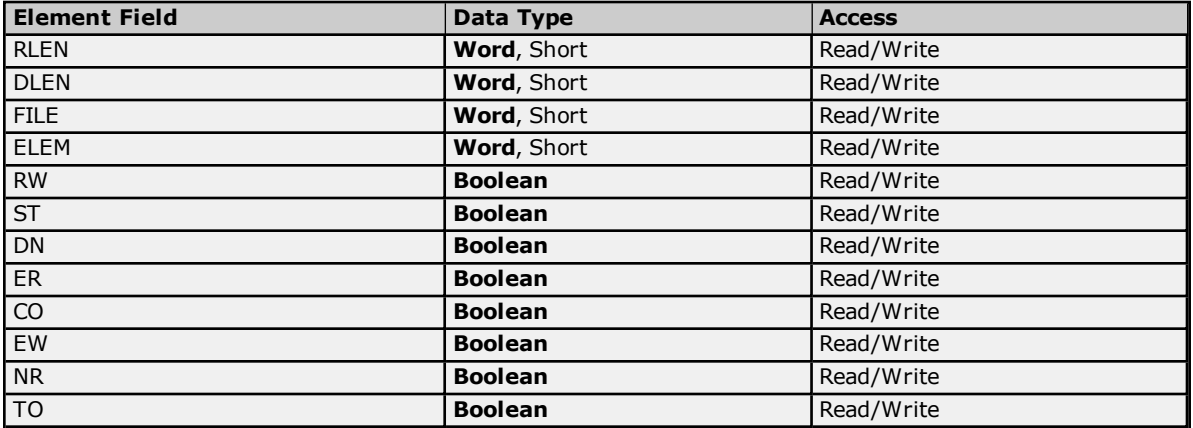

## **Ranges**

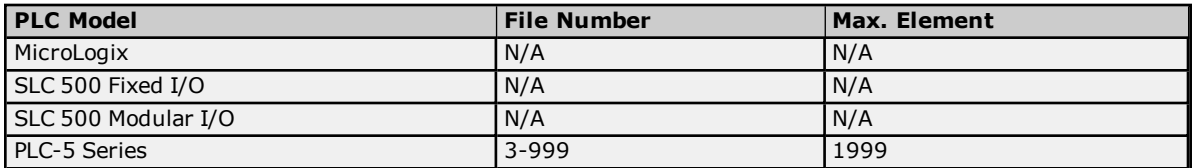

## **Examples**

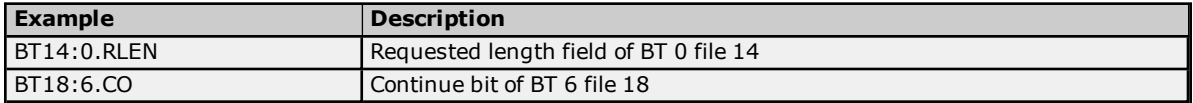

## **Function File Listing**

For information on the files supported by the ENI MicroLogix and MicroLogix 1100 device models, select a link from the list below.

#### **[High-Speed](#page-85-0) Counter File (HSC)**

**[Real-Time](#page-86-0) Clock File (RTC) Channel 0 [Communication](#page-87-0) Status File (CS0) Channel 1 [Communication](#page-87-1) Status File (CS1) I/O [Module](#page-88-0) Status File (IOS)**

<span id="page-85-0"></span>**Note:** For more information on device models and their supported files, refer to **Address [Descriptions](#page-48-0)**.

# **High-Speed Counter File (HSC)**

The HSC files are a structured type whose data is accessed by specifying an element and a field. The default data types are shown in **bold**.

### **See Also: ENI DF1/ DH+/ControlNet Gateway [Communications](#page-26-0) Parameters**

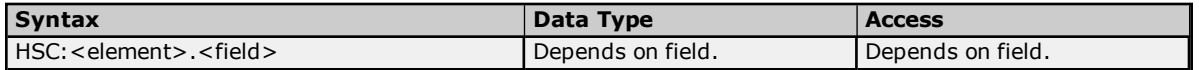

The following fields are allowed for each element. For the meaning of each field, refer to the PLC's documentation.

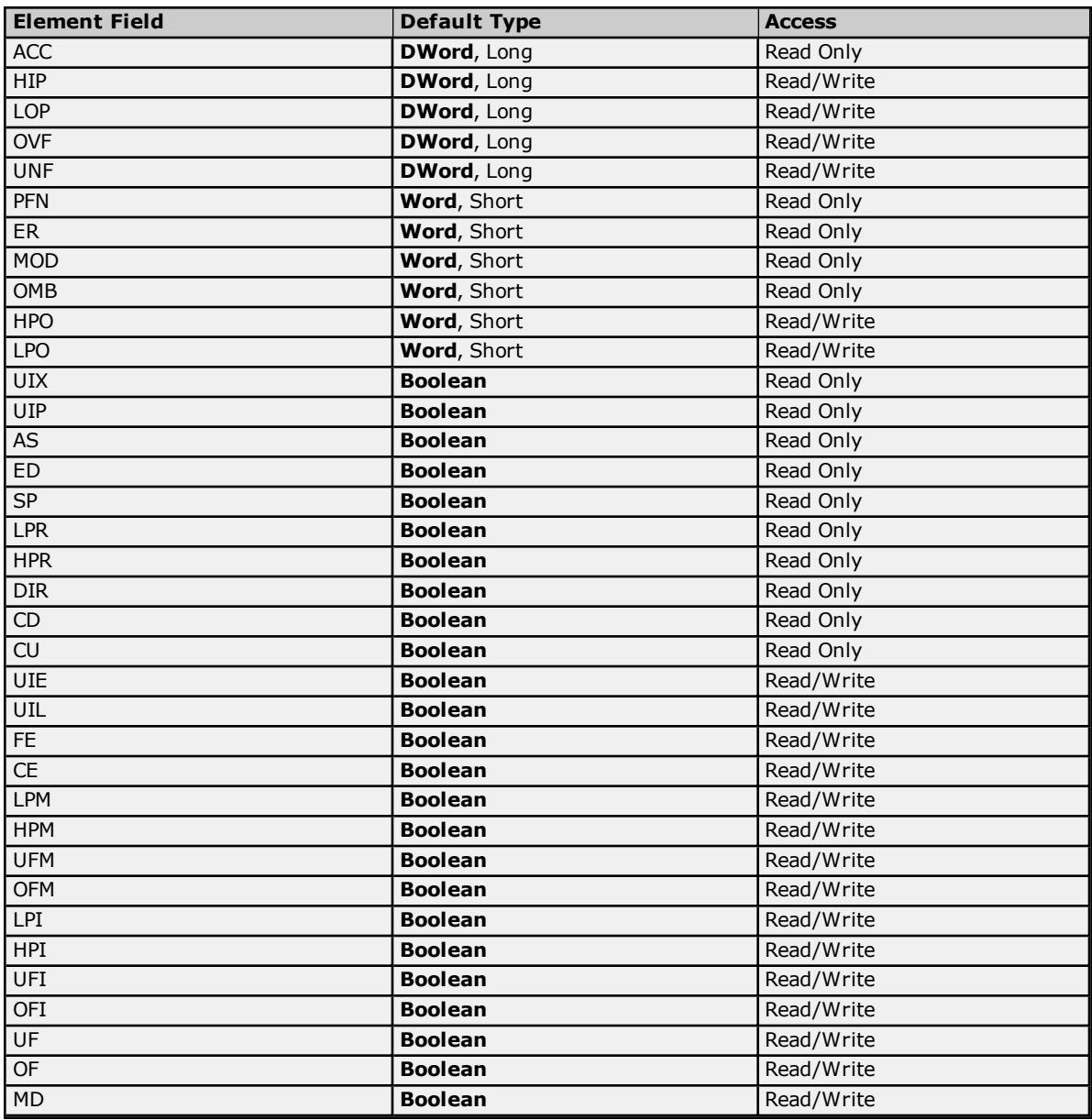

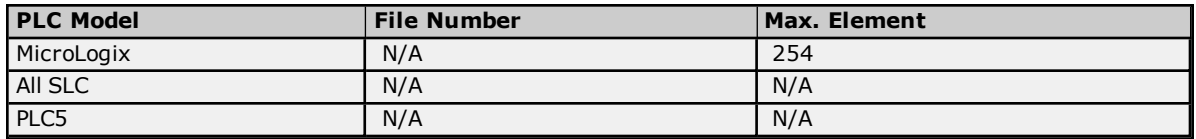

# **Examples**

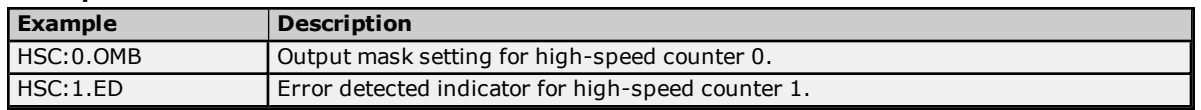

# <span id="page-86-0"></span>**Real-Time Clock File (RTC)**

The RTC files are a structured type whose data is accessed by specifying an element and a field. The default data types are shown in **bold**.

# **See Also: ENI DF1/ DH+/ControlNet Gateway [Communications](#page-26-0) Parameters**

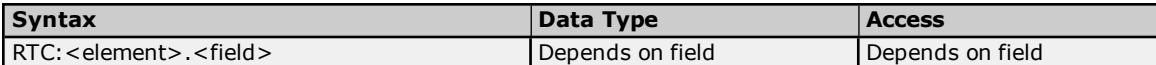

The following fields are allowed for each element. For the meaning of each field, refer to the PLC's documentation.

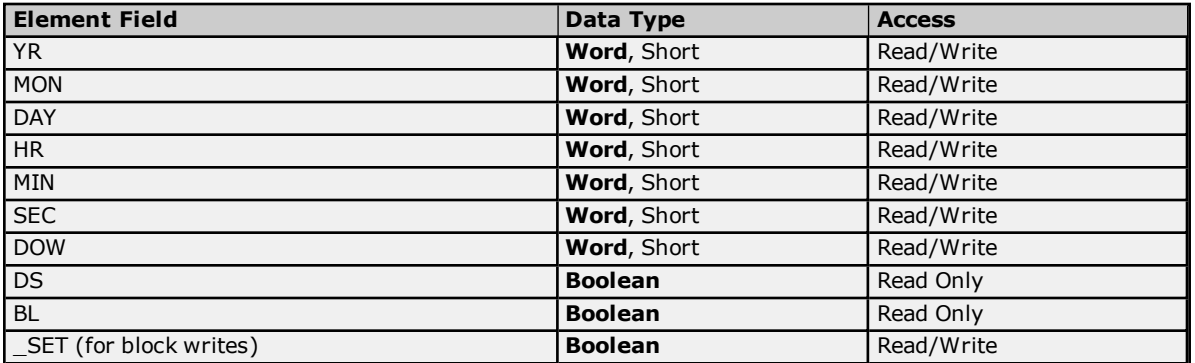

## **Ranges**

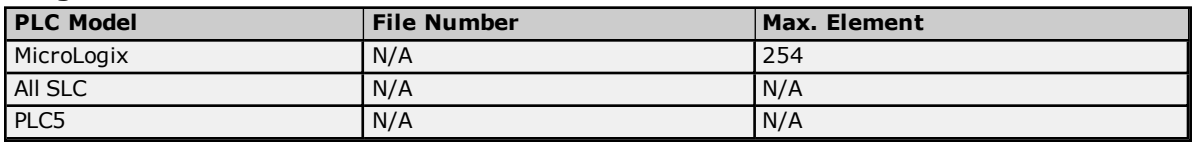

## **Examples**

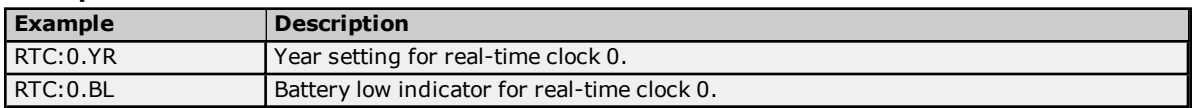

# <span id="page-87-0"></span>**Channel 0 Communication Status File (CS0)**

To access the communication status file for channel 0, specify a word (and optionally a bit in the word). The default data types are shown in **bold**.

### **See Also: ENI DF1/ DH+/ControlNet Gateway [Communications](#page-26-0) Parameters**

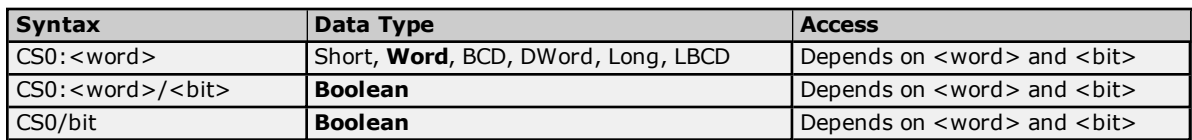

### **Ranges**

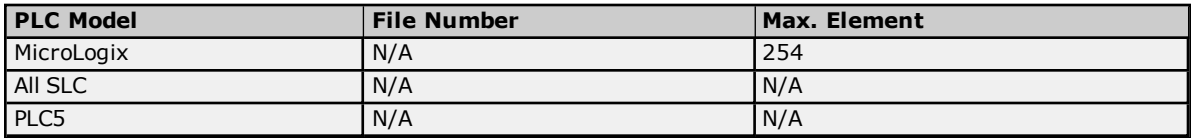

### **Examples**

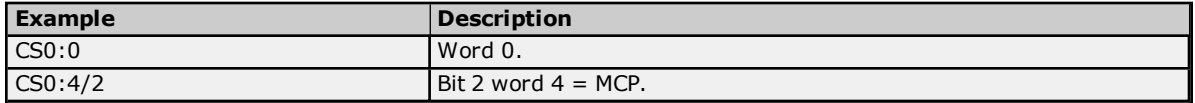

<span id="page-87-1"></span>**Note:** For more information on CS0 words/bit meanings, refer to the Rockwell documentation.

## **Channel 1 Communication Status File (CS1)**

To access the communication status file for channel 1, specify a word (and optionally a bit in the word). The default data types are shown in **bold**.

### **See Also: ENI DF1/ DH+/ControlNet Gateway [Communications](#page-26-0) Parameters**

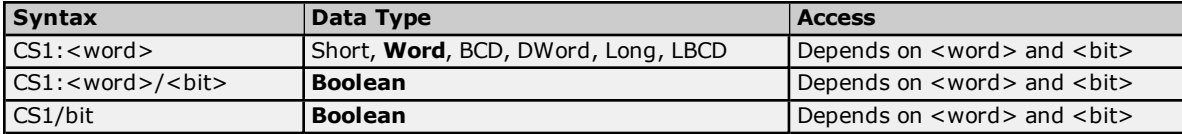

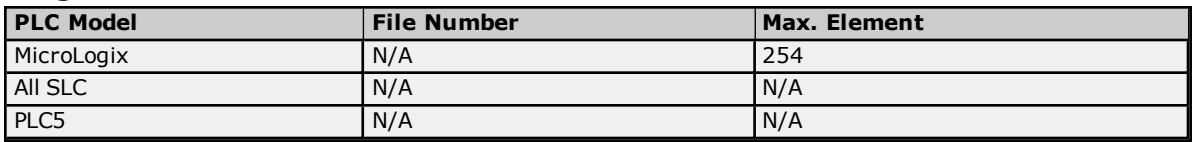

## **Examples**

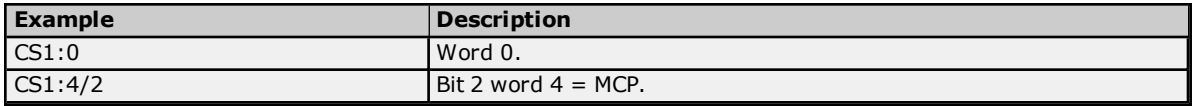

<span id="page-88-0"></span>**Note:** For more information on CS1 words/bit meanings, refer to the Rockwell documentation.

# **I/O Module Status File (IOS)**

To access an I/O module status file, specify a word and optionally a bit. The default data types are shown in **bold**.

## **See Also: ENI DF1/ DH+/ControlNet Gateway [Communications](#page-26-0) Parameters**

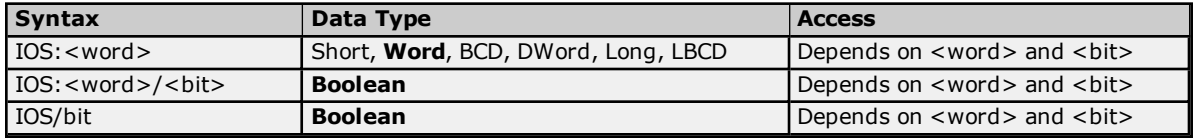

# **Ranges**

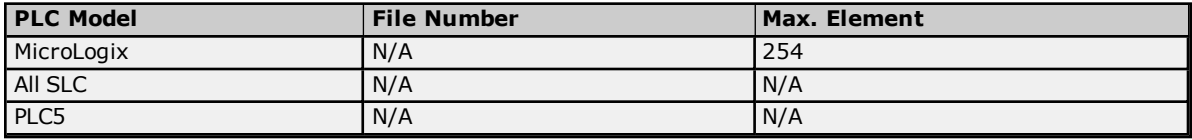

## **Examples**

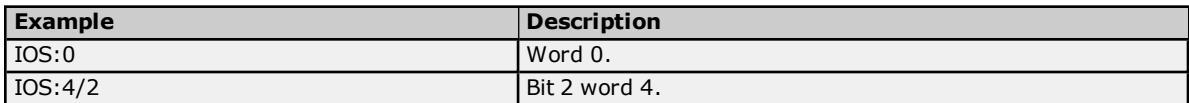

**Note:** For a listing of 1769 expansion I/O status codes, refer to the instruction manual.

# **Automatic Tag Database Generation**

The Allen-Bradley ControlLogix Ethernet Driver can be configured to automatically generate a list of server tags within the server that correspond to device-specific data. The automatically generated tags are based on the Logix tags defined in the Logix device, and can be browsed from the OPC client. Logix tags can be atomic or structured. Structure and array tags can quickly increase the number of tags imported (and therefore the number of tags available in the server).

**Note:** ENI/DH+, ControlNet Gateway, and MicroLogix 1100 models do not support automatic tag database generation: only ENI ControlLogix, CompactLogix, and FlexLogix models do.

Atomic Tag -> **one-to-one** -> Server Tag Structure Tag -> **one-to-many** -> Server Tags Array Tag -> **one-to-many**> -> Server Tags

**Note:** For more information on the Database Creation settings, refer to the server help file.

# **Tag Hierarchy**

The server tags created by automatic tag generation can follow one of two hierarchies: Expanded or Condensed. To enable this functionality, make sure "Allow Automatically Generated Subgroups" is enabled in Device Properties. The default setting is Expanded Mode.

## **Expanded Mode**

In Expanded Mode, the server tags created by automatic tag generation follow a group/tag hierarchy consistent with the tag hierarchy in RSLogix 5000. Groups are created for every segment preceding the period as in Condensed Mode, but are also created in logical groupings. Groups created include the following:

- Global (controller) scope
- Program scope
- Structures and substructures
- Arrays

**Note:** Groups are not created for .bit addresses.

The root level groups (or subgroup levels of the group specified in "Add generated tags to the following group") are "Prgm\_<program name>" and "Global". Each program in the controller has its own "Prgm\_<program name>" group. The driver recognizes this as the first group level.

Basic Global Tags (or non-structure, non-array tags) are placed under the Global group; basic Program tags are placed under their respective program group. Each structure and array tag is provided in its own subgroup of the parent group. By organizing the data in this fashion, the server's tag view mimics RSLogix5000.

The name of the structure/array subgroup also provides a description of the structure/array. For instance, an array tag1[1,6] defined in the controller would have a subgroup name "tag1\_x\_y"; x signifies dimension 1 exists, and y signifies dimension 2 exists. The tags within an array subgroup are all the elements of that array (unless explicitly limited). The tags within a structure subgroup are the structure members themselves. If a structure contains an array, an array subgroup of the structure group is created as well.

With a complex project, the tag hierarchy can require a number of group levels. The maximum number of group levels created by automatic tag generation is seven. This does not include the group specified in "Add generated tags to the following group". When more than seven levels are required, the tags are placed in the seventh group (causing the hierarchy to plateau).

### **Array Tags**

A group is created for each array that contains the array's elements. Group names have the notation: *<array name>\_x\_y\_z* where:

 $x_{y_z} = 3$  dimensional array  $x_y = 2$  dimensional array  $x = 1$  dimensional array

Array tags have the notation: *<tag element>\_XXXXX\_YYYYY\_ZZZZZ*. For example, element tag1[12,2,987] would have the tag name "tag1\_12\_2\_987".

### **Simple Example**

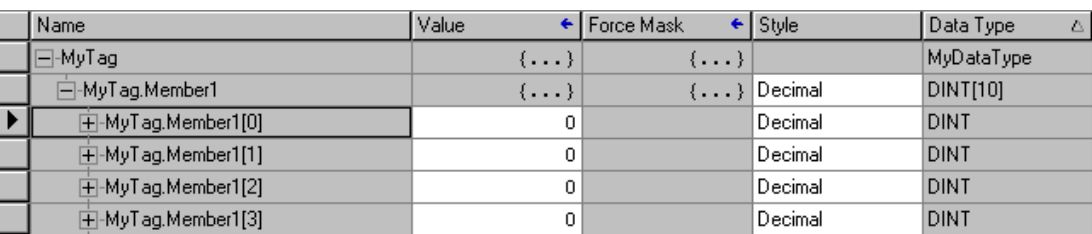

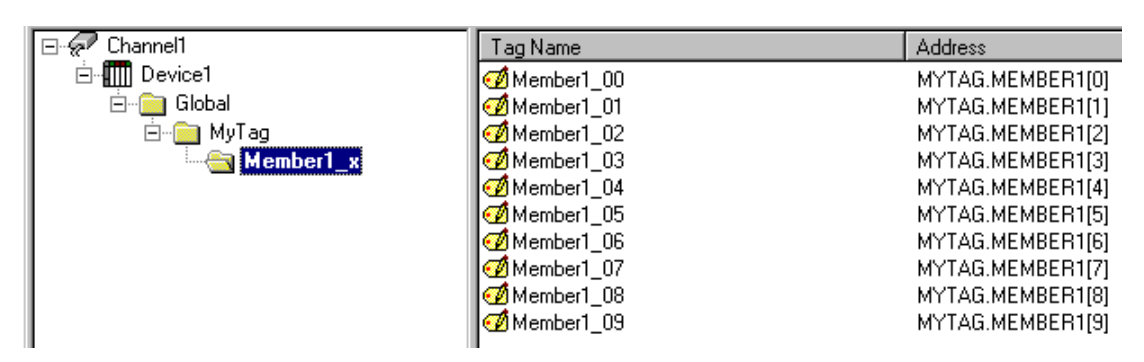

## **Complex Example**

A Logix tag is defined with the address "Local:1:O.Slot[9].Data". This would be represented in the groups "Global" - "Local\_1\_O" - "Slot\_x" - "Slot\_09". Within the last group would be the tag "Data".

The static reference to "Data" would be "Channel1.Device1.Global.Local\_1\_O.Slot\_x.Slot\_09.Data". The dynamic reference to "Data" would be "Channel1.Device1.Local:1:O.Slot[9].Data".

## **Condensed Mode**

In Condensed Mode, the server tags created by automatic tag generation follow a group/tag hierarchy consistent with the tag's address. Groups are created for every segment preceding the period. Groups created include the following:

- Program scope
- Structures and substructures

**Note:** Groups are not created for arrays or .bit addresses.

With a complex project, it is easy to see how the tag hierarchy can require a number of group levels. The maximum number of group levels created by automatic tag generation is seven. This does not include the group specified in "Add generated tags to the following group". When more than seven levels are required, the tags are placed in the seventh group (causing the hierarchy to plateau).

**Note:** Tag or structure member names leading off with an underscore is converted to "U\_". This is required because the server does not support leading underscores. For more information, refer to **[Controller-to-Server](#page-91-0) Name [Conversion](#page-91-0)**.

### **Simple Example**

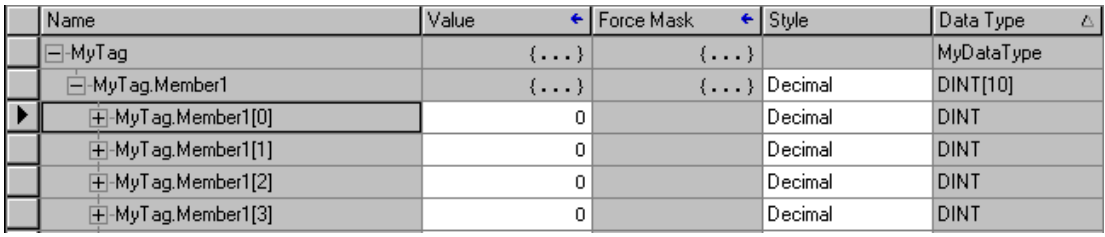

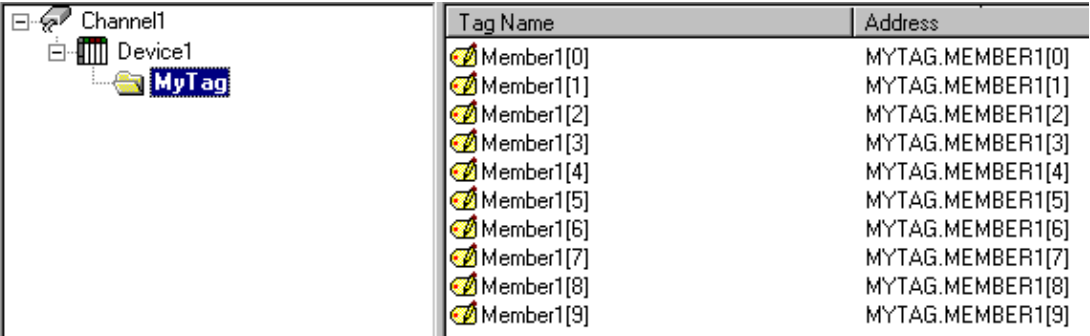

### **Complex Example**

Logix tag is defined with address "Local:1:O.Slot[9].Data". This would be represented in the groups "Local:1:O" -> "Slot[9]". Within the last group would be the tag "Data".

The static reference to "Data" would be "Channel1.Device1.Local:1:O.Slot[9].Data". The dynamic reference would be "Channel1.Device1.Local:1:O.Slot[9].Data".

**Note:** I/O module tags cannot be directly imported in Offline mode. Since aliases can be imported, it is recommended that they be created for I/O module tags of interest in RSLogix5000.

# <span id="page-91-0"></span>**Controller-to-Server Name Conversions**

### **Leading Underscores**

Leading underscores "**\_**" in tag or program names are replaced with "U\_". This is required because the server does not accept tag or group names beginning with an underscore.

## **Long Names (OPC Server Version 4.64 and below)**

Under older OPC server versions, the Allen-Bradley ControlLogix Ethernet Driver was limited to 31 characters in group and tag names. Therefore, if a controller program or tag name exceeded 31 characters, it had to be clipped. OPC server Version 4.70 and above has a 256 character limit, so the rules do not apply. Names are clipped as follows:

### **Non-Array**

- 1. Determine a 5-digit unique ID for this tag.
- 2. Given a tag name: ThisIsALongTagNameAndProbablyExceeds31
- 3. Clip tag at 31: ThisIsALongTagNameAndProbablyEx
- 4. Room is made for the unique ID: ThisIsALongTagNameAndProba#####
- 5. Insert this ID: ThisIsALongTagNameAndProba00000

#### **Array**

- 1. Determine a 5-digit unique ID for this array.
- 2. Given an array tag name: ThisIsALongTagNameAndProbablyExceeds31\_23\_45\_8
- 3. Clip tag at 31 while holding on to the element values: ThisIsALongTagNameAndPr\_23\_45\_8
- 4. Room is made for the unique ID: ThisIsALongTagName##### 23\_45\_8
- 5. Insert this ID: ThisIsALongTagName00001\_23\_45\_8

Long program names are clipped in the same manner as long non-array tag names. For every tag or program name that is clipped, the unique ID is incremented. Array tag names (elements) of a clipped array name have the same unique ID. This provides for 100000 unique tag/program names.

**Note:** If the "Limit tag/group names to 31 Characters" setting is enabled, the following rules apply even if the 256 character names are supported. For more information, refer to **Logix [Database](#page-20-0) Options**.

## **Preparing for Automatic Tag Database Generation**

For information on using Automatic Tag Database Generation, follow the instructions below.

## **Online**

It is recommended that all communications to the Logix CPU of interest cease during the database creation process.

### **In RSLogix5000**

Set the project OFFLINE.

### **In the OPC Server**

- 1. Open the device properties of the device for which tags will be generated.
- 2. Select **Logix Database Settings** and then select **Create tag database from device**.
- 3. Next, click **Options**. In **Logix Database Options**, make any desired changes. Then, click **OK**.
- 4. Next, click **Filtering**. In **Logix Database Filtering**, make any desired changes. Then, click **OK**.
- 5. Select the **Database Creation** tab and utilize as instructed in the server help file.

**Note:** In **Logix Options**, set **Protocol Mode** to **Symbolic** and **Default Data Type** to **Default** so that the tags will be imported with the data types used in the controller.

## **Offline**

The Allen-Bradley ControlLogix Ethernet Driver uses a file generated from RSLogix5000 called an L5K/L5X import/export file to generate the tag database.

### **In RSLogix5000**

- 1. Open the project containing the tags that will be ported over to the OPC server.
- 2. Click **File** | **Save As**.
- 3. Select **L5K/L5X Import/Export File** and then specify a name. RSLogix will export the project's contents into this L5K/L5X file.

## **In the OPC Server**

- 1. Open the device properties of the device for which tags will be generated.
- 2. Select **Logix Database Settings** and then select **Create tag database from import file**.
- 3. Enter or browse for the location of the L5K/L5X file previously created.
- 4. Next, click **Options**. In **Logix Database Options**, make any desired changes. Then, click **OK**.
- 5. Next, click **Filtering**. In **Logix Database Filtering**, make any desired changes. Then, click **OK**.
- 6. Select the **Database Creation** tab and utilize as instructed in the server help file.

**Note:** Imported pre-defined tag types will be based on the latest version supported by the Allen-Bradley ControlLogix Ethernet Driver. For more information, refer to **[Firmware](#page-8-1) Versions**.

## **Error Codes**

The following sections define error codes that may be encountered in the server's Event Log. For more information on a specific error code type, select a link from the list below.

# **[Encapsulation](#page-93-0) Error Codes**

<span id="page-93-0"></span>**CIP Error [Codes](#page-93-1)**

# **Encapsulation Error Codes**

The following error codes are in hexadecimal.

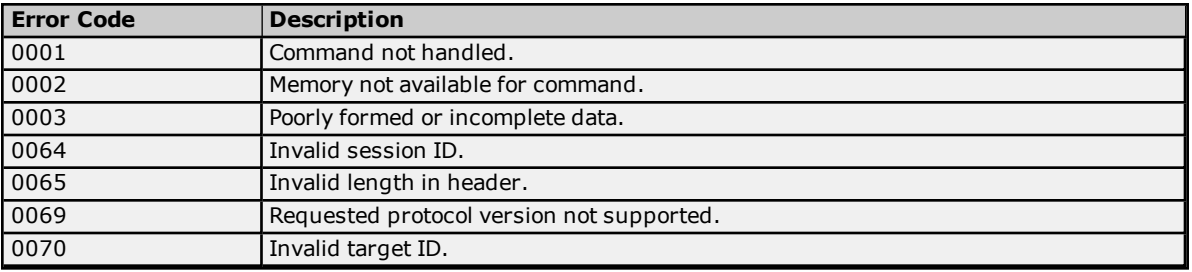

# <span id="page-93-1"></span>**CIP Error Codes**

The following error codes are in hexadecimal.

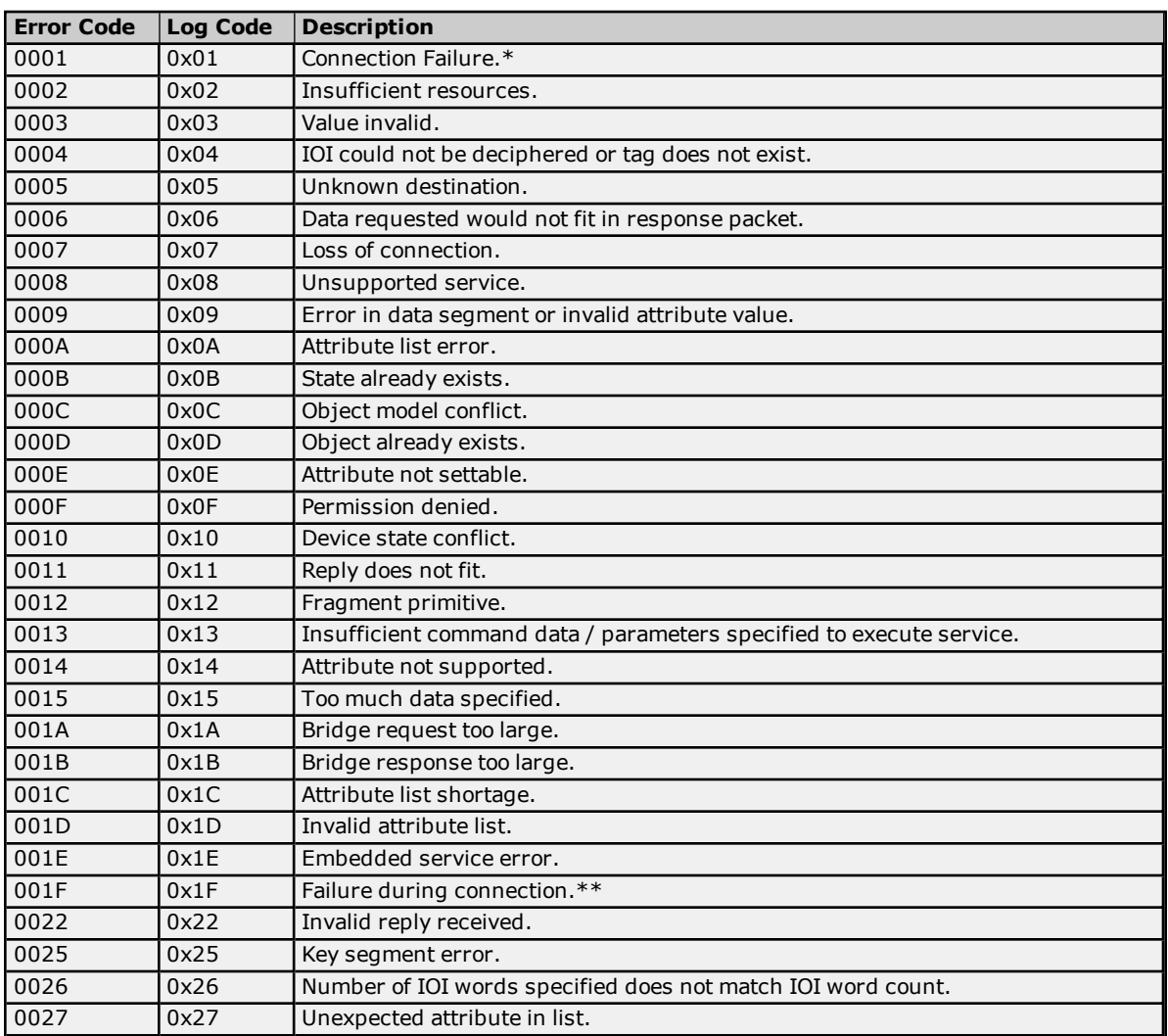

\***See Also: 0x0001 [Extended](#page-94-0) Error Codes**

### **\*\*See Also: [0x001F Extended](#page-94-1) Error Codes**

### **Logix5000-Specific (1756-L1) Error Codes**

The following error codes are in hexadecimal.

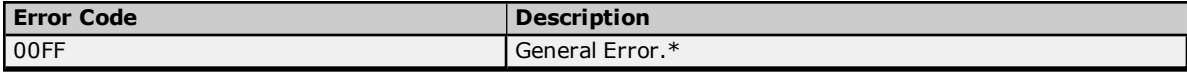

### \***See Also: 0x00FF [Extended](#page-94-2) Error Codes**

<span id="page-94-0"></span>**Note:** For unlisted error codes, refer to the Rockwell documentation.

## **0x0001 Extended Error Codes**

The following error codes are in hexadecimal.

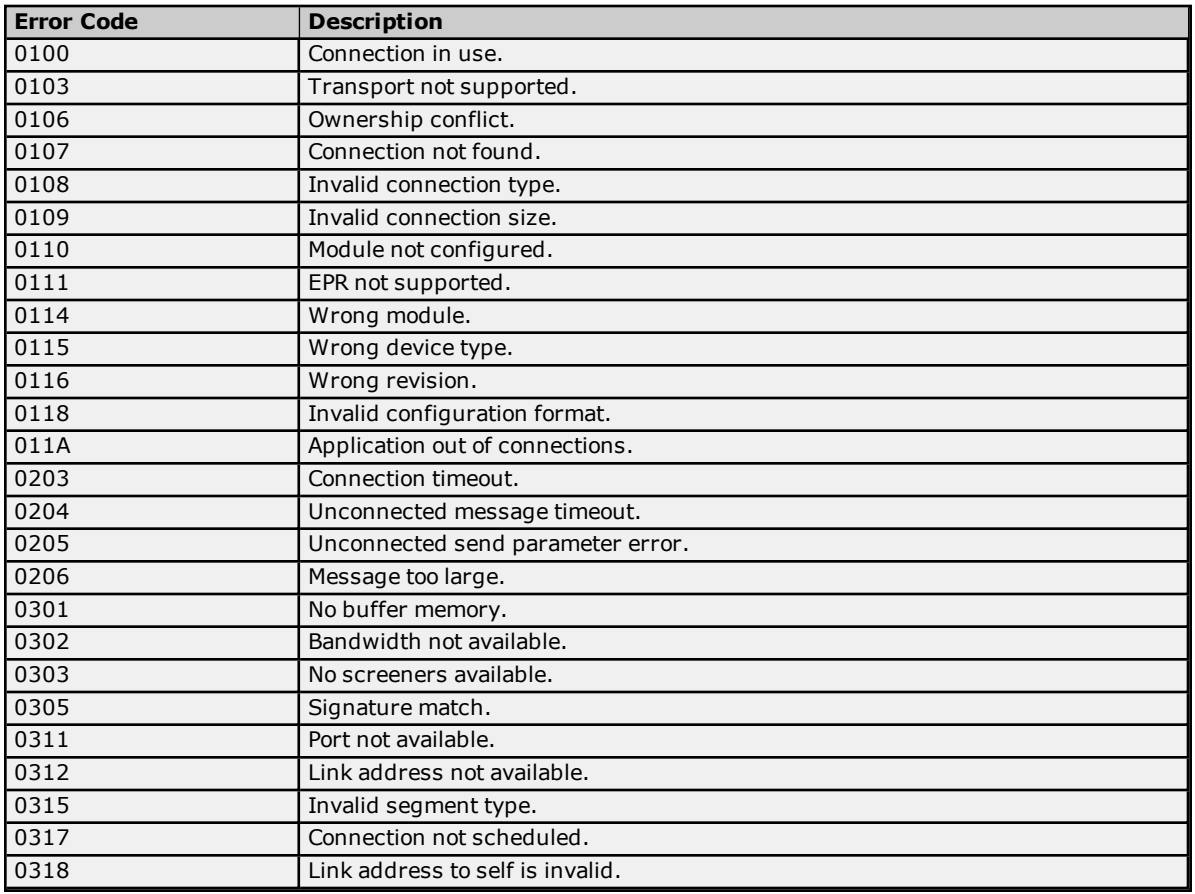

<span id="page-94-1"></span>**Note:** For unlisted error codes, refer to the Rockwell documentation.

## **0x001F Extended Error Codes**

The following error codes are in hexadecimal.

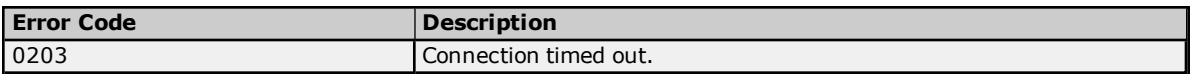

<span id="page-94-2"></span>**Note:** For unlisted error codes, refer to the Rockwell documentation.

### **0x00FF Extended Error Codes**

The following error codes are in hexadecimal.

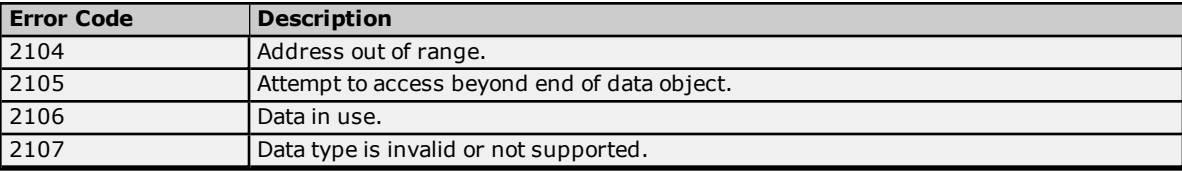

**Note:** For unlisted error codes, refer to the Rockwell documentation.

# **Error Descriptions**

Error messages are classified according to error sub types. For more information, select a link from the list below.

**Address [Validation](#page-96-0) Errors [Communication](#page-98-0) Errors [Device-Specific](#page-99-0) Error Messages [ControlLogix-Specific](#page-102-0) Error Messages [ENI/DH+/ControlNet](#page-111-0) Gateway Error Messages Automatic Tag Database [Generation](#page-114-0) Errors**

# <span id="page-96-0"></span>**Address Validation Errors**

The following is a list of sub type error topics. Click on a link for more information about that specific error message.

## **Address Validation**

**Address [<address>](#page-96-1) is out of range for the specified device or register. Array size is out of range for address [<address>.](#page-96-2) Array support is not available for the specified address: [<address>.](#page-96-3) Data type <type> is not valid for device address [<address>.](#page-97-0) Device address [<address>](#page-97-1)** contains a syntax error. **Device** address [<address>](#page-97-2) is not supported by model <model name>. **Device address [<address>](#page-97-3)** is read only. **Memory could not be allocated for tag with address [<address>](#page-98-1) on device <device name>. Missing [address.](#page-98-2)**

# <span id="page-96-1"></span>**Address <address> is out of range for the specified device or register.**

## **Error Type:**

Warning

### **Possible Cause:**

A tag address that has been specified statically references a location that is beyond the range of the device's supported locations.

### **Solution:**

Verify that the address is correct; if it is not, re-enter it in the client application.

## **Note:**

<span id="page-96-2"></span>For valid bit and array element ranges, refer to **Address [Formats](#page-54-0)**.

## **Array size is out of range for address <address>.**

## **Error Type:**

Warning

### **Possible Cause:**

A tag address that has been specified statically is requesting an array size that is too large.

### **Solution:**

- 1. Specify a smaller value for the array.
- 2. Specify a different starting point by re-entering the address in the client application.

### **Note:**

<span id="page-96-3"></span>For valid array size ranges, refer to **Address [Formats](#page-54-0)**.

## **Array support is not available for the specified address: <address>.**

# **Error Type:**

Warning

### **Possible Cause:**

A tag address that has been specified statically contains an array reference for an address type that doesn't support arrays.

### **Solution:**

- 1. Re-enter the address in the client application to remove the array reference.
- 2. Correct the address type.

# <span id="page-97-0"></span>**Data type <type> is not valid for device address <address>.**

## **Error Type:**

Warning

## **Possible Cause:**

A tag address that has been specified statically has been assigned an invalid data type.

## **Solution:**

<span id="page-97-1"></span>Modify the requested data type in the client application.

# **Device address <address> contains a syntax error.**

### **Error Type:**

Warning

## **Possible Cause:**

A tag address that has been specified statically contains one or more of the following errors.

- 1. Address doesn't conform to the tag address naming conventions.
- 2. Address is invalid according to the address format and underlying Controller tag data type.
- 3. A Program tag was specified incorrectly.
- 4. An invalid address format was used.

### **Solution:**

Re-enter the address in the client application.

**See Also: [Addressing](#page-56-0) Atomic Data Types Address [Formats](#page-54-0)**

# <span id="page-97-2"></span>**Device address <address> is not supported by model <model name>.**

# **Error Type:**

Warning

### **Possible Cause:**

A tag address that has been specified statically references a location that is valid for the communications protocol but not supported by the target device.

### **Solution:**

Verify the address is correct; if it is not, re-enter it in the client application. Also verify that the selected model name for the device is correct.

## <span id="page-97-3"></span>**Device address <address>** is read only.

# **Error Type:**

Warning

## **Possible Cause:**

A tag address that has been specified statically has a requested access mode that is not compatible with what the device supports for that address.

### **Solution:**

<span id="page-98-1"></span>Change the access mode in the client application.

# **Memory could not be allocated for tag with address <address> on device <device name>.**

# **Error Type:**

Warning

## **Possible Cause:**

Resources needed to build a tag could not be allocated. Tag will not be added to the project.

## **Solution:**

Close any unused applications and/or increase the amount of virtual memory. Then, try again.

## <span id="page-98-2"></span>**Missing address**

**Error Type:** Warning

# **Possible Cause:**

A tag address that has been specified statically has no length.

### **Solution:**

<span id="page-98-0"></span>Re-enter the address in the client application.

## **Communication Errors**

The following is a list of sub type error topics. Click on a link for more information about that specific error message.

### **Communication Errors**

**Socket error <code> occurred on <device name>. Operation [<operation](#page-98-3) name> failed because [<reason>.](#page-98-3) Unable to bind to adapter: [<adapter>.](#page-99-1) Connect failed. Winsock [initialization](#page-99-2) failed (OS error = n).**

**Winsock V1.1 or higher must be installed to use the [Allen-Bradley](#page-99-3) ControlLogix Ethernet device [driver.](#page-99-3)**

# <span id="page-98-3"></span>**Socket error <code> occurred on <device name>. Operation <operation name> failed because <reason>.**

**Error Type:** Warning

### **Possible Cause:**

Communications with <device name> failed during the specified socket operation. Possible operations include:

- connect
- wait for send data (test socket before sending)
- $\cdot$  send
- wait for receive data (test socket before receiving)
- receive

Both error <code> and detailed <reason> are provided by the operating system. This error is posted when the <device name> is in an error state (\_Error is true).

### **Solution:**

The <reason> details why the error occurred and suggests a remedy when appropriate.

# <span id="page-99-1"></span>**Unable to bind to adapter: <adapter>. Connect failed.**

### **Error Type:**

Fatal

## **Possible Cause:**

The driver was unable to bind to the specified network adapter, which is necessary for communications with the device.

## **Reasons:**

- 1. The adapter is disabled or no longer exists.
- 2. A network system failure occurred (such as Winsock or network adapter failure).
- 3. There are no more available ports.

## **Solution:**

- 1. For network adapters available on the system, check the network adapter list in the communications server application (located in channel properties). If the specified adapter is not in this list, steps should be taken to make it available to the system. This includes verifying that the network connection is enabled and connected in the PC's network connections.
- 2. Determine how many channels are using the same adapter in the communications server application. Then, reduce this number so that only one channel is referencing the adapter. If the error still occurs, check to see if other applications are using that adapter and then shut down those applications.

# <span id="page-99-2"></span>**Winsock initialization failed (OS error = n).**

## **Error Type:**

Fatal

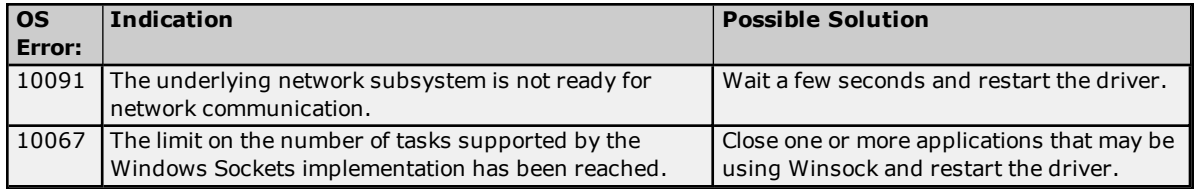

# <span id="page-99-3"></span>**Winsock V1.1 or higher must be installed to use the Allen-Bradley ControlLogix Ethernet device driver.**

#### **Error Type:** Fatal

# **Possible Cause:**

The version number of the Winsock DLL found on the system is less than 1.1.

**Solution:**

<span id="page-99-0"></span>Upgrade Winsock to version 1.1 or higher.

# **Device-Specific Error Messages**

The following is a list of device specific error topics. Click on a link for more information about that specific error message.

## **Device Specific Error Messages**

**[Allen-Bradley](#page-100-0) ControlLogix Ethernet <device>: CIP connection size <requested> is not supported by this device. [Automatically](#page-100-0) falling back to 500 bytes.**

## **Device <device name> is not [responding.](#page-100-1)**

**Encapsulation error occurred during a request to device <device name>. [Encap. [error=<code>\].](#page-100-2) Error [occurred](#page-101-0) during** a request to device <device name>. [CIP error=<code>, Ext. [error=<code>\]](#page-101-0). **Frame received from device <device name> [contains](#page-101-1) errors.**

**Unable to retrieve the identity for device <device>. [CIP error=<error>, Ext. [error=<error>\].](#page-101-2) All tags use [Symbolic](#page-101-2) Protocol Mode.**

**Unable to retrieve the identity for device <device>. [Encap. [error=<error>\].](#page-102-1) All tags use Symbolic [Protocol](#page-102-1) Mode.**

**Unable to retrieve the identity for device [<device>.](#page-102-2) Frame received contains errors. All tags use [Symbolic](#page-102-2) Protocol Mode.**

<span id="page-100-0"></span>**Allen-Bradley ControlLogix Ethernet <Device>: CIP connection size <requested> is not supported by this device. Automatically falling back to 500 bytes.**

# **Error Type:**

Warning

## **Possible Cause:**

The requested CIP connection size is not supported by the device.

## **Solution:**

Change the CIP connection size to one that is supported by the device.

### **See Also: Logix [Communications](#page-16-0) Parameters**

## <span id="page-100-1"></span>**Device <device name> is not responding.**

### **Error Type:** Warning

### **Possible Cause:**

- 1. The Ethernet connection between the device and the host PC is broken.
- 2. The communications parameters for the Ethernet connection are incorrect.
- 3. The named device may have been assigned an incorrect IP address.
- 4. When using the Serial Gateway device model, one or more devices has an incorrect serial port configuration.
- 5. The response from the device took longer to receive than the amount of time specified in the "Request Timeout" device setting.

### **Solution:**

- 1. Verify the cabling between the PC and the device.
- 2. Verify that the correct port is specified for the named device.
- 3. Verify that the IP address given to the named device matches that of the actual device.
- 4. Verify that all devices have the correct serial port and system protocol configuration.
- 5. Increase the Request Timeout setting so that the entire response can be handled.

# <span id="page-100-2"></span>**Encapsulation error occurred during a request to device <device name>.** [Encap. error=<code>].

**Error Type:** Warning

### **Possible Cause:**

The device returned an error within the Encapsulation portion of the Ethernet/IP packet during a request. All reads and writes within the request failed.

### **Solution:**

The driver will attempt to recover from such an error. If the problem persists, contact Technical Support. This excludes error 0x02, which is device-related, not driver-related.

### **See Also:**

<span id="page-101-0"></span>**[Encapsulation](#page-93-0) Error Codes**

# **error occurred** during a request to device <device name>. [CIP error=<code>, **Ext.** error=<code>].

**Error Type:**

Warning

### **Possible Cause:**

The device returned an error within the CIP portion of the Ethernet/IP packet during a request. All reads and writes within the request failed.

### **Solution:**

The solution depends on the error code(s) returned.

**See Also: CIP Error [Codes](#page-93-1)**

## <span id="page-101-1"></span>**Frame received from device <device name> contains errors.**

## **Error Type:**

Warning

### **Possible Cause:**

- 1. The packets are misaligned due to connection and/or disconnection between the PC and device.
- 2. There is bad cabling connecting the device that is causing noise.

## **Solution:**

- 1. Place the device on less noisy network.
- 2. Increase the Request Timeout and/or Attempts.

# <span id="page-101-2"></span>**Unable to retrieve the identity for device <device>. [CIP error=<error>, Ext. error=<error>]. All tags will use Symbolic Protocol Mode.**

#### **Error Type:**

Warning

### **Possible Cause:**

The identity was unable to be retrieved because the device returned an error within the CIP portion of the Ethernet/IP packet during a request. Devices set to a Logical mode will revert to Symbolic Mode until the issue is resolved.

### **Solution:**

The solution depends on the error code that is returned. If the problem persists, contact Technical Support.

**See Also: CIP Error [Codes](#page-93-1)**

# <span id="page-102-1"></span>**Unable to retrieve the identity for device <device>. [Encap. error=<error>]. All tags will use Symbolic Protocol Mode.**

### **Error Type:**

Warning

## **Possible Cause:**

The identity was unable to be retrieved because the device returned an error within the Encapsulation portion of the Ethernet/IP packet during a request. Devices set to a Logical mode will revert to Symbolic Mode until the issue is resolved.

## **Solution:**

The driver will attempt to recover from such an error. If the problem persists, contact Technical Support. This excludes error 0x02, which is device-related, not driver-related.

## **See Also:**

<span id="page-102-2"></span>**[Encapsulation](#page-93-0) Error Codes**

# **Unable to retrieve the identity for device <device>. Frame received contains errors. All tags will use Symbolic Protocol Mode.**

## **Error Type:**

Warning

### **Possible Cause:**

- 1. The packets are misaligned due to connection and/or disconnection between the PC and device.
- 2. There is bad cabling connecting the devices that is causing noise.
- 3. The wrong frame size was received.
- 4. There is a TNS mismatch.
- 5. An invalid response command was returned from the device.
- 6. The device is not Ethernet/IP enabled.

## **Solution:**

- 1. The driver recovers from this error without intervention. If this error occurs frequently, there may be an issue with the cabling, the network, or the device itself.
- 2. Verify that the device being communicated with is a Rockwell Ethernet/IP-enabled device.

# <span id="page-102-0"></span>**ControlLogix-Specific Error Messages**

The following sections pertain to messaging from the ControlLogix driver level source.

# **ControlLogix Specific Error Messages**

**Read Errors [\(Non-Blocking\)](#page-102-3) Read Errors [\(Blocking\)](#page-105-0) Write [Errors](#page-107-0) Project [Synchronization](#page-109-0) Errors**

# <span id="page-102-3"></span>**Read Errors (Non-Blocking)**

The following messages may be generated. Click on the link for a description of the message.

### **Read Errors (Non-Blocking) Error Messages**

**Read request for tag <tag [address>](#page-103-0) on device <device name> failed due to a framing error. Tag [deactivated.](#page-103-0) Unable to read <tag address> on device <device name>. Tag [deactivated.](#page-103-1) Unable to read tag <tag address> on device <device name>. [CIP [error=<code>,](#page-103-2) Ext.** [error=<code>\].](#page-103-2)

**Unable to read tag <tag address> on device <device name>. [Controller](#page-104-0) tag data type <type> unknown. Tag [deactivated.](#page-104-0) Unable to read tag <tag [address>](#page-104-1) on device <device name>. Data type <type> is illegal for this tag. Tag [deactivated.](#page-104-1) Unable to read tag <tag address> on device <device name>. Data type <type> not [supported.](#page-104-2) Tag [deactivated.](#page-104-2) Unable to read tag <tag address> on device <device name>. Tag does not support [multi-element](#page-104-3) arrays. Tag [deactivated.](#page-104-3)**

# <span id="page-103-0"></span>**Read request for tag <tag address> on device <device name> failed due to a framing error. Tag deactivated.**

### **Error Type:**

Warning

## **Possible Cause:**

A read request for the specified tag failed due to one of the following reasons:

- 1. Incorrect request service code.
- 2. Received more or less bytes than expected.

### **Solution:**

If this error occurs frequently, there may be an issue with the cabling or the device itself. If the error occurs frequently for a specific tag, contact Technical Support. Increasing the request attempts gives the driver more opportunities to recover from the error. In response to this error, the tag is deactivated and is not processed again.

## <span id="page-103-1"></span>**Unable to read <tag address> on device <device name>. Tag deactivated.**

### **Error Type:**

Warning

# **Possible Cause:**

- 1. The Ethernet connection between the device and the Host PC is broken.
- 2. The communication parameters for the Ethernet connection are incorrect.
- 3. The named device may have been assigned an incorrect IP address.

### **Solution:**

- 1. Verify the cabling between the PC and the device.
- 2. Verify that the correct port has been specified for the named device.
- 3. Verify that the IP address given to the named device matches that of the actual device.

#### **Note:**

<span id="page-103-2"></span>In response to this error, the tag will be deactivated and will not be processed again.

# **Unable to read tag <tag address> on device <device name>. [CIP**  $error = `code>`, Ext. error = `code>`.$

## **Error Type:**

Warning

### **Possible Cause:**

The device returned an error within the CIP portion of the Ethernet/IP packet during a read request for the specified tag.

### **Solution:**

The solution depends on the error code(s) returned.

**See Also: CIP Error [Codes](#page-93-1)**

# <span id="page-104-0"></span>**Unable to read tag <tag address> on device <device name>. Controller tag data type <type> unknown. Tag deactivated.**

## **Error Type:**

Warning

### **Possible Cause:**

A read request for the specified tag failed because the Controller tag's data type is not currently supported.

### **Solution:**

Contact Technical Support so that support may be added for this type. In response to this error, the tag is deactivated and is not processed again.

# <span id="page-104-1"></span>**Unable to read tag <tag address> on device <device name>. Data type <type> is illegal for this tag. Tag deactivated.**

## **Error Type:**

Warning

## **Possible Cause:**

A read request for the specified tag failed because the client's tag data type is illegal for the given Controller tag.

## **Solution:**

Change the tag's data type to one that is supported. For example, data type Short is illegal for a BOOL array Controller tag. Changing the data type to Boolean can remedy the problem. In response to this error, the tag is deactivated and is not processed again.

## **See Also:**

<span id="page-104-2"></span>**[Addressing](#page-56-0) Atomic Data Types**

# **Unable to read tag <tag address> on device <device name>. Data type <type> not supported. Tag deactivated.**

## **Error Type:**

Warning

### **Possible Cause:**

A read request for the specified tag failed because the client's tag data type is not supported.

## **Solution:**

Change the tag's data type to one that is supported. In response to this error, the tag is deactivated and is not processed again.

### **See Also:**

<span id="page-104-3"></span>**[Addressing](#page-56-0) Atomic Data Types**

# **Unable to read tag <tag address> on device <device name>. Tag does not support multi-element arrays. Tag deactivated.**

### **Error Type:**

Warning

# **Possible Cause:**

A read request for the specified tag failed because the driver does not support multi-element array access to the given Controller tag.

### **Solution:**

Change the tag's data type or address to one that is supported. In response to this error, the tag is deactivated and it is not processed again.

### **See Also:**

**[Addressing](#page-56-0) Atomic Data Types**

# <span id="page-105-0"></span>**Read Errors (Blocking)**

The following messages may be generated. Click on the link for a description of the message.

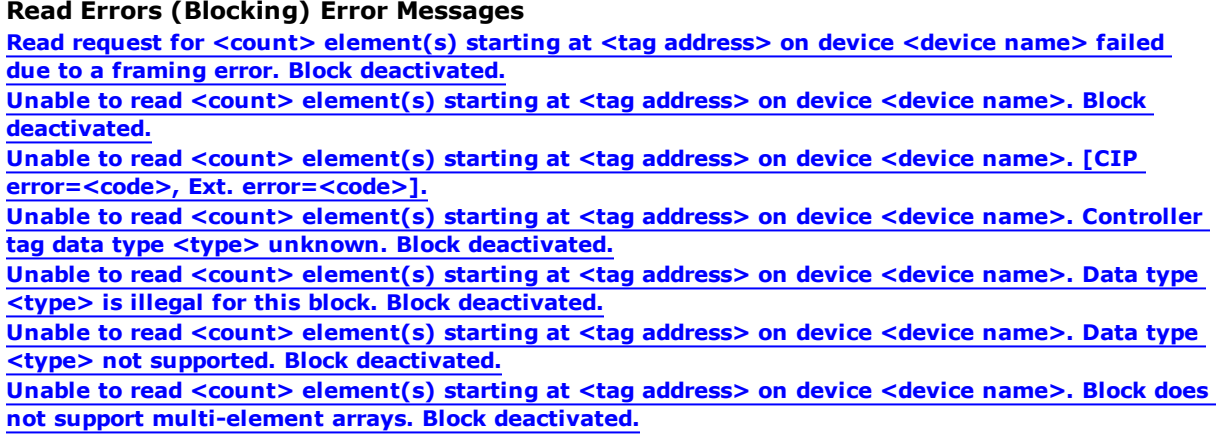

# <span id="page-105-1"></span>**Read request for <count> element(s) starting at <tag address> on device <device name> failed due to a framing error. Block deactivated.**

### **Error Type:**

Warning

## **Possible Cause:**

A read request for tags <tag address> to <tag address>+<count> failed due to one of the following reasons:

- 1. Incorrect request service code.
- 2. Received more or less bytes than expected.

### **Solution:**

If this error occurs frequently, there may be an issue with the cabling or the device itself. If the error occurs frequently for a specific tag, contact Technical Support. Increasing the request attempts also gives the driver more opportunities to recover from this error. In response to this error, <count> elements of the block are deactivated and it is not processed again.

# <span id="page-105-2"></span>**Unable to read <count> element(s) starting at <tag address> on device <device name>. Block deactivated.**

### **Error Type:**

Warning

### **Possible Cause:**

- 1. The Ethernet connection between the device and the host PC is broken.
- 2. The communication parameters for the Ethernet connection are incorrect.
- 3. The named device may have been assigned an incorrect IP address.

### **Solution:**

- 1. Verify the cabling between the PC and the device.
- 2. Verify that the correct port has been specified for the named device.
- 3. Verify that the IP address given to the named device matches that of the actual device.

#### **Note:**

In response to this error, <count> elements of the block are deactivated and it is not processed again.

# <span id="page-106-0"></span>**Unable to read <count> element(s) starting at <tag address> on device <device name>. [CIP error=<code>, Ext. error=<code>].**

## **Error Type:**

Warning

## **Possible Cause:**

The device returned an error within the CIP portion of the Ethernet/IP packet during a read request for the specified tag.

# **Solution:**

The solution depends on the error code(s) returned.

## **See Also:**

<span id="page-106-1"></span>**CIP Error [Codes](#page-93-1)**

# **Unable to read <count> element(s) starting at <address> on device <device>. Controller tag data type <type> unknown. Block deactivated.**

### **Error Type:**

Warning

## **Possible Cause:**

A read request for tags <tag address> to <tag address>+<count> failed because the Controller tag's data type is not currently supported.

## **Solution:**

Contact Technical Support so that support may be added for this type. In response to this error, <count> elements of the block are deactivated and it is not processed again.

# <span id="page-106-2"></span>**Unable to read <count> element(s) starting at <address> on device <device>. Data type <type> is illegal for this block.**

### **Error Type:**

Warning

### **Possible Cause:**

A read request for tags <tag address> to <tag address>+<count> failed because the client's tag data type is illegal for the given Controller tag.

### **Solution:**

Change the data type for tags within this block to one that is supported. For example, data type Short is illegal for a BOOL array Controller tag. Changing the data type to Boolean would remedy this problem. In response to this error, <count> elements of the block are deactivated and it is not processed again.

## **See Also:**

<span id="page-106-3"></span>**[Addressing](#page-56-0) Atomic Data Types**

# **Unable to read <count> element(s) starting at <address> on device <device>. Data type <type> not supported.**

### **Error Type:**

Warning

### **Possible Cause:**

A read request for tags <tag address> to <tag address>+<count> failed because the client's tag data type is not supported.

### **Solution:**

Change the data type for tags within this block to one that is supported. In response to this error, <count> elements of the block are deactivated and it is not processed again.

### **See Also:**

**[Addressing](#page-56-0) Atomic Data Types**

# <span id="page-107-1"></span>**Unable to read <count> element(s) starting at <tag address> on device <device name>. Block does not support multi-element arrays. Block deactivated.**

**Error Type:**

Warning

### **Possible Cause:**

A read request for tags <tag address> to <tag address>+<count> failed because the driver does not support multi-element array access to the given Controller tag.

### **Solution:**

Change the data type or address for tags within this block to one that is supported. In response to this error, <count> elements of the block are deactivated and it is not processed again.

### **See Also:**

<span id="page-107-0"></span>**[Addressing](#page-56-0) Atomic Data Types**

## **Write Errors**

The following messages may be generated. Click on the link for a description of the message.

### **Write Errors**

**Unable to write to <tag [address>](#page-107-2) on device <device name>. Unable to write to tag <tag address> on device <device name>. [CIP [error=<code>,](#page-107-3) Ext.** [Status=<code>\].](#page-107-3) **Unable to write to tag <tag address> on device <device name>. [Controller](#page-108-0) tag data type <type> [unknown.](#page-108-0) Unable to write to tag <tag [address>](#page-108-1) on device <device name>. Data type <type> is illegal for this [tag.](#page-108-1) Unable to write to tag <tag address> on device <device name>. Data type <type> not [supported.](#page-108-2) Unable to write to tag <tag [address>](#page-108-3) on device <device name>. Tag does not support multi[element](#page-108-3) arrays.**

**Write request for tag <tag [address>](#page-109-1) on device <device name> failed due to a framing error.**

## <span id="page-107-2"></span>**Unable to write to <tag address> on device <device name>.**

# **Error Type:**

Warning

## **Possible Cause:**

- 1. The Ethernet connection between the device and the host PC is broken.
- 2. The communication parameters for the Ethernet connection are incorrect.
- 3. The named device may have been assigned an incorrect IP address.

### **Solution:**

- 1. Verify the cabling between the PC and the device.
- 2. Verify that the correct port has been specified for the named device.
- 3. Verify that the IP address given to the named device matches that of the actual device.

# <span id="page-107-3"></span>**Unable to write to tag <tag address> on device <device name>. [CIP**  $error = `code>`, Ext. Status = `code>`.$

**Error Type:** Warning
#### **Possible Cause:**

The device returned an error within the CIP portion of the Ethernet/IP packet during a write request for the specified tag.

#### **Solution:**

The solution depends on the error code(s) returned.

### **See Also: CIP Error [Codes](#page-93-0)**

# <span id="page-108-1"></span>**Unable to write to tag <tag address> on device <device name>. Controller tag data type <type> unknown.**

**Error Type:** Warning

#### **Possible Cause:**

A write request for the specified tag failed because the Controller tag's data type is not currently supported.

#### **Solution:**

<span id="page-108-2"></span>Contact Technical Support so that support may be added for this type.

# **Unable to write to tag <tag address> on device <device name>. Data type <type> is illegal for this tag.**

#### **Error Type:**

Warning

#### **Possible Cause:**

A write request for the specified tag failed because the client's tag data type is illegal for the given Controller tag.

#### **Solution:**

Change the tag's data type to one that is supported. For example, data type Short is illegal for a BOOL array Controller tag. Changing the data type to Boolean would remedy this problem.

#### **See Also:**

<span id="page-108-0"></span>**[Addressing](#page-56-0) Atomic Data Types**

### **Unable to write to tag <tag address> on device <device name>. Data type <type> not supported.**

#### **Error Type:**

Warning

#### **Possible Cause:**

A write request for the specified tag failed because the client's tag data type is not supported.

#### **Solution:**

Change the tag's data type to one that is supported.

#### **See Also:**

<span id="page-108-3"></span>**[Addressing](#page-56-0) Atomic Data Types**

# **Unable to write to tag <tag address> on device <device name>. Tag does not support multi-element arrays.**

#### **Error Type:** Warning

#### **Possible Cause:**

A write request for the specified tag failed because the driver does not support multi-element array access to the given Controller tag.

Change the tag's data type or address to one that is supported.

#### **See Also:**

<span id="page-109-2"></span>**[Addressing](#page-56-0) Atomic Data Types**

# **Write request for tag <tag address> on device <device name> failed due to a framing error.**

#### **Error Type:**

Warning

#### **Possible Cause:**

A write request for the specified tag failed after so many retries due to one of the following reasons:

- 1. Incorrect request service code.
- 2. Received more or less bytes than expected.

#### **Solution:**

If this error occurs frequently, there may be an issue with the cabling or device. Increasing the Retry Attempts gives the driver more opportunities to recover from this error.

# <span id="page-109-1"></span>**Project Synchronization Errors**

Project synchronization is required for the Logical Protocol Modes. Without it, the driver does not have the information necessary to perform Logical reads/writes. Each error below is preceded with the following:

"The following error(s) occurred uploading controller project from device <device name>. Resorting to symbolic addressing."

#### **Project Synchronization Errors**

**Encapsulation error occurred while uploading project information. [Encap. [error=<code>\].](#page-109-0) Error occurred** while **uploading project** information. [CIP error=<code>, Ext. [error=<code>\].](#page-110-0) **Framing error occurred while uploading project [information.](#page-110-1)**

**Invalid or corrupt controller project detected while synchronizing. [Synchronization](#page-110-2) will be retried [shortly.](#page-110-2)**

**Low memory [resources.](#page-110-3)**

**Project download detected while synchronizing. [Synchronization](#page-111-0) will be retried shortly. Unable to read [<element>](#page-111-1) element(s) starting at <address> on device <device name>. Native tag size [mismatch.](#page-111-1) Unable to read tag <tag name> on device <device name>. Native tag size [mismatch.](#page-111-2)**

<span id="page-109-0"></span>**Unable to write to tag <tag name> on device <device name>. Native tag size [mismatch.](#page-111-3)**

### **Encapsulation error occurred while uploading project information. [Encap.** error=<code>1.

#### **Error Type:**

Warning

#### **Possible Cause:**

The device returned an error within the Encapsulation portion of the Ethernet/IP packet while uploading the controller project.

#### **Solution:**

The solution depends on the error code that is returned. If the problem persists, contact Technical Support.

#### **Note:**

A project upload is required for the Logical Addressing Modes.

#### **See Also:**

**[Encapsulation](#page-93-1) Error Codes**

# <span id="page-110-0"></span>**Error occurred while uploading project information. [CIP error=<code>, Ext.** error=<code>].

#### **Error Type:**

Warning

### **Possible Cause:**

The device returned an error within the CIP portion of the Ethernet/IP packet while uploading the controller project.

### **Solution:**

The solution depends on the error code that is returned. If the problem persists, contact Technical Support.

#### **Note:**

A project upload is required for the Logical Addressing Modes.

#### **See Also:**

<span id="page-110-1"></span>**CIP Error [Codes](#page-93-0)**

#### **Framing error occurred while uploading project information.**

#### **Error Type:** Warning

### **Possible Cause:**

- 1. The packets are misaligned (due to connection/disconnection between the PC and device).
- 2. There is bad cabling connecting the device that is causing noise.

#### **Solution:**

- 1. Place the device on a less noisy network.
- 2. Increase the request timeout and/or attempts.
- 3. Restart the server and try again.

#### **Note:**

<span id="page-110-2"></span>A project upload is required for the Logical Addressing Modes.

# **Invalid or corrupt controller project detected while synchronizing. Synchronization will be retried shortly.**

#### **Error Type:**

Warning

#### **Possible Cause:**

An invalid or corrupt controller project was detected during synchronization.

#### **Solution:**

No action is required. The driver will re-attempt synchronization after a period of 30 seconds.

#### **Note:**

<span id="page-110-3"></span>Project synchronization is required for the Logical Addressing Modes.

#### **Low memory resources.**

#### **Error Type:** Warning

#### **Possible Cause:**

Memory required for controller project upload could not be allocated.

#### **Solution:**

Close any unused applications and/or increase the amount of virtual memory. Then, restart the server and try again.

#### **Note:**

<span id="page-111-0"></span>A project upload is required for the Logical Addressing Modes.

# **Project download detected while synchronizing. Synchronization will be retried shortly.**

#### **Error Type:**

Warning

#### **Possible Cause:**

A project download was attempted while the device was synchronizing with the controller project.

#### **Solution:**

No action is required. The driver will re-attempt synchronization after a period of 30 seconds.

#### **Note:**

<span id="page-111-1"></span>Project synchronization is required for the Logical Addressing Modes.

# **Unable to read <element> element(s) starting at <address> on device <device name>. Native tag size mismatch.**

#### **Error Type:**

Warning

#### **Possible Cause:**

The Native tag's size (footprint) does not match the expected size that was determined from the project upload.

#### **Solution:**

<span id="page-111-2"></span>Contact Technical Support to report the issue. Then, change the Protocol Mode to Symbolic as a workaround.

### **Unable to read tag <tag name> on device <device name>. Native tag size mismatch.**

#### **Error Type:**

Warning

#### **Possible Cause:**

The Native tag's size (footprint) does not match the expected size that was determined from the project upload.

#### **Solution:**

<span id="page-111-3"></span>Contact Technical Support to report the issue. Then, change the Protocol Mode to Symbolic as a workaround.

### **Unable to write to tag <tag name> on device <device name>. Native tag size mismatch.**

#### **Error Type:**

Warning

#### **Possible Cause:**

The Native tag's size (footprint) does not match the expected size that was determined from the project upload.

#### **Solution:**

<span id="page-111-4"></span>Contact Technical Support to report the issue. Then, change the Protocol Mode to Symbolic as a workaround.

#### **ENI/DH+/ControlNet Gateway Specific Error Messages**

The following is a list of sub type error topics. Click on a link for more information about that specific error message.

#### **ENI/DH+/ControlNet Gateway Specific Error Messages**

**Device <device name> is not responding. Local node responded with error [DF1 [STS=<value>\].](#page-112-0)**

**Unable to read <block size> [element\(s\)](#page-112-1) starting at <address> on device <device name>. [DF1 STS=<value>, EXT [STS=<value>\].](#page-112-1) Tag(s) deactivated.**

**Unable to read <block size> [element\(s\)](#page-112-2) starting at <address> on device <device name>. Frame received [contains](#page-112-2) errors**

**Unable to write to address <address> on device <device name>. [DF1 [STS=<value>,](#page-113-0) EXT [STS=<value>\].](#page-113-0)**

**Unable to write to address [<address>](#page-113-1) on device <device name>. Frame received contains errors. Unable to write to address [<address>](#page-114-0) on device <device name>. Local node responded with error [DF1 [STS=<value>\].](#page-114-0)**

**Unable to write to function file [<address>](#page-114-1) on device <device name>. Local node responded with error [DF1 [STS=<value>\].](#page-114-1)**

# <span id="page-112-0"></span>**Device <device name> is not responding. Local node responded with error [DF1 STS=<value>].**

**Error Type:**

Warning

#### **Possible Cause:**

This error means that the PLC did not respond to the read request from the local node. A local node could be an intermediate node like 1756-DHRIO, 1756-CNB, 1761-NET-ENI, and so forth.

#### **Solution:**

Refer to A-B documentation for STS error code definitions. For example, if STS code '0x02'(hex) is returned, verify the cabling between the remote node (PLC) and the local node.

# <span id="page-112-1"></span>**Unable to read <block size> element(s) starting at <address> on device <device name>. [DF1 STS=<value>, EXT STS=<value>]. Tag(s) deactivated.**

**Error Type:**

Warning

### **Possible Cause:**

The address requested in the block does not exist in the PLC.

#### **Solution:**

Check the status and extended status codes that are being returned by the PLC. An extended status code may not always be returned; therefore, the error information is contained within the status code. The codes are displayed in hexadecimal.

Status code errors in the low nibble of the status code indicate errors found by the local node. The driver will continue to retry reading these blocks of data periodically. Errors found by the local node occur when the KF module cannot see the destination PLC on the network.

Status code errors in the high nibble of the status code indicate errors found by the PLC. These errors are generated when either the block of data the driver is asking for is not available in the PLC or the address does not exist in the PLC. The driver will not ask for these blocks again after receiving this kind of error.

#### **Note:**

The block starting at address <address> may be deactivated in the process depending on the severity of the error.

#### **See Also:**

<span id="page-112-2"></span>A-B documentation for STS and Ext. STS error code definitions.

# **Unable to read <block size> element(s) starting at <address> on device <device name>. Frame received contains errors.**

**Error Type:** Warning

**The error could be:**

- 1. Incorrect frame size received.
- 2. TNS mismatch.
- 3. Invalid response command returned from device.

#### **Possible Cause:**

- 1. Misalignment of packets due to connection/disconnection between PC and device.
- 2. There is bad cabling connecting the devices that is causing noise.

#### **Solution:**

The driver will recover from this error without intervention. If this error occurs frequently, there may be an issue with the cabling or the device itself.

# <span id="page-113-0"></span>**Unable to write to address <address> on device <device name>. [DF1 STS=<value>, EXT STS=<value>].**

#### **Error Type:**

Warning

#### **Possible Cause:**

The address written to does not exist in the PLC.

#### **Solution:**

Check the status and extended status codes that are being returned by the PLC. Note that an extended status code may not always be returned and the error information is contained within the status code. The codes are displayed in hexadecimal.

#### **Note:**

Status code errors in the low nibble of the status code indicate errors found by the local node. Errors found by the local node occur when the KF module cannot see the destination PLC on the network for some reason. Status code errors in the high nibble of the status code indicate errors found by the PLC. These errors are generated when the data location is not available in the PLC or not writeable.

#### **See Also:**

<span id="page-113-1"></span>A-B documentation for STS and Ext. STS error code definitions.

### **Unable to write to address <address> on device <device name>. Frame received contains errors.**

#### **Error Type:**

Warning

#### **Possible Cause:**

- 1. Misalignment of packets due to connection/disconnection between PC and device.
- 2. There is bad cabling connecting the devices that is causing noise.
- 3. Incorrect frame size received.
- 4. TNS mismatch.
- 5. Invalid response command returned from device.

#### **Solution:**

The driver recovers from this error without intervention. If this error occurs frequently, there may be an issue with the cabling or the device itself.

# <span id="page-114-0"></span>**Unable to write to address <address> on device <device name>. Local node responded with error [DF1 STS=<value>].**

#### **Error Type:**

Warning

#### **Possible Cause:**

This error means that the PLC did not respond to the write request from the local node. A local node could be an intermediate node like 1756-DHRIO, 1756-CNB, 1761-NET-ENI, and so forth.

#### **Solution:**

Refer to A-B documentation for STS error code definitions. For example, if the STS code '0x02'(hex) is returned, verify the cabling between the remote node (PLC) and the local node.

# <span id="page-114-1"></span>**Unable to write to function file <address> on device <device name>. Local node responded with error [DF1 STS=<value>].**

#### **Error Type:**

Warning

#### **Possible Cause:**

This error means that the PLC did not respond to the write request from the local node. A local node could be an intermediate node like 1756-DHRIO, 1756-CNB, 1761-NET-ENI, and so forth.

#### **Solution:**

Refer to A-B documentation for STS error code definitions. For example, if the STS code '0x02'(hex) is returned, verify the cabling between the remote node (PLC) and the local node.

### <span id="page-114-3"></span>**Automatic Tag Database Generation Errors**

The following is a list of sub type error topics. Click on a link for more information about that specific error message.

#### **Automatic Tag Database Generation Errors**

**Database error: Array tags <orig. tag [name><dimensions>](#page-114-2) exceed 31 characters. Tags renamed to <new tag [name><dimensions>.](#page-114-2)**

**[Database](#page-115-0) error: Data type <type> for tag <tag name> not found in tag import file. Tag not added. Database error: Data type for Ref. Tag <tag name> [unknown.](#page-115-1) Setting Alias tag <tag name> data type to default [\(<type>\).](#page-115-1)**

**Database error: Error occurred [processing](#page-115-2) Alias tag <tag name>. Tag not added.**

**[Database](#page-115-3) error: Member data type <type> for UDT <UDT name> not found in tag import file. Setting to default type [<type>.](#page-115-3)**

**Database error: Program group <orig. program name> exceeds 31 [characters.](#page-116-0) Program group [renamed](#page-116-0) to <new program name>.** 

**Database error: Tag <orig. tag name> exceeds 31 [characters.](#page-116-1) Tag renamed to <new tag name>. [Database](#page-116-2) error: Unable to resolve CIP data type <hex value> for tag <tag name>. Setting to [default](#page-116-2) type <logix data type>.**

**Invalid or corrupt controller project detected while [synchronizing.](#page-116-3) Try again later. Project download detected while [synchronizing.](#page-117-0) Try again later.**

**Unable to [generate](#page-117-1) a tag database for device <device name>. Reason: Import file not found. Unable to [generate](#page-117-2) a tag database for device <device name>. Reason: L5K file is invalid or corrupt. Unable to generate a tag database for device <device name>. Reason: Low memory [resources.](#page-117-3)**

# <span id="page-114-2"></span>**Database error: Array tags <orig. tag name><dimensions> exceed 31 characters. Tags renamed to <new tag name><dimensions>.**

#### **Error Type:**

Warning

#### **Possible Cause:**

The name assigned to an array tag originates from the tag name in the controller. This name exceeds the 31 character limitation and will be renamed to one that is valid. <Dimensions> define the number of dimensions for the given array tag . XXX for 1 dimension, XXX\_YYY for 2, XXX\_YYY\_ZZZ for 3. The number of Xs, Ys, and Zs

None

#### **See Also:**

<span id="page-115-0"></span>**[Controller-to-Server](#page-91-0) Name Conversions**

# **Database error: Data type <type> for tag <tag name> not found in tag import file. Tag not added.**

#### **Error Type:**

Warning

#### **Possible Cause:**

The definition of data type <type>, for tag <tag name>, could not be found in the tag import file. Tag will not be added to the database.

#### **Solution:**

<span id="page-115-1"></span>Contact Technical Support.

# **Database error: Data type for Ref. Tag <tag name> unknown. Setting Alias tag <tag name> data type to Default (<type>).**

#### **Error Type:**

Warning

### **Possible Cause:**

The data type of the "Alias For" \*tag referenced in the Alias tag's declaration could not found in the tag import file. This data type is necessary to generate the alias tag correctly.

#### **Solution:**

The Alias tag will take on the default type specified in the Default Type tab in Device Properties.

#### **Note:**

In RSLogix5000, "Alias For" is a column in the tag view under the Edit Tags tab. This is where the reference to the tag, structure tag member, or bit that the alias tag will represent is entered.

# **See Also:**

<span id="page-115-2"></span>**Logix [Options](#page-17-0)**

# **Database error: Error occurred processing Alias tag <tag name>. Tag not added.**

### **Error Type:**

Warning

#### **Possible Cause:**

An internal error occurred processing alias tag <tag name>. Alias tag could not be generated.

#### **Solution:**

<span id="page-115-3"></span>None

# **Database error: Member data type <type> for UDT <UDT name> not found in tag import file. Setting to Default type <type>.**

### **Error Type:**

Warning

#### **Possible Cause:**

The definition of data type <type>, for a member in the user-defined type <UDT name>, could not be found in the tag import file.

This member will take on the default type specified in the Default Type tab of Device Properties.

#### **See Also:**

<span id="page-116-0"></span>**Logix [Options](#page-17-0)**

# **Database error: Program group <orig. program name> exceeds 31 characters. Program** group renamed to <new program name>.

#### **Error Type:**

Warning

#### **Possible Cause:**

The program name assigned to this group exceeds the 31 character limitation and will be renamed to one that is valid.

#### **Solution:**

None

#### **See Also:**

<span id="page-116-1"></span>**[Controller-to-Server](#page-91-0) Name Conversions**

# **Database error: Tag <orig. tag name> exceeds 31 characters. Tag renamed to <new tag name>.**

# **Error Type:**

Warning

### **Possible Cause:**

The name assigned to a tag originates from the tag name in the controller. This name exceeds the 31 character limitation and will be renamed to one that is valid.

#### **Solution:**

None

**See Also: [Controller-to-Server](#page-91-0) Name Conversions**

# <span id="page-116-2"></span>**Database error: Unable to resolve CIP data type <hex value> for tag <tag name>. Setting to default type <logix data type>.**

#### **Error Type:**

Warning

#### **Possible Cause:**

- 1. The CIP data type in the import file is unknown.
- 2. The import file may contain an error.

#### **Solution:**

Resolve any errors in RSLogix, then retry the tag export process to produce a new tag import file.

#### **See Also:**

<span id="page-116-3"></span>**Preparing for Automatic Tag Database [Generation](#page-91-1)**

# **Invalid or corrupt controller project detected while synchronizing. Try again later.**

**Error Type:** Warning

#### **Possible Cause:**

An invalid or corrupt controller project was detected during synchronization.

<span id="page-117-0"></span>Wait for the project download to complete, and then attempt automatic tag generation.

#### **Project download detected while synchronizing. Try again later.**

#### **Error Type:**

Warning

### **Possible Cause:**

A project download was attempted while the device was synchronizing with the controller project.

#### **Solution:**

<span id="page-117-1"></span>Wait for the project download to complete, and then attempt automatic tag generation.

# **Unable to generate a tag database for device <device name>. Reason: Import file not found.**

#### **Error Type:**

Warning

### **Possible Cause:**

The file specified as the tag import file in the Database Settings tab of Device Properties cannot be found.

#### **Solution:**

Select a valid tag import file or retry the tag export process in RSLogix to produce a new tag import file.

#### **See Also:**

**Preparing for Automatic Tag Database [Generation](#page-91-1) Logix [Database](#page-19-0) Settings**

# <span id="page-117-2"></span>**Unable to generate a tag database for device <device name>. Reason: L5K file is invalid or corrupt.**

# **Error Type:**

Warning

#### **Possible Cause:**

The file specified as the tag import file in the Database Settings tab of Device Properties is not an L5K file (or it is a corrupt L5K file).

#### **Solution:**

Select a valid L5K file or retry the tag export process in RSLogix to produce a new L5K file.

#### **See Also:**

**Preparing for Automatic Tag Database [Generation](#page-91-1) Logix [Database](#page-19-0) Settings**

# <span id="page-117-3"></span>**Unable to generate a tag database for device <device name>. Reason: Low memory resources.**

**Error Type:** Warning

#### **Possible Cause:**

Memory required for database generation could not be allocated. The process is aborted.

### **Solution:**

Close any unused applications and/or increase the amount of virtual memory. Then, try again.

# <span id="page-118-0"></span>**Reference Material**

Select a link from the list below for more information on a specific topic.

**[Choosing](#page-119-0) a Protocol Mode Detecting a Change in the [Controller](#page-120-0) Project SoftLogix 5800 [Connection](#page-121-0) Notes [Glossary](#page-123-0)**

#### <span id="page-119-0"></span>**Symbolic Mode**

Symbolic Mode represents each client/server tag address in the packet by its ASCII character name.

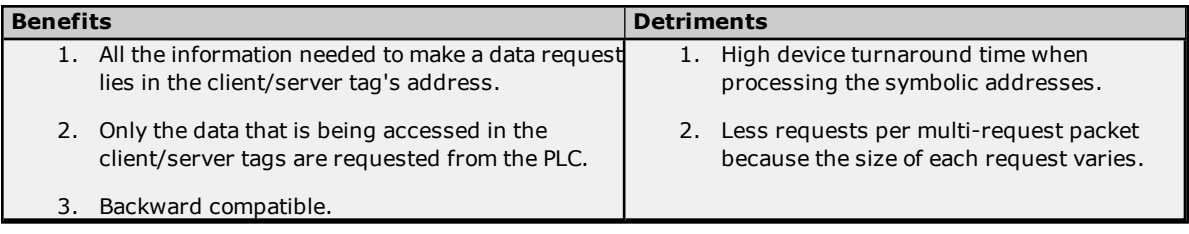

#### **Notes:**

- 1. To take advantage of the multi-request packet optimization, as many tags should be represented in a single packet as possible. Since tag addresses are represented by their ASCII character name in the packet, the tag addresses should be as short as possible. For example, "MyTag" is preferred over "MyVeryLongTagNameThatContains36Chars."
- 2. When the default data type parameter is set to "Default," automatic tag generation creates tags with a data type that matches the type in the controller.

#### **Logical Modes**

Logical Non-Blocking and Logical Blocking encapsulate two read protocols. The protocol used is automatically determined by the driver and is based on the controller revision. The table below summarizes the modes and the protocols to which they map.

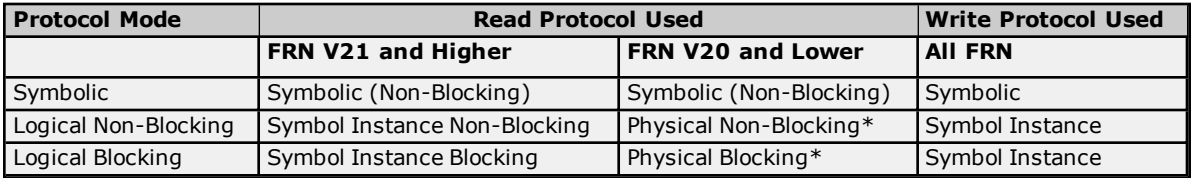

\*Deprecated in V21.

The information necessary to perform Logical reads is retrieved in a controller project upload sequence performed automatically by the driver. For the sake of brevity, the term "Logical Address" represents the Symbol Instance ID or Physical Address, depending on the protocol used. The Logical Modes avoid the time-consuming address parsing and lookups that are required for every symbolic request.

**Note:** These Logical Modes are not available to Serial Gateway models.

#### **Logical Non-Blocking Mode**

Logical Non-Blocking Mode requests all client/server tags individually and at a fixed size.

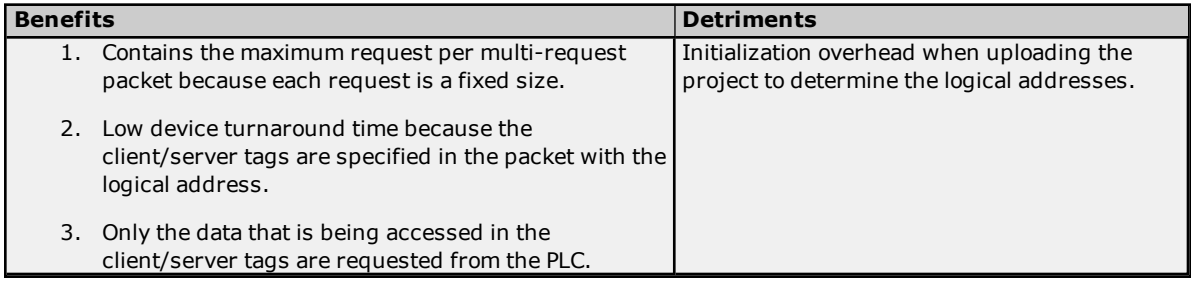

**Note:** This mode is preferred when the minority of Structure tag members are referenced by a client/server.

#### **Logical Blocking Mode**

Logical Blocking retrieves all data for a Logix tag in a single request that may be initiated by only one client/server tag. When the data block is received, it is placed in a cache in the driver and then time stamped. Successive client/server tags that belong to the given Logix tag then get their data from this cache. When all tags are

updated, a new request is initiated provided that the cache is not old. The cache is old when the current time > cache timestamp + tag scan rate. If this case holds, another block request is made to the device, the cache is refreshed, and the cycle repeats.

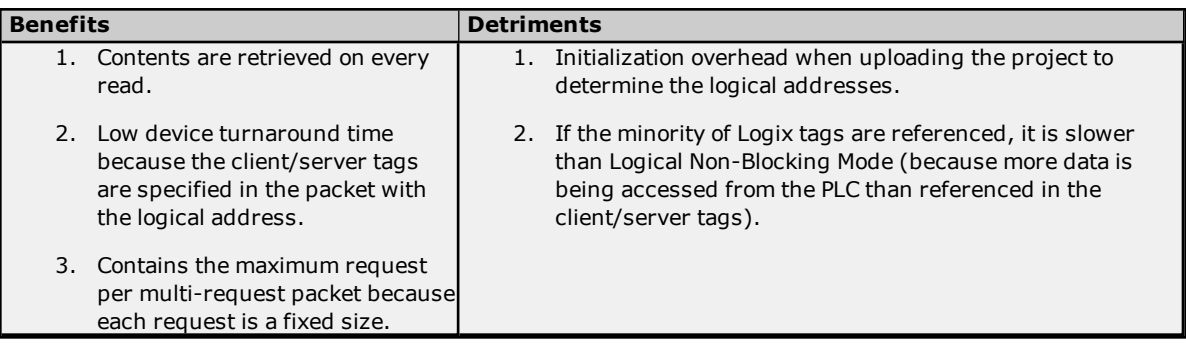

**Note:** This mode is preferred when the majority of Structure tag members are referenced by a client/server.

#### **See Also: [Performance](#page-33-0) Statistics and Tuning**

#### **Symbol Instance vs. Physical Protocol**

Symbol Instance reads are CIP requests wherein the CIP Instance ID is used to specify a Native tag in a read request. In Non-Blocking Mode, the CIP Member ID may be required to fully qualify the path to structure members and array elements. For example, the CIP Instance ID would represent the structure whereas the CIP Member ID represents the member within the structure. Because of the addition of CIP Member IDs required to fully qualify a client/server tag, requests can vary in size. The deeper the nesting of structures, the more CIP Member IDS required to specify it and the fewer requests that fit in a single packet. Symbol Instance reads were introduced in FRN V21.

Physical reads are CIP requests wherein the DMA address is used to specify a Native tag in a read request. In Non-Blocking Mode, the byte offset may be required to fully qualify the path to structure members and array element. For example, the starting DMA address would represent the structure whereas the byte offset represents the member within the structure. Ultimately the start + offset is the DMA address specified in the request: all requests are fixed in size (unlike Symbol Instance reads). No matter how deep structures are nested, the request is the same size in the packet. Physical reads have been deprecated as of FRN V21.

# <span id="page-120-0"></span>**Detecting a Change in the Controller Project**

The Allen-Bradley ControlLogix Ethernet Driver monitors for project changes and can detect downloads in progress, online edits, and offline edits. When the protocol is set to Logical, users have the option to synchronize the driver's project image with that of the controller project. Synchronization ensures that the driver uses the current logical address for each Native tag when performing reads and writes.

- <sup>l</sup> **Downloads in Progress:** The driver monitors for both online and offline edits in every request. It detects if a download occurs while actively reading or writing to Native tags, then follows a project-change procedure depending on its mode. To enable this synchronization, right-click on the device and select **Properties**. In the **Logix Options** tab, locate either **Online Edits** or **Offline Edits** and select **Yes**.
- <sup>l</sup> **Online Edits:** The driver monitors for online edits in every request. It detects if an online edit occurs with the controller on the following read or write operation, then follows a project-change procedure depending on its mode. To enable this synchronization, right-click on the device and select **Properties**. In the **Logix Options** tab, locate **Online Edits** and select **Yes**.
- **.** Offline Edits: The driver monitors for offline edits in every request. It detects if an offline edit occurs with the controller on the following read or write operation, then follows a project-change procedure depending on its mode. To enable this synchronization, right-click on the device and select **Properties**. In the **Logix Options** tab, locate **Offline Edits** and select **Yes**.

#### **Project Change Procedure (Symbolic Mode)**

- 1. A project change is detected.
- 2. A message is posted to the Event Log indicating that a change is detected.
- 3. During project change, the scenario for downloads is as follows:
	- All reads and writes in progress halt and fail.
	- The controller is polled every 2 seconds to monitor for project change completion.
	- The project change is no longer detected.
	- . A message is posted to the Event Log indicating that a change is no longer detected.
- 4. During project change, the scenario for online and offline edits is as follows:
	- The response data is ignored.
	- All reads and writes in progress are retried.
- 5. The reads and writes resume using Symbolic Mode.

#### **Project Change Procedure (Logical Modes)**

- 1. A project change is detected.
- 2. A message is posted to the Event Log indicating that a change is detected.
- 3. During project change, the scenario for downloads is as follows:
	- All reads and writes in progress halt and fail.
	- <sup>l</sup> The controller is polled every 2 seconds to monitor for project change completion.
	- The project change is no longer detected.
	- <sup>l</sup> A message is posted to the Event Log indicating that the change is no longer detected.
- 4. During project change, the scenario for online and offline edits is as follows:
	- The response data is ignored.
	- All reads and writes in progress are retried.
- 5. The reads and writes resume using Symbolic Mode.
- 6. If the Synchronize with Controller options are enabled:
	- <sup>l</sup> After 30 seconds of Symbolic Mode, the driver uploads (synchronizes) the project from the controller.
	- The reads and writes resume using Logical Mode with the new logical addresses.
- 7. If the Synchronize with Controller options are disabled, the reads and writes resume using Logical Mode with the old logical addresses.

# <span id="page-121-0"></span>**SoftLogix 5800 Connection Notes**

For proper operation, no Ethernet-based drivers (such as Ethernet devices, remote devices via Gateway, and so forth) should be installed in RSLinx on the SoftLogix PC. With one or more Ethernet-based drivers installed, requests return with CIP error 0x5, Ext. error 0x1, and CIP error 0x8.

#### **Connecting to a SoftLogix Soft PLC on the Same PC as the OPC Server**

To connect the Allen-Bradley ControlLogix Ethernet Driver to a SoftLogix Soft PLC running on the same PC as the server, follow the instructions below.

- 1. Ensure that there are no Ethernet-based drivers currently running in RSLinx on the PC.
- 2. Verify that the **EtherNet/IP Message Module** is installed in the SoftLogix virtual chassis.
- 3. Open the server's **Device Properties**. In the **General** tab, locate the Device ID value. It should not be "127.0.0.1, 1, <PLC\_CPU\_slot>". The Device ID should be set to "<specific\_IP\_address\_of\_PC>, 1, <PLC\_CPU\_slot>".

For example, if the PC's IP address is 192.168.3.4 and the SoftLogix CPU is in slot 2 of the virtual chassis, then the correct device ID would be "192.168.3.4, 1, 2".

### <span id="page-123-0"></span>**Glossary**

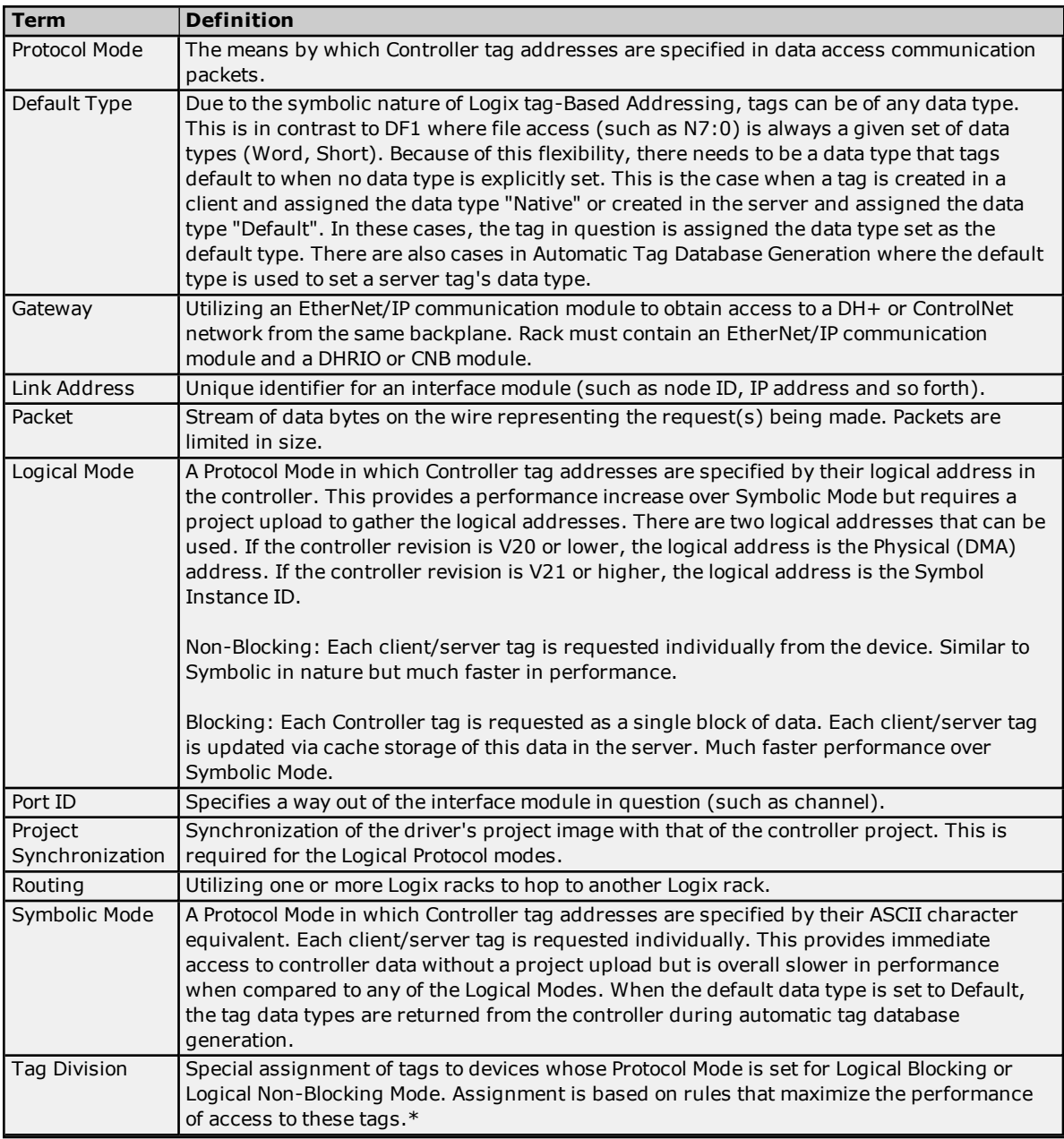

\*For more information on tag division, refer to **[Performance](#page-33-0) Statistics and Tuning** and **[Optimizing](#page-30-0) Your [Communications](#page-30-0)**.

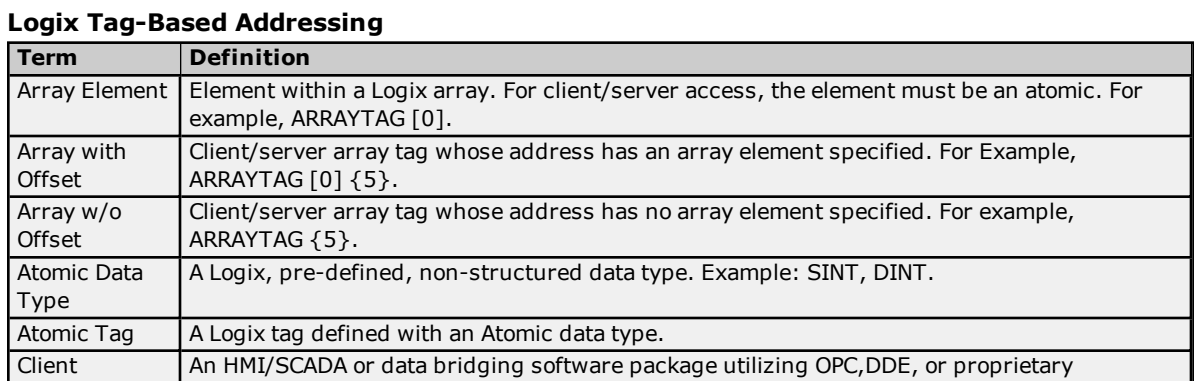

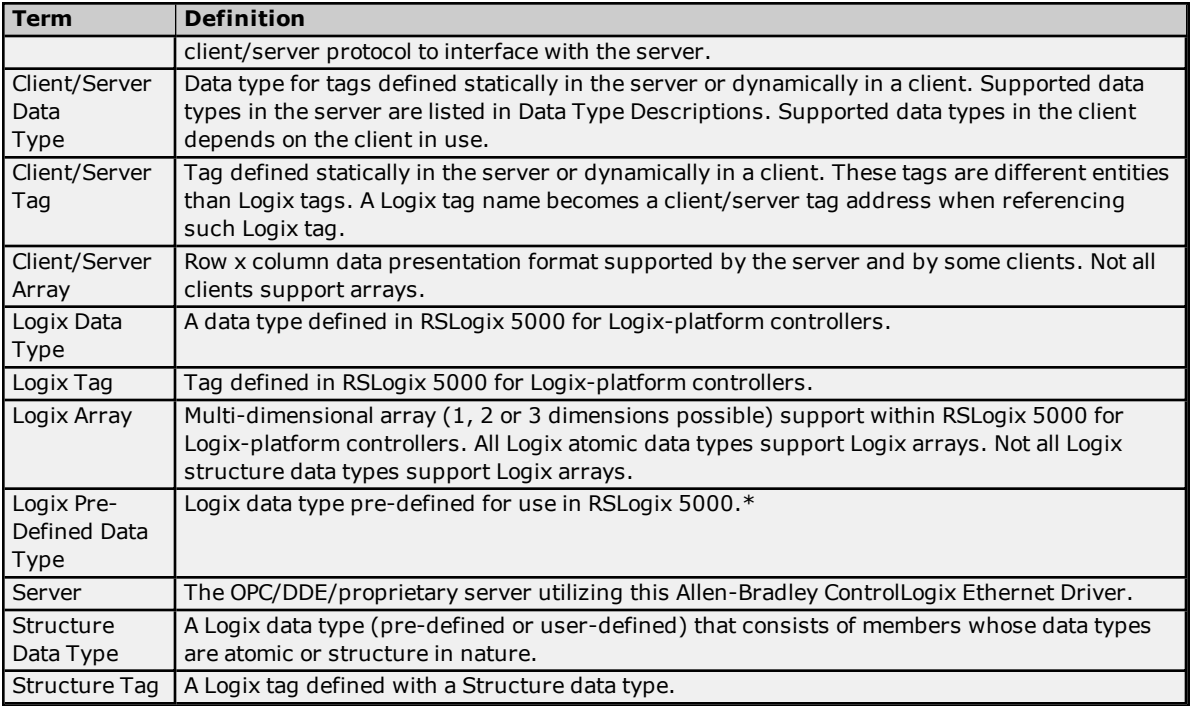

# **Index**

# **0**

0x0001 Extended Error Codes [95](#page-94-0) 0x001F Extended Error Codes [95](#page-94-1) 0x00FF Extended Error Codes [95](#page-94-2) 0x01 [94](#page-93-2) 0x02 [94](#page-93-3) 0x03 [94](#page-93-4) 0x04 [94](#page-93-5) 0x05 [94](#page-93-6) 0x06 [94](#page-93-7) 0x07 [94](#page-93-8) 0x08 [94](#page-93-9) 0x09 [94](#page-93-10) 0x0A [94](#page-93-11) 0x0B [94](#page-93-12) 0x0C [94](#page-93-13) 0x0D [94](#page-93-14) 0x0E [94](#page-93-15) 0x0F [94](#page-93-16) 0x10 [94](#page-93-17) 0x11 [94](#page-93-18) 0x12 [94](#page-93-19) 0x13 [94](#page-93-20) 0x14 [94](#page-93-21) 0x15 [94](#page-93-22) 0x1A [94](#page-93-23) 0x1B [94](#page-93-24) 0x1C [94](#page-93-25) 0x1D [94](#page-93-26) 0x1E [94](#page-93-27) 0x1F [94](#page-93-28) 0x22 [94](#page-93-29) 0x25 [94](#page-93-30) 0x26 [94](#page-93-31) 0x27 [94](#page-93-32)

# **1**

1761-NET-ENI [22](#page-21-0)

# **A**

Address <address> is out of range for the specified device or register. [97](#page-96-0)

Address Descriptions [49](#page-48-0)

Address Formats [55](#page-54-0)

Address Validation Errors [97](#page-96-1)

Addressing Atomic Data Types [57](#page-56-0)

Addressing STRING Data Type [58](#page-57-0)

Addressing Structure Data Types [58](#page-57-1)

Advanced Addressing: BOOL [60](#page-59-0) Advanced Addressing: DINT [65](#page-64-0)

Advanced Addressing: INT [63](#page-62-0)

Advanced Addressing: LINT [67](#page-66-0)

Advanced Addressing: SINT [62](#page-61-0)

Advanced Addressing:REAL [68](#page-67-0)

Allen-Bradley ControlLogix Ethernet <Device>: CIP connection size <requested> is not supported by this device. Automatically falling back to 500 bytes. [101](#page-100-0)

Array Block Size [17](#page-16-0)

Array size is out of range for address <address>. [97](#page-96-2)

Array support is not available for the specified address: <address>. [97](#page-96-3)

Array Tags [55](#page-54-0), [90](#page-89-0)

ASCII Files [80](#page-79-0)

Automatic Tag Database Generation [90](#page-89-1)

Automatic Tag Database Generation Errors [115](#page-114-3)

# **B**

BCD [48](#page-47-0) BCD Files [81](#page-80-0) Binary Files [77](#page-76-0) Block Transfer Files [85](#page-84-0) Boolean [48](#page-47-1) Byte [48](#page-47-2)

# **C**

Cable Diagrams [11](#page-10-0) Channel 0 Communication Status File [88](#page-87-0) Channel 1 Communication Status File [88](#page-87-1) Char [48](#page-47-3) Choosing a Protocol Mode [120](#page-119-0) CIP Error Codes [94](#page-93-0) Communication Errors [99](#page-98-0) Communication Protocol [10](#page-9-0) Communications Routing [11](#page-10-1)

CompactLogix 5300 Addressing for ENI [49](#page-48-1) CompactLogix 5300 Addressing for Ethernet [49](#page-48-2) CompactLogix 5300 Addressing for Serial Gateway [49](#page-48-3) Connection Path Specification [11](#page-10-2) Connection Size [17](#page-16-1) Control Files [78](#page-77-0) Controller-to-Server Name Conversions [92](#page-91-0) ControlLogix 5000 Addressing [54](#page-53-0) ControlLogix 5500 Addressing for ENI [49](#page-48-4) ControlLogix 5500 Addressing for Ethernet [49](#page-48-5) ControlLogix 5500 Addressing for Serial Gateway [49](#page-48-6) ControlLogix 5500 Ethernet [15](#page-14-0) ControlLogix Communications Parameters [17](#page-16-2) ControlLogix Database Filtering [22](#page-21-1) ControlLogix Database Settings [20](#page-19-0) ControlLogix Options [18](#page-17-0) ControlLogix Specific Error Messages [103](#page-102-0) ControlNet (TM) Gateway [24](#page-23-0) ControlNet Gateway Device ID [24](#page-23-1) Counter Files [78](#page-77-1) Create Tag Database from Device [20](#page-19-1) Create Tag Database from Import File [20](#page-19-2)

# **D**

Data type <type> is not valid for device address <address>. [98](#page-97-0)

Data Types Description [48](#page-47-4)

- Database error: Array tags <orig. tag name><dimensions> exceed 31 characters. Tags renamed to <new tag name><dimensions>. [115](#page-114-2)
- Database error: Data type <type> for tag <tag name> not found in Tag import file. Tag not added. [116](#page-115-0)
- Database error: Data type for Ref. Tag <tag name> unknown. Setting Alias Tag <tag name> data type to Default (<type>). [116](#page-115-1)

Database error: Error occurred processing Alias Tag <tag name>. Tag not added. [116](#page-115-2)

- Database error: Member data type <type> for UDT <UDT name> not found in Tag import file. Setting to Default Type <type>. [116](#page-115-3)
- Database error: Program group < orig. program name> exceeds 31 characters. Program group renamed to <new program name>. [117](#page-116-0)

Database error: Tag <orig. tag name> exceeds 31 characters. Tag renamed to <new tag name>. [117](#page-116-1)

Database error: Unable to resolve CIP data type <hex value> for tag <tag name>. Setting to default type <logix data type>. [117](#page-116-2)

DataHighwayPlus (TM) Gateway Setup [23](#page-22-0)

Detecting a Change in the Controller Project [121](#page-120-0)

Device <device name> is not responding. [101](#page-100-1)

Device <device name> is not responding. Local node responded with error [DF1 STS=<value>]. [113](#page-112-0)

Device address <address> contains a syntax error. [98](#page-97-1)

Device address <address> is not supported by model <model name>. [98](#page-97-2)

Device address <address> is read only. [98](#page-97-3)

Device Setup [9](#page-8-0)

Device Specific Error Messages [100](#page-99-0) DH+ Gateway Device ID [23](#page-22-1), [25](#page-24-0) Display Descriptions [20](#page-19-3) DWord [48](#page-47-5)

# **E**

Encapsulation Error Codes [94](#page-93-1) Encapsulation error occurred during a request to device <device name>. [Encap. error=<code>]. [101](#page-100-2)</code> Encapsulation error occurred while uploading project information. [Encap. error <code>]. [110](#page-109-0)</code> ENI Device ID [22](#page-21-2) ENI DF1/DH+/ControlNet Gateway Communications Parameters [27](#page-26-0) ENI/DH+/ControlNet Gateway Specific Error Messages [112](#page-111-4) Error Codes [94](#page-93-33) Error Descriptions [97](#page-96-4) Error occurred during a request to device <device name>. [CIP error=<code>, Ext. error=<code>]. [102](#page-101-0) Error occurred while uploading project information. [CIP error=<code>, Ext. error=<code>]. [111](#page-110-0) EtherNet/IP Gateway Setup [25](#page-24-1)

# **F**

File Listing [70](#page-69-0) FlexLogix 5400 Addressing for Serial Gateway [50](#page-49-0) FlexLogix 5400 Addressing for ENI [50](#page-49-1) FlexLogix 5400 Addressing for Ethernet [50](#page-49-2) Float [48](#page-47-6), [79](#page-78-0) Float Files [79](#page-78-0) Frame received from device <device name> contains errors. [102](#page-101-1) Framing error occurred while uploading project information. [111](#page-110-1) Function File Listing [86](#page-85-0)

# **G**

Global Tags [56](#page-55-0) Glossary [124](#page-123-0)

# **H**

Help Contents [7](#page-6-0) High-Speed Counter File (HSC) [86](#page-85-1)

# **I**

I/O Module Statis File (IOS) [89](#page-88-0) Inactivity Watchdog [17](#page-16-3)

Input Files [73](#page-72-0) Integer Files [79](#page-78-1) Internal Tags [57](#page-56-1) Invalid or corrupt controller project detected while synchronizing. Synchronization will be retried shortly. [111](#page-110-2) Invalid or corrupt controller project detected while synchronizing. Try again later. [117](#page-116-3)

# **L**

LBCD [48](#page-47-7) Leading Underscores [92](#page-91-2) Link Address [11](#page-10-3) Logix Addressing [49,](#page-48-7) [54](#page-53-0) Logix Advanced Addressing [60](#page-59-1) Logix Communications Parameters [17](#page-16-2) Logix Database Filtering [22](#page-21-1) Logix Database Options [21](#page-20-0) Logix Database Settings [20](#page-19-0) Logix Device IDs [15](#page-14-0) Logix Options [18](#page-17-0) Logix Tag-Based Addressing [54](#page-53-0) Long [48](#page-47-8) Long Controller Program & Tag Names [90](#page-89-1) Long Files [81](#page-80-1) Low memory resources. [111](#page-110-3)

# **M**

Memory could not be allocated for tag with address < address > on device < device name>. [99](#page-98-1) Message Files [85](#page-84-1) Micrologix 1100 Device ID [26](#page-25-0) MicroLogix 1100 Setup [26](#page-25-1) Micrologix Addressing [50](#page-49-3) Micrologix Addressing for ENI [50](#page-49-4) Micrologix Addressing for EtherNet/IP Gateway [50](#page-49-5) MicroLogix Message Files [84](#page-83-0) MicroLogix PID Files [82](#page-81-0) Missing address. [99](#page-98-2)

# **N**

Non-Blocking [103](#page-102-1)

# **O**

Optimizing Communications [31](#page-30-0) Optimizing the Application [33](#page-32-0) Ordering of Logix Array Data [59](#page-58-0) Output Files [71](#page-70-0) Overview [7](#page-6-1)

# **P**

Performance Optimizations [31](#page-30-1) Performance Statistics and Tuning [34](#page-33-0) Performance Tuning Example [35](#page-34-0) PID Files [83](#page-82-0) PLC-5 Series Addressing [53](#page-52-0) PLC-5 Series Addressing for ControlNet [53](#page-52-1) PLC-5 Series Addressing for EtherNet/IP Gateway [54](#page-53-1) Port ID [12](#page-11-0) Predefined Term Tags [57](#page-56-2) Preparing for Automatic Tag Database Generation [92](#page-91-1) Program Tags [56](#page-55-1) Project download detected while synchronizing. Synchronization will be retried shortly. [112](#page-111-0) Project download detected while synchronizing. Try again later. [118](#page-117-0) Project Synchronization Errors [110](#page-109-1)

# **R**

Read Errors [103](#page-102-1), [106](#page-105-0) Read request for <count> element(s) starting at <address> on device <device> failed due to a framing error. Block deactivated. [106](#page-105-1) Read request for tag <tag address> on device <device name> failed due to a framing error. Tag deactivated. [104](#page-103-0) Real-Time Clock File (RTC) [87](#page-86-0) Reference Material [119](#page-118-0) Routing Examples [12](#page-11-1)

# **S**

Serial Gateway Device ID [26](#page-25-2) Serial Gateway Setup [25](#page-24-2) Short [48](#page-47-9) SLC 500 Fixed I/O Addressing [52](#page-51-0) SLC 500 Fixed I/O Addressing for ENI [52](#page-51-1) SLC 500 Fixed I/O Addressing for EtherNet/IP Gateway [52](#page-51-2) SLC 500 Modular I/O Addressing [52](#page-51-3)

- SLC 500 Modular I/O Addressing for DH+ [52](#page-51-4)
- SLC 500 Modular I/O Addressing for ENI [53](#page-52-2)
- SLC 500 Modular I/O Addressing for EtherNet/IP Gateway [52](#page-51-5)
- SLC 500 Modular I/O Selection Guide [29](#page-28-0)
- SLC 500 Slot Configuration [28](#page-27-0)
- Socket error <code> occurred on <device name>. Operation <operation name> failed because <reason>. [99](#page-98-3)
- SoftLogix 5800 Addressing [50](#page-49-6)
- SoftLogix 5800 Addressing for Serial Gateway [50](#page-49-7)
- SoftLogix Communications Parameters [17](#page-16-2)
- SoftLogix Database Filtering [22](#page-21-1)
- SoftLogix Database Settings [20](#page-19-0)
- SoftLogix Options [18](#page-17-0)
- SoftLogix Soft PLC Connection Notes [122](#page-121-0)
- Status Files [76](#page-75-0)
- String Files [81](#page-80-2)
- Structure Tag Addressing [56](#page-55-2)
- Supported Devices [9](#page-8-1)

# **T**

Tag Hierarchy [90](#page-89-2) Tag Import File [20](#page-19-4) Tag Scope [56](#page-55-2) TCP/IP Port [17](#page-16-4) Timer Files [77](#page-76-1)

# **U**

Unable to bind to adapter: <adapter>. Connect failed. [100](#page-99-1) Unable to generate a tag database for device <device name>. Reason: Import file not found. [118](#page-117-1) Unable to generate a tag database for device <device name>. Reason: L5K file is invalid or corrupt. [118](#page-117-2) Unable to generate a tag database for device <device name>. Reason: Low memory resources. [118](#page-117-3) Unable to read <br/>block size> element(s) starting at <address> on device <device name>. [DF1 STS\_EXT STS]. Tag(s) deactivated. [113](#page-112-1) Unable to read <block size> element(s) starting at <address> on device <device name>. Frame received contains errors. [113](#page-112-2) Unable to read <count> element(s) starting at <address> on device <device>. Controller Tag data type <type> unknown. Block deactivated. [107](#page-106-0) Unable to read <count> element(s) starting at <address> on device <device>. Data type <type> is illegal for this block. [107](#page-106-1) Unable to read <count> element(s) starting at <address> on device <device>. Data type <type> not supported. [107](#page-106-2) Unable to read <count> element(s) starting at <tag address> on device <device name>. [CIP error=<code>, Ext. error=<code>]. [107](#page-106-3) Unable to read <count> element(s) starting at <tag address> on device <device name>. Block deactivated. [106](#page-105-2)

Unable to read <count> element(s) starting at <tag address> on device <device name>. Block does not support multi-element arrays. Block deactivated. [108](#page-107-0)

Unable to read <element> element(s) starting at <address> on device <device name>. Native Tag size mismatch. [112](#page-111-1)

Unable to read <tag address> on device <device name>. Tag deactivated. [104](#page-103-1)

Unable to read tag <tag address> on device <device name>. [CIP error=<code>, Ext. error=<code>]. [104](#page-103-2)

Unable to read tag <tag address> on device <device name>. Controller Tag data type <type> unknown. Tag deactivated. [105](#page-104-0)

- Unable to read tag <tag address> on device <device name>. Data type <type> is illegal for this tag. Tag deactivated. [105](#page-104-1)
- Unable to read tag <tag address> on device <device name>. Data type <type> not supported. Tag deactivated. [105](#page-104-2)
- Unable to read tag <tag address> on device <device name>. Tag does not support multi-element arrays. Tag deactivated. [105](#page-104-3)

Unable to read tag <tag name> on device <device name>. Native Tag size mismatch. [112](#page-111-2)

- Unable to retrieve the identity for device <device>. [CIP error=<error>, Ext. error=<error>]. All tags will use Symbolic Protocol Mode. [102](#page-101-2)
- Unable to retrieve the identity for device <device>. [Encap. error=<error>]. All tags will use Symbolic Protocol Mode. [103](#page-102-2)
- Unable to retrieve the identity for device <device>. Frame received contains errors. All tags will use Symbolic Protocol Mode. [103](#page-102-3)

Unable to write to <tag address> on device <device name>. [108](#page-107-1)

Unable to write to address <address> on device <device name>. [DF1 STS=<value>, EXT STS=<value>]. [114](#page-113-0)

Unable to write to address <address> on device <device name>. Frame received contains errors. [114](#page-113-1)

- Unable to write to address <address> on device <device name>. Local node responded with error [DF1 STS=<value>]. [115](#page-114-0)
- Unable to write to function file <address> on device <device name>. Local node responded with error [DF1 STS=<value>]. [115](#page-114-1)

Unable to write to tag <tag address> on device <device name> . Data type <type> not supported. [109](#page-108-0)

Unable to write to tag <tag address> on device <device name>. [CIP error=<code>, Ext. Status=<code>]. [108](#page-107-2)</sup>

Unable to write to tag <tag address> on device <device name>. Controller Tag data type <type> unknown. [109](#page-108-1)

Unable to write to tag <tag address> on device <device name>. Data type <type> is illegal for this tag. [109](#page-108-2)

Unable to write to tag <tag address> on device <device name>. Tag does not support multi-element arrays. [109](#page-108-3)

Unable to write to tag <tag name> on device <device name>. Native Tag size mismatch. [112](#page-111-3)

# **W**

Winsock initialization failed (OS error  $= n$ ). [100](#page-99-2)

Winsock V1.1 or higher must be installed to use the Allen-Bradley ControlLogix Ethernet device driver. [100](#page-99-3) Word [48](#page-47-10)

Write Errors [108](#page-107-3)